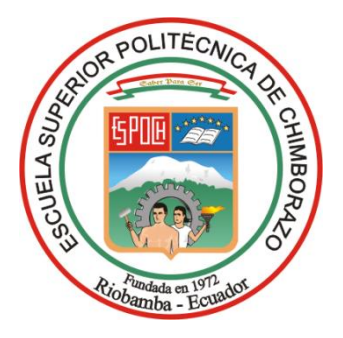

# **ESCUELA SUPERIOR POLITÉCNICA DE CHIMBORAZO FACULTAD DE INFORMÁTICA Y ELECTRÓNICA CARRERA TELECOMUNICACIONES**

# **"DESARROLLO DE UN SIMULADOR DE PROPAGACIÓN 5G-NEW RADIO PARA LA CIUDAD DE RIOBAMBA UTILIZANDO RAY TRACING BASADO EN UNITY"**

**Trabajo de Integración Curricular**

**Tipo:** Proyecto de Investigación

Presentado para optar al grado académico de: **INGENIERA EN TELECOMUNICACIONES**

## **AUTORA:**

YESSENIA ADAMARIS IMBAQUINGO CANGAS

Riobamba – Ecuador

2023

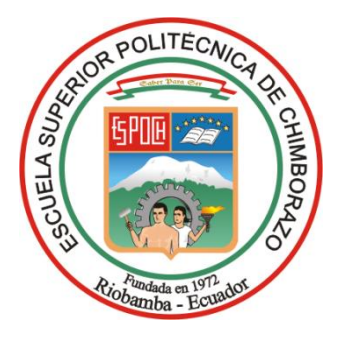

# **ESCUELA SUPERIOR POLITÉCNICA DE CHIMBORAZO FACULTAD DE INFORMÁTICA Y ELECTRÓNICA CARRERA TELECOMUNICACIONES**

# **"DESARROLLO DE UN SIMULADOR DE PROPAGACIÓN 5G-NEW RADIO PARA LA CIUDAD DE RIOBAMBA UTILIZANDO RAY TRACING BASADO EN UNITY"**

**Trabajo de Integración Curricular**

**Tipo:** Proyecto de Investigación

Presentado para optar al grado académico de: **INGENIERA EN TELECOMUNICACIONES**

## **AUTORA:** YESSENIA ADAMARIS IMBAQUINGO CANGAS **DIRECTOR:** ING. JEFFERSON ALEXANDER RIBADENEIRA RAMÍREZ Phd.

Riobamba – Ecuador

2023

#### **© 2023, Yessenia Adamaris Imbaquingo Cangas**

Se autoriza la reproducción total o parcial, con fines académicos, por cualquier medio o procedimiento, incluyendo la cita bibliográfica del documento, siempre y cuando se reconozca el Derecho de Autor.

Yo, Yessenia Adamaris Imbaquingo Cangas, declaro que el presente Trabajo de Titulación es de mi autoría y los resultados del mismo son auténticos. Los textos en el documento que provienen de otras fuentes están debidamente citados y referenciados.

Como autora asumo la responsabilidad legal y académica de los contenidos de este Trabajo de Titulación; el patrimonio intelectual pertenece a la Escuela Superior Politécnica de Chimborazo.

Riobamba, 1 de diciembre de 2023

**Yessenia Adamaris Imbaquingo Cangas 040197649-3**

## **ESCUELA SUPERIOR POLITÉCNICA DE CHIMBORAZO FACULTAD DE INFORMÁTICA Y ELECTRÓNICA CARRERA TELECOMUNICACIONES**

El Tribunal del Trabajo de Integración Curricular certifica que: El Trabajo de Integración Curricular; Tipo: Proyecto de Investigación, **"DESARROLLO DE UN SIMULADOR DE PROPAGACIÓN 5G-NEW RADIO PARA LA CIUDAD DE RIOBAMBA UTILIZANDO RAY TRACING BASADO EN UNITY"**, realizado por la señorita: **YESSENIA ADAMARIS IMBAQUINGO CANGAS**, ha sido minuciosamente revisado por los Miembros del Tribunal del Trabajo de Integración Curricular, el mismo que cumple con los requisitos científicos, técnicos, legales, en tal virtud el Tribunal Autoriza su presentación.

 **FIRMA FECHA**

Ing. Fabricio Javier Santacruz Sulca Mgtr. \_\_\_\_\_\_\_\_\_\_\_\_\_\_\_\_\_ 2023-12-01 **PRESIDENTE DEL TRIBUNAL**

Ing. Jefferson Alexander Ribadeneira Ramírez PhD. \_\_\_\_\_\_\_\_\_\_\_\_\_\_\_\_\_ 2023-12-01

**DIRECTOR DEL TRABAJO DE INTEGRACIÓN CURRICULAR**

Ing. Hugo Oswaldo Moreno Aviles PhD. 2023-12-01

**ASESOR DEL TRABAJO DE INTEGRACIÓN CURRICULAR**

#### **DEDICATORIA**

Dedico el esfuerzo de este trabajo a Dios, fuente de fortaleza y guía en mi vida. A mi madre, Marilza Cangás, por su amor incondicional, su apoyo constante y su confianza incansable en mí. A mi padre, Lucio Imbaquingo, por su sabiduría, paciencia y ejemplo de determinación. A mis queridos hermanos Daniela y Carlos, por su compañía, comprensión y ánimo constante. A mis queridos abuelitos, quienes han sido el motor e inspiración para levantarme cada día. Y a las personas más especiales que pude conocer; Israel, Dhiego, Erik y Erika. Su sacrificio y devoción a lo largo de los años han sido mi mayor inspiración.

Con cariño y gratitud,

Yessenia Adamaris Imbaquingo Cangas

#### **AGRADECIMIENTO**

Agradezco de todo corazón a mis queridos docentes de la carrera de telecomunicaciones. Su compromiso, pasión y dedicación a la enseñanza han dejado una huella imborrable en mi vida. En especial, quiero expresar mi gratitud. al Ing. Jefferson Ribadeneira, Ph.D., cuya guía inquebrantable me ha impulsado a superar desafíos y alcanzar metas en mi presente trabajo y a lo largo de mis estudios. También deseo destacar al Ing. Hugo Moreno, Ph.D., quien no solo me enseñó los aspectos técnicos de las telecomunicaciones, sino que también me inspiró a amar profundamente mi carrera. Su pasión por el campo y su habilidad para transmitirla a sus estudiantes son invaluables. Al Ing. Robert Rodríguez quién me ha guiado con mayor experiencia en el campo donde desarrollé este trabajo. A mis padres y hermanos quienes siempre han estado apoyándome en cada uno de mis pasos, a mis amigos, con los cuáles compartí los mejores años de mi vida Universitaria y a mi familia que sus oraciones siempre estuvieron acompañándome.

Yessenia Adamaris Imbaquingo Cangas

## ÍNDICE DE CONTENIDO

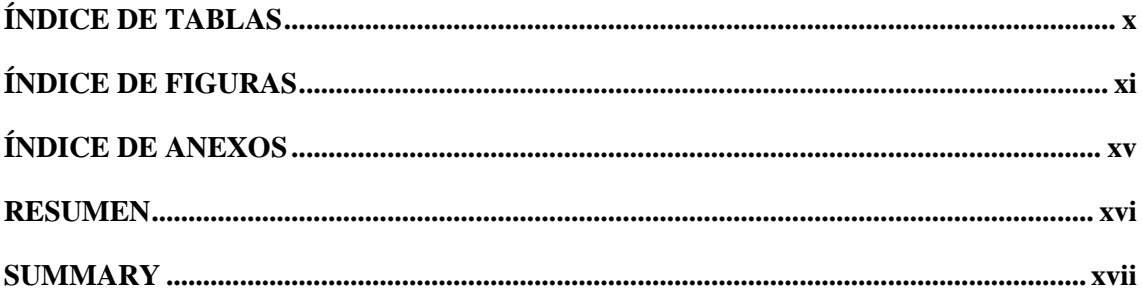

## **CAPÍTULO I**

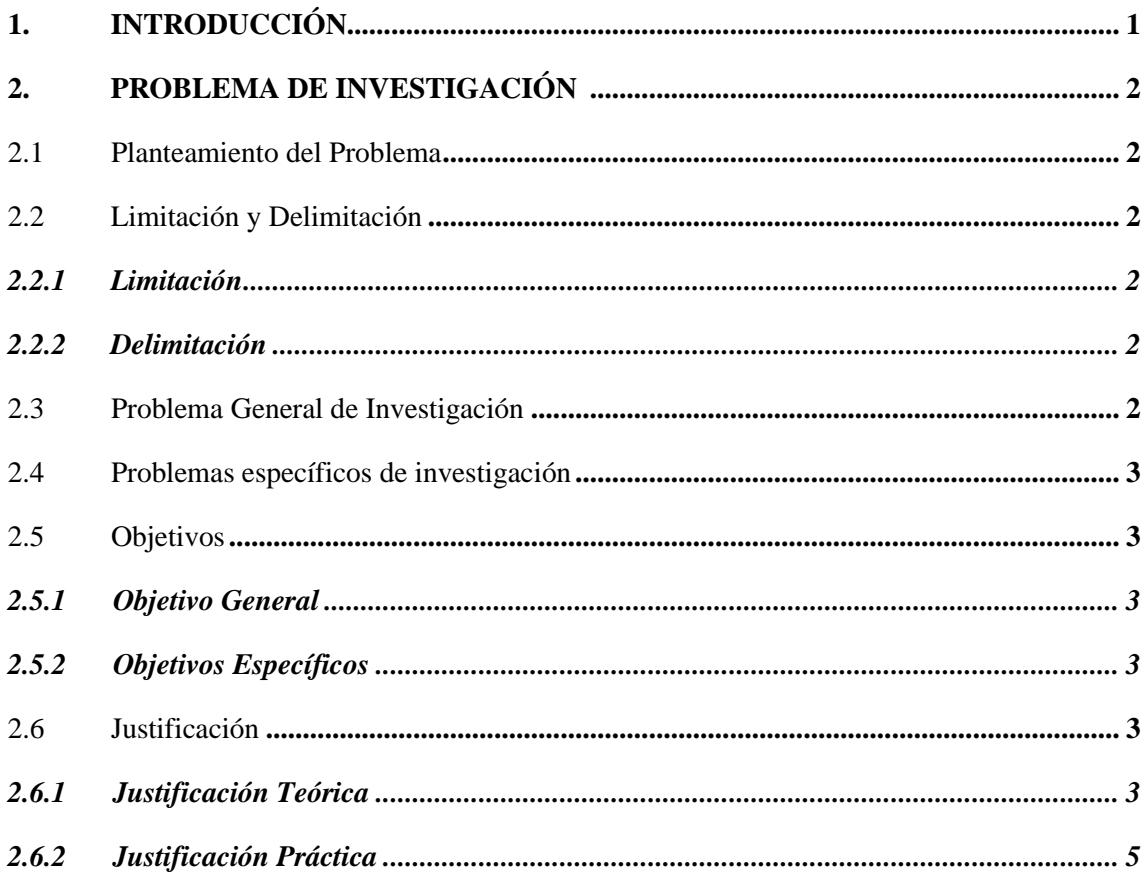

## **CAPÍTULO II**

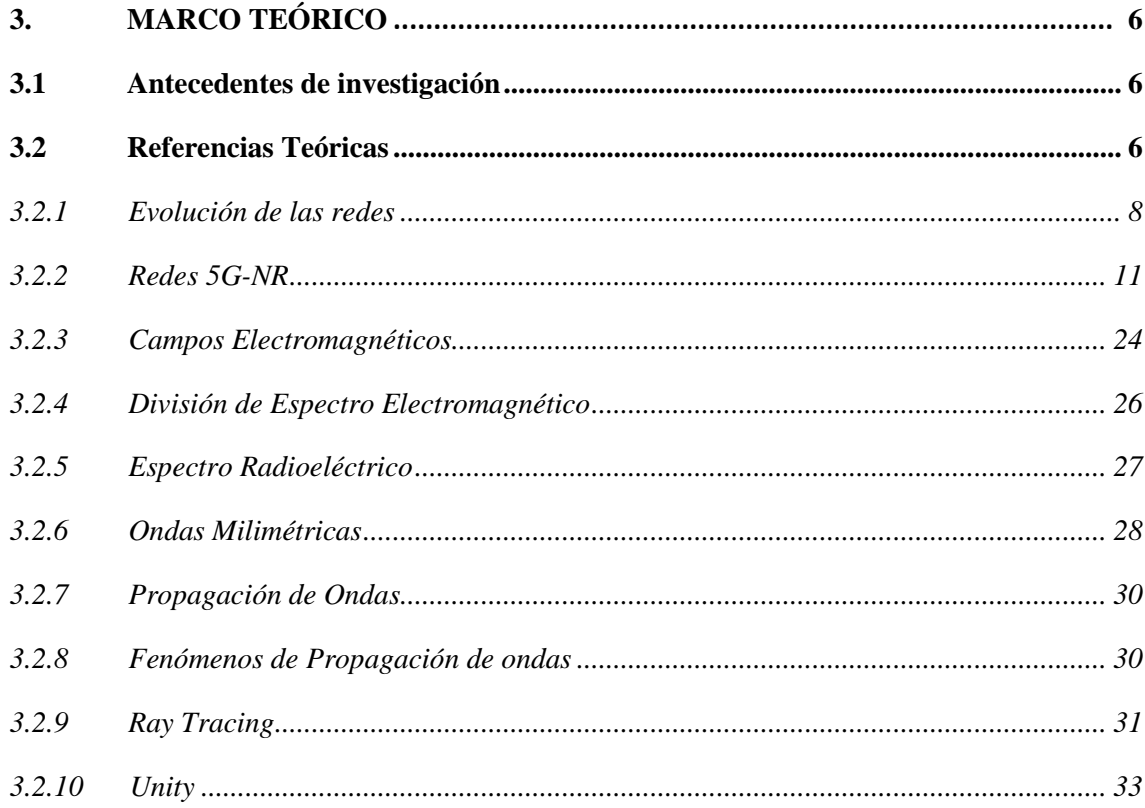

## **CAPÍTULO III**

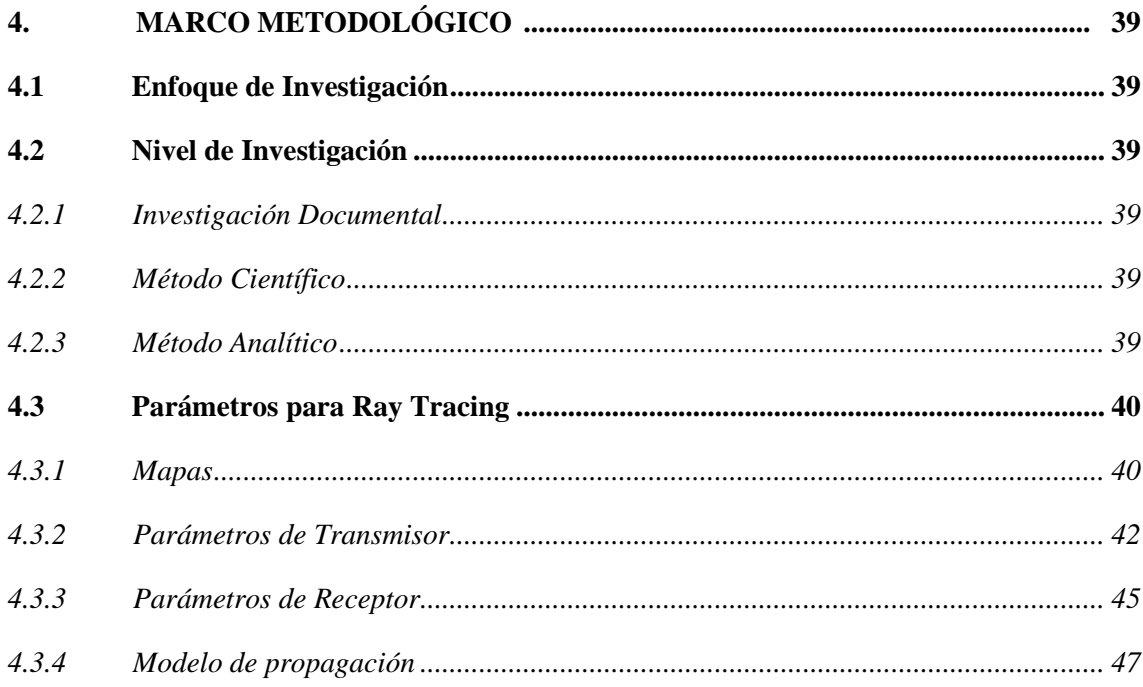

## **CAPÍTULO IV**

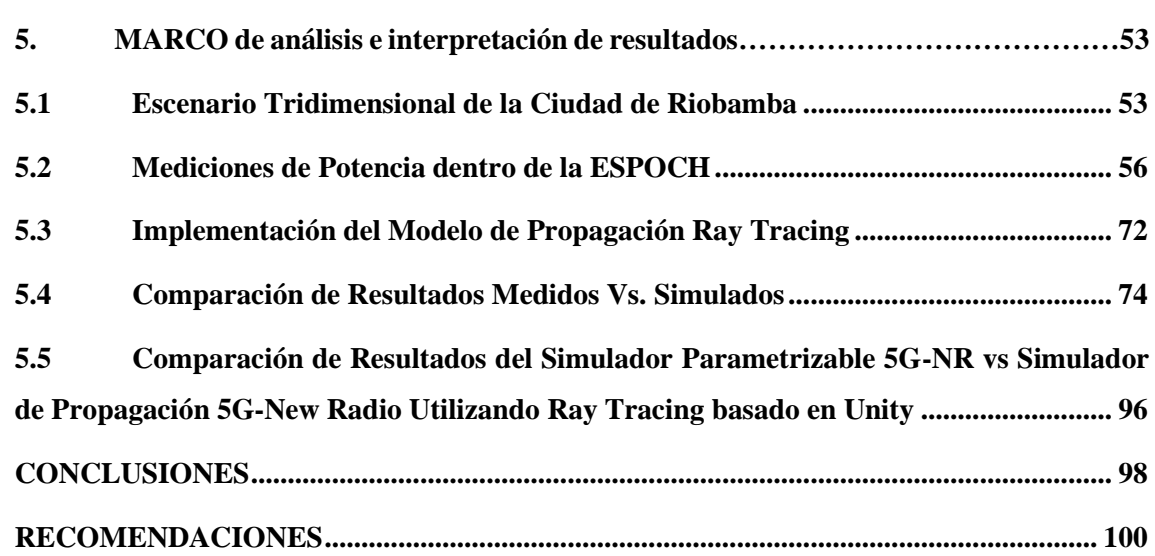

**BIBLIOGRAFÍA**

<span id="page-9-0"></span>**[ANEXOS](#page-121-0)**

## **ÍNDICE DE TABLAS**

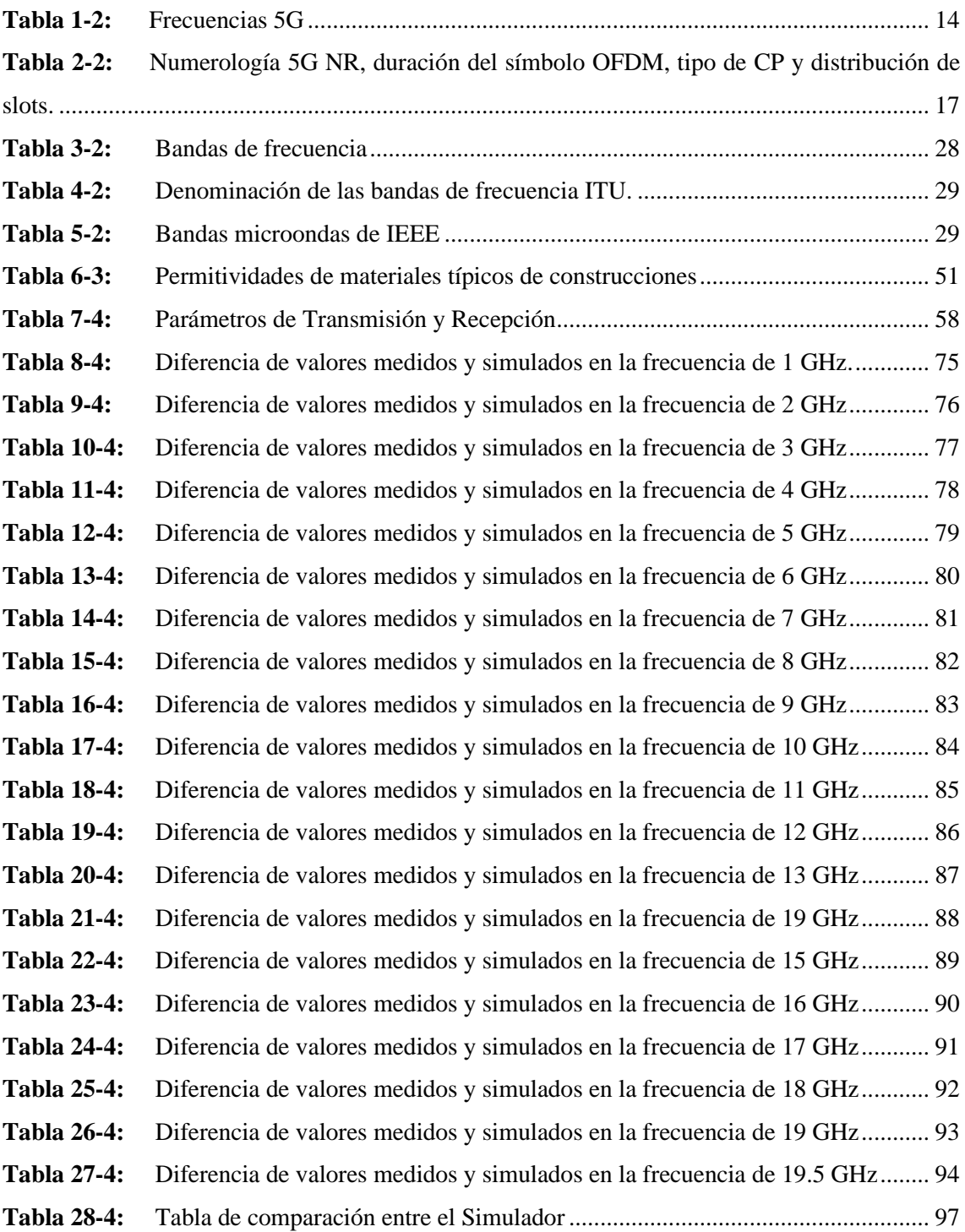

## <span id="page-11-0"></span>**ÍNDICE DE FIGURAS**

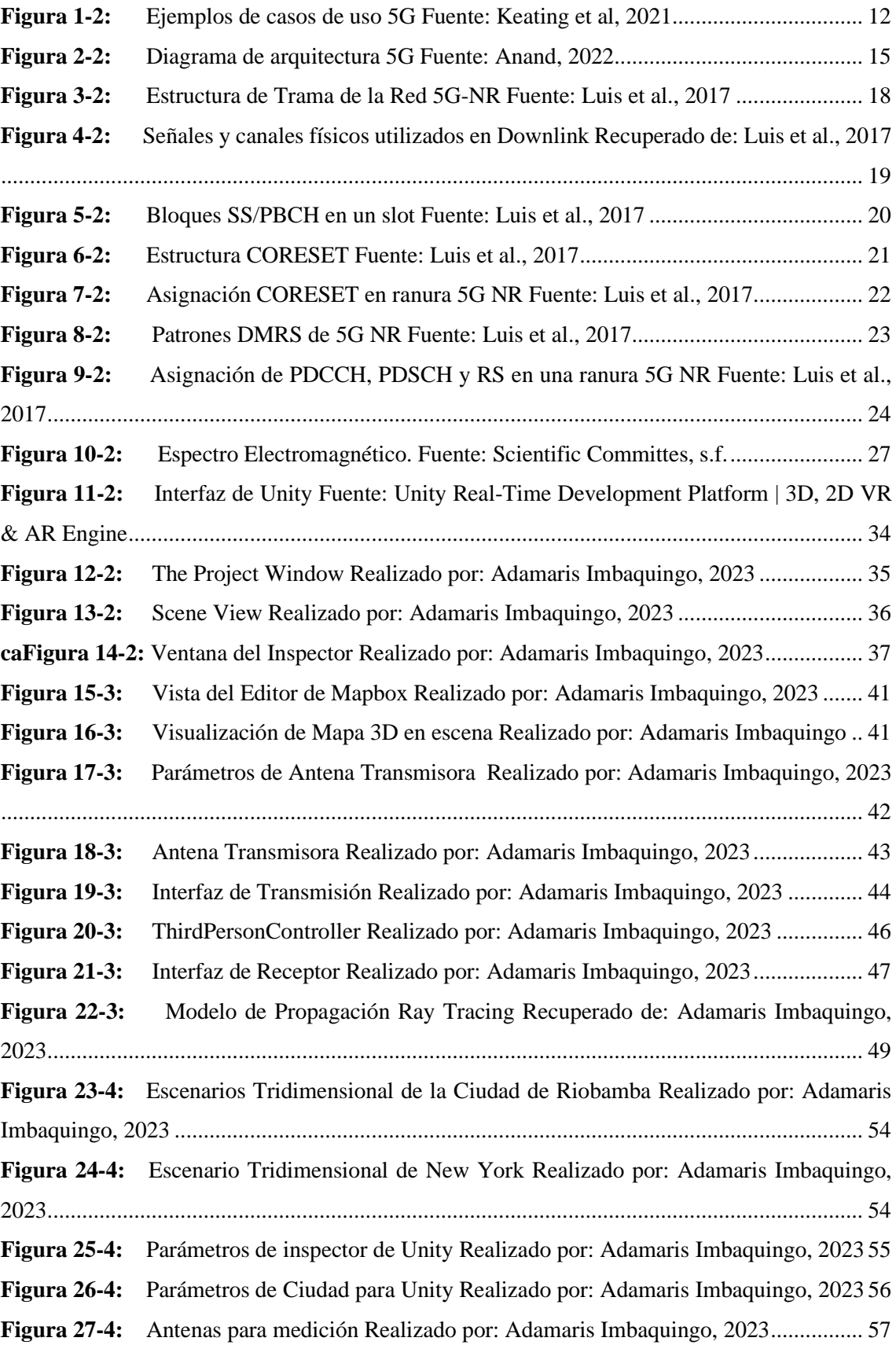

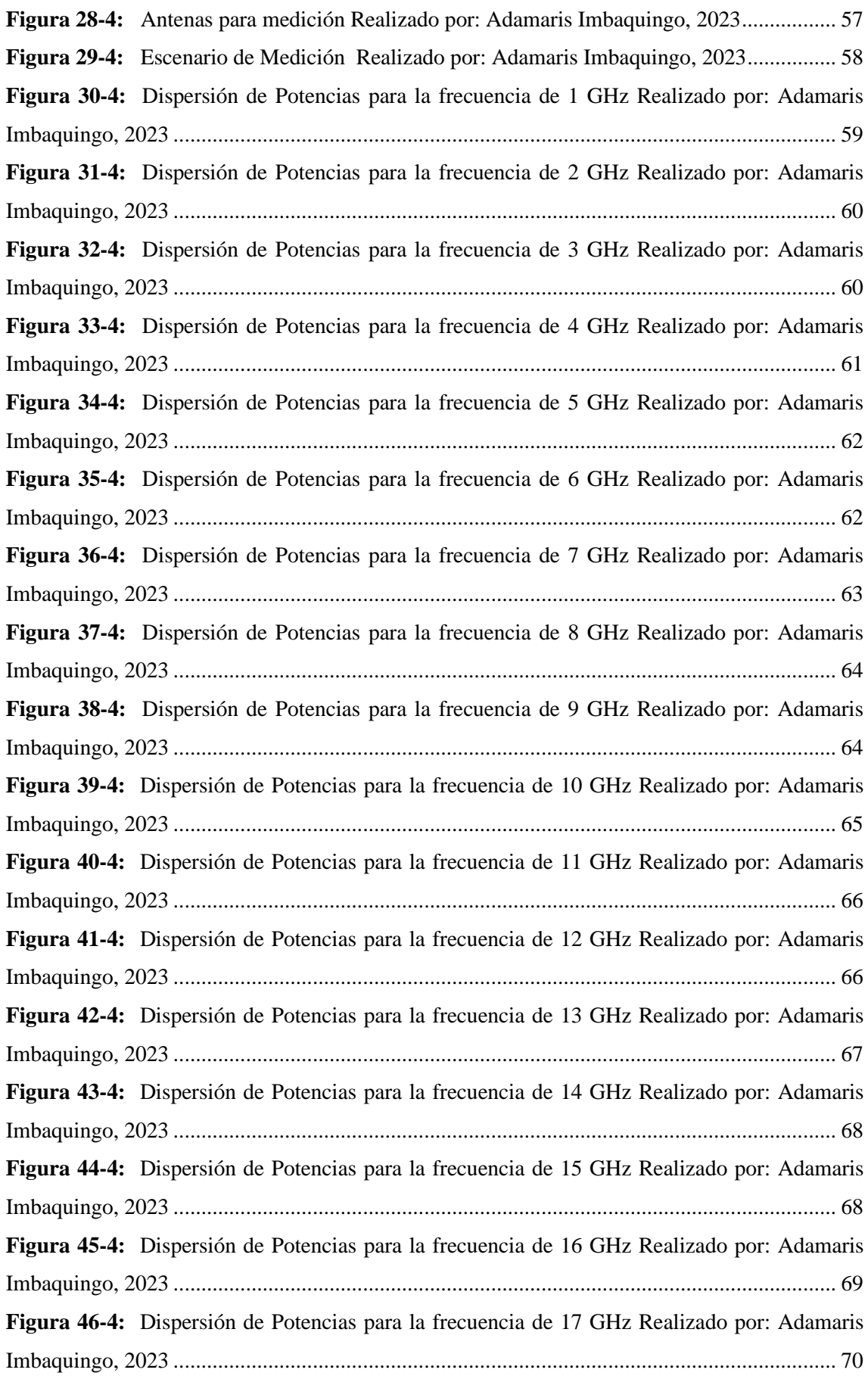

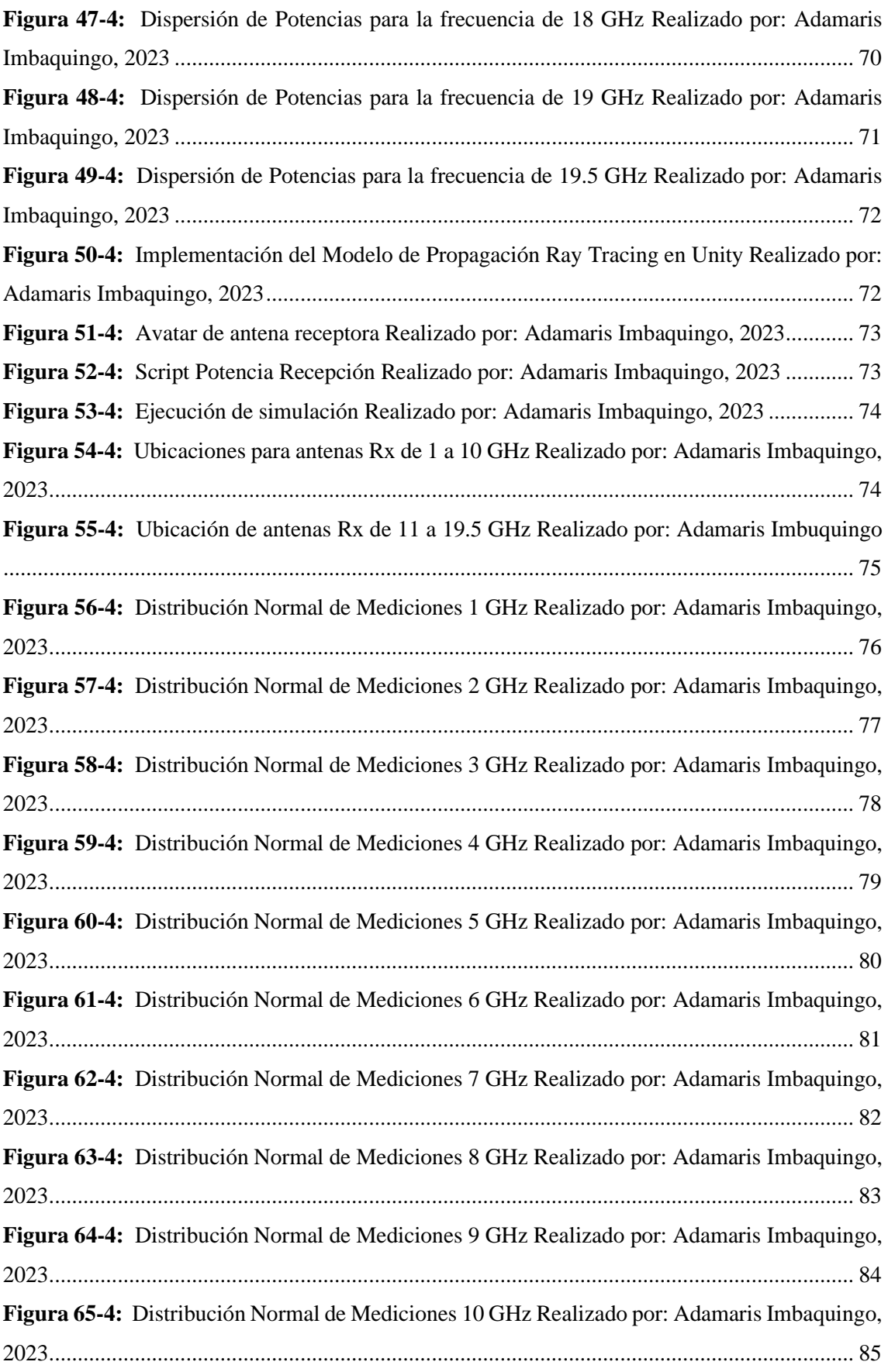

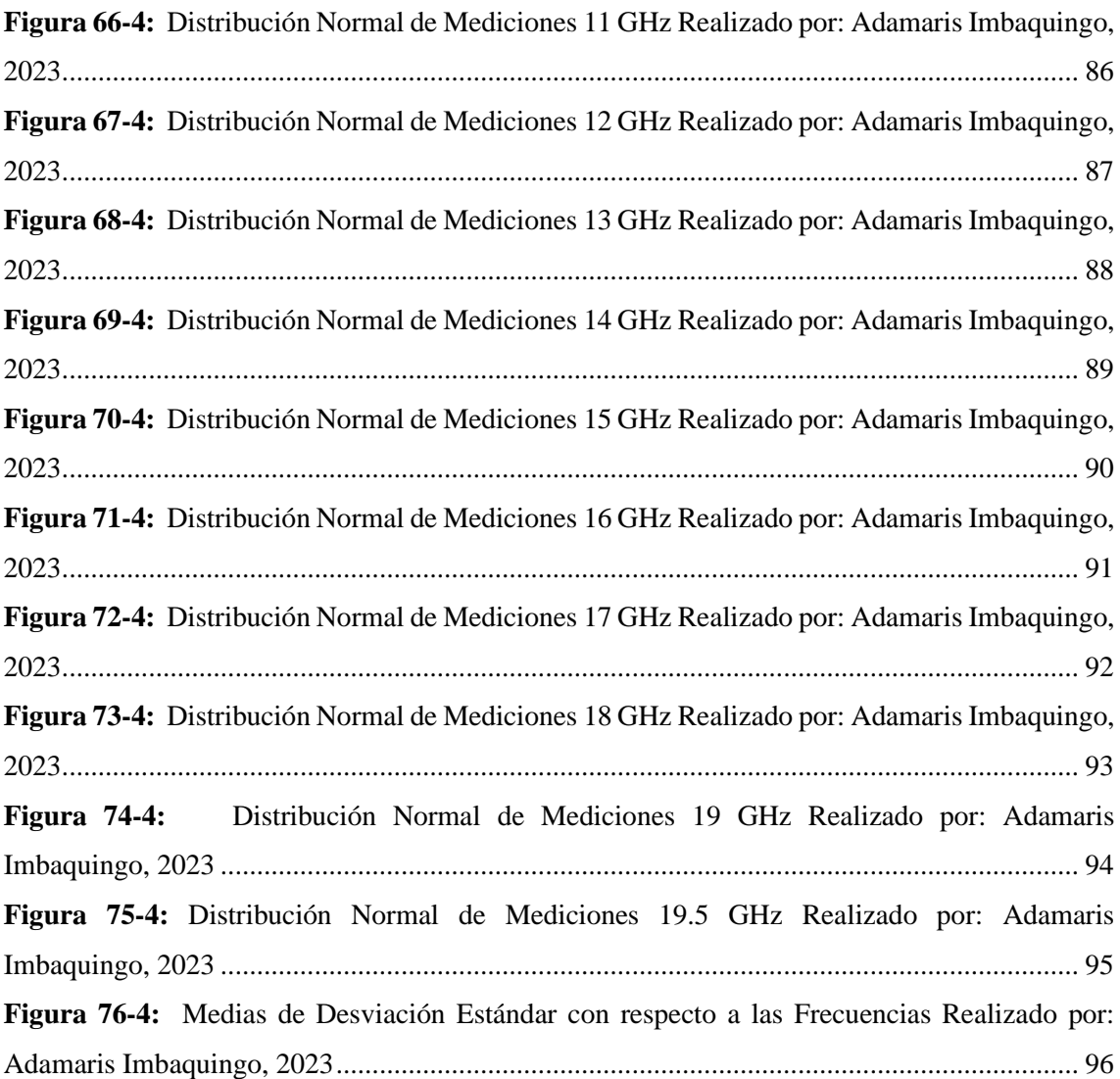

## <span id="page-15-0"></span>**ÍNDICE DE ANEXOS**

**ANEXO A:** Mediciones de Potencias **ANEXO B:** Scripts de Programación

#### <span id="page-16-0"></span>**RESUMEN**

El objetivo del trabajo de titulación fue desarrollar un simulador de propagación 5G-New Radio para la ciudad de Riobamba utilizando Ray Tracing basado en Unity. Se creó este simulador con el propósito de analizar de manera efectiva la forma en que las señales se propagan, considerando las complejas interacciones con obstáculos y el entorno circundante. El contenido abarca una detallada exposición de Unity como una plataforma versátil que va más allá del desarrollo de juegos en 2D y 3D, incursionando en ámbitos como la realidad virtual y aumentada, simulaciones y visualizaciones interactivas aplicables en diversas industrias, como las telecomunicaciones. La integración de la configuración urbana de Riobamba en Unity se llevó a cabo mediante la herramienta MapBox. Esto implicó la transformación de datos, la optimización de modelos y texturas, la adecuación de la iluminación y aspectos físicos. Las mediciones de potencia realizadas en la Facultad de Informática y Electrónica de la ESPOCH para frecuencias de hasta 20 GHz arrojaron resultados influenciados por variables como el tipo de antena, su ubicación y las condiciones de propagación. Estos resultados, a su vez, proveen información valiosa para la toma de decisiones en lo que respecta al diseño y la planificación de redes, gracias al análisis exhaustivo del comportamiento de las señales en situaciones reales. La comparación entre las mediciones y las simulaciones refuerza la confiabilidad del simulador, demostrando su eficacia para representar con exactitud la propagación de señales en diversas configuraciones de frecuencia. Esta solución ha permitido una representación minuciosa de las interacciones entre las señales y los distintos elementos del entorno urbano, como edificios, calles y obstáculos. Además, esta herramienta posibilita la visualización de cómo las señales se propagan y facilita la evaluación de su impacto en la cobertura y calidad de la señal.

Palabras clave: <SIMULADOR>, <5G-NR>, <TELECOMUNICACIONES>, <RAY TRACING>, <UNITY>, <MAPBOX>.

**SUMMARY** 

The objective of the thesis work was to develop a 5G New Radio propagation simulator for the city of Riobamba using Unity-based Ray Tracing. The simulator was created to analyze effectively how signals propagate, considering complex interactions with obstacles and the surrounding environment. The content covers a detailed exposition of Unity as a versatile platform that extends beyond 2D and 3D game development, venturing into virtual and augmented reality, simulations, and interactive visualizations applicable in various industries, including telecommunications. The integration of Riobamba's urban configuration into Unity was carried out using the MapBox tool. This involved data transformation, model and texture optimization, and adjustments to lighting and physical aspects. Power measurements conducted at the Faculty of Informatics and Electronics of the Polytechnic School of Chimborazo (ESPOCH) for frequencies up to <sup>20</sup>GHz yielded results influenced by variables such as antenna type, location, and propagation conditions. These results, in turn, provide valuable information for decisionmaking regarding network design and planning, thanks to the comprehensive analysis of signal behavior in real-world situations. The comparison between measurements and simulations reinforces the reliability of the simulator, demonstrating its effectiveness in accurately representing signal propagation in various frequency configurations. This solution has allowed for a detailed representation of interactions between signals and various elements of the urban environment, such as buildings, streets, and obstacles. Furthermore, this tool enables the visualization of how signals propagate and facilitates the assessment of their impact on coverage and signal quality.

**KEYWORDS: <TELECOMMUNICATIONS>, <SIMULATOR>, <SIGNAL PROPAGATION>, <5G NEW RADIO TECHNOLOGY>, <RENDERIN<sup>G</sup> TECHNIQUE>, <RAY TRACING>, <UNITY (SOFTWARE)>.** 

**Li ea Mg. 0603370784** 

#### **CAPÍTULO I**

#### <span id="page-18-0"></span>**1. INTRODUCCIÓN**

La tecnología 5G New Radio (NR) representa la última generación de redes móviles, operando velocidades de datos mucho más rápidas, latencias ultrabajas y capacidad para conectar una amplia gama de dispositivos en tiempo real. Uno de los aspectos críticos en el diseño y uso de redes 5G es la comprensión de cómo las señales inalámbricas se propagan y se ven afectadas por el entorno urbano.

Por otro lado, Ray Tracing es una técnica de simulación que modela el comportamiento de las ondas electromagnéticas a medida que se propagan en un entorno tridimensional. Este enfoque es particularmente útil para simular la propagación de señales 5G en entornos urbanos complejos, donde los edificios, calles y otros obstáculos pueden afectar la calidad y la intensidad de la señal en diferentes ubicaciones.

La ciudad de Riobamba, al igual que muchas otras áreas urbanas, presenta desafíos específicos en la propagación de señales 5G debido a su topografía, densidad de edificios y otros factores geográficos. En el proceso de investigación y desarrollo de un simulador de propagación 5G New Radio para la ciudad de Riobamba utilizando la técnica de Ray Tracing en la plataforma Unity, se llevaron a cabo diversas etapas cruciales. Desde la exploración de capacidades hasta la integración de datos empíricos y la implementación de un modelo de simulación avanzada. El resultado final fue un simulador versátil que va más allá de las fronteras de Riobamba, ya que incorpora la capacidad de cargar mapas en 3D de cualquier ciudad del mundo. Esto se logró mediante la aplicación de la herramienta Mapbox en Unity, permitiendo una adaptabilidad global. De esta manera, el simulador se convierte en una herramienta potente y flexible, brindando información valiosa sobre cómo se comportarían las señales 5G en entornos urbanos diversos. Esta característica no solo amplía la aplicabilidad del simulador a nivel mundial, sino que también resulta fundamental para la planificación y optimización de redes 5G en entornos urbanos complejos en cualquier parte del planeta.

#### <span id="page-19-0"></span>**2. PROBLEMA DE INVESTIGACIÓN**

#### <span id="page-19-1"></span>**2.1 Planteamiento del Problema**

Debido a la necesidad de entender y optimizar la calidad de la señal en diferentes escenarios se crean los simuladores de propagación para redes 5G-New Radio. Los simuladores permiten experimentar con diferentes parámetros de las señales y evaluar la calidad de la señal en diferentes situaciones. Además, los simuladores pueden ayudar a identificar las principales características a nivel de enlace y propagación de onda, lo que puede ser útil para el diseño y la optimización de las redes 5G.

Unity es una plataforma de desarrollo de videojuegos que también se puede utilizar para crear simulaciones de redes 5G. Ray tracing es una técnica de renderizado que se utiliza para crear gráficos en 3D con sombras y reflejos más realistas. En Unity, el ray tracing se puede utilizar para crear simulaciones de propagación basadas en rayos.

#### <span id="page-19-2"></span>**2.2 Limitación y Delimitación**

#### <span id="page-19-3"></span>*2.2.1 Limitación*

Debido a que no se tiene una computadora con tarjeta gráfica adecuada para trabajar en Unity, el simulador podría tener dificultades para ejecutarse con una tasa de fotogramas adecuada. Esto podría afectar la calidad de la simulación y la capacidad del simulador para modelar con precisión la propagación de las señales 5G-New Radio para la ciudad de Riobamba.

#### <span id="page-19-4"></span>*2.2.2 Delimitación*

Debido a que se realizarán mediciones de potencia dentro de la ESPOCH, el área de estudio para evaluar los resultados medidos vs simulados será la Facultad de Informática y Electrónica.

#### <span id="page-19-5"></span>**2.3 Problema General de Investigación**

¿Cómo desarrollar un simulador de propagación 5G-New Radio para la ciudad de Riobamba utilizando Ray Tracing basado en Unity?

#### <span id="page-20-0"></span>**2.4 Problemas específicos de investigación**

- ¿Cómo desarrollar un simulador de propagación 5G-New Radio para la ciudad de Riobamba utilizando Ray Tracing basado en Unity con las herramientas que proporciona la plataforma para la creación de proyectos en 3D?
- ¿Cómo proporcionar un diseño realista con escenarios urbanos en 3D para la simulación del entorno de Ray Tracing?
- ¿Cómo realizar mediciones de potencia dentro de la ESPOCH para frecuencias de hasta 20 GHZ?
- ¿Qué tan reales serán los datos que se obtendrán con la aplicabilidad del desarrollar un simulador de propagación 5G-New Radio para la ciudad de Riobamba utilizando Ray Tracing basado en Unity?

#### <span id="page-20-1"></span>**2.5 Objetivos**

#### <span id="page-20-2"></span>*2.5.1 Objetivo General*

Desarrollar un simulador de propagación 5G-New Radio para la ciudad de Riobamba utilizando Ray Tracing basado en Unity.

#### <span id="page-20-3"></span>*2.5.2 Objetivos Específicos*

- Estudiar la plataforma de desarrollo Unity para la creación de proyectos en 3D.
- Importar el escenario 3D de la ciudad de Riobamba a Unity.
- Realizar mediciones de potencia dentro de la ESPOCH para frecuencias de hasta 20 GHz.
- Implementar el modelo de propagación de Ray Tracing en Unity y obtener los resultados de potencia simulados.
- Evaluar el simulador comparando los resultados medidos vs simulados.

#### <span id="page-20-4"></span>**2.6 Justificación**

#### <span id="page-20-5"></span>*2.6.1 Justificación Teórica*

Actualmente, el volumen de tráfico en las redes de telecomunicación está aumentando en gran parte del mundo. Cada año que pasa, el número de usuarios conectados a las redes de telefonía móvil aumenta y también lo hacen las exigencias de los usuarios, lo que se traduce en un aumento en el ancho de banda. Por lo tanto, es probable que los actuales servicios desplegados y funcionales, como LTE o LTE-A, sufran congestión en los próximos años. Para evitar esto, se está comenzando a desplegar el sistema 5G New Radio, que posibilita una tecnología con grandes anchos de banda y una gestión más eficiente de un gran número de dispositivos conectados.(Arancibia 2021)

El empleo de frecuencias de microondas y milimétricas para comunicaciones es una importante novedad de la tecnología 5G. Estas frecuencias sufren una gran influencia del entorno en donde se propagan, es decir, fenómenos como refracción, reflexión, difracción y dispersión (Scattering) son importantes, y deben ser modelarlos para determinar su influencia en el nivel de potencia. Todos estos fenómenos son muy difíciles de modelar con modelos empíricos. (Arancibia 2021)

El Ray Tracing es un proceso que simula el comportamiento de la luz en entornos gráficos 3D. Simplifica los "rayos" en vectores y calcula los rebotes y direccionalidad de estos según el contacto con las diferentes superficies emuladas. (Akrich 2020) En Ray-Tracing, el procesamiento se realiza exclusivamente sobre las definiciones 3D de los objetos. Debido a esto, el proceso está compuesto por algoritmos de alto nivel que son difíciles de optimizar mediante hardware especializado, lo que dificulta la obtención de mejoras significativas en el rendimiento. (EcuRed contributors 2019) Cuando los rayos se impactan con una superficie, pueden experimentar reflejo, difracción o dispersión. En la radiopropagación urbana, el modelo del trazado del rayo óptico utiliza la teoría de la óptica geométrica para manejar la reflexión sobre superficies planas y la difracción sobre bordes rectilíneos. Esta suposición permite expresar el campo electromagnético en términos de un conjunto de rayos que tienen una dimensión transversal nula, lo que significa que pueden describir el campo con una resolución infinita en principio. Cada rayo se asocia con un campo eléctrico complejo y vectorial que se calcula teniendo en cuenta el campo emitido en el transmisor, las pérdidas en el espacio libre, así como las reflexiones y difracciones experimentadas por el rayo. (Navarro, Guevara, Africano 2012) Unity es un motor de videojuego multiplataforma en 3D y 2D que permite crear simulaciones realistas. Se puede usar en sistemas operativos como Microsoft Windows, OS X y Linux, y su motor gráfico utiliza plataformas como OpenGL, Direct3D, OpenGL ES y también interfaces

propietarias. En cuanto a la programación, se puede utilizar UnityScript, C# o Boo. Además de la creación de juegos, UNITY 3D se utiliza para desarrollar aplicaciones que simulan entornos

complejos con datos detallados y realzadas interacciones. (Luque 2020) La creación de un simulador de propagación 5G-New Radio para la ciudad de Riobamba mediante el uso de Ray Tracing en Unity permitirá la realización de análisis más precisos en cuanto a la propagación de ondas electromagnéticas. Al utilizar esta herramienta, se pueden simular de forma más realista los comportamientos de las ondas, lo que permite aplicar el modelo a escenarios reales y mejorar con precisión los resultados de pérdidas y propagación en diferentes entornos. De esta manera, los usuarios tendrán la opción de estudiar y calcular estos aspectos con mayor exactitud.

#### <span id="page-22-0"></span>*2.6.2 Justificación Práctica*

El modelo de Ray Tracing se encarga de calcular todas las posibles rutas que pueden seguir una señal desde el transmisor hasta el receptor. En los modelos básicos de Ray Tracing, se realiza una predicción basada en el cálculo de la transmisión en espacio libre y reflexiones de las paredes circundantes. La señal resultante, en una situación específica se determina sumando los componentes de todas las trayectorias entre el transmisor y el receptor. Sin embargo, la implementación de este modelo requiere una gran cantidad de recursos computacionales. (Vásquez & Gaspar, 2017)

En el presente Trabajo de Titulación se desarrollará un simulador de propagación 5G-New Radio para la ciudad de Riobamba utilizando Ray Tracing basado en Unity.que será útil para realizar cálculos de propagación más realistas en entornos urbanos, esto ayudará a las personas quienes necesiten obtener cálculos más precisos en sus estudios de modelos de propagación basados en Ray Tracing. El simulador se compilará sobre el motor de desarrollo de videojuegos Unity 2018, proporciona la capacidad de realizar mapeo de rayos en tiempo real, lo que permite simular cómo la luz interactúa con los materiales físicos y crea una iluminación global auténtica y otros efectos en los proyectos, además que aprovecha tanto la potencia de procesamiento de la GPU como de la CPU para renderizar gráficos en 3D y 2D y procesar la lógica del juego. La GPU se encarga del renderizado gráfico, mientras que la CPU se utiliza para procesar la lógica y la física del juego. Unity es una alternativa viable para la simulación de ray tracing, ya que utiliza la potencia de la GPU para renderizar gráficos en tiempo real. Esta característica le permite renderizar gráficos complejos a alta velocidad, sin que se vea comprometida la calidad de los gráficos y reducir el costo computacional.

#### **CAPÍTULO II**

#### <span id="page-23-0"></span>**3. MARCO TEÓRICO**

#### <span id="page-23-1"></span>**3.1 Antecedentes de investigación**

En la actualidad, la telefonía móvil es una de las áreas más extensas de las telecomunicaciones y está en constante evolución en cuanto a investigación, desarrollo e impacto en la sociedad. El estudio de las señales de comunicación móvil es esencial para la planificación del uso de nuevas redes, la expansión o el ajuste de las ya existentes, y depende en gran medida de los modelos de propagación para estimar las pérdidas de señal por trayectoria en la propagación de la señal. (Pardo 2003)

El modelado y predicción de canales de radiocomunicación son tareas complejas en el diseño de sistemas de comunicación, ya que implican la estimación de cambios en la intensidad de la señal desde el transmisor hasta el receptor. El modelo de propagación más eficiente para predecir pérdidas y potencia de señal en comparación con otros modelos es el de Ray Tracing, que se ha utilizado para el estudio de propagación de redes 4G y 5G. En un estudio realizado en Trujillo, Perú, se creó un modelo de canal Ray Tracing Simplificado para ondas milimétricas en un escenario 3D utilizando Unity, lo que logró realizar pruebas realistas para la tecnología 5G a una frecuencia de 28 GHz. Los resultados del procesamiento muestran que el modelo tiene una tendencia muy cercana a la realidad en comparación con otros modelos matemáticos. (Vásquez, Gaspar 2017a)

En la ciudad de Riobamba se llevó a cabo un trabajo de titulación que consistió en el desarrollo de un simulador Ray Tracing parametrizable para redes 5G, llamado "Desarrollo de un simulador parametrizable de 5G-New Radio para la planificación de celdas urbanas". Este simulador permite a los usuarios experimentar con diferentes parámetros de la tecnología 5G-NR y comprender sus principales características a nivel de enlace y propagación de ondas. Además, el simulador ayuda en la planificación de redes 5G y brinda otros beneficios adicionales. (Sanipatin 2021)

#### <span id="page-23-2"></span>**3.2 Referencias Teóricas**

El rápido avance de las redes móviles y la creciente exigencia de calidad de los usuarios ha impulsado la creación de una nueva red centralizada capaz de satisfacer las necesidades y expectativas de los clientes, y capaz de soportar la creciente demanda de tráfico en los próximos años. Es dentro de este contexto que surge la nueva red de acceso 5G New Radio, con el objetivo de reducir los tiempos de latencia, aumentar el número de dispositivos conectados a la red al mismo tiempo y ofrecer un amplio ancho de banda. (Gómez 2021)

Se denominan simuladores de propagación a los programas informáticos que posibilitan la simulación de la propagación de las ondas electromagnéticas en diversos entornos. Estas herramientas son utilizadas para predecir la cobertura de señales de radio y para el diseño de sistemas de comunicación inalámbrica, y están fundamentales en modelos matemáticos que describen la propagación de las ondas electromagnéticas en diversos entornos. (*Simulador Electromagnético Planar de ADS: Momentum* 2010)

En el caso del software Unity, se trata de un programa que permite la conexión de objetos en 3D y otros tipos de elementos, como cámaras, luces, fuerzas de viento, agua, entre otros, utilizando un lenguaje de programación llamado Unityscript. La plataforma permite también la agrupación de los objetos para la creación de estructuras colectivas en 3D. Es una herramienta que combina la programación avanzada con elementos gráficos para crear escenarios en tres dimensiones, utilizando elementos prediseñados (denominados Assets) que pueden ser de gran ayuda para la creación de mundos con temas específicos. Los escenarios creados en Unity están compuestos por cámaras y luces que determinan cómo se renderizará la escena. Además, permite la inclusión de varias cámaras para cambiar las perspectivas. (Méndez et al. 2014)

Los modelos de trazado de rayos son técnicas de alta frecuencia que utilizan un rayo para aproximar la propagación de ondas de radio en un medio homogéneo. El rayo interactúa con objetos en el entorno y sufre reflexión, transmisión y difracción. Los campos asociados se calculan utilizando la Óptica Geométrica y la Teoría Uniforme de la Difracción una vez que se encuentran los rayos válidos en un lugar del receptor. Los cálculos de los rayos directos y reflejados son fundamentales, ya que los rayos directos están relacionados con la propagación de Línea de Visión y se calculan mediante la ecuación de Friis, mientras que los rayos reflejados y transmites corresponden a la reflexión de ondas de radio en interfaces entre diferentes medios y se determinan mediante la ley de Snell de la Óptica Geométrica con un método basado en imágenes. (Recuenzo 2021)

#### <span id="page-25-0"></span>*3.2.1 Evolución de las redes*

Los sistemas de telefonía celular son sistemas de comunicaciones móviles en los que el área de servicio se divide en celdas o células. Cada celda está cubierta por una estación de radiocomunicaciones. Cuando un suscriptor móvil se desplaza dentro del área de cobertura del sistema, en todo momento es atendido por la estación correspondiente a la celda en la que se encuentra. Al moverse a una celda adyacente, la comunicación se cubrirá a la estación correspondiente de esa celda, sin interrupción en la comunicación. (Rodríguez et al. 2005)

#### *3.2.1.1 Primera Generación*

La primera generación (1G) de telefonía móvil fue lanzada en 1979 y se caracterizó por ser mejorada y diseñada exclusivamente para la transmisión de voz. La calidad de las llamadas era baja, la velocidad de transmisión era de 2400 baudios, la transferencia entre las celdas no era precisa y la capacidad era limitada (utilizando FDMA, Acceso Múltiple por División de Frecuencia). Además, en esta generación no existía seguridad en las comunicaciones. La tecnología predominante en esta época era el sistema AMPS (Sistema Avanzado de Telefonía Móvil). (Rodríguez et al. 2005)

#### *3.2.1.2 Segunda Generación*

#### *3.2.1.2.1.1 2G*

La segunda generación (2G) de telefonía móvil se introdujo en 1990 y, a diferencia de la primera generación, se caracterizó por ser digital. Los sistemas 2G utilizan protocolos de codificación más avanzados y son los sistemas de telefonía celular más utilizados en la actualidad. Las tecnologías predominantes son GSM (Global System for Mobile Communications), IS-136 (también conocido como TIA/EIA-136 o ANSI-136), CDMA (Code Division Multiple Access) y PDC (Personal Digital Communications), este último utilizado en Japón. (Rodríguez et al. 2005)

Los protocolos utilizados en los sistemas 2G operaron velocidades de información más altas para la voz, pero son limitados en comunicaciones de datos. Se pueden ofrecer servicios adicionales como datos, fax y SMS (Short Message Service). La mayoría de los protocolos 2G ofrecen diferentes niveles de grabación. En Estados Unidos y otros países, 2G se conoce como PCS (Personal Communications Services). (Rodríguez et al. 2005)

La velocidad de transmisión de 2G está limitada a 9,6 kbps, con mucha más lenta que los 56 kbps que permite la telefonía por cable y los 1000 kbps del cable módem. Las soluciones a estas limitaciones de ancho de banda son proporcionadas por las redes móviles 2.5G y 3G. (Rodríguez et al. 2005)

#### *3.2.1.2.1.2 2.5 G*

La generación 2.5G proporciona características mejoradas que ofrecen capacidades adicionales a los sistemas 2G. Algunas de estas características incluyen GPRS (Sistema General de Radio por Paquetes), HSCSD (Datos de Alta Velocidad Conmutados por Circuito), EDGE (Tasas de Datos Mejoradas para la Evolución Global), IS-136B, IS-95B, entre otras. Los operadores europeos y estadounidenses adoptaron 2.5G en 2001, mientras que Japón dio el salto directamente de 2G a 3G en el mismo año. (Rodríguez et al. 2005)

#### *3.2.1.3 Tercera Generación*

La tecnología 3G se caracteriza por la convergencia de voz y datos con acceso inalámbrico a Internet, aplicaciones multimedia y altas velocidades de transmisión de datos. Los protocolos utilizados en los sistemas 3G operan velocidades de información más altas, enfocadas en más aplicaciones allá de la voz, como audio (MP3), video en movimiento, videoconferencia y acceso rápido a Internet, entre otros. Los sistemas 3G pueden alcanzar velocidades de hasta 384 Kbps, lo que permite una movilidad total para usuarios que se desplazan a 120 kilómetros por hora en entornos exteriores. Además, alcanzan una velocidad máxima de 2 Mbps, lo que permite una movilidad limitada para usuarios que caminan a menos de 10 kilómetros por hora en entornos estacionarios de corto alcance o en interiores. Entre las tecnologías competidoras de la tercera generación se encuentran UMTS (Servicio Universal de Telefonía Móvil), CDMA2000, IMT-2000, ARIB (3GPP), UWC-136, entre otras. (Rodríguez et al. 2005)

#### *3.2.1.4 Cuarta Generación*

En esta generación, por primera vez se habla de la integración de banda ancha móvil y fija, debido a tres directrices principales. Estas directrices incluyen la evolución hacia una red completamente basada en tecnología IP, utilizando conmutación por paquetes; la integración de diferentes tipos de accesorios, tanto fijos como móviles; y el uso de una capa de servicios comunes para que los usuarios finales puedan disfrutar de servicios multimedia en la red móvil. (Chimbo 2012)

Los sistemas 4G se enfocan en brindar servicios de video de alta calidad, con tasas de transferencia de datos de alrededor de 100 Mbps en una estación móvil y 1 Gbps en una estación fija. Algunos puntos clave establecidos por la UIT-R incluyen un alto grado de compatibilidad funcional en todo el mundo para soportar una amplia gama de servicios y aplicaciones de manera eficiente, capacidad de interconexión con otros sistemas de radio, alta calidad en los servicios móviles, aplicaciones y equipos amigables para los usuarios, capacidad de conexión mundial (roaming) y la inclusión del esquema de modulación OFDMA (Acceso Múltiple por División Ortogonal de Frecuencia) en los sistemas de radio, que es altamente eficiente. (Chimbo 2012)

#### *3.2.1.5 Quinta Generación*

Las redes de comunicación móvil han evolucionado significativamente en capacidad y alcance desde sus inicios. Aunque el 4G continúa mejorando, las nuevas demandas y requisitos son un factor clave para el desarrollo de la generación 5G. (Jiménez 2021)

Algunos de los desafíos y requisitos que impulsan la adopción del 5G son:

- Aumento rápido de la demanda de tráfico de datos, tanto en cantidad como en velocidad.
- Mayor número de dispositivos conectados a la red en diversos entornos, incluyendo el Internet de las cosas (IoT). Esto genera una densidad de conexiones simultáneas que las redes actuales no pueden gestionar de manera óptima.
- Mejoras en la eficiencia energética tanto de la red como de los dispositivos conectados.
- Mejora en la eficiencia de mantenimiento y operación de la red por parte de los operadores móviles.
- Habilitar la conectividad para nuevos casos de uso y aplicaciones, como vehículos autónomos, IoT, ciudades inteligentes y la industria 4.0. Estos casos de uso tienen requisitos de conectividad que especifican las redes actuales no cubren. (Jiménez 2021)

Las capacidades definidas en IMT-2020 son relevantes y aplicables en diversos escenarios. Estas incluyen:

- Enhanced Mobile Broadband (eMBB): se centra en proporcionar un ancho de banda muy amplio para transmitir grandes volúmenes de datos a alta velocidad, mejorando los parámetros actuales de las redes móviles. (Jiménez 2021)
- Massive Machine Type Communication (mMTC): se enfoca en admitir la conexión de una gran cantidad de dispositivos para transmitir datos de manera simultánea. Es

especialmente relevante para las comunicaciones entre máquinas (M2M) y el Internet de las cosas (IoT). (Jiménez 2021)

• Ultra-reliable and Low Latency Communications (URLLC): tiene requisitos estrictos en términos de latencia, disponibilidad, confiabilidad y seguridad debido a la naturaleza crítica de los servicios. Esto permite aplicaciones en tiempo real y el concepto de Internet táctil. (Jiménez 2021)

El 3GPP ha comenzado a trabajar en soluciones que cumplen con los requisitos de IMT-2020, y ha lanzado diferentes versiones para su propuesta y estandarización. Durante las primeras etapas, se desplegará el 5G en modo no autónomo, aprovechando nuevas frecuencias y mejorando el ancho de banda. Luego, se implementará el 5G en modo autónomo, eliminando la dependencia de las redes LTE y aprovechando las nuevas características y funcionalidades del 5G. (Jiménez 2021)

La arquitectura de las redes 5G se orienta hacia servicios y se virtualiza, lo que aumenta la flexibilidad, descentralización y modularidad. Se aplican conceptos como la virtualización de funciones de red (NFV), redes definidas por software (SDN) y computación en el borde, lo que resulta en una red basada en software. Estos cambios se aplican tanto en el núcleo de la red como en la red de acceso por radio (RAN), lo que permite el concepto de "network slicing" para proporcionar múltiples redes lógicas con características distintas para diferentes aplicaciones, pero todas basadas en la misma infraestructura de red. Esto permite a los operadores móviles ofrecer servicios optimizados para cada tipo de caso de uso de manera ágil y eficiente. (Jiménez 2021)

#### <span id="page-28-0"></span>*3.2.2 Redes 5G-NR*

5G New Radio es la solución más avanzada en la actualidad para estas comunicaciones. El nuevo estándar de PTP, define como una tecnología innovadora que ofrece flexibilidad, escalabilidad y eficiencia para satisfacer las necesidades futuras de conectividad. Con un diseño revolucionario, 5G es capaz de proporcionar diversos servicios, como mejoras en la banda ancha móvil, comunicaciones ultrarreliable de baja latencia y comunicaciones masivas entre máquinas (mMTC), abarcando un amplio rango de frecuencias que va desde los 700 MHz hasta las ondas milimétricas, logrando un alto rendimiento, bajo costo y consumo energético reducido. (Luis et al. 2017)

Para desarrollar esta solución innovadora, se requiere un diseño flexible y compatible con versiones futuras de la interfaz aérea 5G NR, entre otras características. La interfaz aérea de 5G NR incluye algunos de los mecanismos más avanzados de la capacidad física para ofrecer un alto rendimiento en entornos celulares. Algunas de las nuevas características incluidas en la solución 5G son el uso de técnicas eficientes de codificación como LDPC y códigos polares, la incorporación de numerologías flexibles y escalables, así como la utilización de MIMO masivo. Para analizar estos mecanismos de la capa física, en esta subsección se describe la estructura de trama de 5G NR y los canales y señales físicas de enlace descendente que se utilizan para transmitir el contenido de datos de 5G. (Luis et al. 2017)

El 5G New Radio (NR) está impulsando la evolución del posicionamiento, permitiendo a los operadores de redes 5G ubicar dispositivos de manera más precisa y sencilla tanto en interiores como en exteriores. Esto supone una mejora significativa en términos de precisión y confianza en comparación con generaciones anteriores. Existen diversos casos de uso que requieren servicios de posicionamiento, como la localización de llamadas de emergencia, la conducción autónoma y el seguimiento de carretillas elevadoras automatizadas en movimiento dentro de una fábrica. Estos casos de uso amplían las capacidades de las redes 5G más allá de la conectividad móvil, ya que dependen de un posicionamiento preciso para funcionar adecuadamente. (Keating et al. 2021) Actualmente se están llevando a cabo investigaciones sobre el posicionamiento de próxima generación mientras se espera la consolidación de la red. Estas investigaciones tienen como objetivo acelerar el Internet de las Cosas (IoT) y promover la revolución industrial. La figura 1-2 siguiente, se observan algunos ejemplos de investigaciones en curso sobre casos de uso del posicionamiento 5G. (López 2022)

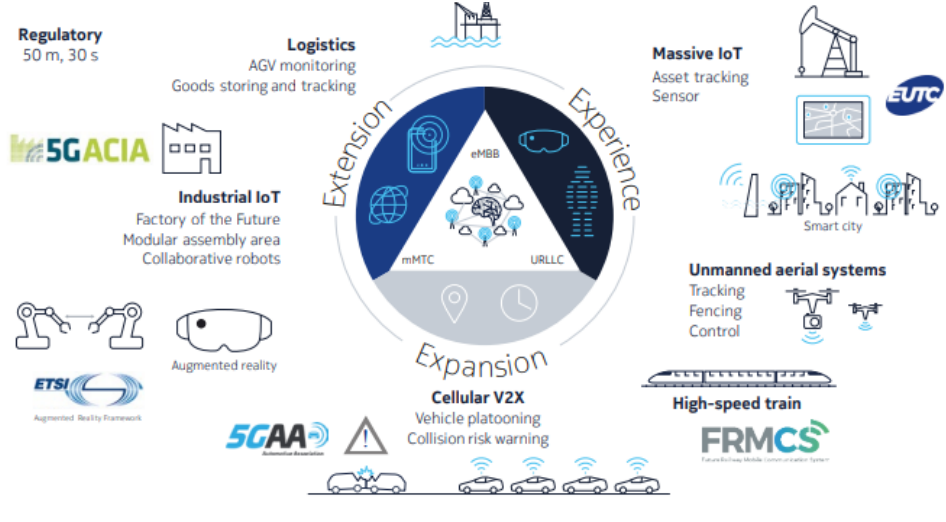

<span id="page-29-0"></span>12 **Figura 1-2:** Ejemplos de casos de uso 5G **Fuente:** Keating et al, 2021

Las redes 5G desplegadas ofrecen velocidades y capacidades mejoradas para comunicaciones masivas de máquina a máquina, así como servicios confiables y de baja latencia para aplicaciones con requisitos críticos de tiempo de respuesta. Estas redes han demostrado un rendimiento de alta calidad en diversos entornos, incluyendo zonas urbanas densas y puntos de acceso en interiores. Sin embargo, el uso de las redes 5G también presenta desafíos significativos. El aumento en la capacidad y velocidad de datos requiere más espectro y tecnologías más eficientes, superando los requisitos de los sistemas 3G y 4G. Parte de este espectro adicional se encuentra en frecuencias por encima de los 24 GHz, lo que plantea desafíos en cuanto a la propagación de ondas milimétricas, las cuales tienen un alcance más corto que las bandas de frecuencia más bajas. Esto implica la necesidad de un mayor número de estaciones base para cubrir un área determinada, lo que aumenta la complejidad de la infraestructura y requiere la instalación de equipos en diversos puntos, como semáforos, farolas, postes de luz y postes de electricidad. (ITU 2022)

Otro desafío se relaciona con los enlaces de conexión entre las estaciones base y la red central, los cuales se basan en tecnologías tanto de fibra óptica como inalámbricas. Se requiere un esfuerzo considerable para implementar servicios de fibra y garantizar la disponibilidad de soluciones inalámbricas de respaldo, como enlaces de microondas y satélite, y posiblemente sistemas de estaciones en plataformas de gran altitud (HAPS) donde sea necesario. El espectro es un recurso limitado y valioso, y su protección está sujeta a regulaciones nacionales e internacionales para evitar interferencias con otros servicios de radiocomunicaciones existentes, como comunicaciones por satélite, pronósticos meteorológicos, seguimiento de recursos terrestres y radioastronomía. Es esencial adoptar y aplicar un nivel global para evitar interferencias, fomentar un ecosistema móvil viable, reducir costos mediante economías de escala y permitir la interoperabilidad y el roaming. Además, la identificación y armonización del espectro a nivel mundial y regional, así como el respaldo de estándares armonizados para las tecnologías radioeléctricas en dispositivos 5G, son aspectos clave para el éxito de esta tecnología. (ITU 2022)

#### *3.2.2.1 Despliegue de Frecuencias*

Es importante mencionar que 5G tiene previsto emplear un rango de frecuencias elevadas, que van desde los 3 GHz hasta los 100 GHz, conocidas como ondas milimétricas (mmWave). La utilización de estas ondas milimétricas permitirá disponer de una mayor capacidad, una mayor transmisión de datos y una velocidad significativamente alta. (Abad 2021)

<span id="page-31-0"></span>**Tabla 1-2** Frecuencias 5G

| Frecuencia            | <b>Velocidad</b><br>máx.   | Zona                                | <b>Alcance</b>   | Característica<br>principal |
|-----------------------|----------------------------|-------------------------------------|------------------|-----------------------------|
| 700 MHz -<br>2100 MHz | $100 - 200$<br><b>Mbps</b> | Rurales                             | $5 - 20$ km      | Ofrece cobertura            |
| 3.5 GHz               | $1 - 2$ Gbps               | Urbanas                             | $0.5 - 5 km$     | Banda principal             |
| 26 GHz                | $4 - 5$ Gbps               | Con alta<br>densidad de<br>personas | $100 - 150$<br>m | Ondas<br>milimétricas       |

**Fuente:** Linares, 2023

#### *3.2.2.2 Estructura de trama 5G-NR*

La separación lógica y física de las funciones de red es necesaria para satisfacer las diversas demandas de transporte de información y adaptarlas a los requisitos de los servicios de próxima generación y sus diferentes casos de uso. Esta separación implica dividir los protocolos y funciones de la red de radio en la capa 1, capa 2 y capa 3, dependiendo del grado de centralización o distribución requerida. Cuando se cuenta con un transporte de alto rendimiento, como ancho de banda amplia, alta capacidad, baja latencia y fluctuación de fase mínima, se asignan más funciones correspondientes a las capas superiores de la pila de protocolos de red de radio a las entidades distribuidas, como estaciones base y cabezales de radio remotos (RRH). La programación optimizada en una entidad centralizada es crucial para lograr un transporte de alto rendimiento a través de múltiples entidades distribuidas. Por otro lado, cuando se utilizan opciones de transporte de rendimiento relativamente bajo, se trasladan más funciones correspondientes a la capa superior de la pila de protocolos de red de radio a la entidad central, con el objetivo de las optimizaciones de costo o rendimiento asociados con las entidades distribuidas. La separación lógica y física de las funciones de red es necesaria para satisfacer las diversas demandas de transporte de información y adaptarlas a los requisitos de los servicios de próxima generación y sus diferentes casos de uso. (Ahmadi 2019)

En la arquitectura 5G, es fundamental destacar que el núcleo del sistema está completamente basado en Service Based Architecture (SBA). En este contexto, una función de red se define como una capacidad ofrecida por un productor de Network Functions (NF) a otros proveedores autorizados (Consumidores de NF) mediante una interfaz basada en servicios. Esta arquitectura SBA del core de 5G subraya la importancia de proporcionar funciones de red a través de servicios, facilitando así el acceso a uno o varios consumidores a través de la interfaz mencionada, donde se exponen uno o más servicios. Estos servicios, que abarcan un conjunto de procedimientos,

incluyen aspectos cruciales como la gestión de NNRF (Gestión de la Función de Registro de Red) y NBSF (Gestión de la Función de Selección de Red de Acceso), entre otros. En resumen, la función de red representa una capacidad esencial que se ofrece mediante una interfaz basada en servicios, permitiendo a los consumidores acceder a una variedad de servicios para llevar a cabo tareas específicas dentro de la red. (Anand 2022)

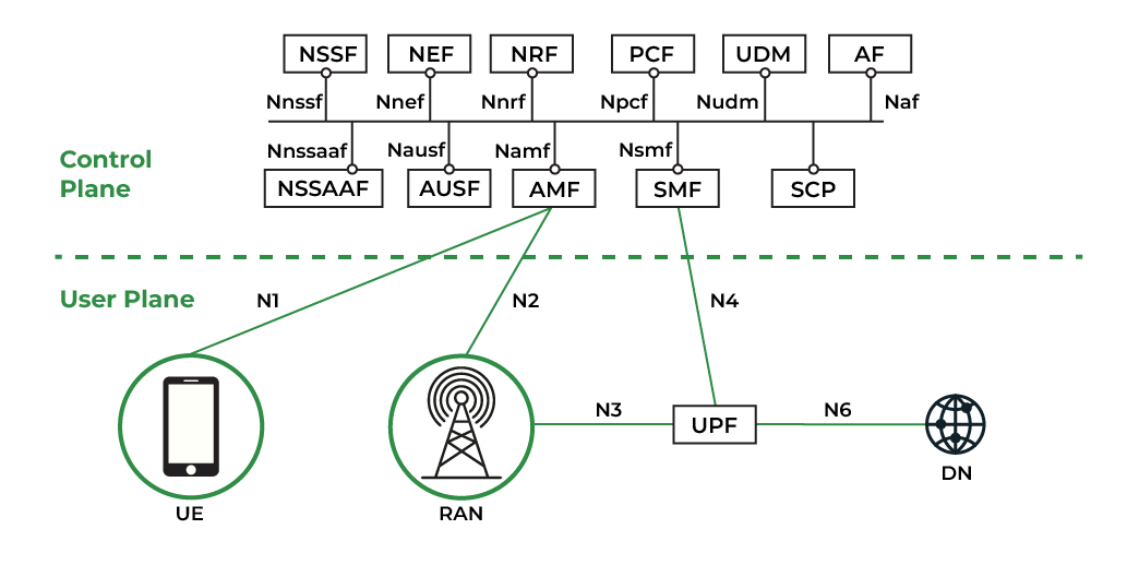

**Figura 2-2** Diagrama de arquitectura 5G **Fuente:** Anand, 2022

<span id="page-32-0"></span>Como se observa en la figura 3-2, algunos de los elementos que menciona (Ramirez 2022) en su estudio, conforman el núcleo de la red 5G:

- **AUSF (Authentication Server Function):** Se encarga de la autenticación mutua de las solicitudes de acceso a la red. Después de realizar las verificaciones necesarias, el AUSF informa al UDM sobre el resultado de la autenticación. Estas funciones solían ser manejadas anteriormente por el AuC y el HSS en el núcleo LTE.
- **AMF (Access and Mobility Management Function):** Es el primer punto de acceso que tiene un dispositivo terminal a la red móvil. Sus funciones se basan en las del MME en el núcleo LTE, y destacan la gestión de registros, conexiones y movilidad. Además, administra los mensajes SM intercambiados entre el UE y el SMF, y actúa como intermediario para dichos mensajes, entre otros.
- **DN (Data Network):** Esta función de red es el punto de conexión entre el núcleo y otras redes externas de datos, como Internet o redes IMS.
- **NEF (Network Exposure Function):** Su función principal es la interconexión segura del núcleo de la red con otras redes. Recibe datos de otras redes y los almacena en el

UDR. Una vez guardada la información, el NEF puede reenviarla a otras redes o funciones de red del propio núcleo.

- **NRF (Función de repositorio de red):** Es un repositorio utilizado para que las demás funciones de red sean accesibles por otras funciones de red. Cuando se crea una nueva instancia de una función de red, es importante que se registre en este repositorio, de lo contrario, las demás funciones no conocerán su disponibilidad. Cuando una función de red necesita de otra función de red, acude al NRF para conocer las instancias disponibles.
- **NSSF (Network Slice Selection Function):** Su función consiste en seleccionar y gestionar un conjunto de instancias de Network Slices para cada dispositivo terminal. (Ramirez 2022)
- **PCF (Policy Control Function):** Es la función de red encargada de aplicar las políticas de tarifación contratadas por los usuarios en la red. Se utiliza a través del plano de control y almacena la información sobre las reglas de tarifación en la UDR. (Ramirez 2022)
- **SMF (Session Management Function):** Es una función que trabaja en el control de los componentes MME, PGW y SGW del núcleo LTE. (Ramirez 2022)
- **UDR (Unified Data Repository):** Es una función encargada de almacenar los datos de las suscripciones de los usuarios, políticas de tarifación y datos sobre la exposición de otras funciones de red a otras redes, entre otros. Permite que otras funciones de red almacenen y consulten los datos que poseen. (Ramirez 2022)
- **UPF (User Plane Function):** Es una función de red que enruta el tráfico hacia redes externas. Está relacionado con el SMF, ya que el UPF trabaja en la parte de usuario que anteriormente se encontró en el PGW y el SGW. Además, actúa como el nombre de punto de acceso (DNN) en el núcleo 5G. (Ramirez 2022)
- **AF (Función de aplicación):** Es una función de red que conecta los servicios de otras redes al núcleo. Se utiliza para conectar redes IMS al núcleo 5G, lo que permite el uso de VoNR en la red. (Ramirez 2022)
- **UE (User Equipment):** Se refiere al dispositivo terminal 5G utilizado por el usuario.
- **RAN (Radio Access Network):** Es la red de acceso a radio utilizada en 5G.

En la tecnología 5G NR, se envían tanto datos de control como de usuario en tramas de 10 ms de duración. Cada trama consta de 10 subtramas, y cada subtrama tiene una duración de 1 ms. Debido a la existencia de diferentes numerologías OFDM, cada subtrama puede contener una o varias ranuras. Cada ranura puede transmitir varios símbolos OFDM, según el tipo de prefijo cíclico (CP) seleccionado. Si se elige un CP normal, las ranuras transmiten 14 símbolos OFDM, mientras que, si se utiliza un CP extendido, se asignan 12 símbolos OFDM. Los símbolos OFDM

transmiten en una ranura se destinan a transmisiones de enlace descendente o enlace ascendente, según el Indicador de Formato de Ranura (SFI). (Luis et al. 2017) En el dominio de frecuencia, cada símbolo OFDM contiene un número de subportadores determinado por el ancho de banda del sistema disponible y la numerología seleccionada. En el contexto del 5G NR, se ha introducido una solución de numerología escalable que se define mediante µ, un factor entero positivo que afecta al espacio de subportadoras, la duración del símbolo OFDM y la longitud del prefijo cíclico. A continuación, se muestra en las siguientes ecuaciones 1 y 2, la influencia de la numerología en los parámetros de la estructura de trama:

$$
T_u = \frac{1}{SCS} \quad (1)
$$

donde  $Tu$  es la duración útil del símbolo OFDM, SCS es el espacio entre subportadoras y  $\mu$  es la opción numerológica. (Luis et al. 2017)

#### $\mathcal{S}\mathcal{C}\mathcal{S} = 2^{\mu} \cdot 15 \, KHz(2)$

| μ        | <b>SCS</b> (KHz) | Tu $(\mu s)$ | <b>Type CP</b> | $Tcp$ ( $\mu s$ ) | $Slot(\mu s)$ | Slots/subframe |
|----------|------------------|--------------|----------------|-------------------|---------------|----------------|
| $\theta$ | 15               | 66.66        | Normal         | 5.2/4.7           | 1000          |                |
|          | 30               | 33.33        | Normal         | 2.6/2.3           | 500           | 2              |
| 2        | 60               | 16.66        | Normal         | 1.3/1.2           | 250           | 4              |
|          |                  |              | Extended       | 4.16              | 250           | $\overline{4}$ |
| 3        | 120              | 8.33         | Normal         | 0.651/0.59        | 125           | 8              |
| 4        | 240              | 4.17         | Normal         | 0.33/0.29         | 62,5          | 16             |

<span id="page-34-0"></span>**Tabla 2-2** Numerología 5G NR, duración del símbolo OFDM, tipo de CP y distribución de slots.

**Fuente:** Luis et al., 2017

El 5G NR permite transmisiones mediante diferentes anchos de banda del sistema según el rango de frecuencia. El Rango de Frecuencia 1 (FR1) abarca desde 450 MHz hasta 7.125 GHz y permite anchos de banda del sistema de 5, 10, 15, 20, 25, 40, 50, 60, 80 o 100 MHz. Por otro lado, el Rango de Frecuencia 2 (FR2) está definido desde 24,25 GHz hasta 52,6 GHz y permite anchos de banda de 50, 100, 200 o 400 MHz. (Luis et al. 2017)

La combinación de una subportadora apoyada en un símbolo OFDM se define como un Elemento de Recurso. Un grupo de 12 subportadoras consecutivas en el dominio de frecuencia se denomina Bloque de Recursos. Teniendo en cuenta todos estos parámetros, se muestra un ejemplo en la figura 4-2, de la estructura de trama para una numerología  $\mu$ =0: (Luis et al. 2017)

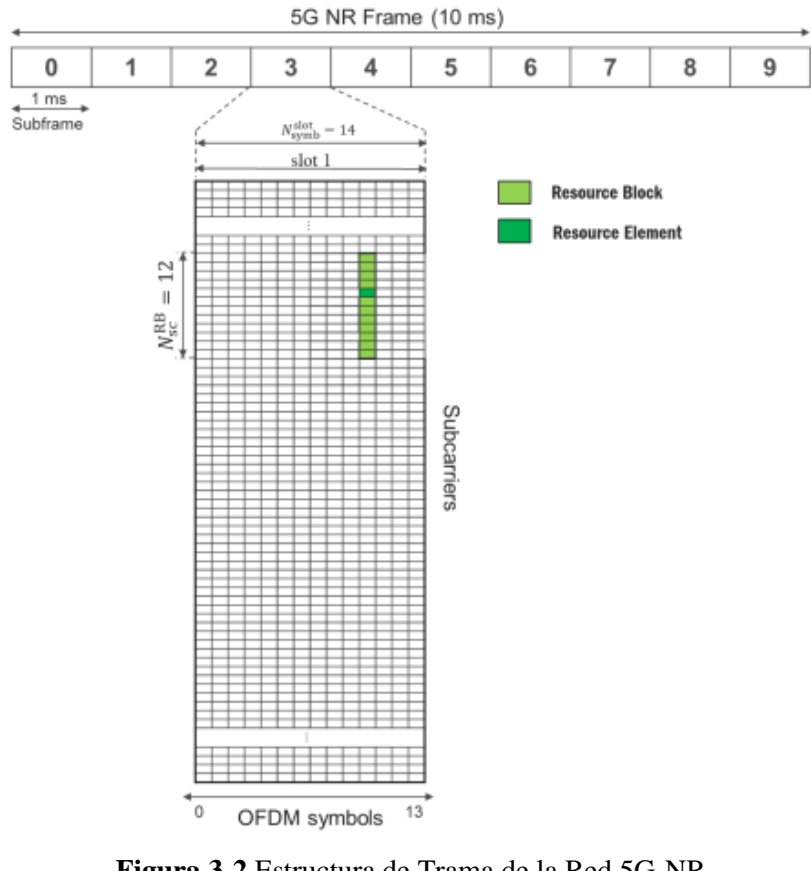

**Figura 3-2** Estructura de Trama de la Red 5G-NR **Fuente:** Luis et al., 2017

#### <span id="page-35-0"></span>*3.2.2.3 Canales y Señales físicas 5G NR*

En el contexto de la tecnología 5G NR, tanto los datos como el contenido de control se asignan en una estructura de trama específica para las transmisiones de enlace descendente y ascendente. Esto se logra mediante el uso de canales y señales físicas. En este caso, nos enfocaremos principalmente en el enlace descendente, por lo que solo se mencionarán los canales físicos y señales transmitidas desde la estación base (gNB) hacia el dispositivo del usuario (UE). (Luis et al. 2017) El conjunto de canales y señales físicas utilizadas en el enlace descendente se observa en la figura 5-2:
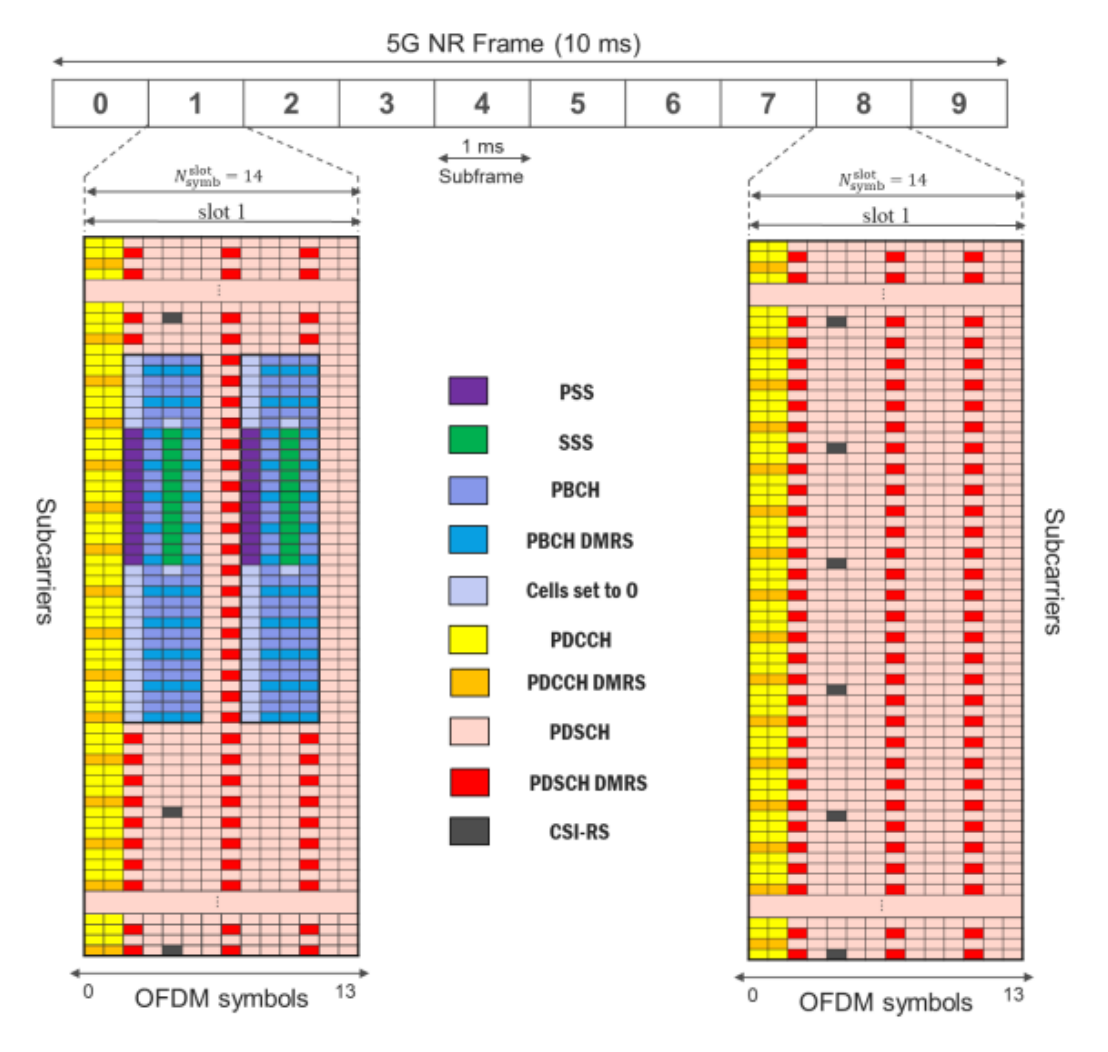

**Figura 4-2** Señales y canales físicos utilizados en Downlink **Recuperado de:** Luis et al., 2017

- **Physical Broadcast Channel (PBCH):** Se trata de un canal de enlace utilizado para transmitir la parte estática de la Información del Sistema (SI), la cual se transmite en el Bloque de Información Maestro (MIB). Tanto el MIB de 5G NR como el de LTE se definen como conjuntos de bits transmitidos a todos los dispositivos de usuario (UE) para llevar a cabo el acceso inicial a la celda. El contenido del PBCH también incluye señales DMRS, que se utilizan durante el proceso de gestión de haz. Todos los elementos del PBCH se modulan mediante QPSK. (Luis et al. 2017)
- **Señales de Sincronización Primaria y Secundaria (PSS, SSS):** Estas señales físicas se utilizan para permitir la detección del UE. Las señales PSS y SSS proporcionan información de sincronización de tramas de radio y el ID de celda a todos los UEs para la búsqueda inicial de celdas. Además, también se emplean en la gestión de haz en el estado de reposo. Las señales PSS, SSS, PBCH, PBCH-DMRS y las celdas configuradas en 0 se transmiten juntas en bloques SS/PBCH. Cada bloque SS/PBCH consta de 240

subportadoras y 4 símbolos OFDM, lo que equivale a un total de 960 REs (Recursos de Elementos). La asignación de los bloques SS/PBCH en el dominio de frecuencia se especifica mediante el parámetro de capa alta ssb-subcarrierOffset. En cuanto al dominio temporal, los bloques SS/PBCH se transmiten en conjuntos de ráfagas periódicas, donde el número de bloques y su activación dependen de la numerología y la banda de frecuencia. En la figura 6-2 se muestra un ejemplo de la asignación de bloques SS/PBCH en una ranura. (Luis et al. 2017)

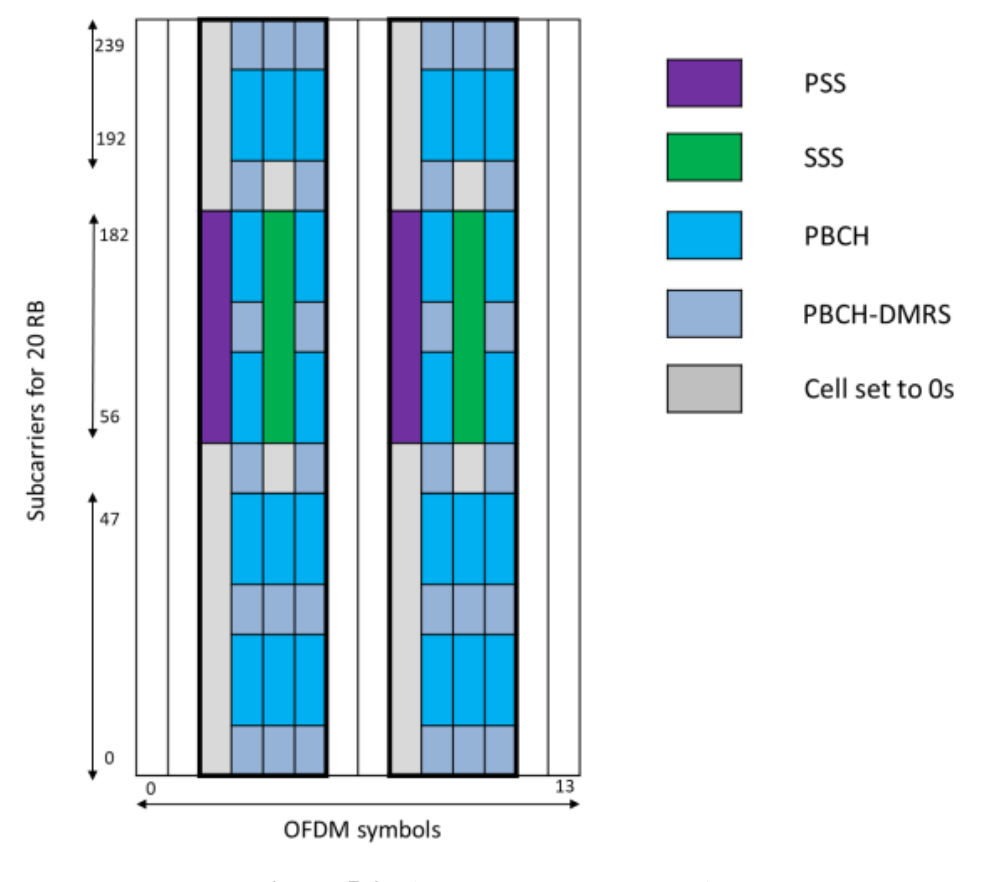

**Figura 5-2** Bloques SS/PBCH en un slot **Fuente:** Luis et al., 2017

• **Physical Downlink Control Channel (PDCCH):** Es un canal físico utilizado para especificar la programación y conservar los recursos del contenido de datos a todos los dispositivos de usuario (UE) que lo solicitan. También se puede utilizar para configurar retransmisiones HARQ (Hybrid Automatic Repeat Request), adaptación de enlace o transmisiones de enlace ascendente. La información útil del PDCCH se transmite a través de la Indicación de Control de Descenso (DCI). 5G NR define diferentes formatos de DCI según la funcionalidad y el canal físico programado. La carga útil del DCI se codifica polarmente, se modula en QPSK y se asigna en uno o más elementos de canal de control (CCE). El número de CCE depende del Nivel de Agregación (AL), que tiene cinco

posibles valores {1,2,4,8,16}. Cada CCE se compone de 6 REG (Grupos de Elementos de Recursos), donde un REG se define como un RB (Bloque de Recursos) asignado en un símbolo OFDM. El número total de CCE y REG asociados a cada UE se asigna dentro del PDCCH en paquetes CORESET. La estructura del CORESET se muestra en la figura 7-2. (Luis et al. 2017)

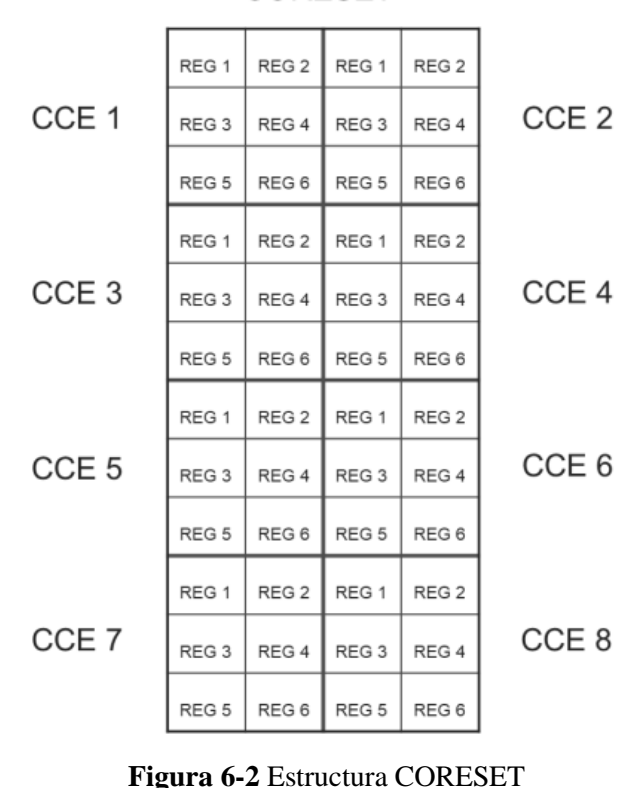

**CORESET** 

**Fuente:** Luis et al., 2017

En el dominio de frecuencia, los CORESETs se asignan en la estructura de trama en función de los parámetros de capa alta. En cuanto a la exhibición en el dominio temporal, los CORESET pueden transmitirse en los símbolos OFDM 0, 1 o 2 de subtramas que no contienen bloques SS/PBCH en esas regiones. El CORESET también incluye señales DMRS para permitir la correcta demodulación del PDCCH. La figura 8-2 muestra la protección de la estructura del CORESET con un Nivel de Agregación (AL) igual a 1. (Luis et al. 2017)

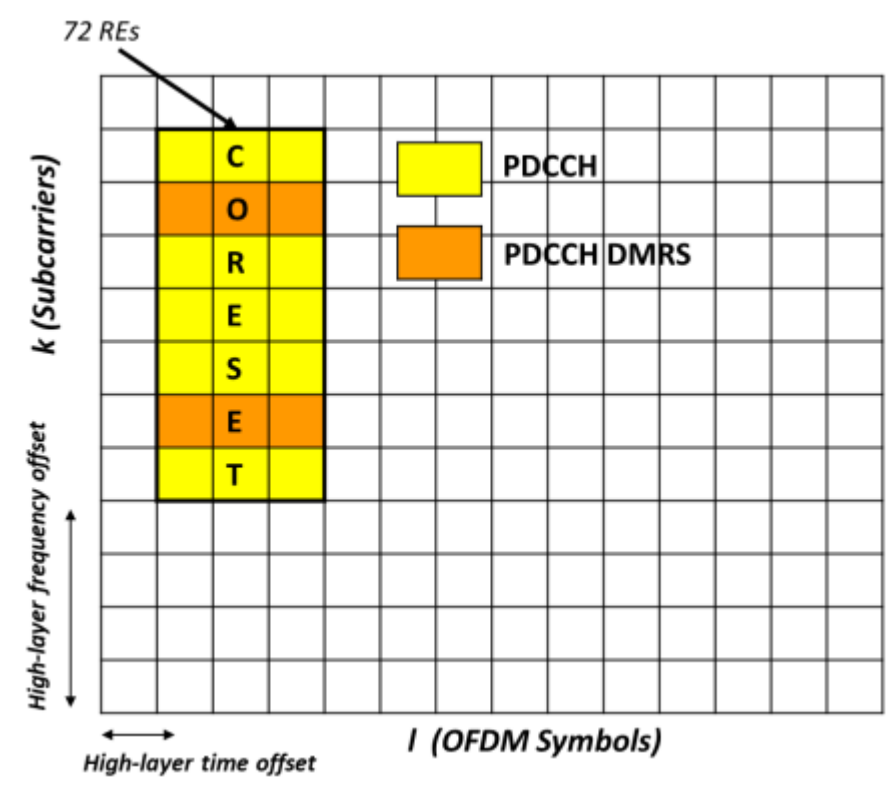

**Figura 7-2** Asignación CORESET en ranura 5G NR **Fuente:** Luis et al., 2017

- **Canal compartido de enlace descendente físico (PDSCH)**: es un canal físico que se utiliza para transmitir tanto el contenido de datos como los bloques de información del sistema (SIB) en la red 5G. El contenido de PDSCH se distribuye a través de todos los elementos de recursos (RE) disponibles donde el canal de transmisión físico (PBCH) y el canal de control de enlace descendente físico (PDCCH) no están asignados. El número de bloques de recursos (RB) asignados a las transmisiones de PDSCH depende del ancho de banda disponible y de la numerología elegida. La información PDSCH se codifica mediante codificación LDPC (Low-Density Parity-Check) y se puede modular mediante diferentes esquemas, como QPSK, 16QAM, 64QAM o 256QAM. Además, el PDSCH incluye varios tipos de señales de referencia (RS), como DMRS (señales de referencia de demodulación), CSI-RS (señales de referencia de información de estado del canal). (Luis et al. 2017)
- **Las señales de referencia en 5G NR** se clasifican en varios tipos según sus funciones previstas.
	- − **Las señales de referencia de demodulación (DMRS):** se utilizan para facilitar la estimación de canales para PBCH (Canal de transmisión físico), PDCCH (Canal de control de enlace descendente físico) y

PDSCH (Canal compartido de enlace descendente físico). La asignación de DMRS en términos de tiempo y frecuencia está determinada por el patrón de DMRS elegido. Cada patrón se caracteriza por parámetros específicos que incluyen el tipo de configuración de DMRS, el tipo de mapeo de DMRS y la posición de DMRS. La figura 9-2 se observa los diferentes patrones de DMRS. (Luis et al. 2017)

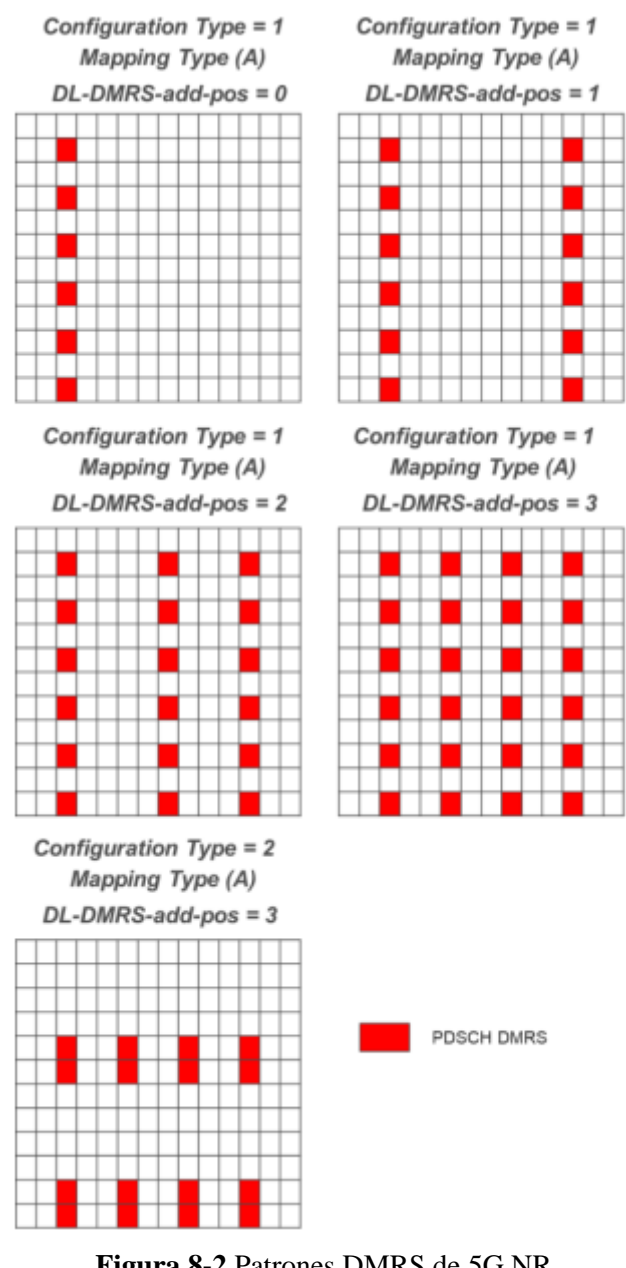

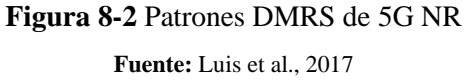

Las **señales de referencia de información de estado de canal (CSI-RS)** son señales de referencia empleadas para proporcionar al UE información de estado de canal (CSI). Estas señales también se utilizan para la gestión de haces cuando el UE está en el estado CONECTADO, así como para fines de seguimiento y medición de interferencias. Se han definido diferentes tipos de CSI-RS, incluidos CSI-RS de potencia no nula (NZP CSI-RS), gestión de interferencias de CSI (CSI IM) y CSI-RS para seguimiento de frecuencia y tiempo (TRS). Además de CSI-RS, existen **señales de referencia de seguimiento de fase (PT-RS)** que sirven para estimar y corregir el ruido de fase específicamente en el PDSCH. Vale la pena señalar que PT-RS solo se emplea en rangos de alta frecuencia (FR2). (Luis et al. 2017)

La figura 10-2 se observa un ejemplo que muestra la asignación de PDCCH, PDSCH y señales de referencia dentro de una ranura.

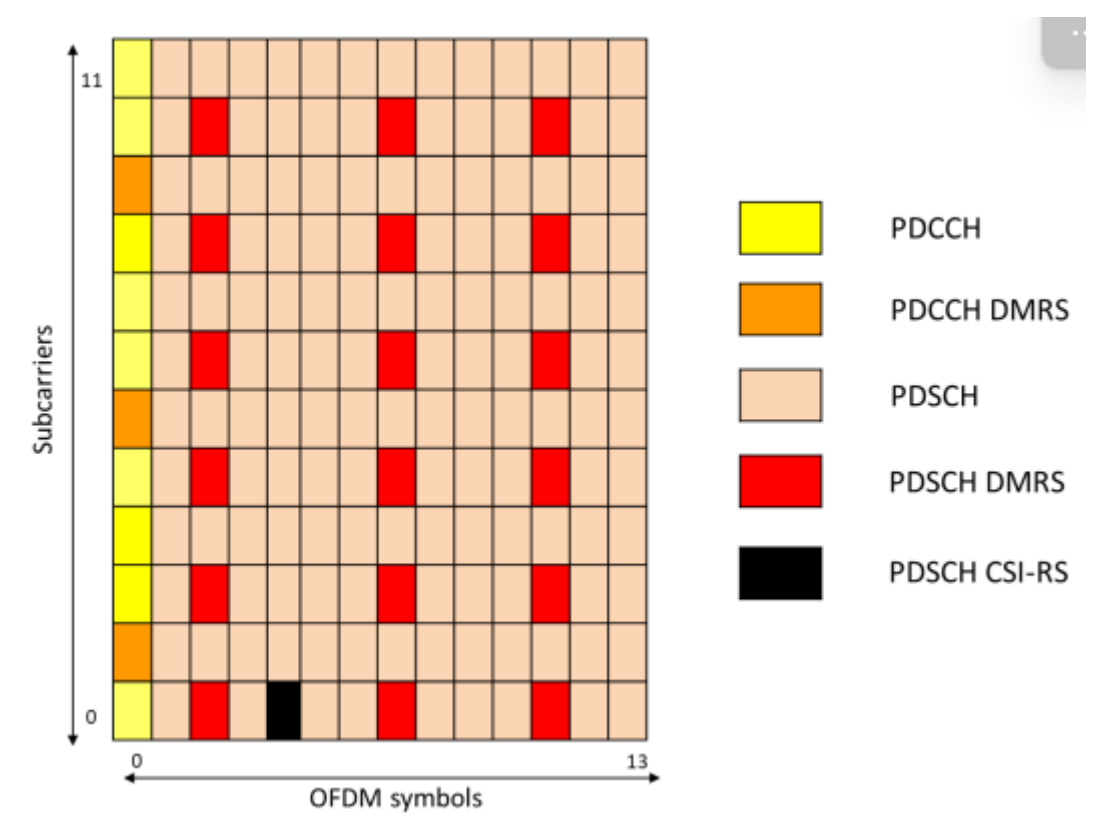

**Figura 9-2** Asignación de PDCCH, PDSCH y RS en una ranura 5G NR **Fuente:** Luis et al., 2017

### *3.2.3 Campos Electromagnéticos*

La materia está compuesta por átomos, que se pueden entender como un núcleo cargado positivamente rodeado por electrones que se distribuyen en órbitas o capas electrónicas alrededor del núcleo. Los electrones están constantemente en movimiento alrededor del núcleo y girando sobre sí mismos. Desde una perspectiva electromagnética, la materia está formada por cargas y corrientes. En consecuencia, los campos electromagnéticos afectan al entorno al desplazar las cargas y alterar las corrientes. A su vez, esta nueva configuración de cargas y corrientes altera los campos electromagnéticos. (Dios et al. 2004)

Las ondas electromagnéticas son una combinación de un campo eléctrico y un campo magnético. La intensidad de estos campos alrededor de una fuente de radiación depende de la potencia emitida y de la distancia a la fuente. Los objetos interactúan con estas ondas de diversas formas, como reflejarlas, refractarlas, difractarlas, dispersarlas y absorberlas, según sus características dieléctricas. Las ondas se clasifican en un espectro electromagnético basado en su frecuencia o velocidad de cambio, que abarca desde frecuencias extremadamente bajas, relacionadas con sistemas eléctricos, hasta frecuencias muy altas asociadas a radiación cósmica y rayos gamma. El espectro se divide en dos regiones según los efectos físicos que pueden ocasionar: radiaciones no ionizantes y radiaciones ionizantes (a partir de 10<sup>15</sup> Hz). En la región no ionizante, la energía de la radiación es insuficiente para romper los enlaces moleculares de las células, mientras que, en la región ionizante, la energía puede ionizar la materia y romper los enlaces moleculares. (Aponte et al. 2007)

Conforme aumenta la utilización de fuentes generadoras, los iones no ionizantes han adquirido importancia en diversas áreas. Estas fuentes abarcan líneas de transmisión de energía eléctrica, estaciones de transformación de baja frecuencia, fuentes de alimentación conmutadas, estaciones de radio AM y FM, estaciones de televisión en las bandas VHF y UHF, sistemas de comunicación móvil, soldadura por radiofrecuencia, equipos médicos que emplean radiaciones de radiofrecuencia, rayos láser y radiación ultravioleta cercana, entre otros. Los campos electromagnéticos generados por estas fuentes en entornos urbanos han motivado el estudio de las radiaciones no ionizantes y su impacto en las personas, así como la interferencia y la compatibilidad electromagnética con dispositivos y sistemas electrónicos y electromecánicos. Se enfocaron únicamente en las fuentes emisoras de radiaciones no ionizantes destinadas a servicios de comunicaciones, en el rango de frecuencia de 30 kHz a 300 GHz. Los campos electromagnéticos de radiofrecuencia y microondas, que abarcan desde 0,3 GHz hasta 300 GHz, se caracterizan por la intensidad del campo eléctrico (E) en voltios por metro (V/m) y la intensidad del campo magnético (H) en amperios por metro (A/m) o teslas (T). El flujo de energía de la onda electromagnética, conocido como densidad de potencia, se propaga de manera perpendicular a estos componentes y se cuantifica mediante el vector de Poynting (S). La longitud de onda  $(\lambda)$  y

la frecuencia (f) están relacionadas a través de la velocidad de propagación de las ondas electromagnéticas (c), la cual equivale a la velocidad de la luz en el vacío (300 000 km/s). (Skvarca, Aguirre 2006)

### *3.2.4 División de Espectro Electromagnético*

El espectro electromagnético comprende distintas formas de radiación, presentándose tanto en forma de ondas como de partículas llamadas fotones. Engloba desde la porción visible de luz hasta las radiaciones ultravioleta, infrarroja, rayos X y rayos gamma. Este conjunto de radiaciones constituye un recurso natural con límites definidos y forma parte del patrimonio nacional. Las bandas de frecuencia dentro del espectro radioeléctrico se han establecido convencionalmente para asignar diferentes servicios de telecomunicaciones. Cada rango de frecuencia posee características específicas que permiten la recepción de distintas formas de señales. (Erazo 2009) El espectro electromagnético abarca ondas electromagnéticas con frecuencias que van desde 3 kHz hasta 3000 GHz. Estas ondas pueden propagarse en el espacio sin requerir un medio físico y se utilizan para brindar diversos servicios de telecomunicaciones, como transmisiones de radio AM, FM, televisión, entre otros. La radiación electromagnética desempeña un papel fundamental en nuestras interacciones con el mundo: la luz nos permite ver objetos, las ondas de radio posibilitan las transmisiones de radio y televisión, las microondas se utilizan en radares de comunicación, los rayos X nos permiten examinar la estructura ósea, y los rayos gamma se utilizan en astronomía y exploración del universo cómo se observa en la figura 11-2. (Ruiz 2015)

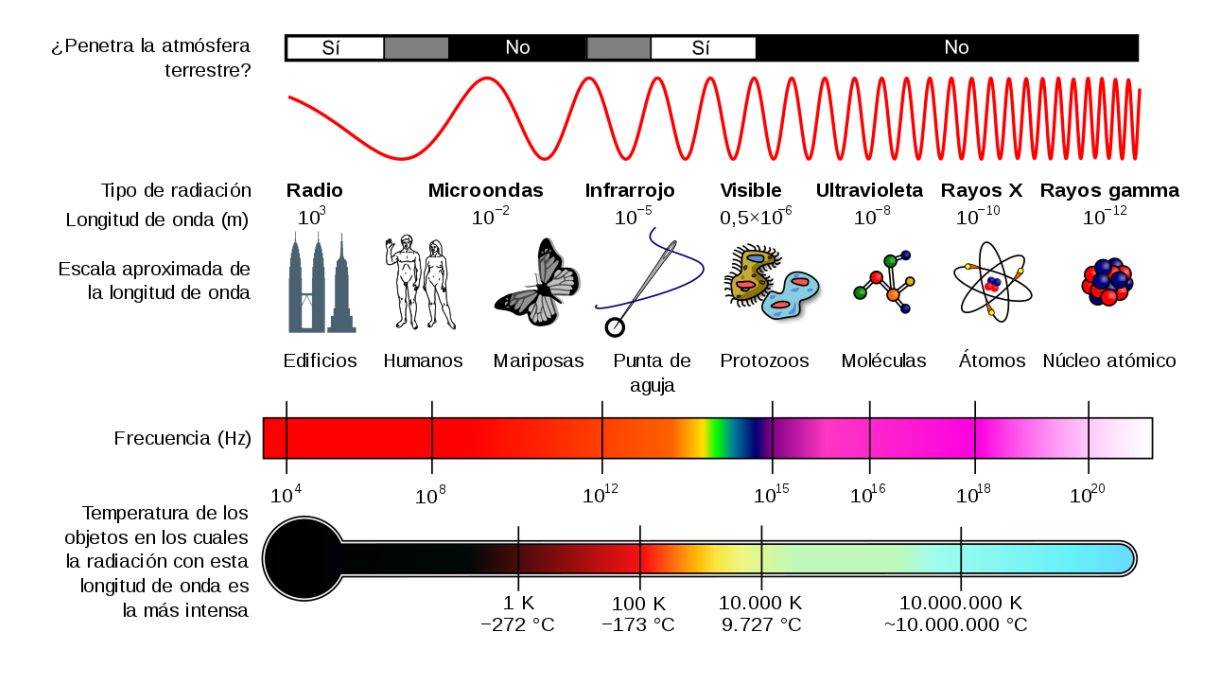

**Figura 10-2** Espectro Electromagnético.

**Fuente:** Scientific Committes, s.f.

### *3.2.5 Espectro Radioeléctrico*

El espectro radioeléctrico comprende un conjunto específico de ondas electromagnéticas o hertzianas, que se encuentran convencionalmente por debajo de los 3000 GHz y se propagan libremente en el espacio sin necesidad de una guía artificial. A través del espectro radioeléctrico, se pueden ofrecer diversos servicios de telecomunicaciones que son cada vez más importantes para el progreso social y económico de un país. Según la Constitución de la República, el espectro radioeléctrico es considerado como un sector estratégico. Por lo tanto, el Estado tiene el derecho reservado para administrarlo, regularlo, controlarlo y gestionarlo. La legislación de telecomunicaciones ecuatoriana define el espectro radioeléctrico como un recurso natural limitado que pertenece al dominio público del Estado. Este recurso es inalienable e imprescriptible. (ARCOTEL 2017)

El espectro radioeléctrico está dividido en nueve bandas de frecuencia, las cuales son designadas con números enteros en orden creciente. Las frecuencias se expresan de la siguiente manera: (ARCOTEL 2017)

- Hasta 3000 kHz, inclusive, se utilizan kilohertzios (kHz).
- Por encima de 3 MHz hasta 3000 MHz, inclusive, se utilizan megahertzios (MHz).
- Por encima de 3 GHz hasta 3000 GHz, inclusive, se utilizan gigahertzios (GHz).

Se divide como se observa en la siguiente tabla:

| Número de<br>la banda | <b>Símbolos</b> | Gama de<br><b>Frecuencias</b> | Subdivisión métrica<br>correspondiente |  |  |  |
|-----------------------|-----------------|-------------------------------|----------------------------------------|--|--|--|
| 4                     | VLF             | 3 a 30 kHz                    | Ondas miriamétricas                    |  |  |  |
| 5                     | LF              | 30 a 300 kHz                  | Ondas kilométricas                     |  |  |  |
| 6                     | MF              | 300 a 3000 kHz                | Ondas héctométricas                    |  |  |  |
| 7                     | HF              | 3 a 30 MHz                    | Ondas decamétricas                     |  |  |  |
| 8                     | <b>VHF</b>      | 30 a 300 MHz                  | Ondas métricas                         |  |  |  |
| 9                     | UHF             | 300 a 3000 MHz                | Ondas decimétricas                     |  |  |  |
| 10                    | <b>SHF</b>      | 3 a 30 GHz                    | Ondas centimétricas                    |  |  |  |
| 11                    | <b>EHF</b>      | 30 a 300 GHz                  | Ondas milimétricas                     |  |  |  |
| 12                    | THF             | 300 a 3000 GHz                | Ondas decimilimétricas                 |  |  |  |

**Tabla 3-2** Bandas de frecuencia

**Fuente:** ARCOTEL, 2017

## *3.2.6 Ondas Milimétricas*

Las microondas son un tipo de ondas electromagnéticas que se encuentran normalmente en las bandas de frecuencia que van desde 300 MHz hasta 300 GHz, con longitudes de onda que van desde 1 metro hasta 1 milímetro. Existe una relación inversa entre la frecuencia y la longitud de onda, como se expresa en la ecuación (3), donde "c" representa la velocidad de la luz en el vacío. (Gálvez 2022)

$$
\lambda = \frac{c}{f} \quad (3)
$$

Los rangos de frecuencia en las bandas de radiofrecuencia se clasifican como UHF (Ultra High Frequency), SHF (Super High Frequency) y EHF (Extremely High Frequency), según lo establecido por la Recomendación UIT-RV.431-8 de la Unión Internacional de Comunicaciones (UIT). (Itu-r 2016).

Los sistemas de microondas desempeñan un papel crucial y están presentes en diversas áreas, como las telecomunicaciones, el control de tráfico aéreo, la navegación marítima y la industria armamentista, entre otras aplicaciones. (Gálvez 2022). Sin embargo, las ondas milimétricas se encuentran en el rango de frecuencias de EHF y representan las frecuencias más altas dentro de

la categoría de microondas, abarcando de 30 a 300 GHz, y tienen longitudes de onda más cortas que van de 10 a 1 mm.

| Denominación | Gama de frecuencias   Usos principales |                                                                          |
|--------------|----------------------------------------|--------------------------------------------------------------------------|
| <b>UHF</b>   | $0.3 - 3$ GHz                          | TV, Radar, Comunicaciones por<br>satélite, Comunicaciones móviles        |
| <b>SHF</b>   | 3 GHz - 30 GHz                         | TV satélite (bandas C y Ku), Enlaces<br>de microondas, Radar, WLL y LMDS |
| <b>EHF</b>   | 30 GHz - 300 GHz                       | Sistemas de aterrizaje, MVDS, Radar                                      |

**Tabla 4-2** Denominación de las bandas de frecuencia ITU.

**Fuente:** Gálvez, 2022

De acuerdo con el Instituto de Ingenieros Eléctricos y Electrónicos (IEEE), las bandas de frecuencia de microondas se pueden subdividir según se muestra en la Tabla 4. En el caso de los diplexores integrados en las antenas de los SOTM (Sistemas de Comunicación por Satélite en Movimiento), operan en frecuencias de 20 y 30 GHz, lo que corresponde a las bandas K y Ka respectivamente. (Gálvez 2022; Itu-r 2016)

**Tabla 5-2** Bandas microondas de IEEE

| Símbolo        | Gama del<br>espectro |
|----------------|----------------------|
| L              | $1 - 2$ GHz          |
| S              | $2 - 4$ GHz          |
| $\overline{C}$ | $4 - 8$ GHz          |
| X              | $8 - 12$ GHz         |
| K <sub>U</sub> | $12 - 18$ GHz        |
| K              | 18 - 27 GHz          |
| Kа             | $27 - 40$ GHz        |
| Q              | $33 - 50$ GHz        |
| E              | $60 - 90$ GHz        |

**Fuente:** Gálvez, 2022

El Proyecto de asociación de tercera generación (3GPP) ha dividido 5G NR en dos bandas de frecuencia: la banda FR1, que cubre el rango de 410-7125 MHz, y la banda FR2, también conocida como banda mmWave, que abarca de 24,25 a 52,6 GHz. Además de las bandas estrechas

de alrededor de 3,5 GHz y 4,9 GHz, muchos países han lanzado varias bandas mmWave para comunicaciones 5G NR en las bandas Ka, Q e incluso E. (Hong et al. 2021)

### *3.2.7 Propagación de Ondas*

La propagación de ondas se refiere al proceso mediante el cual las ondas se extienden o se transmiten a través de un medio o en el espacio. Las ondas son perturbaciones que se propagan transportando energía sin transportar materia. (Martín Blas, Serrano Fernández 2021) Las ondas se propagan mediante la transferencia de energía de una región a otra. Esto ocurre cuando las partículas del medio (en ondas mecánicas) o los componentes eléctricos y magnéticos (en ondas electromagnéticas) interactúan y se pierde energía en el proceso. Las ondas pueden propagarse en diferentes medios, como aire, agua, sólidos e incluso en el vacío en el caso de las ondas electromagnéticas. El comportamiento de la propagación varía según el tipo de onda y las características del medio. En las ondas mecánicas, como el sonido, la propagación se debe a las oscilaciones de las partículas en el medio, ya sea en la misma dirección (longitudinales) o perpendicular a ella (transversales). En las ondas electromagnéticas, como las ondas de radio, la propagación se produce mediante las oscilaciones de los campos eléctricos y magnéticos en el espacio. Estas ondas pueden propagarse en medios materiales y en el vacío, y su velocidad depende del medio en el que se encuentren.

#### *3.2.8 Fenómenos de Propagación de ondas*

## *3.2.8.1 Reflexión*

La reflexión es un fenómeno importante en la propagación de ondas radioeléctricas. Ocurre cuando una onda incide sobre una superficie y rebota en otra dirección. dependiendo de la superficie, puede haber reflexión en una dirección específica (superficie lisa) o en múltiples direcciones (superficie rugosa). Los elementos clave en la reflexión son el rayo incidente (dirección original de la onda), la línea normal (perpendicular a la superficie de reflexión) y el rayo reflejado (dirección en la que la onda rebota). El ángulo de incidencia es el formado entre la línea normal y el rayo incidente, mientras que el ángulo de reflexión se forma entre la línea normal y el rayo reflejado. (Muñoz, Recio, Ramírez 2013)

Para que se produzca la reflexión de una onda electromagnética, el objeto contra el cual choca debe tener propiedades electromagnéticas diferentes al medio por el cual se propaga la onda. Si el objeto es un dieléctrico, parte de la energía de la onda se refleja en el primer medio, mientras

que otra parte se transmite al segundo medio. En el caso de que el objeto sea un conductor, no se genera ninguna onda transmitida, sino únicamente una onda reflejada. La relación entre las ondas reflejadas y transmitidas se rige por el coeficiente de reflexión de Fresnel (Γ), que depende generalmente del ángulo de incidencia, la frecuencia de la onda y la polarización de la onda incidente.(García, Molina García-Pardo, Llácer 2014)

El coeficiente de reflexión se calcula mediante la siguiente ecuación:

$$
\Gamma = \frac{\eta_2 \text{sen}\theta_i - \eta_1 \text{sen}\theta_t}{\eta_2 \text{sen}\theta_i + \eta_1 \text{sen}\theta_t} \tag{4}
$$

Las impedancias del medio se calculan con la siguiente ecuación, que dependen d:

$$
\eta_i = \sqrt{\frac{\mu_i}{\varepsilon_i}} \quad (5)
$$

Los ángulos de incidencia y transmisión satisfacen a la ley de snell:

$$
\eta_1 \text{sen}\theta_i = \eta_2 \text{sen}\theta_t
$$

Donde el coeficiente de reflexión depende si el campo eléctrico tiene polarización horizontal o vertical respecto del plano de incidencia. Siendo así, el coeficiente de transmisión para polarización vertical u horizontal son:

Polarización vertical:

$$
1 - \Gamma_{\parallel} = \sqrt{\varepsilon_r} T_{\parallel} \quad (6)
$$

Polarización horizontal:

$$
1+\Gamma_{\perp}=T_{\perp}(7)
$$

#### *3.2.9 Ray Tracing*

La técnica de trazado de rayos se utiliza para calcular los diversos recorridos desde el transmisor hasta el receptor, utilizando conceptos de óptica geométrica. En los modelos de trazado de rayos, las predicciones se basan en cálculos de cómo los rayos se transmiten y reciben en un espacio abierto, poniendo la principal atención en el fenómeno de reflexión. Además, existen modelos más completos de trazado de rayos que consideran otros fenómenos como la difracción, la dispersión difusa y la penetración a través de materiales. Estos modelos más sofisticados permiten una mayor precisión y representan de manera más realista las condiciones reales de propagación de las ondas electromagnéticas. (Beltran, Pérez 2017)

La medición del nivel de señal en un punto específico se logra sumando los componentes de todas las posibles rutas entre el transmisor y el receptor. Estos modelos permiten predecir las pérdidas de propagación y la dispersión temporal de la señal. En la actualidad, los modelos de trazado de rayos se consideran uno de los enfoques más precisos para predecir las pérdidas y la potencia de la señal. Sin embargo, para alcanzar una alta precisión, es necesario representar el área con suficiente detalle, lo cual está directamente relacionado con el tiempo de cálculo. Cuanto más detallado sea la representación del área, mayor será el tiempo de computación en comparación con una representación menos detallada. (Beltran, Pérez 2017)

### *3.2.9.1 Método SBR*

El método SBR en el contexto del ray tracing se refiere a una técnica utilizada para simular reflejos en tiempo real en superficies reflectantes. En lugar de simular la reflexión de rayos en todas las superficies del entorno virtual. (Huan-ting, Jianming Jin 2011)

En este contexto, el procedimiento de trazado de rayos ha generado numerosos puntos de impacto en el dominio computacional, que son causados por la emisión de rayos desde las fuentes. Estos puntos de impacto contienen información esencial para calcular el aspecto electromagnético del campo, que incluye la profundidad de los rebotes de los rayos, las coordenadas de los puntos de impacto, el vector normal de los elementos de la superficie y la constante de propagación de los rayos reflejados o refractados en los puntos de impacto. (Huan-ting, Jianming Jin 2011)

Una vez que se ha completado el procedimiento de trazado de rayos, se representa la distribución de campo de las fuentes en el aspecto electromagnético de los rayos con magnitudes variables. Para el caso de una onda plana incidente en el dominio computacional, cada rayo lleva la misma magnitud y fase inicial. Sin embargo, si la fuente es una antena, cada rayo lleva la misma fase inicial con magnitudes que varían según la directividad del campo de la antena, la directividad de potencia o las ecuaciones de distribución del campo lejano o cercano. (Huan-ting, Jianming Jin 2011)

El método SBR se utiliza para la simulación, que consta de cuatro pasos principales: lanzamiento de rayos, trazado de rayos, recepción de rayos y cálculo de rayos.

- **Lanzamiento de rayos:** se emplea el método de muestreo de rayos, donde los rayos se lanzan uniformemente. Este método asegura una distribución uniforme de los rayos y proporciona información topológica sobre los diferentes rayos lanzados.
- **Trazado de rayos:** cada rayo se rastrea a medida que se propaga a través de los escenarios geométricos, considerando varios mecanismos de propagación como la reflexión, la difracción y la dispersión, siguiendo la ley de Snell y la teoría ER. Los rayos experimentan pérdidas de potencia durante la propagación y los árboles RT se utilizan para almacenar y organizar la propagación de los conos de rayos, seleccionando caminos efectivos para el siguiente paso.
- **Recepción de rayos:** Se prueban los caminos efectivos seleccionados en el paso anterior para verificar si el frente de onda se cruza con la antena receptora. Las esferas de recepción se utilizan para modelar este proceso, y si un rayo central intercepta la esfera receptora, el cono correspondiente contribuye al campo eléctrico total del receptor.
- **Cálculo de rayos:** Utilizando las ecuaciones de Maxwell en campos electromagnéticos armónicos temporales, se calcula el campo eléctrico de cada rayo recibido en base a su registro de propagación. El campo eléctrico total recibido en un punto determinado se acumula de forma coherente con la fase.

## *3.2.10 Unity*

Unity es una plataforma de desarrollo de videojuegos multiplataforma creada por Unity Technologies, ampliamente utilizada por desarrolladores para crear juegos en 2D y 3D en diversos dispositivos, como computadoras, consolas de videojuegos, dispositivos móviles y realidad virtual.

Esta herramienta ofrece una amplia gama de funcionalidades y herramientas para el diseño de juegos, que incluyen un editor visual, un motor de física, animaciones, efectos especiales, inteligencia artificial y herramientas de renderizado. Además, Unity es compatible con varios lenguajes de programación, como C# y UnityScript (una variante de JavaScript), lo que permite a los desarrolladores escribir un código personalizado para controlar el comportamiento de objetos y personajes en el juego.

Además de su uso para el desarrollo de videojuegos, Unity también se aplica en otras áreas, como la creación de aplicaciones de realidad virtual y aumentada, simulaciones y visualizaciones interactivas. Se destaca por su facilidad de uso, versatilidad y por ser una opción popular tanto

para desarrolladores independientes como para estudios de desarrollo de videojuegos más grandes.

### *3.2.10.1 Interfaz*

La interfaz principal del editor está formada por ventanas con pestañas que pueden reorganizarse, agruparse, despegarse y minimizarse. Esto permite que el aspecto del editor varíe de un proyecto a otro y de un desarrollador a otro, según sus preferencias personales y el tipo de trabajo que se están realizando. La disposición de las ventanas proporciona un acceso conveniente a las más utilizadas, mostrándolas en sus posiciones por defecto. (Vásquez & Gaspar, 2017)

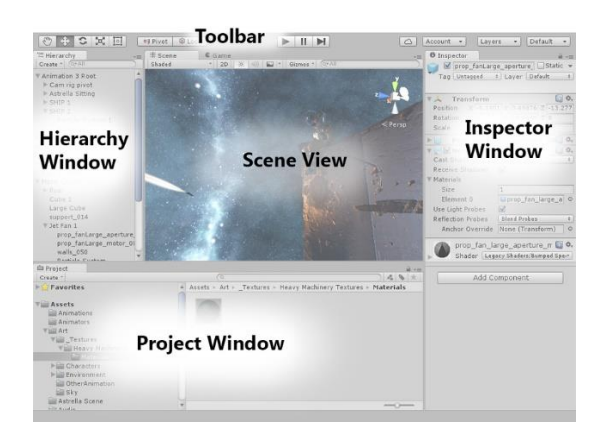

**Figura 11-2** Interfaz de Unity **Fuente:** [Unity Real-Time Development Platform | 3D, 2D VR & AR Engine](https://unity.com/)

El "Project Window" (Ventana de Proyecto) en Unity es una de las ventanas principales del editor que muestra una vista jerárquica de los activos y recursos que componen un proyecto de juego. Es una de las ventanas más importantes en el flujo de trabajo de desarrollo, ya que permite a los desarrolladores organizar y administrar todos los archivos y carpetas que forman parte del proyecto. En el Project Window, los activos se presentan en una estructura de árbol, lo que significa que están organizados en carpetas y subcarpetas, lo que facilita la navegación y búsqueda de elementos específicos. Los activos pueden incluir imágenes, modelos 3D, animaciones, scripts, escenas, materiales, efectos de sonido y mucho más. (Vásquez, Gaspar 2017b)

Desde la ventana del proyecto, los desarrolladores pueden realizar varias acciones, como crear nuevas carpetas para organizar mejores los activos, importar nuevos recursos, eliminar archivos, renombrar elementos y buscar activos específicos en función de su nombre o etiquetas otorgadas. Además, los activos se pueden arrastrar y soltar desde la ventana del proyecto a otras ventanas del editor para asignarlos a objetos en la escena o utilizarlos en scripts y componentes. (Vásquez, Gaspar 2017b)

| E Console<br><b>E</b> Project                 |                    |         |     |       |        |        |           |          |                    |          | $\mathbf{a} \cdot \mathbf{b}$ |
|-----------------------------------------------|--------------------|---------|-----|-------|--------|--------|-----------|----------|--------------------|----------|-------------------------------|
| Create *                                      |                    |         |     | Q     |        |        |           |          | $2   2   \times  $ |          |                               |
| $\nabla \sum$ Favorites                       | Assets $>$ Scripts |         |     |       |        |        |           |          |                    |          |                               |
| All Materials                                 |                    |         |     |       |        |        |           |          |                    |          |                               |
| All Models                                    |                    |         |     |       |        |        |           |          |                    |          |                               |
| All Prefabs                                   | C#                 | C#      | C#  | C#    | C#     | C#     | C#        | C#       | C#                 | C#       |                               |
|                                               |                    |         |     |       |        |        |           |          |                    |          |                               |
| $\nabla$ Assets                               | ANGULO             | Mensaje | Ray | Rayo1 | Rayos3 | REFLEC | Reflexion | Reflexio | Reflexio           | VariasRe |                               |
| <b>Materiales</b>                             |                    |         |     |       |        |        |           |          |                    |          |                               |
| Scenes                                        |                    |         |     |       |        |        |           |          |                    |          |                               |
| $=$ Scripts                                   |                    |         |     |       |        |        |           |          |                    |          |                               |
| $\blacktriangleright$ $\blacksquare$ Packages |                    |         |     |       |        |        |           |          |                    |          |                               |
|                                               |                    |         |     |       |        |        |           |          |                    |          |                               |
|                                               |                    |         |     |       |        |        |           |          |                    |          | $\sim$                        |

**Figura 12-2** The Project Window **Realizado por:** Adamaris Imbaquingo, 2023

# *3.2.10.1.1 Scene View*

La "Scene View" (Vista de Escena) en Unity es una de las ventanas principales del editor que proporciona una vista interactiva y en tiempo real de la escena del juego. Es una de las ventanas más importantes y utilizadas durante el desarrollo, ya que permite a los desarrolladores ver y editar la disposición de objetos en el entorno 3D de su juego. (Vásquez, Gaspar 2017b)

En la Scene View, los desarrolladores pueden navegar, explorar y manipular la escena del juego de una manera visual e intuitiva. Pueden arrastrar y soltar objetos desde la ventana de proyecto para colocarlos en la escena, mover, rotar y escalar objetos existentes, ajustar las propiedades y componentes de los objetos y ver cómo se comportan los elementos en el entorno del juego. (Vásquez, Gaspar 2017b)

La Scene View también permite ver la iluminación, sombras, cámaras y otros elementos que alteran la apariencia y el comportamiento de la escena. Los desarrolladores pueden cambiar la vista de la cámara para ver la escena desde diferentes ángulos o perspectivas, lo que es útil para comprobar la disposición de los objetos y la composición de la escena desde diferentes puntos de vista. (Vásquez, Gaspar 2017b)

Además, la Scene View es la ventana donde se realiza gran parte del diseño y construcción de niveles en un juego. Los desarrolladores pueden colocar y ajustar la posición de los elementos del entorno, definir zonas de colisión, ajustar la iluminación y configurar efectos visuales para crear la experiencia deseada para el jugador. (Vásquez, Gaspar 2017b)

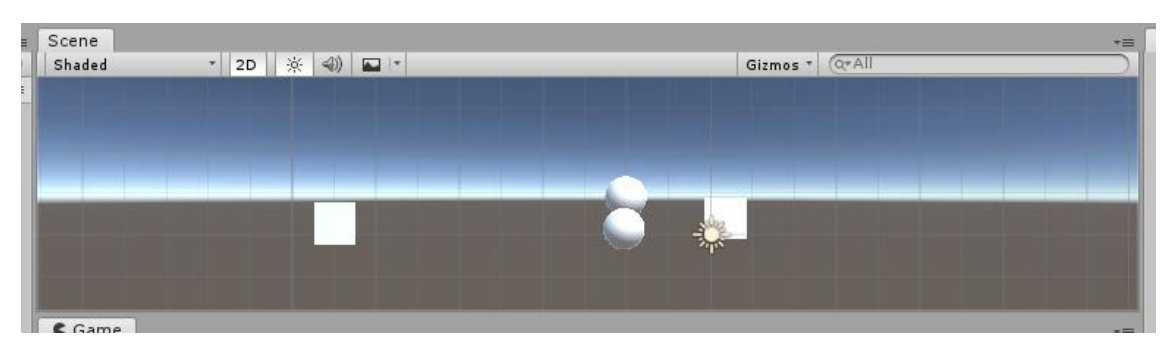

**Figura 13-2** Scene View **Realizado por:** Adamaris Imbaquingo, 2023

### *3.2.10.1.2 Ventana del Inspector*

La "Ventana del Inspector" en Unity es otra de las principales ventanas del editor y es una herramienta crucial durante el desarrollo de juegos. La ventana del Inspector muestra y permite la edición de las propiedades y componentes de los objetos seleccionados en la escena o en el proyecto. (Venegas 2020)

Cuando un objeto se selecciona en la escena o en la ventana del proyecto, su información y detalles se muestran en el Inspector. Esto incluye información como el nombre del objeto, su posición, rotación y escala en el espacio 3D, así como también todos los componentes adjuntos al objeto. Los componentes son los bloques de construcción fundamentales que definen el comportamiento y las características de los objetos en Unity. En el Inspector, los desarrolladores pueden ver todos los componentes adjuntos a un objeto y ajustar sus propiedades para personalizar el comportamiento y la apariencia del objeto. Si el objeto seleccionado es un personaje del juego, en el Inspector se pueden encontrar componentes como controladores de movimiento, animadores, scripts de comportamiento, colisionadores, etc. Al ajustar las propiedades de estos componentes, se puede controlar cómo se mueve, se anima y se comporta el personaje en el juego.

El Inspector también muestra información sobre los materiales utilizados en los objetos, lo que permite a los desarrolladores ajustar las propiedades del material, como el color, la textura y la opacidad, para lograr el aspecto deseado. (Venegas 2020)

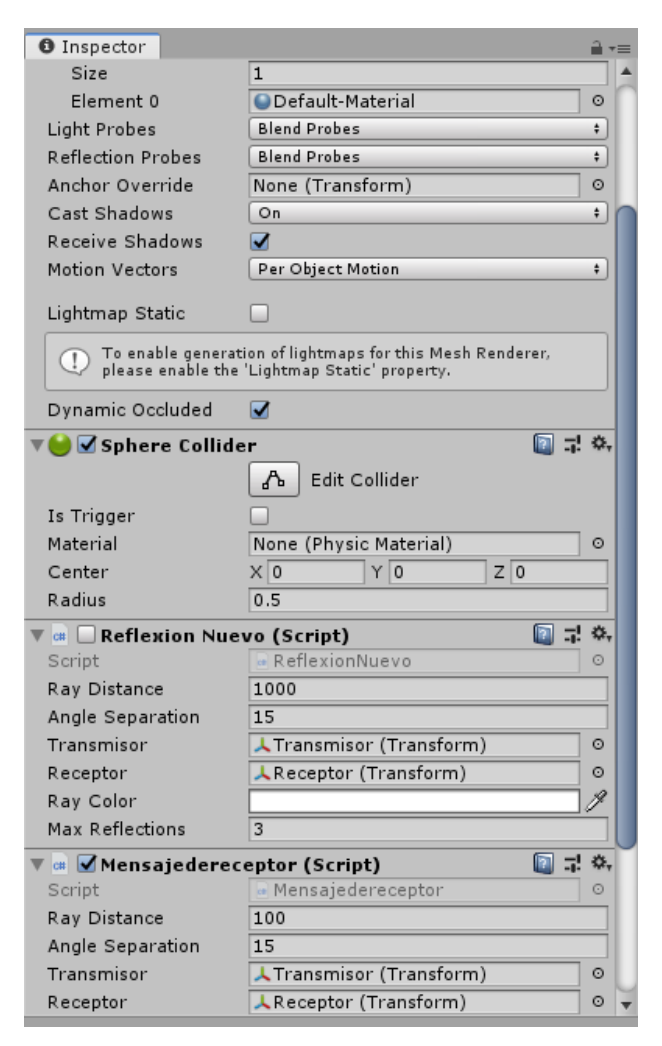

**caFigura 14-2** Ventana del Inspector

**Realizado por:** Adamaris Imbaquingo, 2023

# *3.2.10.2 Importando Assets*

Para que los activos creados fuera de Unity sean utilizados dentro de un proyecto de Unity, es necesario que esos archivos se encuentren dentro de la carpeta "Assets" del proyecto. Unity utiliza la carpeta "Assets" como el directorio raíz para todos los recursos del proyecto, incluidos modelos, texturas, scripts, sonidos, animaciones y otros archivos necesarios para el juego. (Vásquez, Gaspar 2017b)

Existen dos formas principales de incorporar los activos externos a la carpeta "Activos" del proyecto:

- **Guardado directo en la carpeta "Assets":** Al crear o guardar un archivo desde una aplicación externa (por ejemplo, desde un software de modelado 3D o de edición de imágenes), puedes guardar el archivo directamente dentro de la carpeta "Assets" del proyecto de Unidad. Luego, Unity reconocerá automáticamente el archivo y lo importará al proyecto. Se puede acceder y utilizar ese archivo en la ventana del proyecto o en la escena. (Vásquez, Gaspar 2017b)
- **Copiado a la carpeta "Assets":** Si ya se tiene los Assets creados fuera de Unity y se desea importarlos, simplemente se puede copiar y pegar en la carpeta "Assets" del proyecto de Unity utilizando el administrador de archivos del sistema operativo. Una vez que los archivos estén en la carpeta "Activos", Unity los reconocerá y los importará automáticamente. (Vásquez, Gaspar 2017b)

Es importante tener en cuenta que los activos deben ser compatibles con Unity para que sean importados correctamente. Por ejemplo, Unity admite una amplia variedad de formatos de archivo, como FBX para modelos 3D, PNG o JPEG para imágenes, y C# o JavaScript para scripts. (Vásquez, Gaspar 2017b)

# **CAPÍTULO III**

# **4. MARCO METODOLÓGICO**

### **4.1 Enfoque de Investigación**

En este capítulo se describe en detalle cada uno de los pasos seguidos para crear el simulador de propagación 5G-New Radio para la ciudad de Riobamba utilizando Ray Tracing basado en Unity. El objetivo principal era cumplir con los objetivos establecidos.

Inicialmente, se llevó a cabo un análisis exhaustivo de la información disponible sobre 5G-NR, el modelo de propagación de Ray Tracing y el Software Unity, mediante una investigación documental. A continuación, se proporcionaron las especificaciones generales, propiedades, características y funciones necesarias para la construcción del simulador.

#### **4.2 Nivel de Investigación**

### *4.2.1 Investigación Documental*

El desarrollo de este trabajo se fundamentó en fuentes documentales y estándares previamente establecidos por la 3GPP, así como en libros, artículos científicos y tesis existentes. Estas fuentes permitieron determinar las principales características del estándar 5G-NR en términos de enlace y generación de ondas.

## *4.2.2 Método Científico*

El método científico se utilizó para respaldar los múltiples conceptos presentados en la investigación. Las fuentes bibliográficas sirvieron como base para las pruebas de funcionalidad del simulador. El software Unity fue utilizado para la simulación de rayos y con ayuda de scripts se dieron propiedades específicas para crear el modelo de propagación basado en RayTracing. Estos scripts se pueden analizar e interpretar para generar los resultados de la investigación.

### *4.2.3 Método Analítico*

Se aplicó un enfoque analítico en el estudio de 5G-NR. Se comenzó revisando simulaciones y esquemas de generación de ondas para abordarlos por separado y determinar los parámetros más importantes a tener en cuenta. Estos resultados se aplicaron posteriormente en el diseño del simulador de propagación 5G-New Radio para la ciudad de Riobamba utilizando Ray Tracing basado en Unity.

### **4.3 Parámetros para Ray Tracing**

El uso del ray tracing como modelo de propagación surge como una valiosa herramienta en el análisis y diseño de redes 5G, gracias a su habilidad para ofrecer una representación extremadamente precisa y detallada de cómo las ondas electromagnéticas se dispersan en un entorno particular. A medida que la tecnología 5G se implementa en zonas urbanas con una variedad de elementos y barreras, el ray tracing posibilita una captura realista de la dinámica de las señales al interactuar con componentes como calles y edificios.

El punto de partida en este contexto consiste en establecer el entorno con base en la frecuencia de funcionamiento tanto del transmisor como del receptor, así como la potencia de transmisión, los valores de permitividad y permeabilidad, y las ganancias de las antenas transmisoras y receptoras. Estos parámetros se aplicarán a los objetos ubicados en un mapa. A partir de esta configuración, se efectuarán los cálculos esenciales para llevar a cabo las simulaciones y análisis necesarios.

### *4.3.1 Mapas*

Para desplegar los mapas, se utilizó Mapbox, plataforma que dispone de un conjunto de recursos y servicios para la creación, representación y gestión de mapas y posiciones en aplicaciones y juegos. En el marco de Unity, Mapbox ofrece una serie de APIs y complementos que posibilitan la integración de mapas interactivos y adaptables en proyectos de desarrollo de juegos, aplicaciones de realidad aumentada, navegación y otras aplicaciones que dependen de datos geoespaciales. A través de esta integración, los desarrolladores tienen la capacidad de insertar mapas en 2D y 3D, ajustar el estilo visual de los mapas, añadir capas de información, mostrar puntos de interés y rutas, y permitir al usuario interactuar con el mapa. Esta combinación facilita la creación de experiencias más envolventes y contextualizadas al hacer uso de la información geográfica y de ubicación disponible mediante la infraestructura de Mapbox. (MAPBOX 2023)

El mapa se integra de manera directa a través del kit de desarrollo de software (SDK) de MapBox para Unity. La figura 16-3 muestra el editor de mapas que engloba la ubicación central que será utilizada para representar el mapa, así como los parámetros de visualización que abarcan elementos como los nombres de las carreteras, el tipo de material utilizado y otros detalles relevantes.

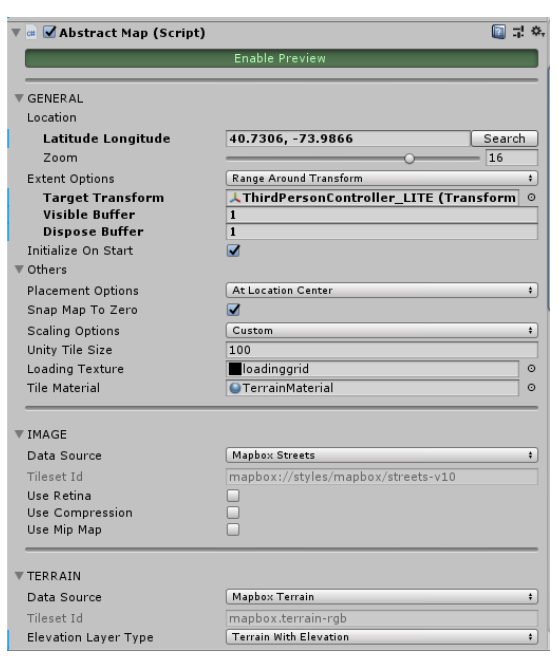

**Figura 15-3 Vista del Editor de Mapbox Realizado por:** Adamaris Imbaquingo, 2023

Una vez que se han configurado los parámetros, es posible observar en la escena el mapa con edificios en tres dimensiones al activar la opción "enable preview" como se muestra en la figura 17-3.

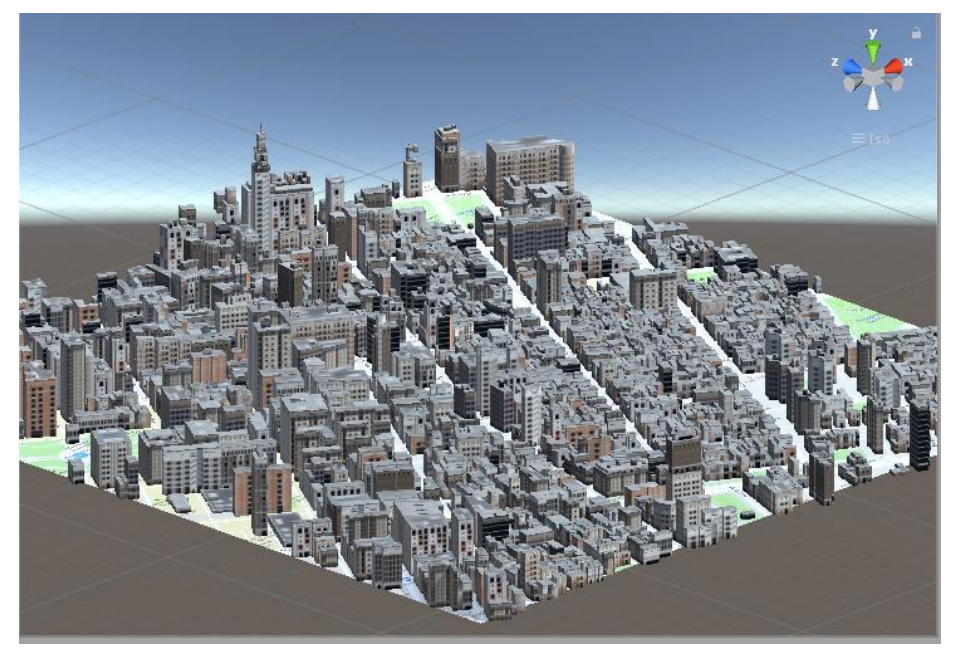

41 **Figura 16-3** Visualización de Mapa 3D en escena **Realizado por:** Adamaris Imbaquingo

# *4.3.2 Parámetros de Transmisor*

## *4.3.2.1 Ubicación de coordenadas*

La Antena transmisora está incorporada como un objeto en Unity, donde en el inspector, se visualiza el objeto ANTENA1 con el componente del script de ubicación, con los parámetros de Map, Transmiter Object, Location Strings. Como se observa en la figura 18-3.

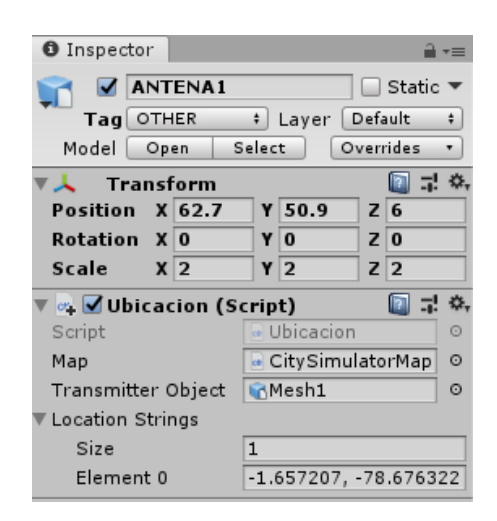

**Figura 17-3** Parámetros de Antena Transmisora **Realizado por:** Adamaris Imbaquingo, 2023

Dentro de Map, se incorpora el recurso denominado CitySimulatorMap, destinado a albergar la antena transmisora en el interior del mapa. En la sección "transmitter object", se integra el activo Mesh1, que representa el objeto de la antena transmisora. En el apartado de "localization Strings", se introducen las coordenadas de latitud y longitud con el fin de situar la antena transmisora en la ubicación deseada.

# *4.3.2.2 Altura del Transmisor*

La altura de la antena transmisora variará según el escenario de prueba, y en el caso del simulador de Ray Tracing se empleará una altura inicial de torre de 10 metros. Esto se ilustra en la figura 19-3.

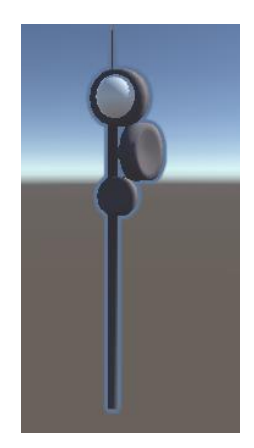

**Figura 18-3** Antena Transmisora **Realizado por:** Adamaris Imbaquingo, 2023

# *4.3.2.3 Frecuencia de Transmisión*

La frecuencia de operación juega un papel crucial en el contexto del simulador, dado que es esencial poder emplear las frecuencias elevadas características del estándar 5G-NR. Esto permitirá efectuar pruebas de manera adecuada en las bandas específicas que se desee investigar. El valor sujeto a ajuste se encontrará expresado en el rango de megahercios (MHz).

# *4.3.2.4 Potencia Radiada*

La potencia emitida dependerá de la perspectiva del usuario y se registrará en unidades de vatios [W]. Este factor se mantendrá flexible dependiendo del valor que el usuario necesite para su simulación.

# *4.3.2.5 Tipo de Antena*

La antena transmisora seleccionada para la simulación adoptará un diseño omnidireccional, lo que la capacitará para irradiar señales electromagnéticas uniformemente en todas las direcciones. En el contexto de la simulación basada en el modelo de propagación Ray Tracing, esta antena es un objeto en forma de esfera que emitirá rayos en todas las direcciones, manteniendo una separación uniforme de 1 grado entre ellas.

#### *4.3.2.6 Comportamiento del Transmisor*

En la configuración del simulador, se mostrará la presencia de un transmisor estático que incorpora una antena situada a la altura de la torre de transmisión. A nivel de componentes físicos en Unity, se excluyeron elementos como colisionadores, a excepción del Rigidbody. Este último es un componente que introduce la fuerza de gravedad al objeto en cuestión. Una vez que este componente ha sido agregado, la torre de la antena permanecerá en una posición fija dentro del escenario. La antena tendrá la capacidad de ser ajustada de acuerdo con las necesidades del usuario, incluyendo aspectos como la ubicación. Si el usuario desea redirigir a otro punto, también dispondrá de la opción de realizar dicho ajuste.

### *4.3.2.7 Interfaz gráfica del usuario*

Dentro del entorno Unity, es posible integrar componentes tales como scripts de programación en áreas de simulación. A través de estos scripts, es viable establecer variables públicas que se exhiben en la ventana del inspector. En esta misma ventana, el usuario se encontrará en capacidad de insertar los valores de entrada correspondientes. Estos valores comprenden aspectos como la distancia del rayo, el ángulo de separación (el cual puede ser modificado), el número máximo de reflexiones (un rango que abarca de 1 a 15 reflexiones), la Potencia de Transmisión, la frecuencia, la permitividad y permeabilidad del material, así como la ganancia de la antena transmisora. La ventaja distintiva de emplear este simulador radica en la capacidad de ajustar estos parámetros de manera instantánea durante el transcurso de la simulación. Tal cual se observa en la figura 20-3.

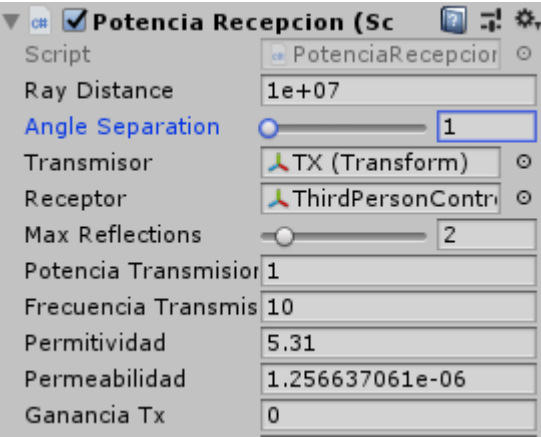

**Figura 19-3** Interfaz de Transmisión **Realizado por:** Adamaris Imbaquingo, 2023

### *4.3.3 Parámetros de Receptor*

El dispositivo receptor en las redes 5G se conoce como UE (User Equipment), el cual puede ser posicionado en cualquier ubicación dentro de los confines del mapa en la simulación, siempre y cuando se ajuste a los límites predefinidos.

### *4.3.3.1 Ubicación de Coordenadas*

De manera similar a cómo se maneja la posición de la antena transmisora, se emplea un script de Ubicación para modificar los parámetros relacionados con el objeto receptor. Esto incluye la inclusión del activo denominado "ThirdPersonController", el cual constituye el nombre del Avatar que funcionará como UE (User Equipment). Asimismo, es necesario realizar ajustes en la sección de "localization Strings", donde se deben editar las coordenadas en latitud y longitud, para determinar la ubicación deseada del Receptor.

### *4.3.3.2 Altura del Receptor*

La altura del receptor estará sujeta a la escala del avatar ThirdPersonController. Sin embargo, dado que está operando dentro de un contexto urbano, se adopta el valor convencional de 1.5 metros como altura estándar para el receptor. Aunque existe la posibilidad de modificar este valor en la sección de Transform, se optó por ajustar la altura del avatar a 1,5 metros para fines de la simulación.

#### *4.3.3.3 Antena del Receptor*

Por defecto, el receptor estará equipado con una antena isotrópica cuya ganancia será de 0 dB. En virtud de la utilización de un avatar, se ha integrado un teléfono móvil al Prefab, tal como se ilustra en la figura 21-3. Asimismo, se ha incluido una esfera con funciones de colisión para el teléfono móvil, en la cual se recibirán los rayos emitidos por la antena transmisora, ya sean directos o reflejados, y esto ocurre tanto en línea de vista directa como en trayectorias reflejadas.

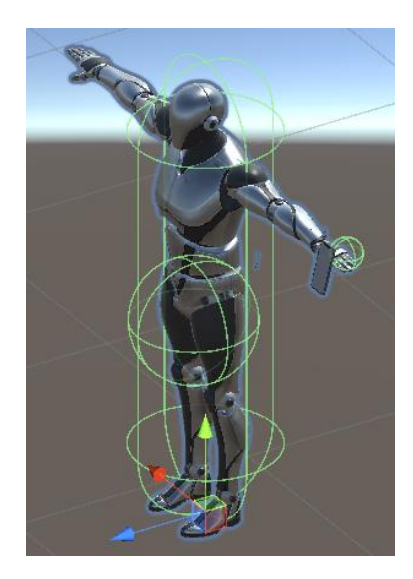

**Figura 20-3** ThirdPersonController **Realizado por:** Adamaris Imbaquingo, 2023

## *4.3.3.4 Comportamiento del Receptor*

El receptor asumirá un comportamiento que emula a un usuario real, lo cual implica movimiento. Al comenzar la simulación a través del componente de ubicación, inicialmente el avatar ocupará la posición definida en términos de longitud y latitud que se haya introducido en dicho componente. No obstante, una vez que la simulación se encuentre en marcha, el usuario dispondrá de la opción de alterar la ubicación del avatar mediante las teclas de desplazamiento hacia la derecha o la izquierda. Esta funcionalidad permitirá al usuario moverse dentro de la simulación. Cabe destacar que el simulador operará en tiempo real, efectuando cálculos en cada ocasión en que se realiza un ajuste en la ubicación del receptor.

El avatar empleado está dotado de componentes como Rigidbody y Capsule Collider, esto se debe a que su interacción será directa en el entorno de edificios en tres dimensiones. Estos componentes posibilitan la implementación de la técnica de colisiones, lo cual significa que, si el avatar entra en colisión con un edificio, no atravesará el objeto, sino que colisionará con él.

## *4.3.3.5 Interfaz gráfica del Receptor*

Dentro de la ventana del inspector de ThirdPersonController, se ha integrado un script específico de Receptor. A través de este script, se llevará a cabo la totalidad del proceso de cálculo incorporado al modelo de propagación Ray Tracing. Es importante señalar que las variables públicas que se utilizan en este contexto son la Ganancia de Recepción y el tipo de polarización que se emplea en la transmisión.

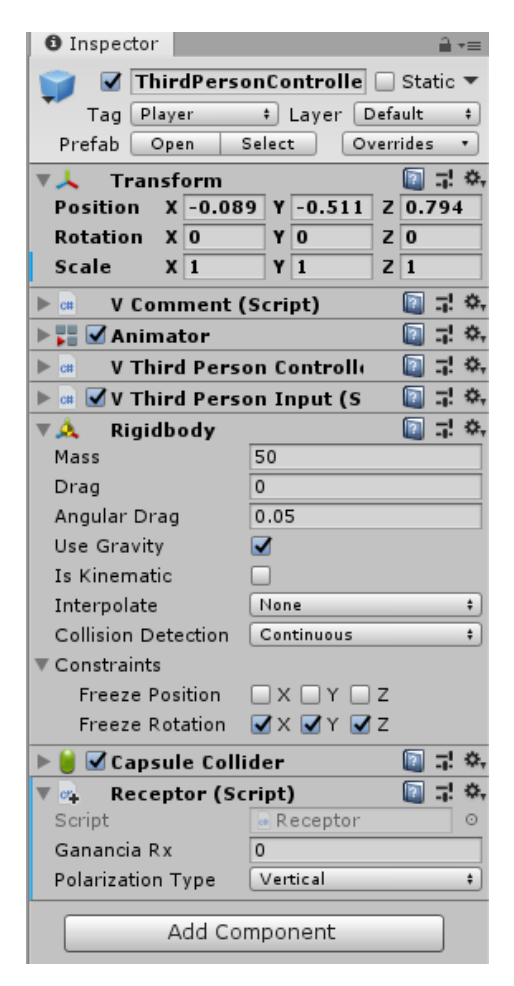

**Figura 21-3** Interfaz de Receptor

**Realizado por:** Adamaris Imbaquingo, 2023

# *4.3.4 Modelo de propagación*

*4.3.4.1 Ray Tracing*

La técnica de trazado de rayos se emplea para calcular las diversas rutas desde el transmisor hasta el receptor, fundamentándose en conceptos de óptica geométrica. En los modelos basados en el trazado de rayos, las predicciones se derivan de cálculos relacionados con cómo los rayos se transmiten y reciben en un entorno despejado, con un enfoque principal en los fenómenos de reflexión.

El método SBR en el ámbito del ray tracing hace referencia a una técnica empleada para simular reflejos en tiempo real en superficies que reflejan. En contraste con la simulación de la reflexión de rayos en todas las superficies presentes en el entorno virtual, esta técnica se enfoca en simular selectivamente dichos reflejos. La antena transmisora emitirá rayos en todas las direcciones con un ángulo de separación uniforme de 1°. En este contexto, el proceso de trazado de rayos ha generado numerosos puntos de impacto en el ámbito computacional, los cuales se registran en una variable denominada "puntos de impacto de reflexión". Esta variable se empleará para determinar cuándo un rayo alcanza al dispositivo de usuario (UE).

El método SBR se aplica en la simulación, y está compuesto por cuatro etapas fundamentales: inicio de rayos, trazado de rayos, recepción de rayos y cálculo de rayos.

- **Inicio de rayos:** se utiliza la técnica de muestreo de rayos para iniciar el proceso, donde los rayos son generados de manera uniforme. Esta estrategia garantiza una distribución equitativa de los rayos y brinda datos topológicos sobre los diversos rayos generados. Los rayos son emitidos desde la antena transmisora con una diferencia angular uniforme de 1°.
- **Trazado de rayos:** Cada rayo es seguido a medida que avanza a través de las configuraciones geométricas del entorno, teniendo en cuenta múltiples modos de propagación, incluida la reflexión. A lo largo de su trayectoria, los rayos también sufren pérdidas de potencia.
- **Recepción de rayos:** Se examinan los recorridos efectivos que fueron determinados en la etapa previa para verificar si el frente de onda cruza la antena receptora, es decir, si un rayo intercepta al User Equipment. Si esto ocurre, se traza toda la trayectoria que ha seguido el rayo. La representación gráfica de estos rayos variará en función de su naturaleza: los rayos directos se mostrarán en color verde, mientras que aquellos que han experimentado reflexiones se visualizarán con diferentes colores dependiendo del número de reflexiones involucradas, como se observa en la figura 23-3.
- **Cálculo de rayos:** Para calcular la potencia en la recepción, se utiliza el balance del enlace.

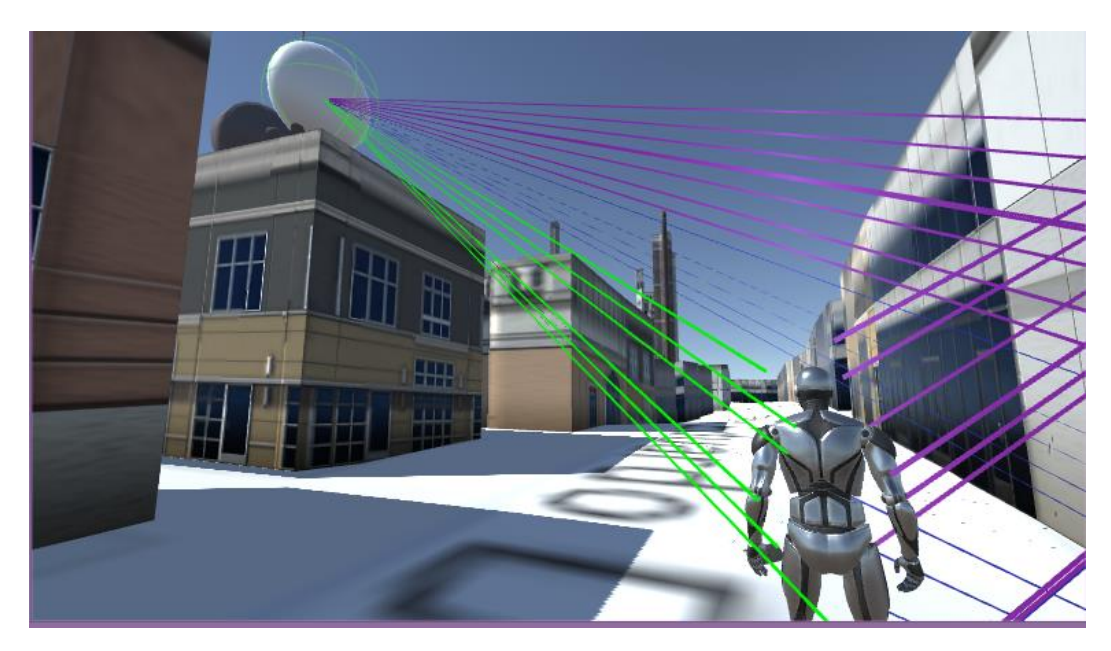

**Figura 22-3** Modelo de Propagación Ray Tracing **Recuperado de:** Adamaris Imbaquingo, 2023

# *4.3.4.3 Balance del Enlace*

El balance del enlace es la relación entre la potencia transmitida por un emisor y la potencia recibida por un receptor en un sistema de comunicación. Este concepto es fundamental para evaluar la eficiencia y la calidad de la transmisión de señales a lo largo de un canal de comunicación.

$$
P_{RX} = P_{TX} - L_{bf} - L_{ref} + G_{TX} + G_{RX} (dBm)
$$
 (8)

Donde:

 $P_{RX}$ : Potencia en Recepción  $P_{TX}$ : Potencia de Transmisión  $L_{bf}$ : Pérdidas en Espacio Libre  $L_{ref}$ : Pérdidas por Reflexión  $G_{TX}$ : Ganancia de Antena Transmisora G<sub>RX</sub>: Ganancia de Antena Receptora *4.3.4.4 Cálculo de Pérdidas en Espacio Libre*

Cálculo de las pérdidas en Espacio Libre, se utilizó la ecuación de Friis. (ITU 2020)

$$
L_{bf} = 32,45 + 20 \log(F_{MHz}) + 20 \log(D_{km}) \ (dB)
$$
 (9)

 $L_{bf}$ : Pérdidas de Espacio Libre

 $F_{MHz}$ : Frecuencia en MHz

 $\bar{D}_{km}$ : Distancia en km

*4.3.4.5 Cálculo de Pérdidas por Reflexión*

$$
L_{ref} = 20 \log(T) \ (dB) \ (10)
$$

 $L_{ref}$ : Pérdidas por Reflexión

Τ: Coeficiente de Transmisión

*4.3.4.6 Cálculo de Coeficiente de Transmisión*

Para el cálculo de coeficiente de Transmisión dependerá del tipo de polarización de la antena que seleccione el usuario.

Polarización vertical:

$$
\mathbf{1} - \mathbf{\Gamma}_{\parallel} = \sqrt{\varepsilon_r} \mathbf{T}_{\parallel} \ (11)
$$

Polarización horizontal:

$$
\mathbf{1} + \mathbf{\Gamma}_{\perp} = \mathbf{T}_{\perp} (12)
$$

Γ∥ : Coeficiente de Reflexión en polarización vertical

Γ⊥: Coeficiente de Reflexión en polarización horizontal

*4.3.4.7 Cálculo de Coeficiente de Reflexión*

$$
\Gamma = \frac{\eta_2 \text{sen}\theta_l - \eta_1 \text{sen}\theta_t}{\eta_2 \text{sen}\theta_l + \eta_1 \text{sen}\theta_t} \tag{13}
$$

η1: Impedancia del medio 1

η2: Impedancia del medio 2 en espacio libre

*4.3.4.8 Cálculo de Impedancias* 

$$
\eta_i = \sqrt{\frac{\mu_i}{\varepsilon_i}} \ (14)
$$

μ : Permeabilidad del material

 $\varepsilon_i$ : Permitividad del material

*4.3.4.9 Cálculo de Permeabilidad del Material*

$$
\mu = \mu_r * \mu_0 \ (15)
$$

μ : Permeabilidad relativa

 $\mu_0$ : Permeabilidad del vacío (4 $\pi x 10^{-7}$ )

*4.3.4.10 Cálculo de Permitividad del Material*

$$
\boldsymbol{\varepsilon} = \boldsymbol{\varepsilon}_r * \boldsymbol{\varepsilon}_0 \, (16)
$$

 $\varepsilon_r$ : Permitividad relativa

$$
\varepsilon_r = af_{GHz}^b \ (17)
$$

Según la norma Itu, (Itu-r 2015) la permitividad relativa de los materiales se calcula con respecto a la siguiente tabla:

**Tabla 6-3** Permitividades de materiales típicos de construcciones

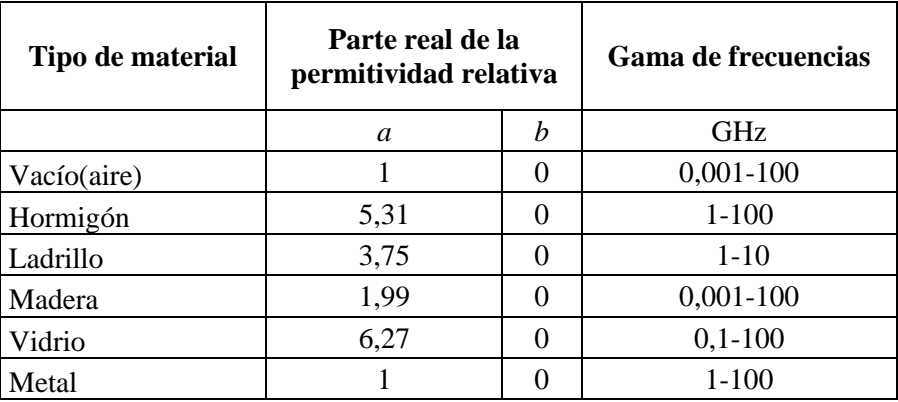

**Fuente:** Itu-r, 2015

 $\varepsilon_0$ : Permitividad del vacío (8,854x10<sup>-12</sup> (*F*/*m*))

*4.3.4.11 Cálculo de Ángulos de Incidencia y Transmisión*

- $\theta_i$ : Ángulo de Incidencia
- $\theta_t$ : Ángulo de Transmisión

Ángulo de transmisión se calcula a partir de la ley de snell

$$
\eta_1 \text{sen}\theta_i = \eta_2 \text{sen}\theta_t \text{ (18)}
$$

# *4.3.4.12 Cálculo de Potencia Total de Recepción*

En el proceso de determinar la potencia total recibida, después de haber calculado las potencias individuales de cada rayo, se realiza una conversión desde unidades logarítmicas hasta unidades lineales para el resultado de la potencia recibida. Este valor transformado se emplea para evaluar la llegada de la señal junto con sus correspondientes desfases.

$$
P_{Total} = \sum P_{RX} e^{j2\phi} (19)
$$

*4.3.4.13 Cálculo del Cambio de Fase para cada potencia*

$$
\phi = k_0 z \, (20)
$$

Para el cálculo de k<sub>0</sub>

$$
\mathbf{k_0} = \frac{2\pi}{\lambda} (rad) (21)
$$

: Longitud de onda

$$
\lambda = \frac{c}{f_{Hz}} \ (m) \ (22)
$$

 $c$ : Velocidad de la Luz (3x10<sup>8</sup> m/s)

: Frecuencia en Hz

Finalmente, se procede a calcular tanto la magnitud como la fase de la potencia total de recepción, y posteriormente se convierte la magnitud a unidades logarítmicas.

$$
P_{RX\ total} = 20\log(P_{Total})\ (23)
$$

# **CAPÍTULO IV**

# **5. MARCO DE ANÁLISIS E INTERPRETACIÓN DE RESULTADOS**

En el proceso de investigación y desarrollo de un simulador de propagación 5G-New Radio para la ciudad de Riobamba utilizando la técnica de Ray Tracing en la plataforma Unity, se llevaron a cabo una serie de etapas cruciales. En primer lugar, se exploró a fondo la capacidad de desarrollo que ofrece Unity para proyectos en tres dimensiones, estableciendo así una base sólida para el proyecto. Posteriormente, se procedió a integrar el escenario tridimensional de la ciudad de Riobamba en Unity, permitiendo así la representación precisa del entorno.

Con el escenario en su lugar, se llevaron a cabo mediciones de potencia dentro de la ESPOCH para frecuencias de hasta 20 GHz, proporcionando datos empíricos esenciales para la simulación. El siguiente paso implicó la implementación del modelo de propagación de Ray Tracing en Unity, lo que permitió la generación de resultados simulados de potencia en función de las condiciones del entorno y las frecuencias.

Finalmente, el proceso culminó con una evaluación exhaustiva del simulador. Esto involucró una comparación detallada entre los resultados medidos en el entorno real y los resultados simulados generados por el modelo de Ray Tracing implementado en Unity. Esta comparación permitió una comprensión profunda de la precisión y eficacia del simulador, proporcionando información valiosa sobre su utilidad y confiabilidad en la simulación de la propagación 5G-New Radio en el contexto específico de la ciudad de Riobamba.

# **5.1 Escenario Tridimensional de la Ciudad de Riobamba**

En la figura número 24-4, se presenta el simulador que ha sido desarrollado, siendo la ubicación clave definida por las coordenadas geográficas: -1.662517, -78.668745. Esta posición de referencia se relaciona con la intersección de la Avenida 9 de Octubre y la calle Bolívar Chiriboga. Dentro de la simulación, se ha prestado especial atención a diversos detalles para lograr una representación visual precisa. Esto incluye la inclusión de los nombres de las calles, la consideración de la topografía circundante y la representación de los edificios en el entorno. Dado que la integración del entorno tridimensional de Riobamba se basa en la extracción de datos desde MapBox, que a su vez alberga los modelos de edificios en 3D de Google Maps, la visualización muestra una cantidad limitada de edificaciones.

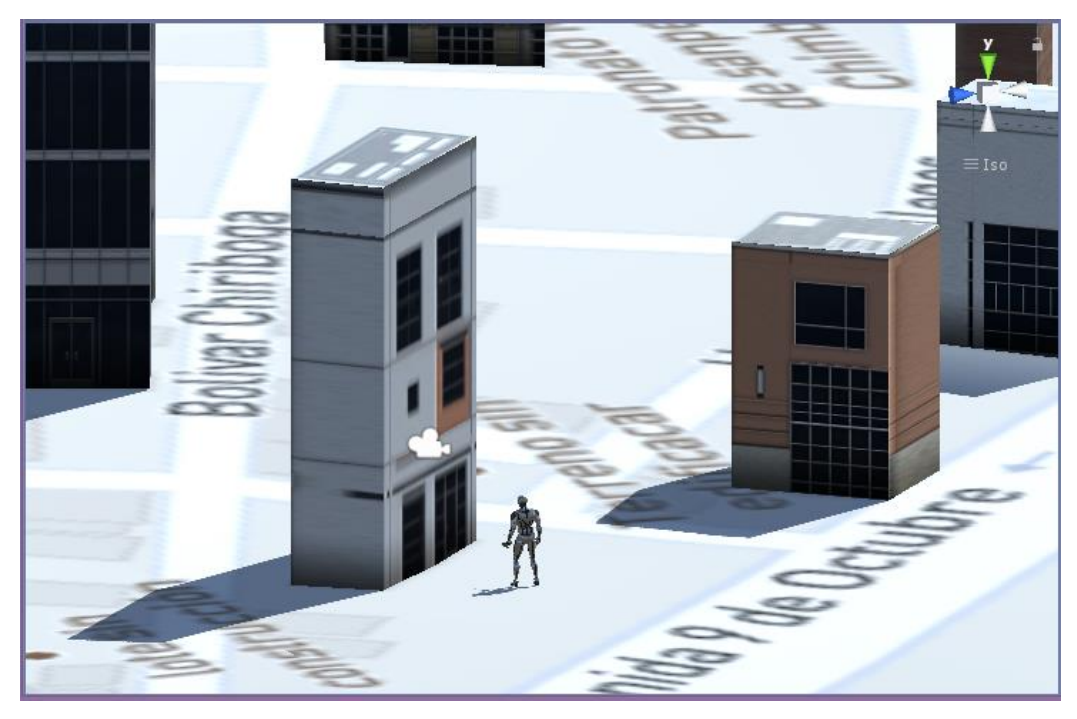

**Figura 23-4** Escenarios Tridimensional de la Ciudad de Riobamba **Realizado por:** Adamaris Imbaquingo, 2023

En contraste con ciudades donde la calidad de los datos tridimensionales de edificios es más alta, esta aplicación tiene la capacidad de emplear cualquier ubicación seleccionada y representarla en la pantalla conforme a la información contenida en Mapbox. Por ejemplo, podría crear un entorno en Nueva York, utilizando las coordenadas geográficas proporcionadas: 40.7306, -73.9866; que se observa en la figura 25-4.

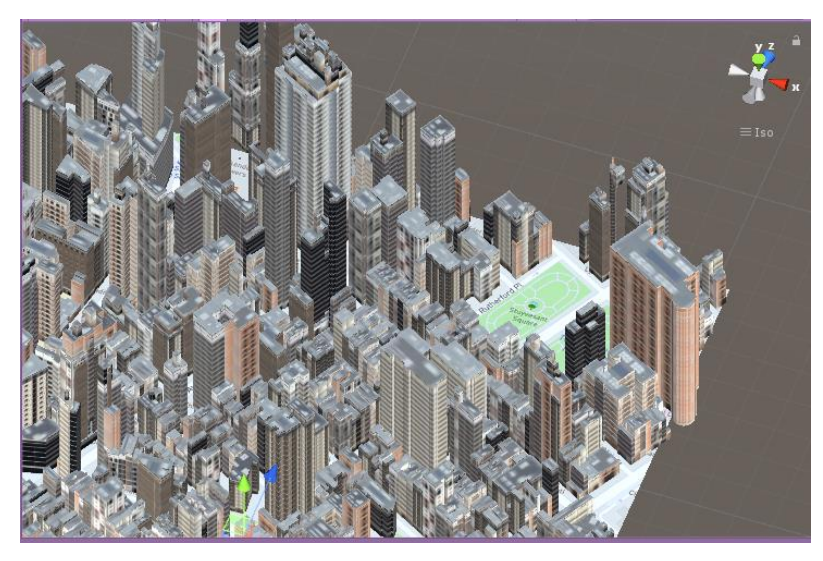

**Figura 24-4** Escenario Tridimensional de New York **Realizado por:** Adamaris Imbaquingo, 2023
La simulación puede actuar como una base esencial para proyectos que demandan un escenario con elementos tridimensionales como edificaciones y terrenos elevados. Al visualizar un mapa, en la sección del inspector se encuentran ciertos parámetros que necesitan ajustes, tales como: Target Transform y Opciones de Extensión (que permite que la ciudad se amplíe al llegar el avatar a los límites del mapa).

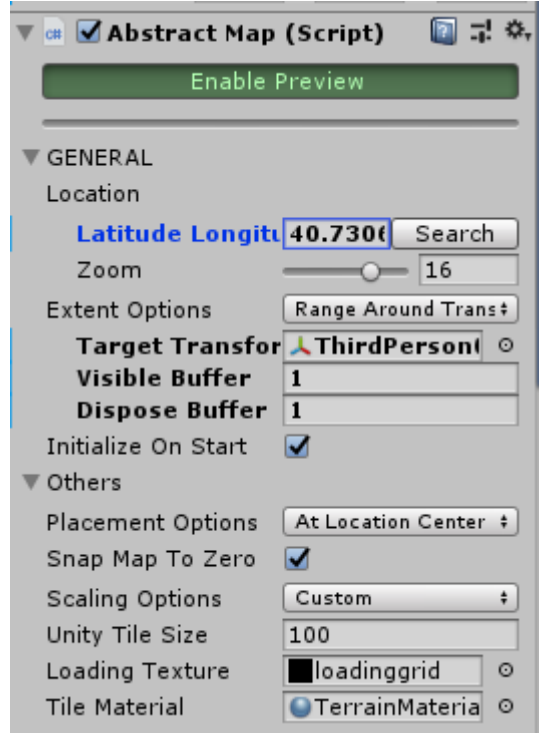

**Figura 25-4** Parámetros de inspector de Unity **Realizado por:** Adamaris Imbaquingo, 2023

De manera establecida, el simulador urbano emplea el diseño Mapbox Streets. Este diseño se configura en las opciones de IMAGEN en el menú Fuente de Datos, tal y como se puede observar en la figura 26-4. El usuario tiene la opción de cambiar a otro diseño predefinido de Mapbox o aplicar un diseño personalizado. En lo que respecta a la información de elevación, esta se proporciona a través de las configuraciones de TERRENO, utilizando el conjunto de mosaicos ráster Mapbox Terrain-RGB.

Las configuraciones para las CAPAS DEL MAPA son el lugar donde se establece el conjunto de teselas vectoriales. En este caso, la selección predeterminada es Mapbox Streets With Building Ids. Si se desea modificar el conjunto de fichas, el usuario puede optar por una opción diferente en el menú Fuente de datos. El área donde se configuran las Capas del Mapa se encuentra dentro

de la configuración de CARACTERÍSTICAS. En este ejemplo, se configuran las capas ExtrudedBuildings y Roads. Al seleccionar ExtrudedBuildings, el usuario puede acceder a la configuración de la representación visual.

Esta funcionalidad hace uso de la capa de construcción dentro del mosaico de Mapbox Streets v7. Estos datos se utilizan para elaborar y diseñar las características de la capa en el mapa. La apariencia está definida por los ajustes de Tipo de extrusión y Texturizado.

Si se desea modificar la textura de la malla, es posible seleccionar otra opción en la configuración de Tipo de estilo, ubicada en la sección de Texturización.

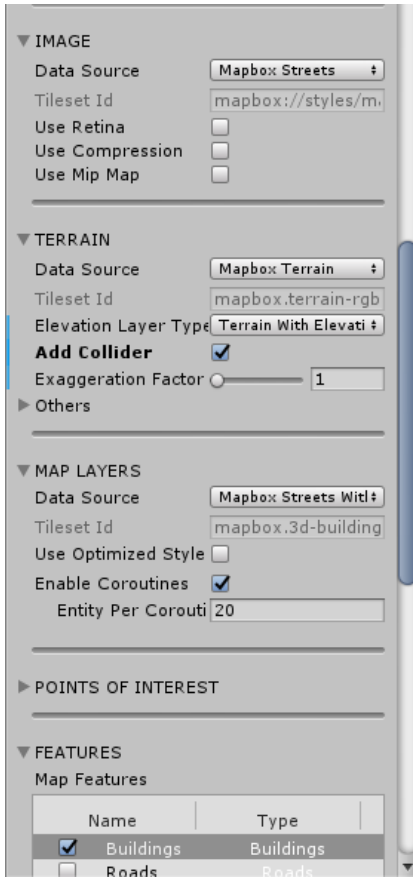

**Figura 26-4** Parámetros de Ciudad para Unity

**Realizado por:** Adamaris Imbaquingo, 2023

## **5.2 Mediciones de Potencia dentro de la ESPOCH**

En esta sección, se demostró el escenario de la Facultad de Informática y Electrónica como el marco de referencia para efectuar las comparaciones entre datos simulados y mediciones reales. Esto se hizo con el objetivo de alcanzar una mayor precisión en los resultados, mediante la exploración de una nueva aplicabilidad que permitirá la integración de escenarios 3D en el simulador.

Se emplearon una variedad de dispositivos y herramientas para llevar a cabo las mediciones como se observa en las figuras 27-4 y 28-4 , que incluyeron una antena Hyperlog, antenas de doble banda, Vert 2450, Bowtie y Parche Yagi. Se utilizó un analizador de espectros Anritsu MS2427C como receptor y un generador de señales Anritsu MG3690C, cables y conectores.

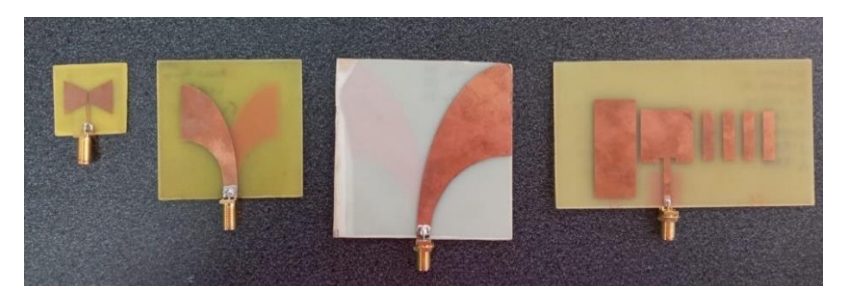

**Figura 27-4** Antenas para medición **Realizado por:** Adamaris Imbaquingo, 2023

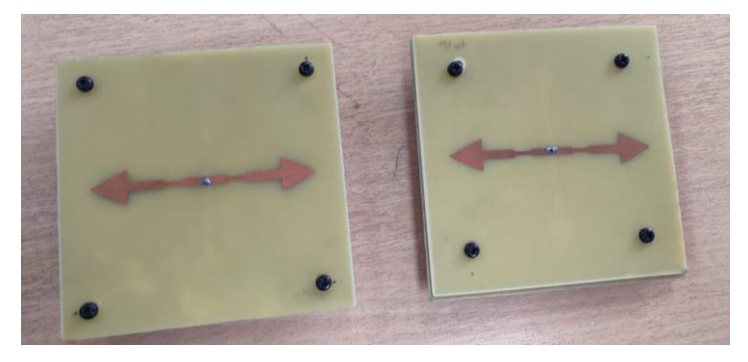

**Figura 28-4** Antenas para medición **Realizado por:** Adamaris Imbaquingo, 2023

La manera en que se llevó a cabo las mediciones se muestra en la figura 29-4.

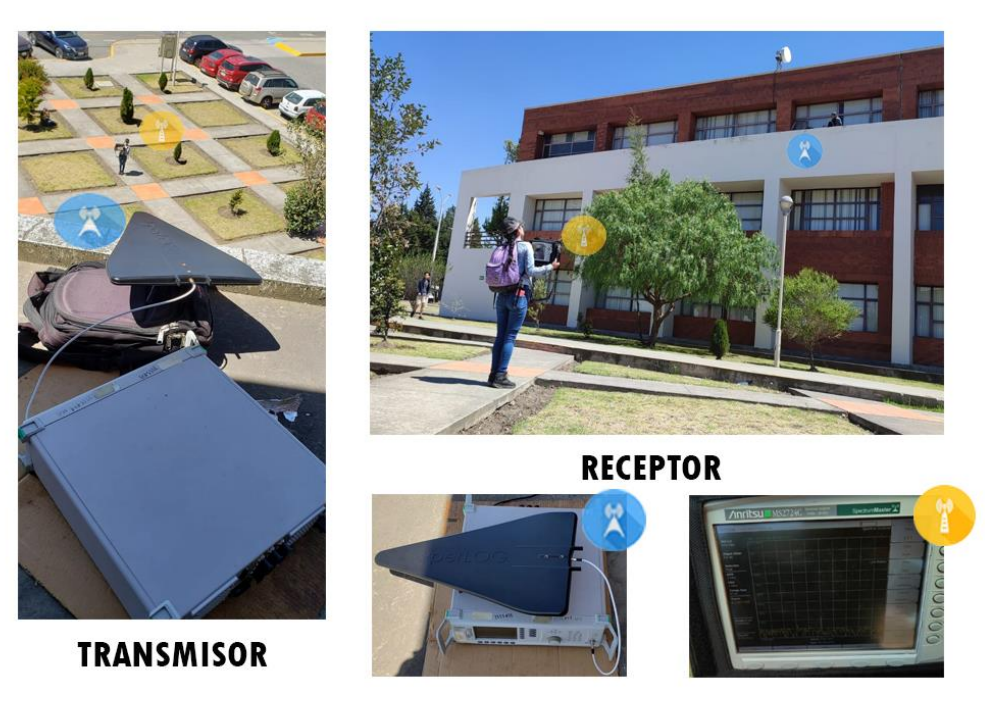

**Figura 29-4** Escenario de Medición **Realizado por:** Adamaris Imbaquingo, 2023

Se llevaron a cabo mediciones en un rango de frecuencia de 1 a 20 GHz, con intervalos de 1 GHz, efectuando 10 lecturas cada 5 minutos, en conformidad con la pauta ITU 1268-4. Estas mediciones se realizaron a una distancia aproximada de 25 metros entre los puntos de medición para las frecuencias de hasta 10 GHz y a la distancia de 22 metros para las frecuencias de 11 a 20 GHz.

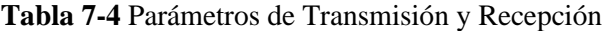

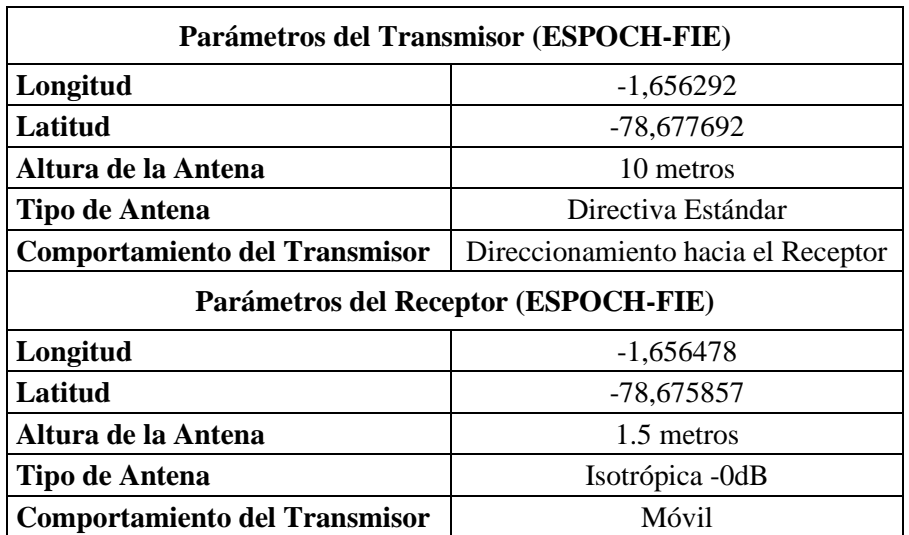

**Realizado por:** Adamaris Imbaquingo, 2023

En la figura 30-4 se muestra la representación gráfica de las Potencias medidas en el intervalo de 1 GHz. En esta gráfica, es posible apreciar una línea de tendencia que refleja cómo los valores de las potencias tienden a aproximarse siguiendo un patrón específico. Este comportamiento puede atribuirse al hecho de que los datos fueron obtenidos en un espacio fijo, con mediciones realizadas cada 1 metro y cada 5 minutos. En consecuencia, se observa una consistencia en la relación entre la Potencia de la señal y los datos recopilados, lo que resulta en una variación mínima.

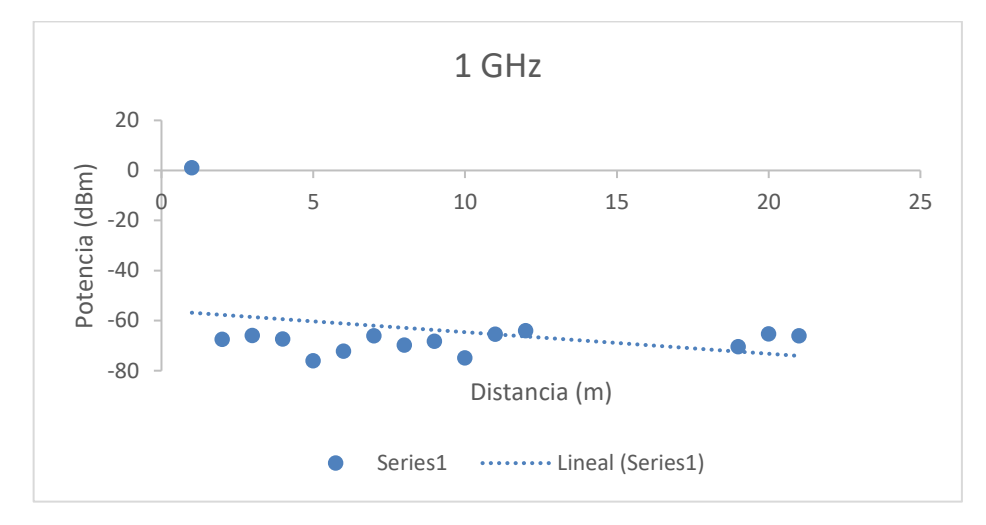

**Figura 30-4** Dispersión de Potencias para la frecuencia de 1 GHz **Realizado por:** Adamaris Imbaquingo, 2023

En la figura 31-4 se presenta la gráfica que ilustra las Potencias medidas en el rango de 2 GHz. En dicho gráfico, se puede identificar la presencia de una línea de tendencia que revela la tendencia de los valores de las potencias a acercarse conforme siguen un patrón particular. Este comportamiento puede ser explicado por la manera en que se recolectaron los datos en un espacio fijo, con mediciones realizadas a intervalos de 1 metro y cada 5 minutos. Como resultado de esta metodología, se aprecia una consistencia en la relación entre la Potencia de la señal y los datos recabados. Es relevante señalar que en estas mediciones se empleó una antena distinta a la utilizada en el caso de 1 GHz. Dado que el tipo de antena desplegada tiene un impacto significativo en la recepción de la señal, algunos datos exhiben una tendencia a divergir de la línea de tendencia establecida.

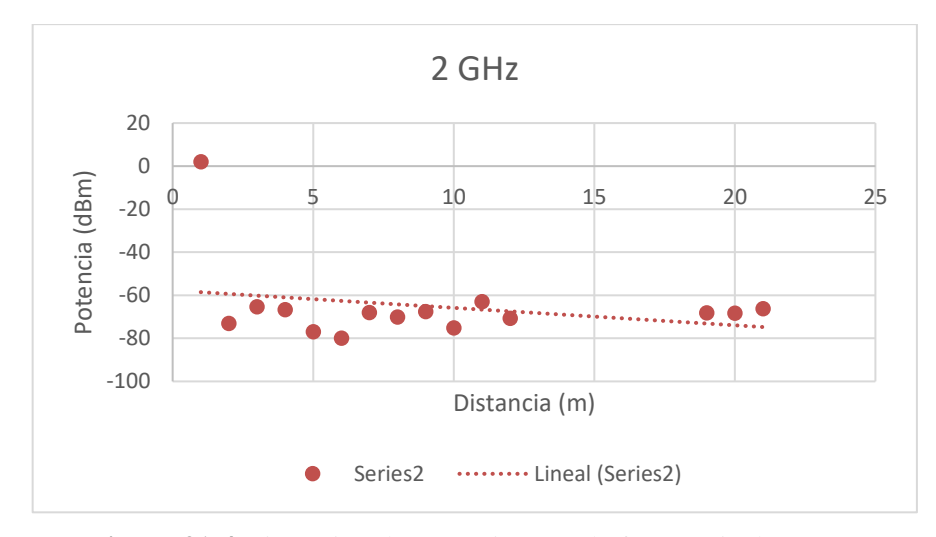

**Figura 31-4** Dispersión de Potencias para la frecuencia de 2 GHz **Realizado por:** Adamaris Imbaquingo, 2023

En la figura 32-4 se despliega el gráfico que ilustra la representación de las Potencias medidas en el rango de 3 GHz. En esta representación visual, es posible discernir la presencia de una línea de tendencia que exhibe cómo los valores de las potencias tienden a aproximarse a medida que siguen un patrón específico. Este comportamiento puede ser entendido a través de la metodología de recopilación de datos, la cual involucra mediciones realizadas en un espacio inalterable, con intervalos de 1 metro y cada 5 minutos. Como resultado de este enfoque, emerge una constancia en la relación entre la Potencia de la señal y los datos adquiridos. Cabe mencionar que en estas mediciones se utilizó la misma antena que se empleó en el caso de 2 GHz. En consecuencia, los datos medidos exhiben una tendencia a seguir la misma línea de tendencia que se observa en la frecuencia de 2 GHz. Es importante señalar que, aunque estas mediciones siguen una tendencia similar, las condiciones de propagación pueden generar variaciones en la recepción de la señal.

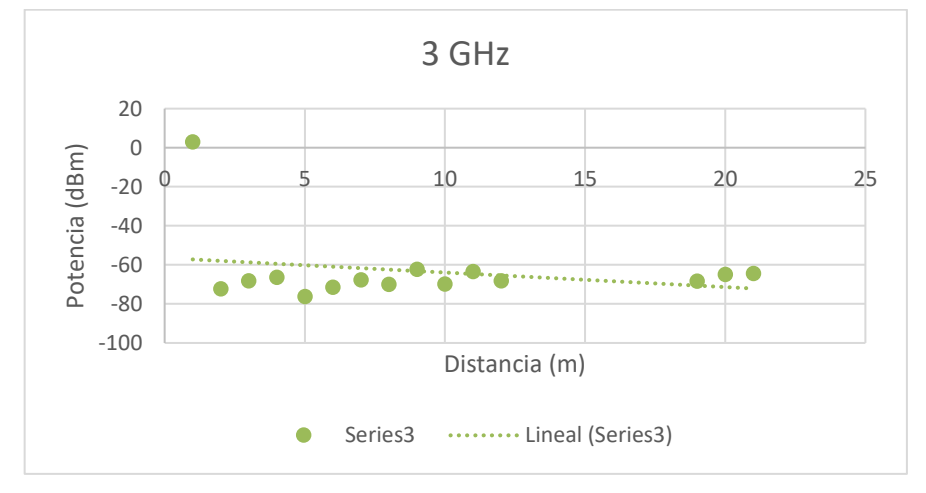

**Figura 32-4** Dispersión de Potencias para la frecuencia de 3 GHz **Realizado por:** Adamaris Imbaquingo, 2023

La figura 33-4 presenta la gráfica que ilustra la representación visual de las Potencias medidas en el rango de 4 GHz. En este gráfico, se puede discernir la presencia de una línea de tendencia que refleja cómo los valores de las potencias tienden a acercarse siguiendo un patrón definido. Este comportamiento puede ser explicado por el método mediante el cual se recolectaron los datos, realizando mediciones en un espacio inmutable a intervalos de 1 metro y cada 5 minutos. En consecuencia, emerge una coherencia en la relación entre la Potencia de la señal y los datos registrados, generando una variabilidad mínima. Es importante notar que en este escenario se empleó una antena distinta a las previas, lo cual llevó a que la potencia de recepción se aproxime más a la línea de tendencia delineada.

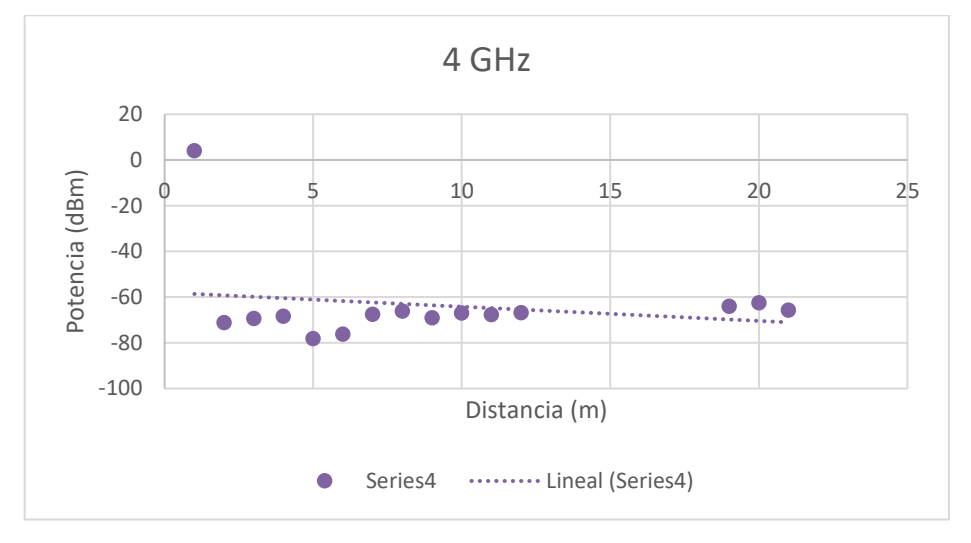

**Figura 33-4** Dispersión de Potencias para la frecuencia de 4 GHz **Realizado por:** Adamaris Imbaquingo, 2023

En la figura 34-4 se exhibe el gráfico que representa visualmente las Potencias medidas dentro del intervalo de 5 GHz. En esta visualización, es evidente la presencia de una línea de tendencia que muestra cómo los valores de las potencias tienen una propensión a acercarse siguiendo un patrón particular. Esta observación puede ser atribuida al hecho de que los datos se recolectaron en un entorno inmutable, con mediciones realizadas a intervalos consistentes de 1 metro y cada 5 minutos. Como resultado, se destaca una uniformidad en la relación entre la Potencia de la señal y los datos capturados. Para esta medición en particular, se empleó una antena diferente, como se puede notar en la figura. Se observa que algunos datos de potencia se encuentran más distantes de la línea de tendencia en comparación con la medición de 4 GHz. Estas discrepancias sugieren la influencia de los efectos del medio de propagación en las mediciones, que varían en función de la frecuencia utilizada.

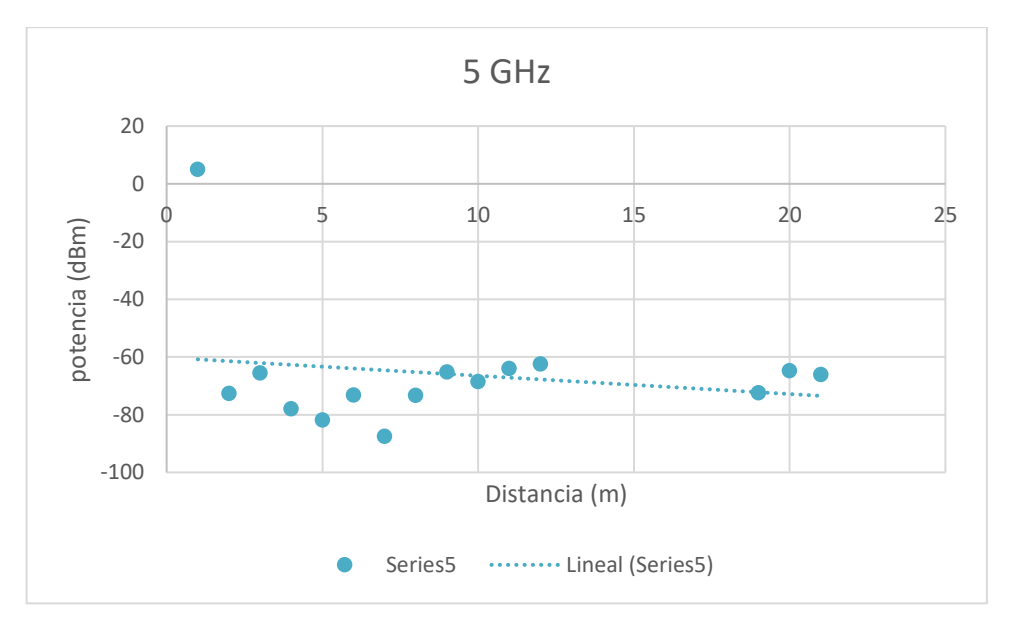

**Figura 34-4** Dispersión de Potencias para la frecuencia de 5 GHz **Realizado por:** Adamaris Imbaquingo, 2023

La figura 35-4 presenta la gráfica que ilustra la representación visual de las Potencias medidas en el rango de 6 GHz. En este gráfico, se puede discernir la presencia de una línea de tendencia que refleja cómo los valores de las potencias tienden a acercarse siguiendo un patrón definido. Este comportamiento puede ser explicado por el método mediante el cual se recolectaron los datos, realizando mediciones en un espacio inmutable a intervalos de 1 metro y cada 5 minutos. En consecuencia, emerge una coherencia en la relación entre la Potencia de la señal y los datos registrados, generando una variabilidad mínima. Es importante notar que en este escenario se empleó una antena distinta a las previas, lo cual llevó a que la potencia de recepción se aproxime más a la línea de tendencia delineada.

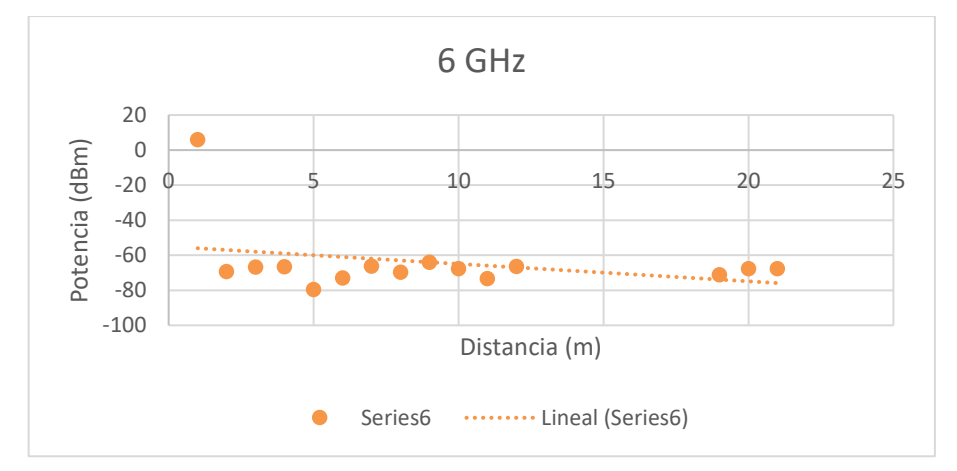

**Figura 35-4** Dispersión de Potencias para la frecuencia de 6 GHz **Realizado por:** Adamaris Imbaquingo, 2023

La figura 36-4 presenta la gráfica que ilustra la representación visual de las Potencias medidas en el rango de 7 GHz. En este gráfico, se puede discernir la presencia de una línea de tendencia que refleja cómo los valores de las potencias tienden a acercarse siguiendo un patrón definido. Este comportamiento puede ser explicado por el método mediante el cual se recolectaron los datos, realizando mediciones en un espacio inmutable a intervalos de 1 metro y cada 5 minutos. En consecuencia, emerge una coherencia en la relación entre la Potencia de la señal y los datos registrados, generando una variabilidad mínima. Es importante notar que en este escenario se empleó la misma antena usada en 6 GHz, lo cual llevó a que la potencia de recepción se aproxime más a la línea de tendencia delineada. Es importante señalar que, aunque estas mediciones siguen una tendencia similar, las condiciones de propagación pueden generar variaciones en la recepción de la señal.

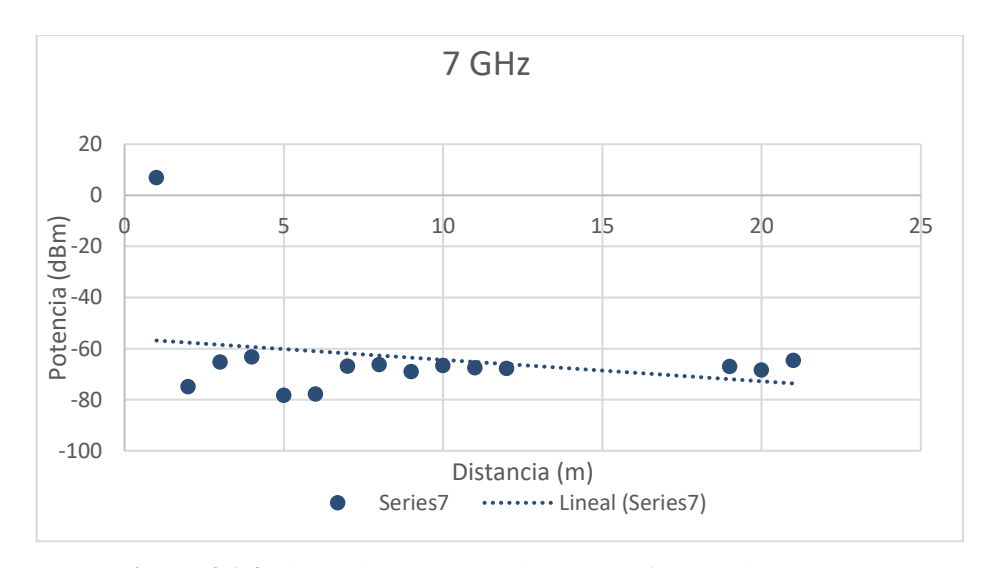

**Figura 36-4** Dispersión de Potencias para la frecuencia de 7 GHz **Realizado por:** Adamaris Imbaquingo, 2023

La figura 37-4 presenta la gráfica que ilustra la representación visual de las Potencias medidas en el rango de 8 GHz. En este gráfico, se puede discernir la presencia de una línea de tendencia que refleja cómo los valores de las potencias tienden a acercarse siguiendo un patrón definido. Este comportamiento puede ser explicado por el método mediante el cual se recolectaron los datos, realizando mediciones en un espacio inmutable a intervalos de 1 metro y cada 5 minutos. En consecuencia, emerge una coherencia en la relación entre la Potencia de la señal y los datos registrados, generando una variabilidad mínima. Es importante notar que en este escenario se empleó una antena diferente a las anteriores, donde a medida que aumenta la frecuencia, la Potencia varía, debido a los efectos de propagación del medio.

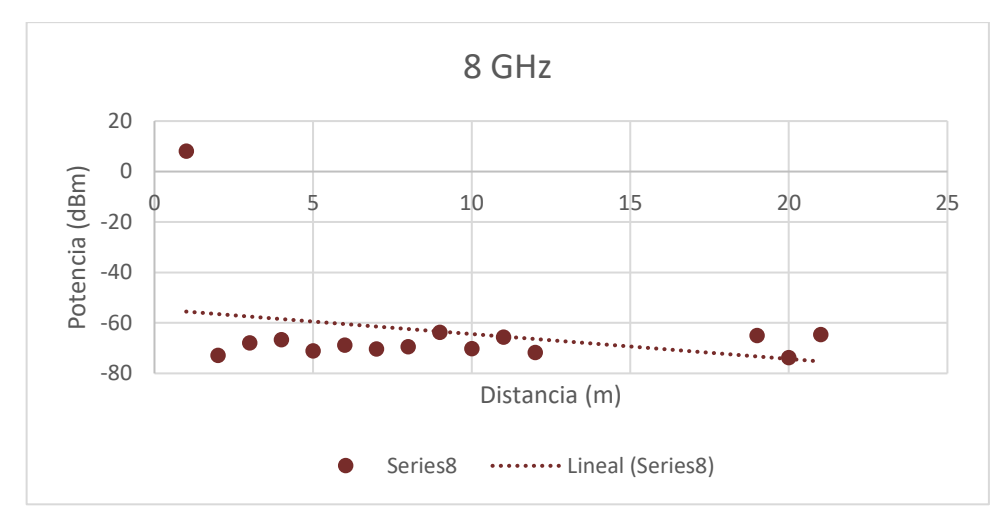

**Figura 37-4** Dispersión de Potencias para la frecuencia de 8 GHz **Realizado por:** Adamaris Imbaquingo, 2023

La figura 38-4 presenta la gráfica que ilustra la representación visual de las Potencias medidas en el rango de 9 GHz. En este gráfico, se puede discernir la presencia de una línea de tendencia que refleja cómo los valores de las potencias tienden a acercarse siguiendo un patrón definido. Este comportamiento puede ser explicado por el método mediante el cual se recolectaron los datos, realizando mediciones en un espacio inmutable a intervalos de 1 metro y cada 5 minutos. En consecuencia, emerge una coherencia en la relación entre la Potencia de la señal y los datos registrados, generando una variabilidad mínima. Es importante notar que en este escenario se empleó la misma antena a la de 8 GHz, donde a medida que aumenta la frecuencia, la Potencia varía, debido a los efectos de propagación del medio.

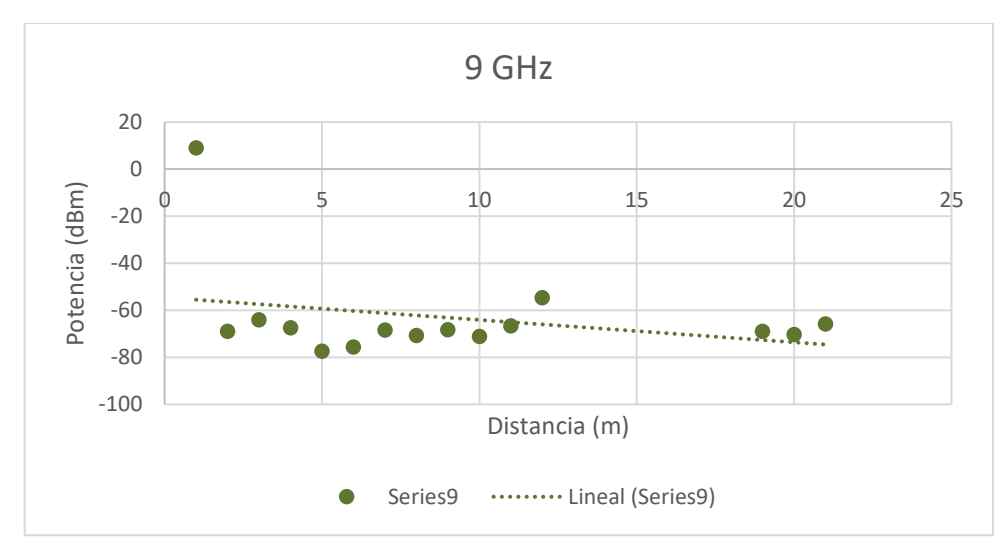

**Figura 38-4** Dispersión de Potencias para la frecuencia de 9 GHz **Realizado por:** Adamaris Imbaquingo, 2023

La figura 39-4 presenta la gráfica que ilustra la representación visual de las Potencias medidas en el rango de 10 GHz. En este gráfico, se puede discernir la presencia de una línea de tendencia que refleja cómo los valores de las potencias tienden a acercarse siguiendo un patrón definido. Este comportamiento puede ser explicado por el método mediante el cual se recolectaron los datos, realizando mediciones en un espacio inmutable a intervalos de 1 metro y cada 5 minutos. En consecuencia, emerge una coherencia en la relación entre la Potencia de la señal y los datos registrados, generando una variabilidad mínima. Es importante notar que en este escenario se empleó la misma antena a la de 8 GHz, donde a medida que aumenta la frecuencia, la Potencia varía, debido a los efectos de propagación del medio.

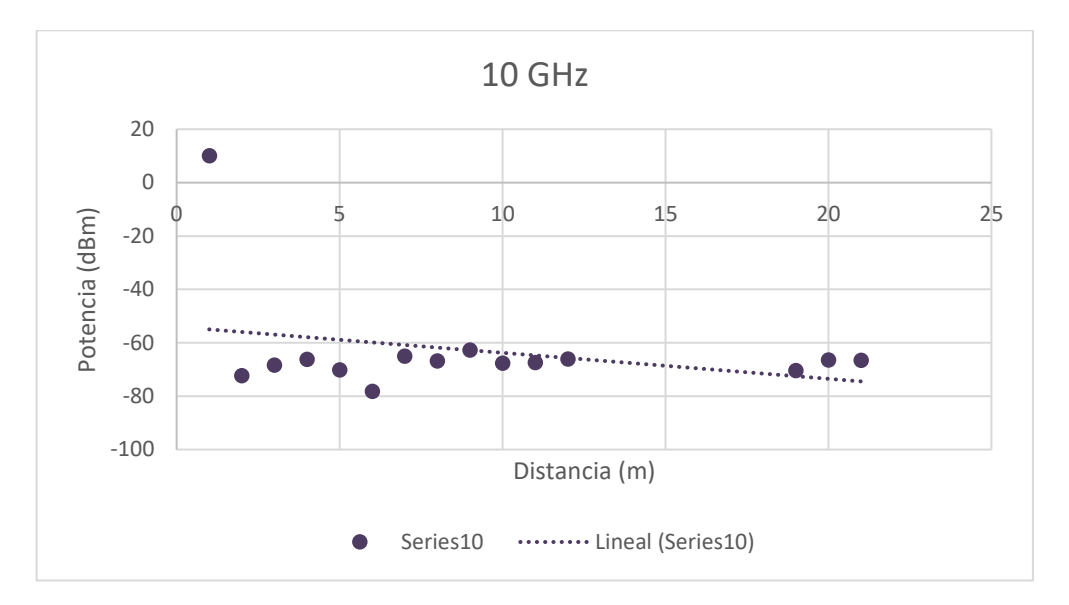

**Figura 39-4** Dispersión de Potencias para la frecuencia de 10 GHz **Realizado por:** Adamaris Imbaquingo, 2023

La figura 40-4 exhibe el gráfico que visualiza la representación de las Potencias medidas en el intervalo de 11 GHz. En esta representación gráfica, es posible identificar la existencia de una línea de tendencia que refleja cómo los valores de las potencias tienen una inclinación a aproximarse siguiendo un patrón específico. Esta dinámica puede ser comprendida a través del enfoque utilizado para recolectar los datos, el cual consistió en realizar mediciones en un espacio invariable en intervalos regulares de 1 metro y cada 5 minutos. Como resultado, surge una coherencia en la relación entre la Potencia de la señal y los datos adquiridos, lo cual da lugar a una variabilidad mínima. Es relevante señalar que en este contexto se utilizó la misma antena que en la medición de 8 GHz. A medida que la frecuencia aumenta, la Potencia experimenta variaciones debido a los efectos de propagación inherentes al medio. Sin embargo, los datos se acercan a la línea de tendencia, lo cual puede explicarse por el cambio en la disposición de las

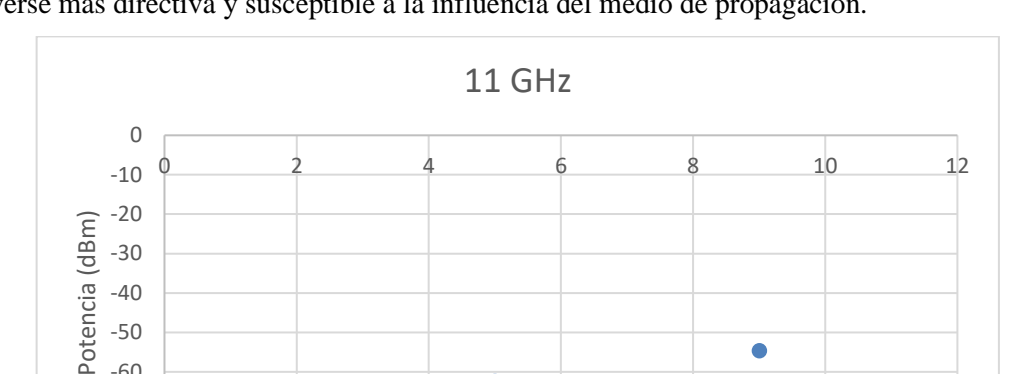

ubicaciones receptoras a medida que aumenta la frecuencia. En este escenario, la señal tiende a volverse más directiva y susceptible a la influencia del medio de propagación.

**Figura 40-4** Dispersión de Potencias para la frecuencia de 11 GHz **Realizado por:** Adamaris Imbaquingo, 2023

Distancia (m)

٠

-80 -70 -60 -50 -40

La figura 41-4 presenta la gráfica que ilustra la representación visual de las Potencias medidas en el rango de 12 GHz. En este gráfico, se puede discernir la presencia de una línea de tendencia que refleja cómo los valores de las potencias tienden a acercarse siguiendo un patrón definido. Este comportamiento puede ser explicado por el método mediante el cual se recolectaron los datos, realizando mediciones en un espacio inmutable a intervalos de 1 metro y cada 5 minutos. En consecuencia, emerge una coherencia en la relación entre la Potencia de la señal y los datos registrados, generando una variabilidad mínima. Es importante notar que en este escenario se empleó una antena diferente a las demás, donde a medida que aumenta la frecuencia, la Potencia varía, debido a los efectos de propagación del medio.

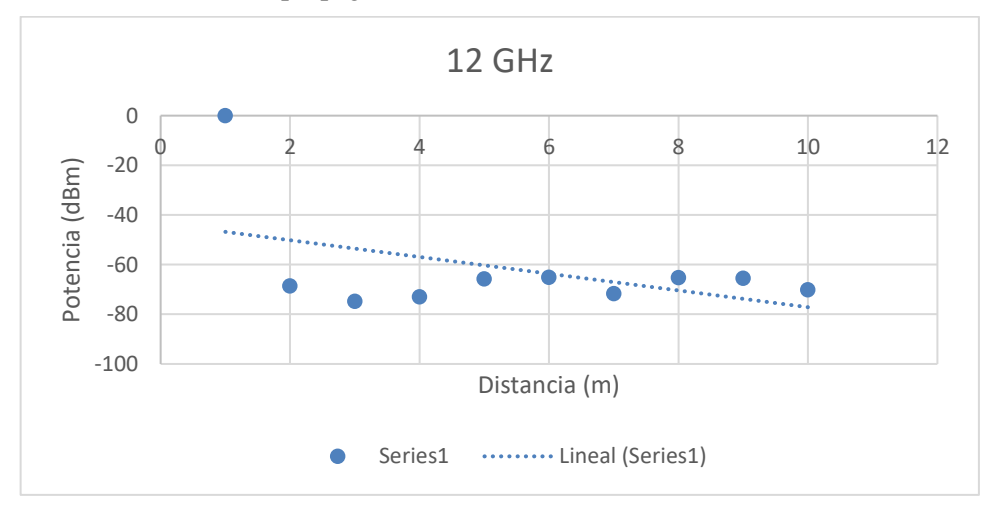

**Figura 41-4** Dispersión de Potencias para la frecuencia de 12 GHz

**Realizado por:** Adamaris Imbaquingo, 2023

La figura 42-4 presenta la gráfica que ilustra la representación visual de las Potencias medidas en el rango de 13 GHz. En este gráfico, se puede discernir la presencia de una línea de tendencia que refleja cómo los valores de las potencias tienden a acercarse siguiendo un patrón definido. Este comportamiento puede ser explicado por el método mediante el cual se recolectaron los datos, realizando mediciones en un espacio inmutable a intervalos de 1 metro y cada 5 minutos. En consecuencia, emerge una coherencia en la relación entre la Potencia de la señal y los datos registrados, generando una variabilidad mínima. Es importante notar que en este escenario se empleó la misma antena de 12 GHz, por esa razón las potencias tienen una tendencia similar.

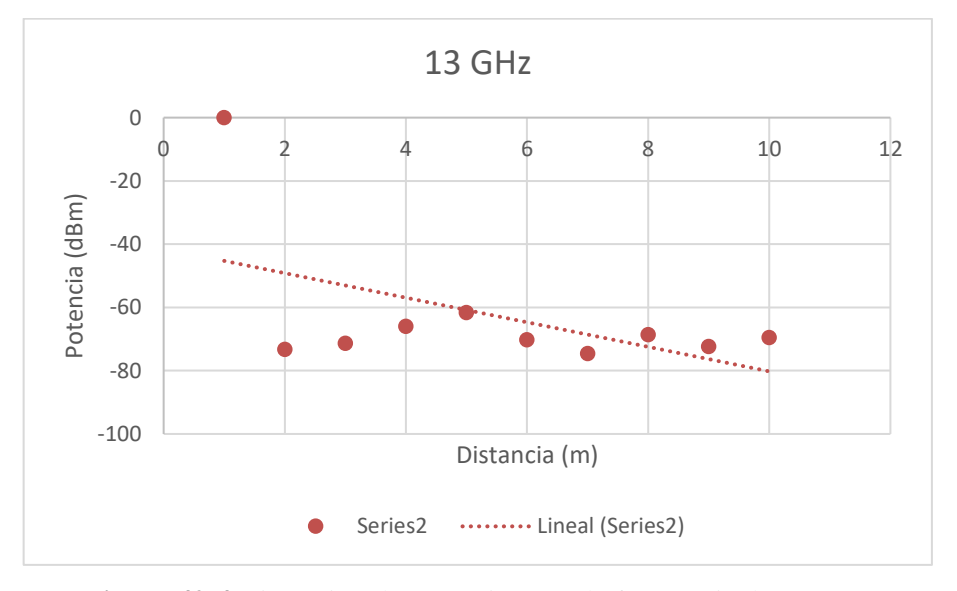

**Figura 42-4** Dispersión de Potencias para la frecuencia de 13 GHz **Realizado por:** Adamaris Imbaquingo, 2023

La figura 43-4 presenta la gráfica que ilustra la representación visual de las Potencias medidas en el rango de 14 GHz. En este gráfico, se puede discernir la presencia de una línea de tendencia que refleja cómo los valores de las potencias tienden a acercarse siguiendo un patrón definido. Este comportamiento puede ser explicado por el método mediante el cual se recolectaron los datos, realizando mediciones en un espacio inmutable a intervalos de 1 metro y cada 5 minutos. En consecuencia, emerge una coherencia en la relación entre la Potencia de la señal y los datos registrados, generando una variabilidad mínima. Es importante notar que en este escenario se empleó la misma antena de 12 GHz, por esa razón las potencias tienen una tendencia similar.

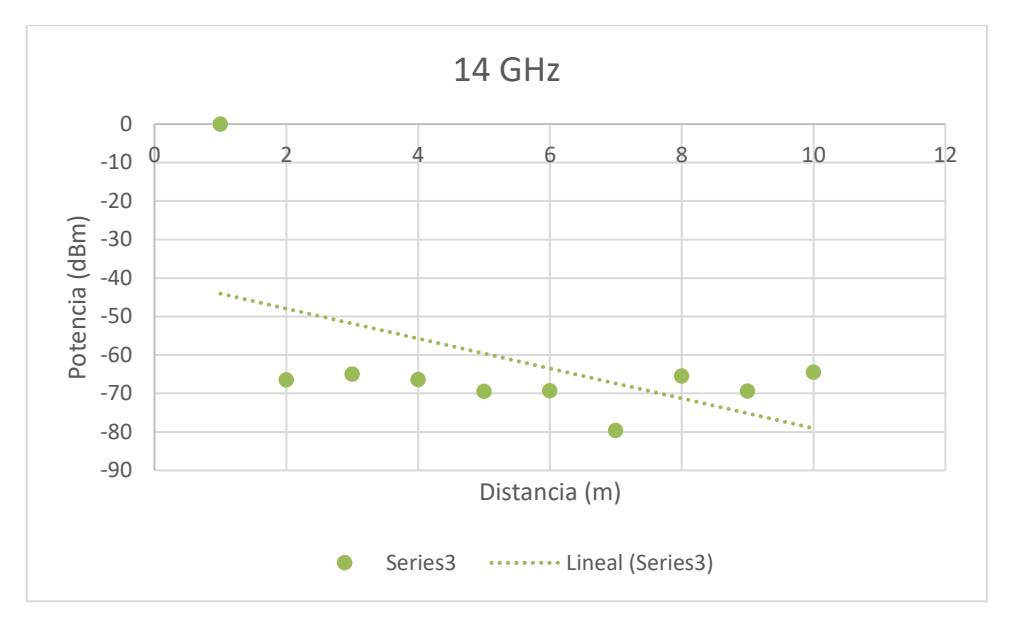

**Figura 43-4** Dispersión de Potencias para la frecuencia de 14 GHz **Realizado por:** Adamaris Imbaquingo, 2023

La figura 44-4 presenta la gráfica que ilustra la representación visual de las Potencias medidas en el rango de 15 GHz. En este gráfico, se puede discernir la presencia de una línea de tendencia que refleja cómo los valores de las potencias tienden a acercarse siguiendo un patrón definido. Este comportamiento puede ser explicado por el método mediante el cual se recolectaron los datos, realizando mediciones en un espacio inmutable a intervalos de 1 metro y cada 5 minutos. En consecuencia, emerge una coherencia en la relación entre la Potencia de la señal y los datos registrados, generando una variabilidad mínima. Es importante notar que en este escenario se empleó la misma antena de 12 GHz, por esa razón las potencias tienen una tendencia similar.

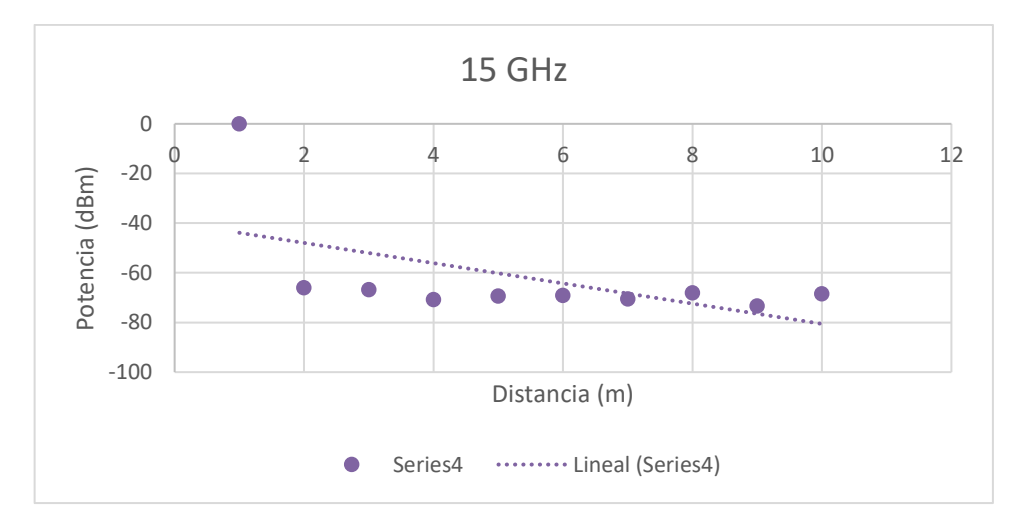

**Figura 44-4** Dispersión de Potencias para la frecuencia de 15 GHz **Realizado por:** Adamaris Imbaquingo, 2023

La figura 45-4 presenta la gráfica que ilustra la representación visual de las Potencias medidas en el rango de 16 GHz. En este gráfico, se puede discernir la presencia de una línea de tendencia que refleja cómo los valores de las potencias tienden a acercarse siguiendo un patrón definido. Este comportamiento puede ser explicado por el método mediante el cual se recolectaron los datos, realizando mediciones en un espacio inmutable a intervalos de 1 metro y cada 5 minutos. En consecuencia, emerge una coherencia en la relación entre la Potencia de la señal y los datos registrados, generando una variabilidad mínima. Es importante notar que en este escenario se empleó una antena diferente a las demás y la señal tiende a ser más directiva, por esa razón las potencias se encuentran alejadas de la línea de tendencia.

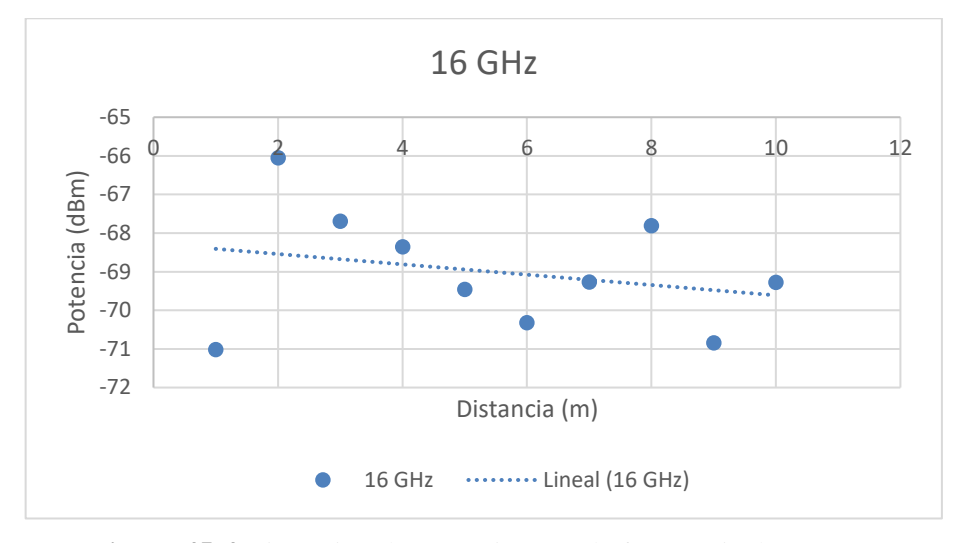

**Figura 45-4** Dispersión de Potencias para la frecuencia de 16 GHz **Realizado por:** Adamaris Imbaquingo, 2023

La figura 46-4 presenta la gráfica que ilustra la representación visual de las Potencias medidas en el rango de 17 GHz. En este gráfico, se puede discernir la presencia de una línea de tendencia que refleja cómo los valores de las potencias tienden a acercarse siguiendo un patrón definido. Este comportamiento puede ser explicado por el método mediante el cual se recolectaron los datos, realizando mediciones en un espacio inmutable a intervalos de 1 metro y cada 5 minutos. En consecuencia, emerge una coherencia en la relación entre la Potencia de la señal y los datos registrados, generando una variabilidad mínima. Es importante notar que en este escenario se empleó la misma antena que se utilizó anteriormente, por esa razón las potencias se encuentran alejadas de la línea de tendencia siguiendo un patrón similar a la figura de 16 GHz.

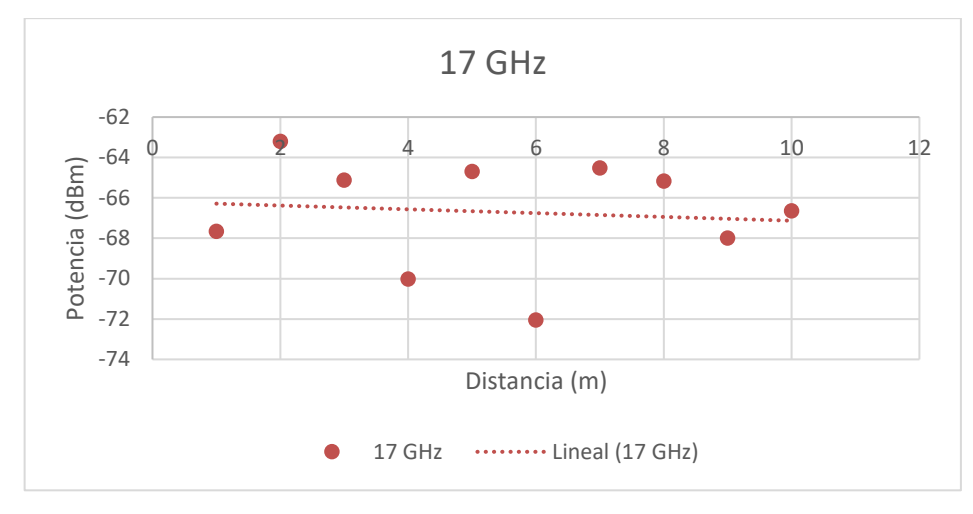

**Figura 46-4** Dispersión de Potencias para la frecuencia de 17 GHz **Realizado por:** Adamaris Imbaquingo, 2023

La figura 47-4 presenta la gráfica que ilustra la representación visual de las Potencias medidas en el rango de 18 GHz. En este gráfico, se puede discernir la presencia de una línea de tendencia que refleja cómo los valores de las potencias tienden a acercarse siguiendo un patrón definido. Este comportamiento puede ser explicado por el método mediante el cual se recolectaron los datos, realizando mediciones en un espacio inmutable a intervalos de 1 metro y cada 5 minutos. En consecuencia, emerge una coherencia en la relación entre la Potencia de la señal y los datos registrados, generando una variabilidad mínima. Es importante notar que en este escenario se empleó la misma antena que se utilizó anteriormente, por esa razón las potencias se encuentran alejadas de la línea de tendencia siguiendo un patrón similar a la figura de 16 GHz.

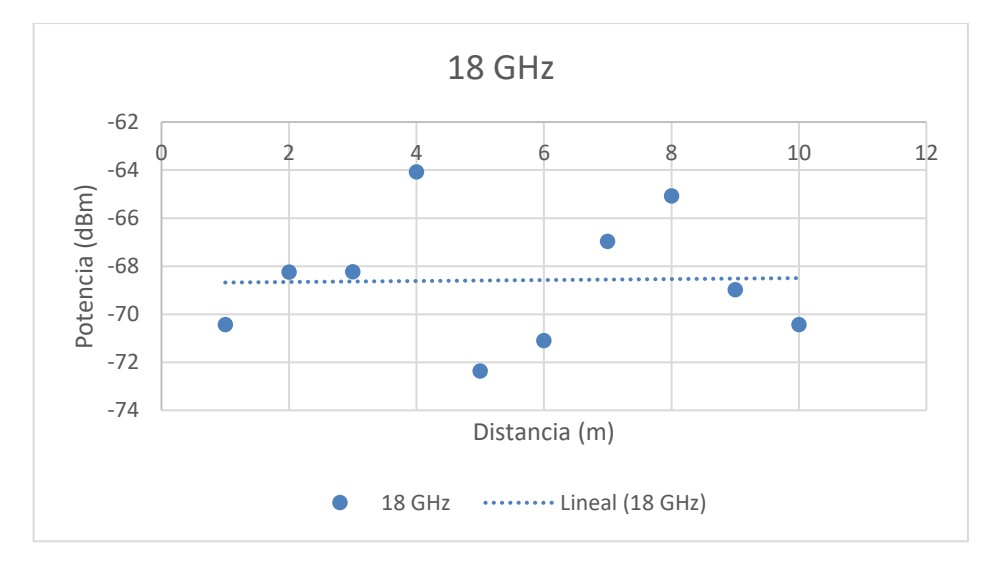

**Figura 47-4** Dispersión de Potencias para la frecuencia de 18 GHz **Realizado por:** Adamaris Imbaquingo, 2023

La figura 48-4 presenta la gráfica que ilustra la representación visual de las Potencias medidas en el rango de 19 GHz. En este gráfico, se puede discernir la presencia de una línea de tendencia que refleja cómo los valores de las potencias tienden a acercarse siguiendo un patrón definido. Este comportamiento puede ser explicado por el método mediante el cual se recolectaron los datos, realizando mediciones en un espacio inmutable a intervalos de 1 metro y cada 5 minutos. En consecuencia, emerge una coherencia en la relación entre la Potencia de la señal y los datos registrados, generando una variabilidad mínima. Es importante notar que en este escenario se empleó la misma antena que se utilizó anteriormente, por esa razón las potencias se encuentran alejadas de la línea de tendencia siguiendo un patrón similar a la figura de 16 GHz.

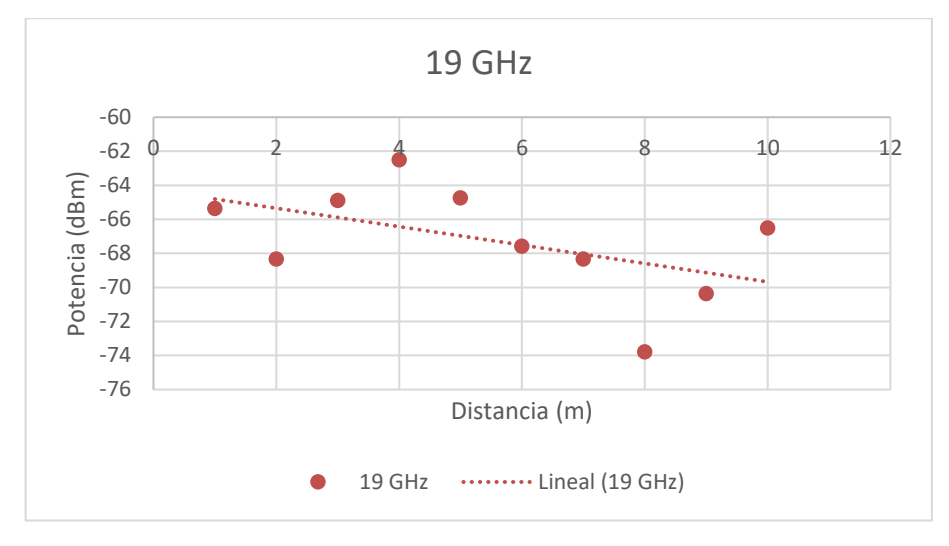

**Figura 48-4** Dispersión de Potencias para la frecuencia de 19 GHz **Realizado por:** Adamaris Imbaquingo, 2023

La figura 49-4 presenta la gráfica que ilustra la representación visual de las Potencias medidas en el rango de 19.5 GHz. En este gráfico, se puede discernir la presencia de una línea de tendencia que refleja cómo los valores de las potencias tienden a acercarse siguiendo un patrón definido. Este comportamiento puede ser explicado por el método mediante el cual se recolectaron los datos, realizando mediciones en un espacio inmutable a intervalos de 1 metro y cada 5 minutos. En consecuencia, emerge una coherencia en la relación entre la Potencia de la señal y los datos registrados, generando una variabilidad mínima. Es importante notar que en este escenario se empleó la misma antena que se utilizó anteriormente, por esa razón las potencias se encuentran alejadas de la línea de tendencia siguiendo un patrón similar a la figura de 16 GHz.

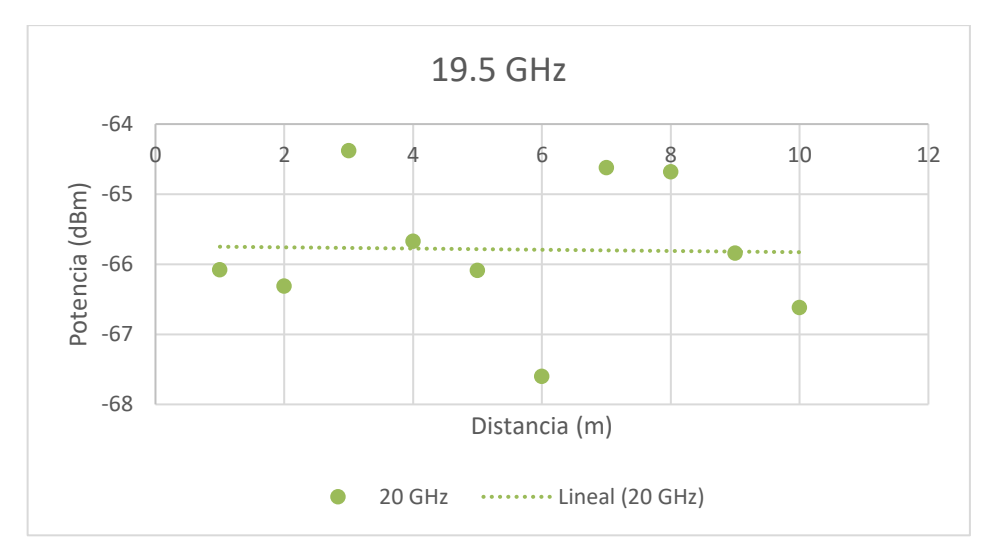

**Figura 49-4** Dispersión de Potencias para la frecuencia de 19.5 GHz **Realizado por:** Adamaris Imbaquingo, 2023

## **5.3 Implementación del Modelo de Propagación Ray Tracing**

En la siguiente escena, se han dispuesto el transmisor y el receptor en cada una de las posiciones registradas durante las mediciones. Los rayos se han distribuido con un espacio de separación de 1° grado. Los rayos de color verde representan los rayos directos, mientras que las líneas magenta indican la presencia de rayos reflejados una vez, y las líneas azules representan los rayos reflejados dos veces, como se observa en la figura 50-4

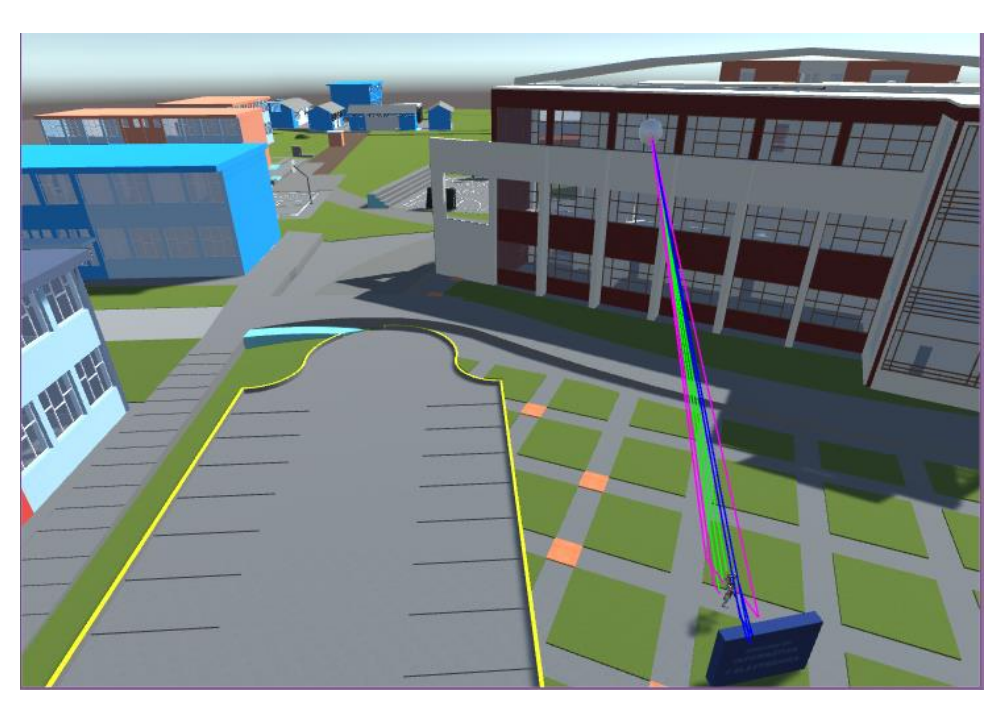

**Figura 50-4** Implementación del Modelo de Propagación Ray Tracing en Unity **Realizado por:** Adamaris Imbaquingo, 2023

Se incorporó un avatar como antena receptora, con la capacidad de realizar movimientos que simulan en tiempo real la interacción de los rayos cada vez que se modifica la posición de dicho avatar. Como se observa en la figura 51-4.

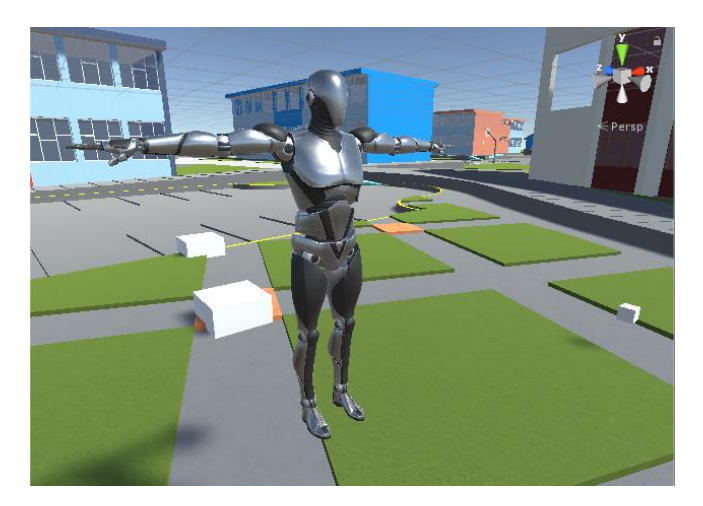

**Figura 51-4** Avatar de antena receptora **Realizado por:** Adamaris Imbaquingo, 2023

Dentro de la sección del inspector, se pueden visualizar los datos fundamentales, como la potencia de transmisión, la frecuencia de transmisión, así como la permitividad y permeabilidad del material empleado. También se presenta el ángulo de separación y la ganancia de transmisión, todos estos parámetros se observa en la figura 52-4

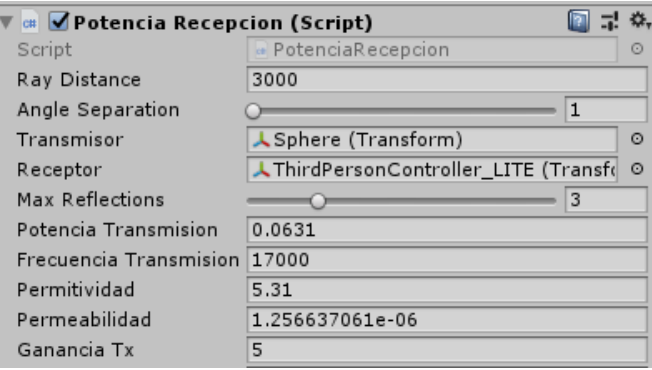

**Figura 52-4** Script Potencia Recepción **Realizado por:** Adamaris Imbaquingo, 2023

Una vez que la simulación es iniciada, en la sección de la consola es posible visualizar la potencia total de recepción en tiempo real.

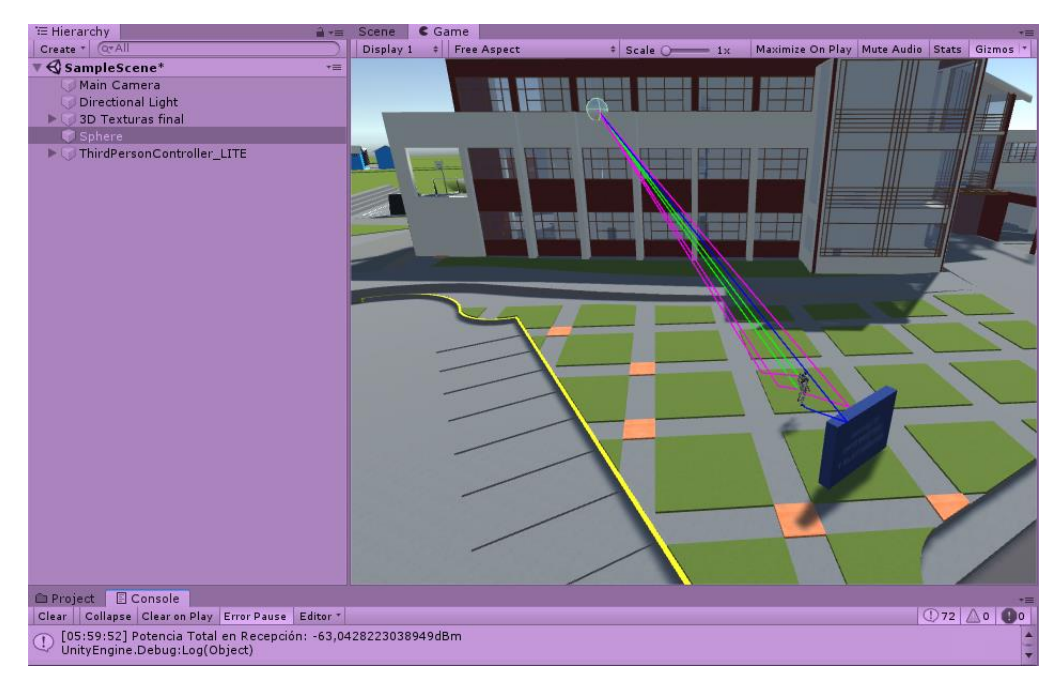

**Figura 53-4** Ejecución de simulación

## **5.4 Comparación de Resultados Medidos Vs. Simulados**

Tras llevar a cabo las mediciones mediante el analizador, el avatar fue posicionado en el simulador en cada punto donde las mediciones tuvieron lugar.

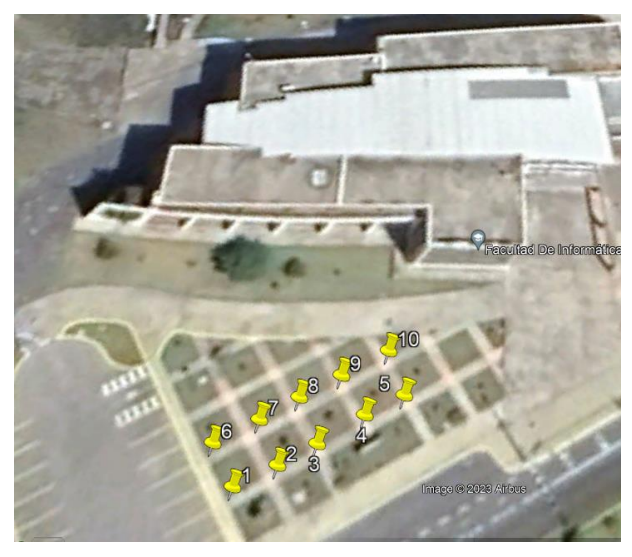

**Figura 54-4 Ubicaciones para antenas Rx de 1 a 10 GHz Realizado por:** Adamaris Imbaquingo, 2023

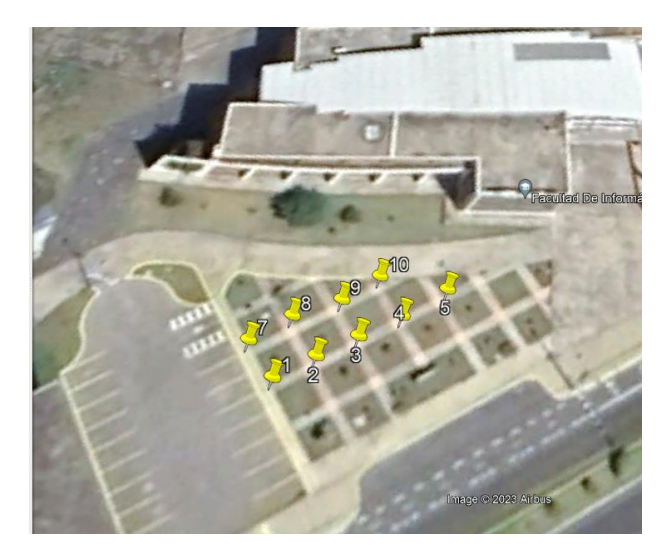

**Figura 55-4 Ubicación de antenas Rx de 11 a 19.5 GHz Realizado por:** Adamaris Imbuquingo

Los valores que se obtuvieron para cada frecuencia fueron los siguientes:

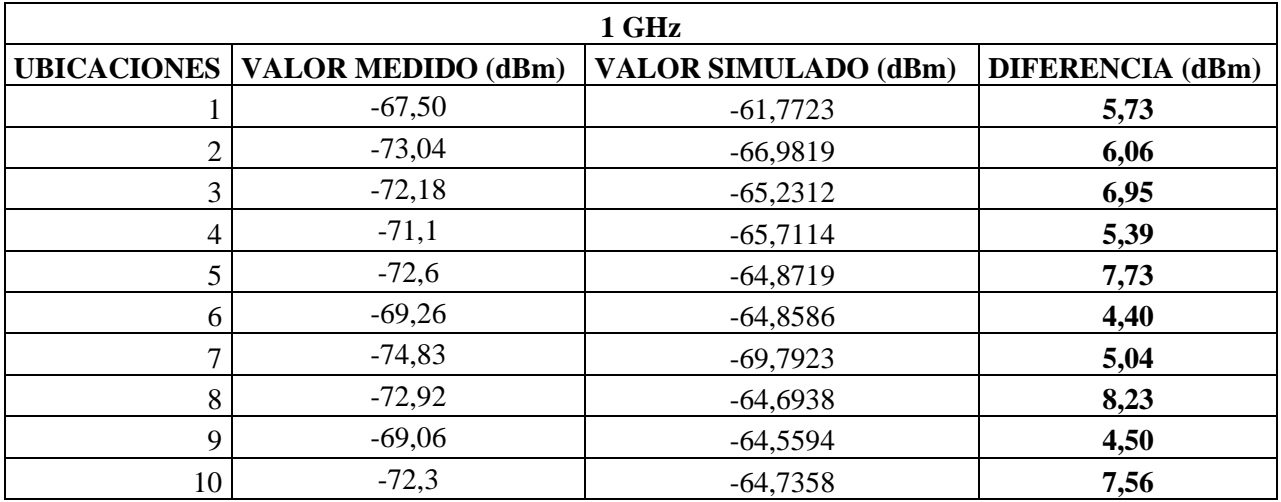

**Tabla 8-4** Diferencia de valores medidos y simulados en la frecuencia de 1 GHz.

**Realizado por:** Adamaris Imbaquingo, 2023

En la figura 56-4 se puede visualizar el gráfico de desviación estándar que indica que la mayoría de las disparidades entre las mediciones en la frecuencia de 1 GHz y los resultados obtenidos mediante simulación de ray tracing en Unity se encuentran dentro de un rango cercano a  $\pm 1.38$ dBm con respecto a la media de 6.16 dBm. Este margen puede ser considerado como aceptable y controlable, ya que variaciones de esta magnitud son habituales en ambientes reales debido a una serie de factores como interferencias, ruido y otros efectos ambientales.

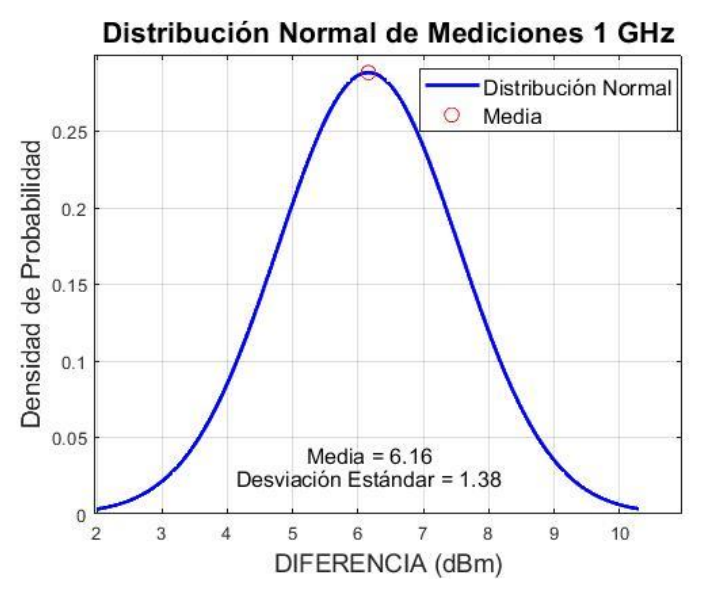

**Figura 56-4** Distribución Normal de Mediciones 1 GHz **Realizado por:** Adamaris Imbaquingo, 2023

| 2 GHz          |                                         |                             |                         |
|----------------|-----------------------------------------|-----------------------------|-------------------------|
|                | <b>UBICACIONES   VALOR MEDIDO (dBm)</b> | <b>VALOR SIMULADO (dBm)</b> | <b>DIFERENCIA</b> (dBm) |
|                | $-65,94$                                | $-61,4657$                  | 4,47                    |
| $\overline{2}$ | $-65,38$                                | $-61,5884$                  | 3,79                    |
| 3              | $-68,11$                                | $-62,4076$                  | 5,70                    |
| 4              | $-69,39$                                | $-61,6886$                  | 7,70                    |
| 5              | $-65,47$                                | $-61,6726$                  | 3,80                    |
| 6              | $-66,68$                                | $-62,3091$                  | 4,37                    |
| 7              | $-65,13$                                | $-62,172$                   | 2,96                    |
| 8              | $-67,95$                                | $-61,032$                   | 6,92                    |
| 9              | $-64,08$                                | $-60,6101$                  | 3,47                    |
| 10             | $-68,34$                                | $-61,2599$                  | 7,08                    |

**Tabla 9-4** Diferencia de valores medidos y simulados en la frecuencia de 2 GHz

En la figura 57-4 se puede visualizar el gráfico de desviación estándar que indica que la mayoría de las disparidades entre las mediciones en la frecuencia de 2 GHz y los resultados obtenidos mediante simulación de ray tracing en Unity se encuentran dentro de un rango cercano a  $\pm 1.70$ dBm con respecto a la media de 5.03 dBm. Este margen puede ser considerado como aceptable y controlable, ya que variaciones de esta magnitud son habituales en ambientes reales debido a una serie de factores como interferencias, ruido y otros efectos ambientales.

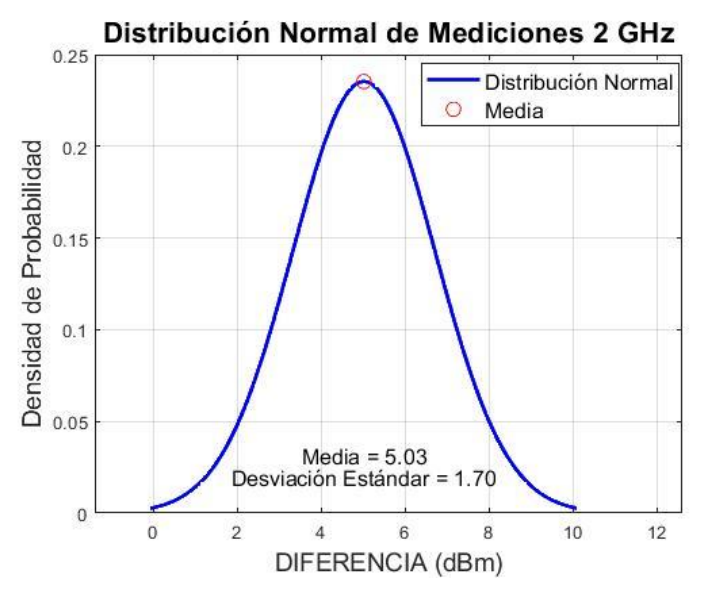

**Figura 57-4** Distribución Normal de Mediciones 2 GHz **Realizado por:** Adamaris Imbaquingo, 2023

| 3 GHz              |                           |                             |                         |  |
|--------------------|---------------------------|-----------------------------|-------------------------|--|
| <b>UBICACIONES</b> | <b>VALOR MEDIDO (dBm)</b> | <b>VALOR SIMULADO (dBm)</b> | <b>DIFERENCIA</b> (dBm) |  |
|                    | $-67,41$                  | $-62,5732$                  | 4,84                    |  |
| 2                  | $-66,75$                  | $-63,5916$                  | 3,16                    |  |
| 3                  | $-66,28$                  | $-61,2647$                  | 5,02                    |  |
| 4                  | $-68,34$                  | $-61,3048$                  | 7,04                    |  |
| 5                  | $-77,94$                  | $-63,9488$                  | 10,99                   |  |
| 6                  | $-66,53$                  | $-62,3091$                  | 4,22                    |  |
| ⇁                  | $-63,14$                  | $-60,5337$                  | 2,61                    |  |
| 8                  | $-66,68$                  | $-61,2597$                  | 5,42                    |  |
| 9                  | $-67,48$                  | $-63,0231$                  | 4,46                    |  |
| 10                 | $-66,26$                  | $-63,0306$                  | 3,23                    |  |

**Tabla 10-4** Diferencia de valores medidos y simulados en la frecuencia de 3 GHz

En la figura 58-4 se puede visualizar el gráfico de desviación estándar que indica que la mayoría de las disparidades entre las mediciones en la frecuencia de 3 GHz y los resultados obtenidos mediante simulación de ray tracing en Unity se encuentran dentro de un rango cercano a ±2.43 dBm con respecto a la media de 5.10 dBm. Este margen puede ser considerado como aceptable y controlable, ya que variaciones de esta magnitud son habituales en ambientes reales debido a una serie de factores como interferencias, ruido y otros efectos ambientales.

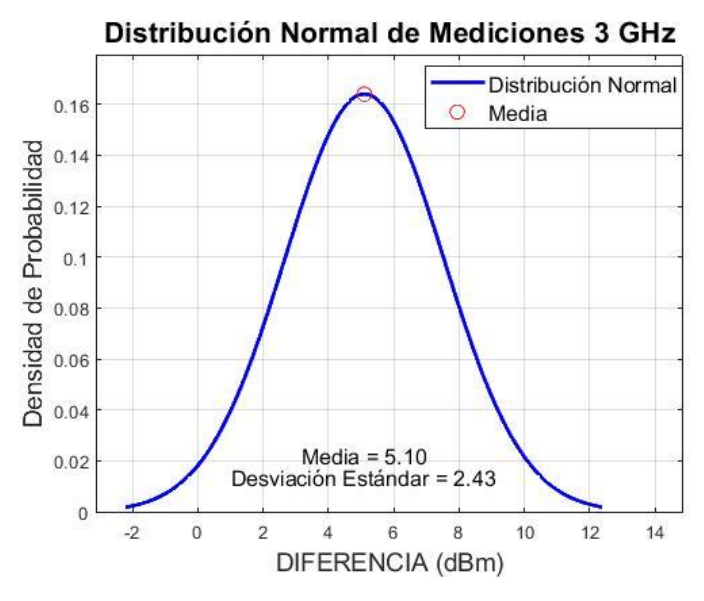

**Figura 58-4** Distribución Normal de Mediciones 3 GHz **Realizado por:** Adamaris Imbaquingo, 2023

| 4 GHz              |                           |                             |                         |
|--------------------|---------------------------|-----------------------------|-------------------------|
| <b>UBICACIONES</b> | <b>VALOR MEDIDO (dBm)</b> | <b>VALOR SIMULADO (dBm)</b> | <b>DIFERENCIA</b> (dBm) |
|                    | $-66,06$                  | $-62,4023$                  | 3,66                    |
| 2                  | $-67,04$                  | $-60,553$                   | 6,49                    |
| 3                  | $-66,19$                  | $-61,0613$                  | 8,13                    |
| $\overline{4}$     | $-68,12$                  | $-62,3967$                  | 5,72                    |
| 5                  | $-71,82$                  | $-63,2613$                  | 8,56                    |
| 6                  | $-69,55$                  | $-62,1792$                  | 1,37                    |
| 7                  | $-68,27$                  | $-61,7692$                  | 6,50                    |
| 8                  | $-61,14$                  | $-63,7475$                  | 5,39                    |
| 9                  | $-67,44$                  | $-61,9782$                  | 5,46                    |
| 10                 | $-60,17$                  | $-61,7477$                  | 0,42                    |

**Tabla 11-4** Diferencia de valores medidos y simulados en la frecuencia de 4 GHz

En la figura 59-4 se puede visualizar el gráfico de desviación estándar que indica que la mayoría de las disparidades entre las mediciones en la frecuencia de 4 GHz y los resultados obtenidos mediante simulación de ray tracing en Unity se encuentran dentro de un rango cercano a ±2.49 dBm con respecto a la media de 7.59 dBm. Este margen puede ser considerado como aceptable y controlable, ya que variaciones de esta magnitud son habituales en ambientes reales debido a una serie de factores como interferencias, ruido y otros efectos ambientales.

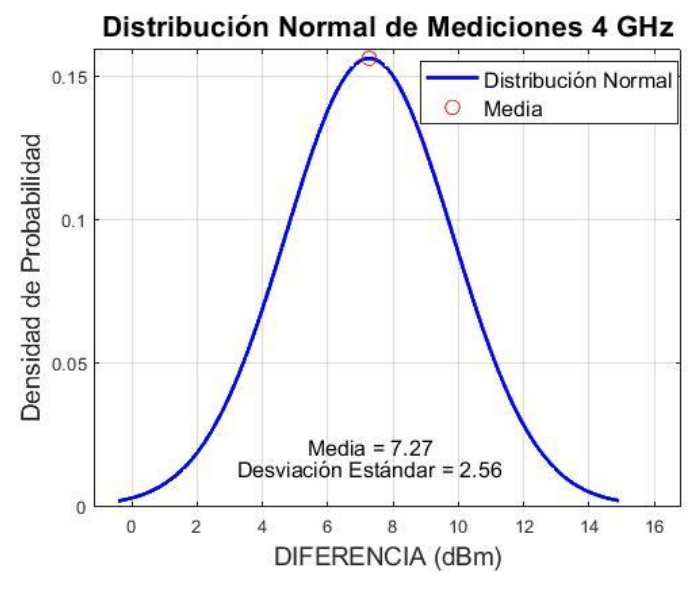

**Figura 59-4** Distribución Normal de Mediciones 4 GHz **Realizado por:** Adamaris Imbaquingo, 2023

| 5 GHz              |                           |                             |                         |
|--------------------|---------------------------|-----------------------------|-------------------------|
| <b>UBICACIONES</b> | <b>VALOR MEDIDO (dBm)</b> | <b>VALOR SIMULADO (dBm)</b> | <b>DIFERENCIA</b> (dBm) |
|                    | $-72,26$                  | $-69,2511$                  | 3,01                    |
| 2                  | $-80,02$                  | $-63,0043$                  | 7,02                    |
| 3                  | $-71,5$                   | $-68,3417$                  | 3,16                    |
| $\overline{4}$     | $-76,26$                  | $-61,4356$                  | 4,82                    |
| 5                  | $-73,22$                  | $-61,9276$                  | 5,29                    |
| 6                  | $-72,87$                  | $-62,6141$                  | 5,26                    |
| ⇁                  | $-77,78$                  | $-62,2509$                  | 8,53                    |
| 8                  | $-68,86$                  | $-64,6116$                  | 1,25                    |
| 9                  | $-75,7$                   | $-63,2509$                  | 6,45                    |
| 10                 | $-78,22$                  | $-63,0093$                  | 5,21                    |

**Tabla 12-4** Diferencia de valores medidos y simulados en la frecuencia de 5 GHz

En la figura 60-4 se puede visualizar el gráfico de desviación estándar que indica que la mayoría de las disparidades entre las mediciones en la frecuencia de 5 GHz y los resultados obtenidos mediante simulación de ray tracing en Unity se encuentran dentro de un rango cercano a  $\pm$ 2.12 dBm con respecto a la media de 5 dBm. Este margen puede ser considerado como aceptable y controlable, ya que variaciones de esta magnitud son habituales en ambientes reales debido a una serie de factores como interferencias, ruido y otros efectos ambientales.

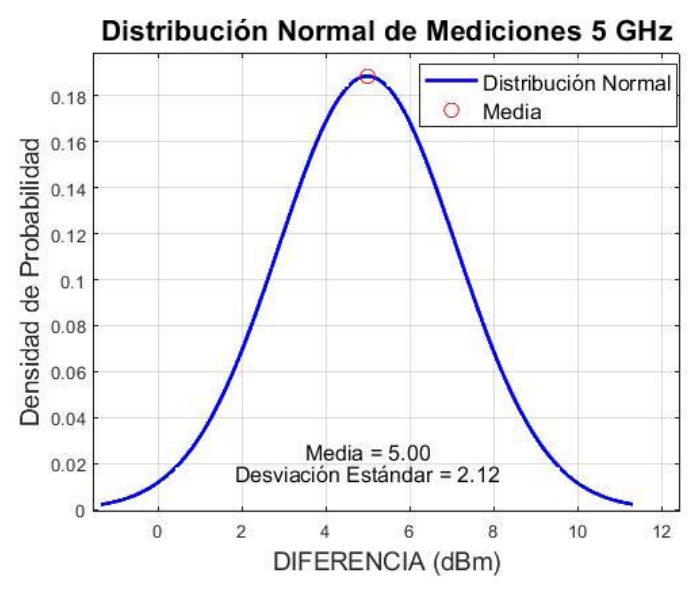

**Figura 60-4** Distribución Normal de Mediciones 5 GHz **Realizado por:** Adamaris Imbaquingo, 2023

| 6 GHz          |                                         |                             |                         |  |
|----------------|-----------------------------------------|-----------------------------|-------------------------|--|
|                | <b>UBICACIONES   VALOR MEDIDO (dBm)</b> | <b>VALOR SIMULADO (dBm)</b> | <b>DIFERENCIA</b> (dBm) |  |
|                | $-66,08$                                | $-60,9556$                  | 5,12                    |  |
| $\overline{2}$ | $-68,08$                                | $-64,9777$                  | 3,10                    |  |
| 3              | $-67,73$                                | $-58,848$                   | 8,88                    |  |
| 4              | $-67,45$                                | $-64,9815$                  | 2,47                    |  |
| 5              | $-67,21$                                | $-60,9432$                  | 6,27                    |  |
| 6              | $-66,08$                                | $-60,6391$                  | 5,44                    |  |
| 7              | $-66,86$                                | $-57,4245$                  | 9,44                    |  |
| 8              | $-70,36$                                | $-60,969$                   | 9,39                    |  |
| 9              | $-68,48$                                | $-64,9791$                  | 3,50                    |  |
| 10             | $-65,02$                                | $-58,9315$                  | 6,09                    |  |

**Tabla 13-4** Diferencia de valores medidos y simulados en la frecuencia de 6 GHz

En la figura 61-4 se puede visualizar el gráfico de desviación estándar que indica que la mayoría de las disparidades entre las mediciones en la frecuencia de 6 GHz y los resultados obtenidos mediante simulación de ray tracing en Unity se encuentran dentro de un rango cercano a ±2.58 dBm con respecto a la media de 5.97 dBm. Este margen puede ser considerado como aceptable y controlable, ya que variaciones de esta magnitud son habituales en ambientes reales debido a una serie de factores como interferencias, ruido y otros efectos ambientales.

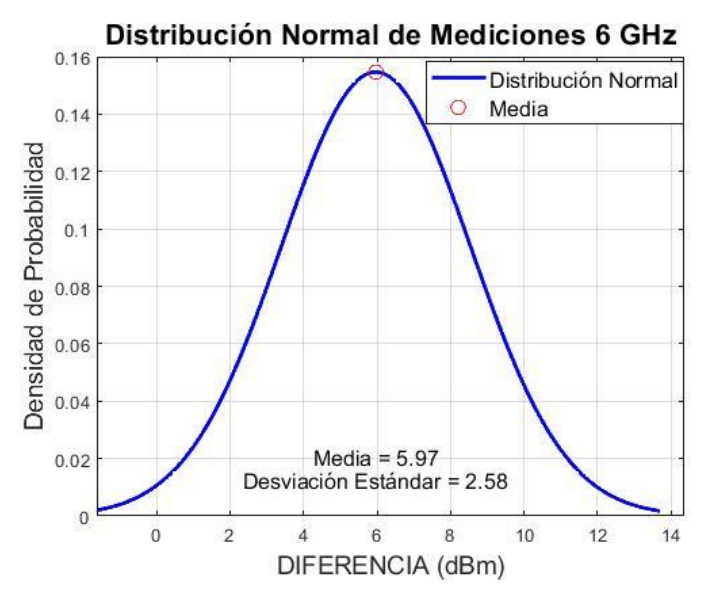

**Figura 61-4** Distribución Normal de Mediciones 6 GHz **Realizado por:** Adamaris Imbaquingo, 2023

| 7 GHz          |                                         |                             |                         |
|----------------|-----------------------------------------|-----------------------------|-------------------------|
|                | <b>UBICACIONES   VALOR MEDIDO (dBm)</b> | <b>VALOR SIMULADO (dBm)</b> | <b>DIFERENCIA</b> (dBm) |
|                | $-69,85$                                | $-63,7974$                  | 6,05                    |
| $\overline{2}$ | $-70,2$                                 | $-61,4683$                  | 8,73                    |
| 3              | $-69,98$                                | $-63,8511$                  | 6,13                    |
| 4              | $-66,1$                                 | $-64,4125$                  | 1,69                    |
| 5              | $-73,34$                                | $-63,8602$                  | 9,48                    |
| 6              | $-69,59$                                | $-60,9030$                  | 8,69                    |
| $\mathcal{I}$  | $-66,23$                                | $-64,4118$                  | 1,82                    |
| 8              | $-69,42$                                | $-63,8575$                  | 5,56                    |
| 9              | $-70,84$                                | $-61,4842$                  | 9,36                    |
| 10             | $-66,83$                                | $-63,8097$                  | 3,02                    |

**Tabla 14-4** Diferencia de valores medidos y simulados en la frecuencia de 7 GHz

En la figura 62-4 se puede visualizar el gráfico de desviación estándar que indica que la mayoría de las disparidades entre las mediciones en la frecuencia de 7 GHz y los resultados obtenidos mediante simulación de ray tracing en Unity se encuentran dentro de un rango cercano a ±3.04 dBm con respecto a la media de 6.05 dBm. Este margen puede ser considerado como aceptable y controlable, ya que variaciones de esta magnitud son habituales en ambientes reales debido a una serie de factores como interferencias, ruido y otros efectos ambientales.

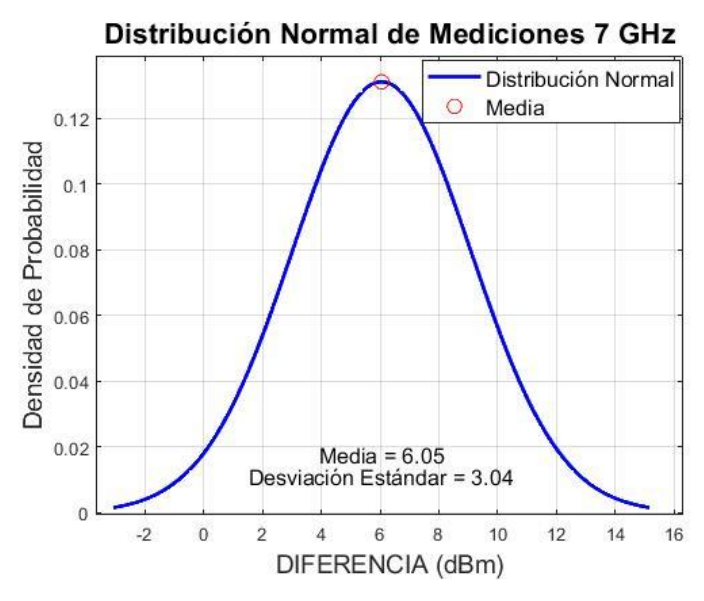

**Figura 62-4** Distribución Normal de Mediciones 7 GHz **Realizado por:** Adamaris Imbaquingo, 2023

| 8 GHz          |                                         |                             |                         |
|----------------|-----------------------------------------|-----------------------------|-------------------------|
|                | <b>UBICACIONES   VALOR MEDIDO (dBm)</b> | <b>VALOR SIMULADO (dBm)</b> | <b>DIFERENCIA</b> (dBm) |
|                | $-68,32$                                | $-62,3506$                  | 5,97                    |
| $\overline{2}$ | $-67,61$                                | $-63,4046$                  | 4,21                    |
| 3              | $-62,22$                                | $-59,9568$                  | 2,26                    |
| $\overline{4}$ | $-69,02$                                | $-63,7143$                  | 5,31                    |
| 5              | $-65,2$                                 | $-61,0723$                  | 4,13                    |
| 6              | $-64,04$                                | $-61,2136$                  | 2,83                    |
| $\mathcal{I}$  | $-68,89$                                | $-63,7144$                  | 5,18                    |
| 8              | $-63,75$                                | $-60,38$                    | 3,37                    |
| 9              | $-68,4$                                 | $-64,4326$                  | 3,97                    |
| 10             | $-62,71$                                | $-60,3828$                  | 2,33                    |

**Tabla 15-4** Diferencia de valores medidos y simulados en la frecuencia de 8 GHz

En la figura 63-4 se puede visualizar el gráfico de desviación estándar que indica que la mayoría de las disparidades entre las mediciones en la frecuencia de 8 GHz y los resultados obtenidos mediante simulación de ray tracing en Unity se encuentran dentro de un rango cercano a  $\pm 1.27$ dBm con respecto a la media de 3.96 dBm. Este margen puede ser considerado como aceptable y controlable, ya que variaciones de esta magnitud son habituales en ambientes reales debido a una serie de factores como interferencias, ruido y otros efectos ambientales.

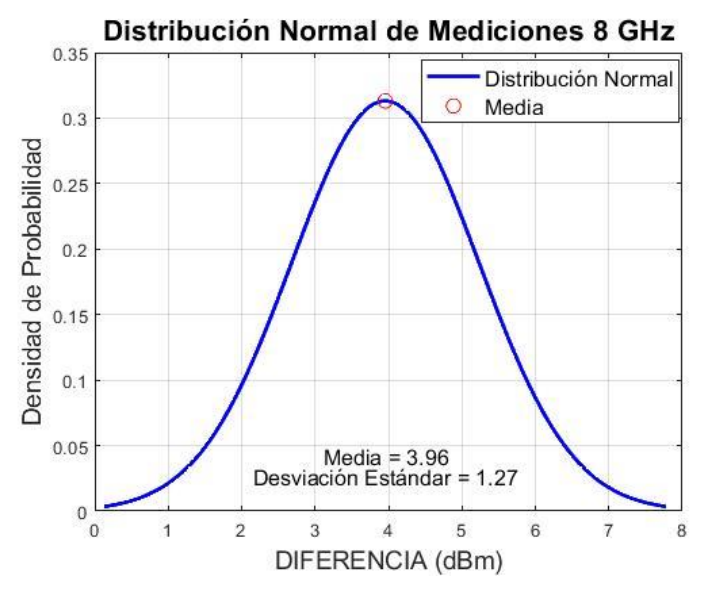

**Figura 63-4** Distribución Normal de Mediciones 8 GHz **Realizado por:** Adamaris Imbaquingo, 2023

**Tabla 16-4** Diferencia de valores medidos y simulados en la frecuencia de 9 GHz

| 9 GHz              |                              |                                |                            |
|--------------------|------------------------------|--------------------------------|----------------------------|
| <b>UBICACIONES</b> | <b>VALOR MEDIDO</b><br>(dBm) | <b>VALOR SIMULADO</b><br>(dBm) | <b>DIFERENCIA</b><br>(dBm) |
|                    | $-74,91$                     | $-67,6557$                     | 7,25                       |
| $\overline{2}$     | $-65,17$                     | $-61,9238$                     | 3,25                       |
| 3                  | $-69,79$                     | $-65,3499$                     | 4,44                       |
| 4                  | $-66,94$                     | $-64,7102$                     | 2,23                       |
| 5                  | $-68,52$                     | $-65,4957$                     | 3,02                       |
| 6                  | $-67,54$                     | $-64,7128$                     | 2,83                       |
| $\mathcal{I}$      | $-66,54$                     | $-65,3813$                     | 1,16                       |
| 8                  | $-70,2$                      | $-64,9021$                     | 5,30                       |
| 9                  | $-71,2$                      | $-66,9378$                     | 4,26                       |
| 10                 | $-67,64$                     | $-64,6208$                     | 3,02                       |

En la figura 64-4 se puede visualizar el gráfico de desviación estándar que indica que la mayoría de las disparidades entre las mediciones en la frecuencia de 9 GHz y los resultados obtenidos mediante simulación de ray tracing en Unity se encuentran dentro de un rango cercano a  $\pm 1.72$ dBm con respecto a la media de 3.68 dBm. Este margen puede ser considerado como aceptable y controlable, ya que variaciones de esta magnitud son habituales en ambientes reales debido a una serie de factores como interferencias, ruido y otros efectos ambientales.

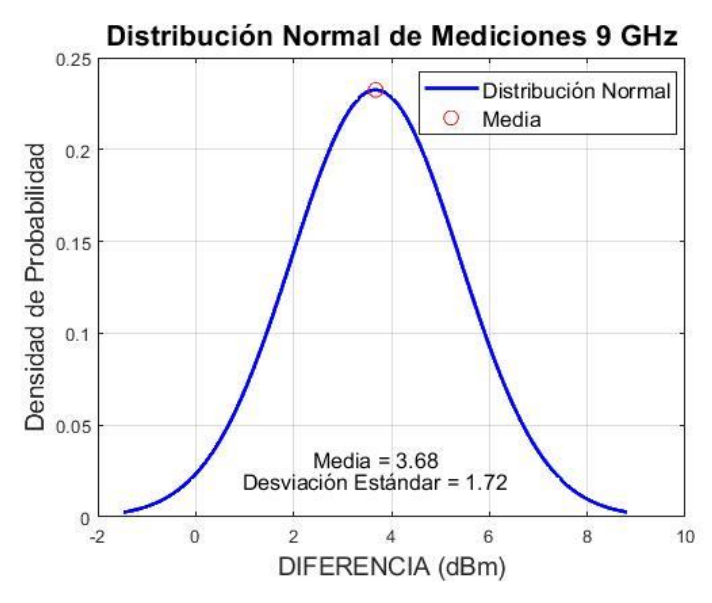

**Figura 64-4** Distribución Normal de Mediciones 9 GHz **Realizado por:** Adamaris Imbaquingo, 2023

| <b>10 GHz</b>  |                                         |                             |                         |
|----------------|-----------------------------------------|-----------------------------|-------------------------|
|                | <b>UBICACIONES   VALOR MEDIDO (dBm)</b> | <b>VALOR SIMULADO (dBm)</b> | <b>DIFERENCIA</b> (dBm) |
|                | $-65,43$                                | $-61,8789$                  | 3,55                    |
| $\overline{2}$ | $-62,93$                                | $-65,9154$                  | 2,01                    |
| 3              | $-63,45$                                | $-61,3652$                  | 2,08                    |
| 4              | $-67,67$                                | $-63,9154$                  | 3,75                    |
| 5              | $-63,96$                                | $-60,3174$                  | 3,64                    |
| 6              | $-73,35$                                | $-64,8789$                  | 8,47                    |
| $\mathcal{I}$  | $-67,42$                                | $-63,1502$                  | 4,27                    |
| 8              | $-65,6$                                 | $-64,365$                   | 1,24                    |
| $\mathbf Q$    | $-66,64$                                | $-63,1534$                  | 3,49                    |
| 10             | $-67,44$                                | $-61,8253$                  | 5,61                    |

**Tabla 17-4** Diferencia de valores medidos y simulados en la frecuencia de 10 GHz

En la figura 65-4 se puede visualizar el gráfico de desviación estándar que indica que la mayoría de las disparidades entre las mediciones en la frecuencia de 10 GHz y los resultados obtenidos mediante simulación de ray tracing en Unity se encuentran dentro de un rango cercano a ±2.06 dBm con respecto a la media de 3.81 dBm. Este margen puede ser considerado como aceptable y controlable, ya que variaciones de esta magnitud son habituales en ambientes reales debido a una serie de factores como interferencias, ruido y otros efectos ambientales.

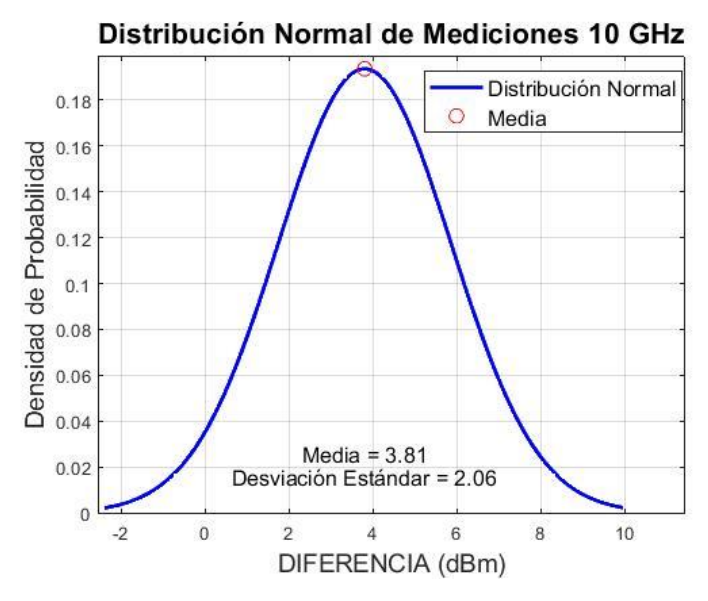

**Figura 65-4** Distribución Normal de Mediciones 10 GHz **Realizado por:** Adamaris Imbaquingo, 2023

| <b>11 GHz</b>      |                           |                             |                         |
|--------------------|---------------------------|-----------------------------|-------------------------|
| <b>UBICACIONES</b> | <b>VALOR MEDIDO (dBm)</b> | <b>VALOR SIMULADO (dBm)</b> | <b>DIFERENCIA</b> (dBm) |
|                    | $-64,05$                  | $-62,3703$                  | 1,68                    |
| 2                  | $-70,68$                  | $-63,1115$                  | 7,57                    |
| 3                  | $-68,16$                  | $-62,3847$                  | 5,78                    |
| $\overline{4}$     | $-66,84$                  | $-62,3851$                  | 4,45                    |
| 5                  | $-62,42$                  | $-69,3812$                  | 3,04                    |
| 6                  | $-66,38$                  | $-63,1652$                  | 3,21                    |
| ⇁                  | $-67,66$                  | $-62,4365$                  | 5,22                    |
| 8                  | $-71,7$                   | $-64,2212$                  | 7,48                    |
| 9                  | $-59,67$                  | $-69,2738$                  | 0,40                    |
| 10                 | $-66,06$                  | $-63,165$                   | 2,90                    |

**Tabla 18-4** Diferencia de valores medidos y simulados en la frecuencia de 11 GHz

En la figura 66-4 se puede visualizar el gráfico de desviación estándar que indica que la mayoría de las disparidades entre las mediciones en la frecuencia de 11 GHz y los resultados obtenidos mediante simulación de ray tracing en Unity se encuentran dentro de un rango cercano a ±2.37 dBm con respecto a la media de 4.17 dBm. Este margen puede ser considerado como aceptable y controlable, ya que variaciones de esta magnitud son habituales en ambientes reales debido a una serie de factores como interferencias, ruido y otros efectos ambientales.

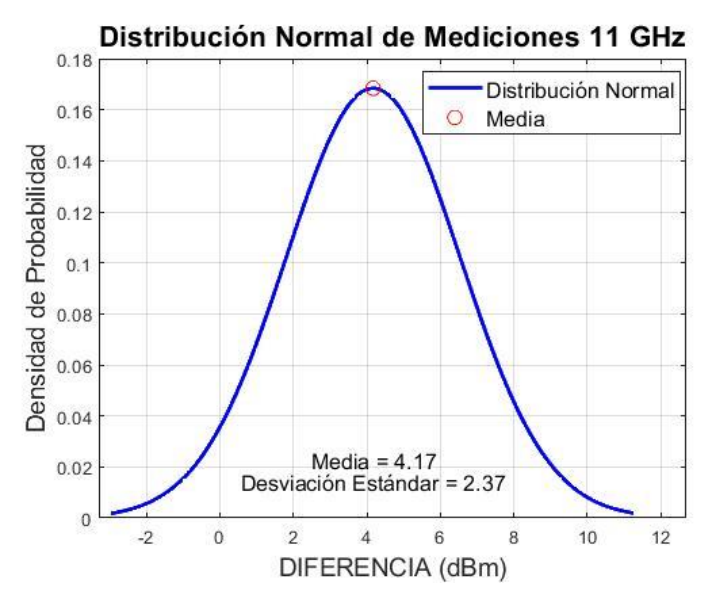

**Figura 66-4** Distribución Normal de Mediciones 11 GHz **Realizado por:** Adamaris Imbaquingo, 2023

| <b>12 GHz</b>      |                           |                             |                         |
|--------------------|---------------------------|-----------------------------|-------------------------|
| <b>UBICACIONES</b> | <b>VALOR MEDIDO (dBm)</b> | <b>VALOR SIMULADO (dBm)</b> | <b>DIFERENCIA</b> (dBm) |
|                    | $-68,66$                  | $-66,76$                    | 1,90                    |
| $\overline{2}$     | $-74,8$                   | $-66,7756$                  | 8,02                    |
| 3                  | $-73$                     | $-64,0052$                  | 8,99                    |
| 4                  | $-65,7$                   | $-60,8383$                  | 4,86                    |
| 5                  | $-65,06$                  | $-62,1924$                  | 2,87                    |
| 6                  | $-71,64$                  | $-66,7584$                  | 4,88                    |
| 7                  | $-65,31$                  | $-61,898$                   | 3,41                    |
| 8                  | $-65,46$                  | $-62,7756$                  | 2,68                    |
| 9                  | $-70,12$                  | $-60,899$                   | 9,22                    |
| 10                 | $-71,16$                  | $-64, 1137$                 | 7,05                    |

**Tabla 19-4** Diferencia de valores medidos y simulados en la frecuencia de 12 GHz

En la figura 67-4 se puede visualizar el gráfico de desviación estándar que indica que la mayoría de las disparidades entre las mediciones en la frecuencia de 12 GHz y los resultados obtenidos mediante simulación de ray tracing en Unity se encuentran dentro de un rango cercano a  $\pm$ 2.74 dBm con respecto a la media de 5.39 dBm. Este margen puede ser considerado como aceptable y controlable, ya que variaciones de esta magnitud son habituales en ambientes reales debido a una serie de factores como interferencias, ruido y otros efectos ambientales.

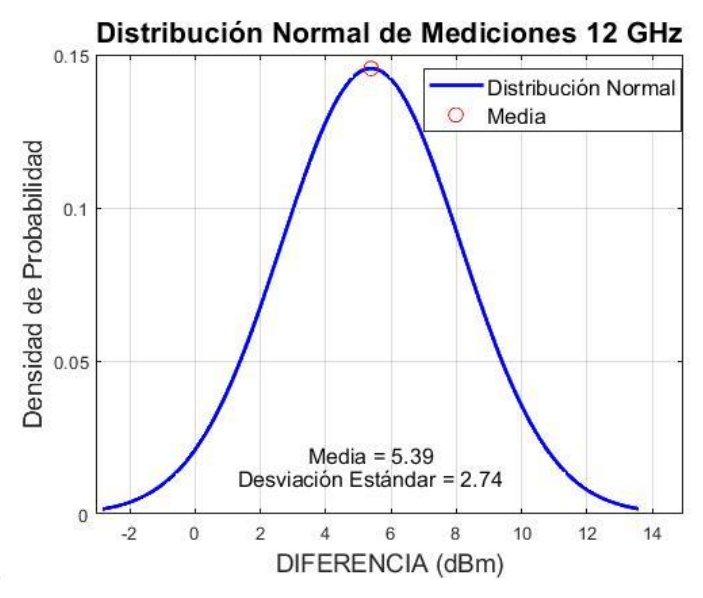

**Figura 67-4** Distribución Normal de Mediciones 12 GHz **Realizado por:** Adamaris Imbaquingo, 2023

| <b>13 GHz</b> |                                       |                             |                         |
|---------------|---------------------------------------|-----------------------------|-------------------------|
|               | <b>UBICACIONES VALOR MEDIDO (dBm)</b> | <b>VALOR SIMULADO (dBm)</b> | <b>DIFERENCIA</b> (dBm) |
|               | $-73,3$                               | $-65,1112$                  | 8,19                    |
| 2             | $-71,32$                              | $-62,5258$                  | 8,79                    |
| 3             | $-65,96$                              | $-61,9386$                  | 4,02                    |
| 4             | $-61,62$                              | $-60,8654$                  | 0,75                    |
| 5             | $-70,24$                              | $-67,4898$                  | 2,75                    |
| 6             | $-74,6$                               | $-68,84$                    | 5,76                    |
| $\mathcal{I}$ | $-68,6$                               | $-62,1159$                  | 6,48                    |
| 8             | $-72,35$                              | $-68,7971$                  | 3,55                    |
| 9             | $-69,58$                              | $-66,6607$                  | 2,92                    |
| 10            | $-75,02$                              | $-67,0789$                  | 7,94                    |

**Tabla 20-4** Diferencia de valores medidos y simulados en la frecuencia de 13 GHz

En la figura 68-4 se puede visualizar el gráfico de desviación estándar que indica que la mayoría de las disparidades entre las mediciones en la frecuencia de 13 GHz y los resultados obtenidos mediante simulación de ray tracing en Unity se encuentran dentro de un rango cercano a  $\pm 2.71$ dBm con respecto a la media de 5.11 dBm. Este margen puede ser considerado como aceptable y controlable, ya que variaciones de esta magnitud son habituales en ambientes reales debido a una serie de factores como interferencias, ruido y otros efectos ambientales.

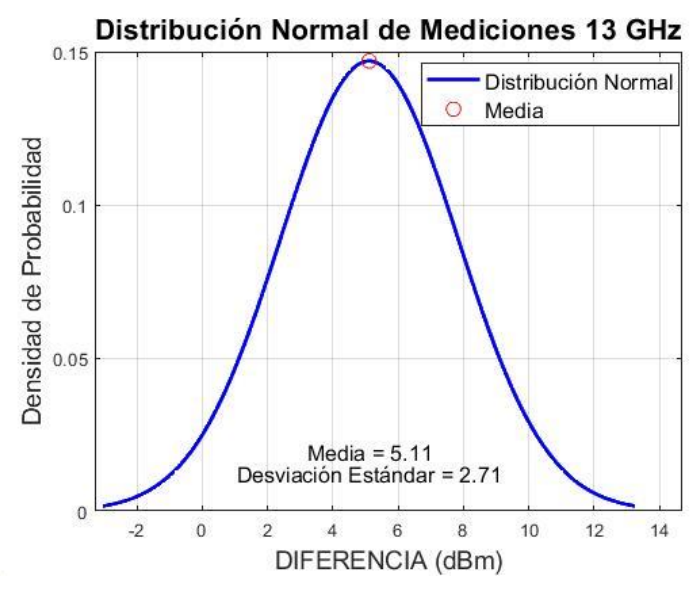

**Figura 68-4** Distribución Normal de Mediciones 13 GHz **Realizado por:** Adamaris Imbaquingo, 2023

| <b>14 GHz</b>      |                           |                             |                         |  |  |
|--------------------|---------------------------|-----------------------------|-------------------------|--|--|
| <b>UBICACIONES</b> | <b>VALOR MEDIDO (dBm)</b> | <b>VALOR SIMULADO (dBm)</b> | <b>DIFERENCIA</b> (dBm) |  |  |
|                    | $-66,48$                  | $-65,9996$                  | 0,48                    |  |  |
| $\overline{2}$     | $-65,01$                  | $-63,3575$                  | 1,65                    |  |  |
| 3                  | $-66,42$                  | $-62,322$                   | 4,10                    |  |  |
| 4                  | $-69,5$                   | $-66,1209$                  | 3,38                    |  |  |
| 5                  | $-69,34$                  | $-62,6605$                  | 6,68                    |  |  |
| 6                  | $-79,62$                  | $-68,6462$                  | 10,97                   |  |  |
| 7                  | $-65,44$                  | $-61,9595$                  | 3,48                    |  |  |
| 8                  | $-69,36$                  | $-63,4636$                  | 5,90                    |  |  |
| 9                  | $-64,44$                  | $-61,9557$                  | 2,48                    |  |  |
| 10                 | $-78,46$                  | $-69,1758$                  | 9,28                    |  |  |

**Tabla 21-4** Diferencia de valores medidos y simulados en la frecuencia de 19 GHz

En la figura 69-4 se puede visualizar el gráfico de desviación estándar que indica que la mayoría de las disparidades entre las mediciones en la frecuencia de 14 GHz y los resultados obtenidos mediante simulación de ray tracing en Unity se encuentran dentro de un rango cercano a ±3.35 dBm con respecto a la media de 4.84 dBm. Este margen puede ser considerado como aceptable y controlable, ya que variaciones de esta magnitud son habituales en ambientes reales debido a una serie de factores como interferencias, ruido y otros efectos ambientales.

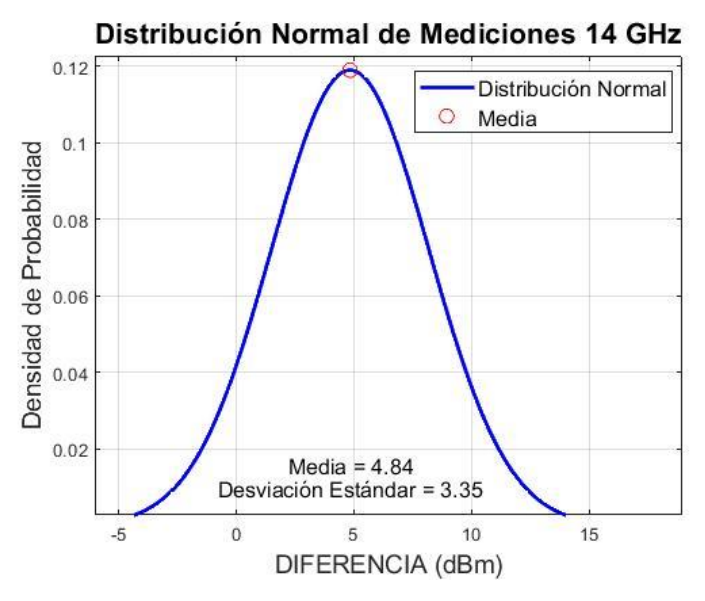

**Figura 69-4** Distribución Normal de Mediciones 14 GHz **Realizado por:** Adamaris Imbaquingo, 2023

| <b>15 GHz</b>      |                           |                             |                         |  |  |
|--------------------|---------------------------|-----------------------------|-------------------------|--|--|
| <b>UBICACIONES</b> | <b>VALOR MEDIDO (dBm)</b> | <b>VALOR SIMULADO (dBm)</b> | <b>DIFERENCIA</b> (dBm) |  |  |
|                    | $-65,99$                  | $-64,3536$                  | 1,64                    |  |  |
| $\mathfrak{2}$     | $-66,73$                  | $-64,3536$                  | 2,38                    |  |  |
| 3                  | $-70,82$                  | $-68,6995$                  | 2,12                    |  |  |
| 4                  | $-69,3$                   | $-64,9756$                  | 4,32                    |  |  |
| 5                  | $-69,09$                  | $-62,9868$                  | 6,10                    |  |  |
| 6                  | $-70,51$                  | $-64,354$                   | 6,16                    |  |  |
| 7                  | $-68$                     | $-62,3242$                  | 5,68                    |  |  |
| 8                  | $-73,33$                  | $-64,9013$                  | 8,43                    |  |  |
| 9                  | $-68,46$                  | $-62,2659$                  | 6,19                    |  |  |
| 10                 | $-68,86$                  | $-64,468$                   | 4,39                    |  |  |

**Tabla 22-4** Diferencia de valores medidos y simulados en la frecuencia de 15 GHz

En la figura 70-4 se puede visualizar el gráfico de desviación estándar que indica que la mayoría de las disparidades entre las mediciones en la frecuencia de 15 GHz y los resultados obtenidos mediante simulación de ray tracing en Unity se encuentran dentro de un rango cercano a ±2.18 dBm con respecto a la media de 4.74 dBm. Este margen puede ser considerado como aceptable y controlable, ya que variaciones de esta magnitud son habituales en ambientes reales debido a una serie de factores como interferencias, ruido y otros efectos ambientales.

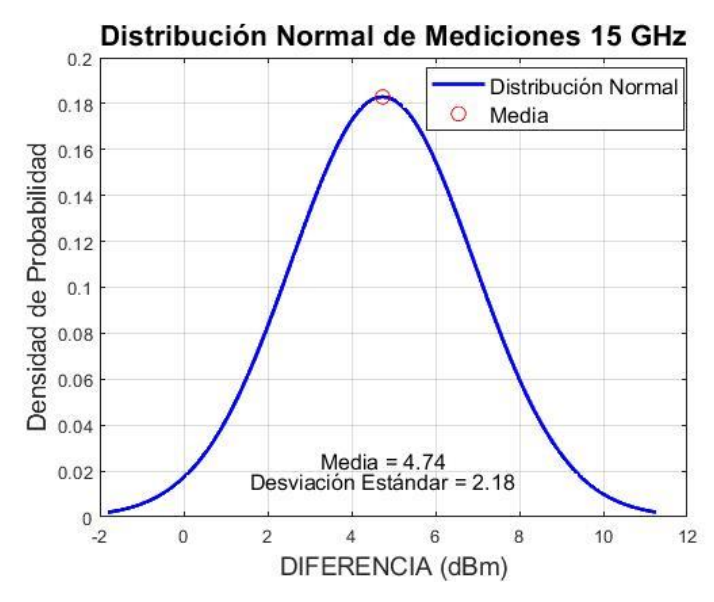

**Figura 70-4** Distribución Normal de Mediciones 15 GHz **Realizado por:** Adamaris Imbaquingo, 2023

| <b>16 GHz</b>  |                                         |                             |                         |  |  |
|----------------|-----------------------------------------|-----------------------------|-------------------------|--|--|
|                | <b>UBICACIONES   VALOR MEDIDO (dBm)</b> | <b>VALOR SIMULADO (dBm)</b> | <b>DIFERENCIA</b> (dBm) |  |  |
|                | $-71,02$                                | $-66,2517$                  | 4,77                    |  |  |
| $\overline{2}$ | $-66,05$                                | $-62,6251$                  | 3,42                    |  |  |
| 3              | $-67,69$                                | $-64,6503$                  | 3,04                    |  |  |
| 4              | $-68,36$                                | $-65,7313$                  | 2,63                    |  |  |
| 5              | $-69,46$                                | $-63,4517$                  | 6,01                    |  |  |
| 6              | $-70,32$                                | $-66,234$                   | 4,09                    |  |  |
| 7              | $-69,27$                                | $-63,3564$                  | 5,91                    |  |  |
| 8              | $-67,81$                                | $-63,4517$                  | 4,36                    |  |  |
| 9              | $-70,84$                                | $-66,2429$                  | 4,60                    |  |  |
| 10             | $-69,28$                                | $-65,7354$                  | 3,54                    |  |  |

**Tabla 23-4** Diferencia de valores medidos y simulados en la frecuencia de 16 GHz

En la figura 71-4 se puede visualizar el gráfico de desviación estándar que indica que la mayoría de las disparidades entre las mediciones en la frecuencia de 16 GHz y los resultados obtenidos mediante simulación de ray tracing en Unity se encuentran dentro de un rango cercano a  $\pm 1.13$ dBm con respecto a la media de 4.24 dBm. Este margen puede ser considerado como aceptable y controlable, ya que variaciones de esta magnitud son habituales en ambientes reales debido a una serie de factores como interferencias, ruido y otros efectos ambientales.
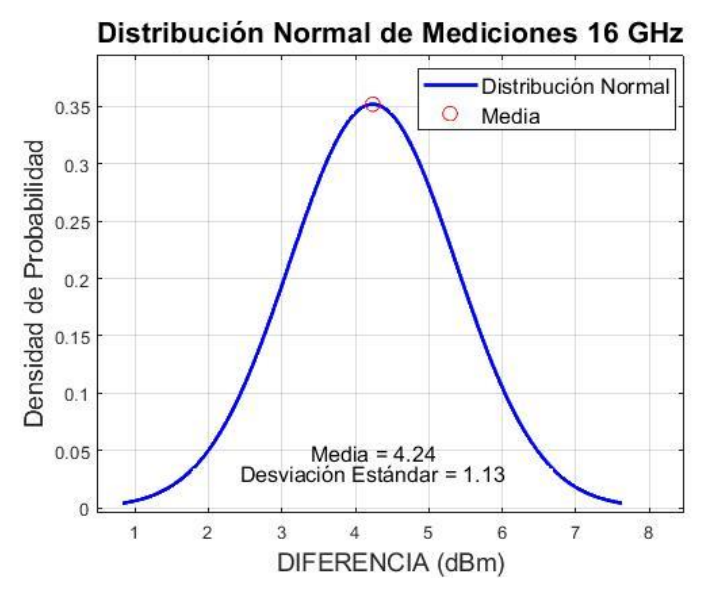

**Figura 71-4** Distribución Normal de Mediciones 16 GHz **Realizado por:** Adamaris Imbaquingo, 2023

| <b>17 GHz</b>  |                                         |                             |                         |  |  |
|----------------|-----------------------------------------|-----------------------------|-------------------------|--|--|
|                | <b>UBICACIONES   VALOR MEDIDO (dBm)</b> | <b>VALOR SIMULADO (dBm)</b> | <b>DIFERENCIA</b> (dBm) |  |  |
|                | $-67,66$                                | $-63,5253$                  | 4,13                    |  |  |
| $\overline{2}$ | $-63,2$                                 | $-62,7483$                  | 0,45                    |  |  |
| 3              | $-65,13$                                | $-63,2053$                  | 1,92                    |  |  |
| 4              | $-70,02$                                | $-62,2077$                  | 7,81                    |  |  |
| 5              | $-64,7$                                 | $-63,2167$                  | 1,48                    |  |  |
| 6              | $-72,05$                                | $-65,2156$                  | 6,83                    |  |  |
| 7              | $-64,52$                                | $-63,5168$                  | 1,00                    |  |  |
| 8              | $-65,17$                                | $-64,5613$                  | 0,61                    |  |  |
| 9              | $-67,99$                                | $-63,87$                    | 4,12                    |  |  |
| 10             | $-66,65$                                | $-63,5169$                  | 3,13                    |  |  |

**Tabla 24-4** Diferencia de valores medidos y simulados en la frecuencia de 17 GHz

En la figura 72-4 se puede visualizar el gráfico de desviación estándar que indica que la mayoría de las disparidades entre las mediciones en la frecuencia de 17 GHz y los resultados obtenidos mediante simulación de ray tracing en Unity se encuentran dentro de un rango cercano a ±2.58 dBm con respecto a la media de 3.15 dBm. Este margen puede ser considerado como aceptable y controlable, ya que variaciones de esta magnitud son habituales en ambientes reales debido a una serie de factores como interferencias, ruido y otros efectos ambientales.

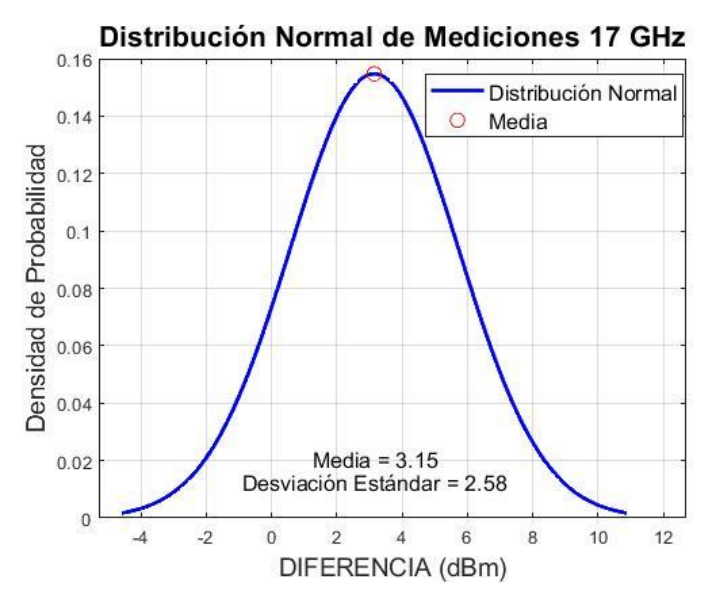

**Figura 72-4** Distribución Normal de Mediciones 17 GHz **Realizado por:** Adamaris Imbaquingo, 2023

| <b>18 GHz</b> |                                         |                             |                         |  |  |
|---------------|-----------------------------------------|-----------------------------|-------------------------|--|--|
|               | <b>UBICACIONES   VALOR MEDIDO (dBm)</b> | <b>VALOR SIMULADO (dBm)</b> | <b>DIFERENCIA</b> (dBm) |  |  |
|               | $-70,43$                                | $-67,4382$                  | 2,99                    |  |  |
| 2             | $-68,25$                                | $-63,045$                   | 5,21                    |  |  |
| 3             | $-68,23$                                | $-63,0683$                  | 5,16                    |  |  |
| 4             | $-64,08$                                | $-69,4382$                  | 5,36                    |  |  |
| 5             | $-72,36$                                | $-63,0689$                  | 9,29                    |  |  |
| 6             | $-71,09$                                | $-62,5433$                  | 8,55                    |  |  |
| $\mathcal{I}$ | $-66,96$                                | $-68,6992$                  | 2,26                    |  |  |
| 8             | $-65,07$                                | $-69,787$                   | 4,28                    |  |  |
| 9             | $-68,98$                                | $-60,7581$                  | 8,22                    |  |  |
| 10            | $-70,43$                                | $-66,2961$                  | 4,13                    |  |  |

**Tabla 25-4** Diferencia de valores medidos y simulados en la frecuencia de 18 GHz

En la figura 73-4 se puede visualizar el gráfico de desviación estándar que indica que la mayoría de las disparidades entre las mediciones en la frecuencia de 18 GHz y los resultados obtenidos mediante simulación de ray tracing en Unity se encuentran dentro de un rango cercano a ±2.19 dBm con respecto a la media de 6.17 dBm. Este margen puede ser considerado como aceptable y controlable, ya que variaciones de esta magnitud son habituales en ambientes reales debido a una serie de factores como interferencias, ruido y otros efectos ambientales.

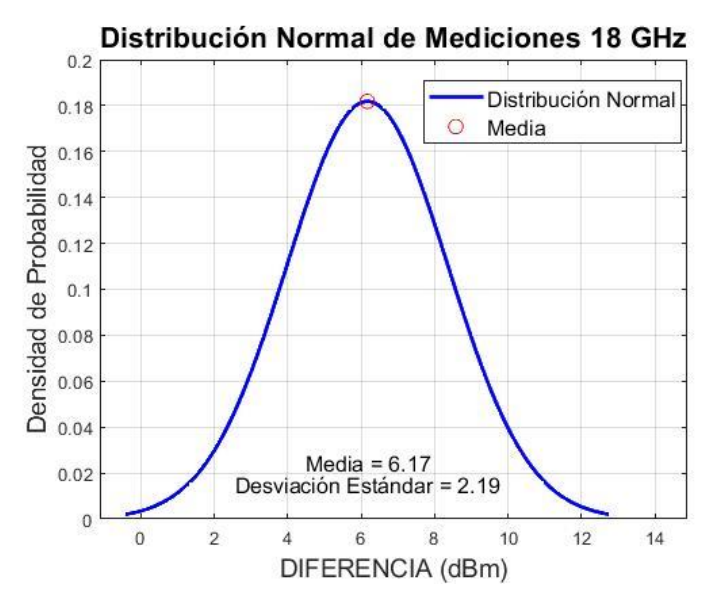

**Figura 73-4** Distribución Normal de Mediciones 18 GHz **Realizado por:** Adamaris Imbaquingo, 2023

| <b>19 GHz</b>  |                                         |                             |                         |  |  |
|----------------|-----------------------------------------|-----------------------------|-------------------------|--|--|
|                | <b>UBICACIONES   VALOR MEDIDO (dBm)</b> | <b>VALOR SIMULADO (dBm)</b> | <b>DIFERENCIA</b> (dBm) |  |  |
|                | $-65,36$                                | $-61,9301$                  | 3,43                    |  |  |
| $\overline{2}$ | $-68,34$                                | $-66,9105$                  | 1,43                    |  |  |
| 3              | $-64,89$                                | $-61,9466$                  | 2,94                    |  |  |
| 4              | $-62,5$                                 | $-61,278$                   | 1,22                    |  |  |
| 5              | $-64,74$                                | $-66,8794$                  | 7,86                    |  |  |
| 6              | $-67,58$                                | $-61,2773$                  | 6,30                    |  |  |
| $\tau$         | $-68,34$                                | $-65,5979$                  | 2,74                    |  |  |
| 8              | $-73,78$                                | $-66,2683$                  | 7,51                    |  |  |
| 9              | $-70,36$                                | $-65,8078$                  | 4,55                    |  |  |
| 10             | $-66,5$                                 | $-61,909$                   | 4,59                    |  |  |

**Tabla 26-4** Diferencia de valores medidos y simulados en la frecuencia de 19 GHz

En la figura 74-4 se puede visualizar el gráfico de desviación estándar que indica que la mayoría de las disparidades entre las mediciones en la frecuencia de 19 GHz y los resultados obtenidos mediante simulación de ray tracing en Unity se encuentran dentro de un rango cercano a ±2.35 dBm con respecto a la media de 4.26 dBm. Este margen puede ser considerado como aceptable y controlable, ya que variaciones de esta magnitud son habituales en ambientes reales debido a una serie de factores como interferencias, ruido y otros efectos ambientales.

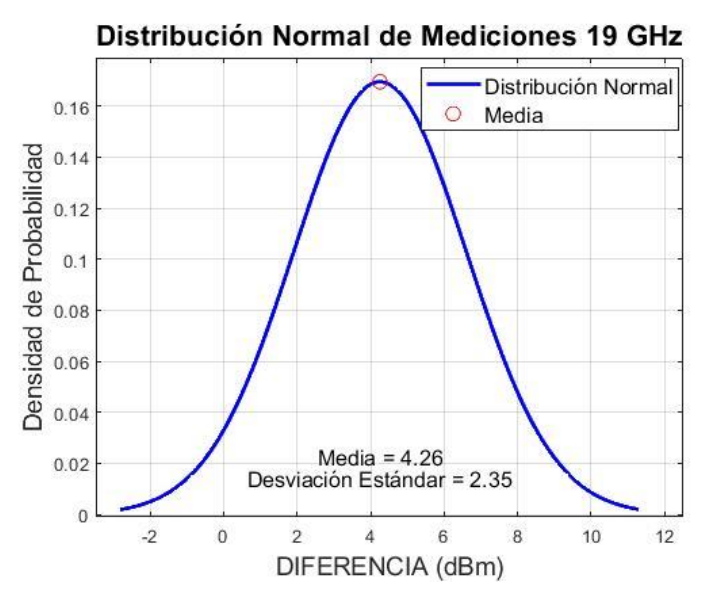

**Figura 74-4** Distribución Normal de Mediciones 19 GHz **Realizado por:** Adamaris Imbaquingo, 2023

| 19.500 GHz |                                         |                             |                         |  |  |
|------------|-----------------------------------------|-----------------------------|-------------------------|--|--|
|            | <b>UBICACIONES   VALOR MEDIDO (dBm)</b> | <b>VALOR SIMULADO (dBm)</b> | <b>DIFERENCIA</b> (dBm) |  |  |
|            | $-66,08$                                | $-61,262$                   | 4,82                    |  |  |
| 2          | $-66,31$                                | $-61,07$                    | 5,24                    |  |  |
| 3          | $-64,38$                                | $-62,5499$                  | 1,83                    |  |  |
| 4          | $-65,67$                                | $-69,4564$                  | 3,21                    |  |  |
| 5          | $-66,09$                                | $-62,1659$                  | 3,92                    |  |  |
| 6          | $-67,6$                                 | $-63,5212$                  | 4,08                    |  |  |
| 7          | $-64,62$                                | $-61,6905$                  | 2,93                    |  |  |
| 8          | $-64,68$                                | $-61,5036$                  | 3,18                    |  |  |
| 9          | $-65,84$                                | $-64,4715$                  | 1,37                    |  |  |
| 10         | $-66,62$                                | $-63,3229$                  | 3,30                    |  |  |

**Tabla 27-4** Diferencia de valores medidos y simulados en la frecuencia de 19.5 GHz

En la figura 75-4 se puede visualizar el gráfico de desviación estándar que indica que la mayoría de las disparidades entre las mediciones en la frecuencia de 19.5 GHz y los resultados obtenidos mediante simulación de ray tracing en Unity se encuentran dentro de un rango cercano a  $\pm 1.49$ dBm con respecto a la media de 3.69 dBm. Este margen puede ser considerado como aceptable y controlable, ya que variaciones de esta magnitud son habituales en ambientes reales debido a una serie de factores como interferencias, ruido y otros efectos ambientales.

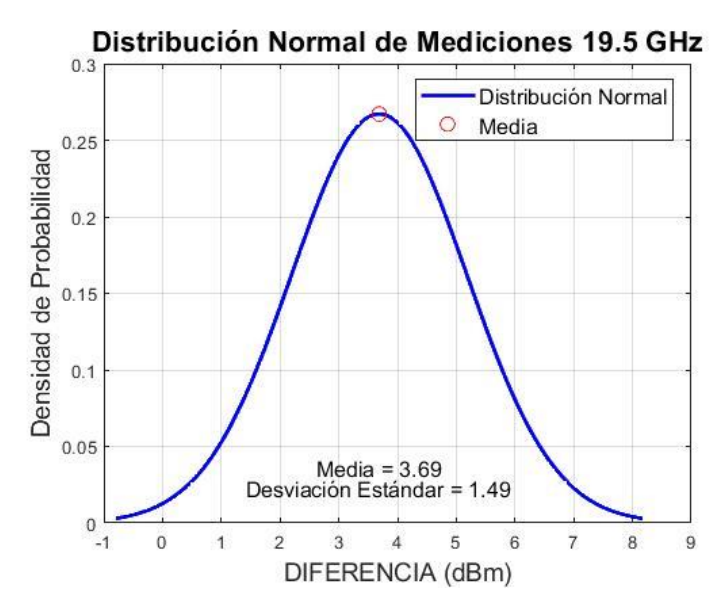

**Figura 75-4** Distribución Normal de Mediciones 19.5 GHz **Realizado por:** Adamaris Imbaquingo, 2023

En la figura 76-4, se representan las frecuencias en el eje horizontal (X), donde cada punto en la gráfica corresponde a una frecuencia específica que varía desde 1 GHz hasta 19,5 GHz. Las medias de desviación estándar se encuentran en el eje vertical (Y), donde cada punto en la gráfica tiene una coordinada y que corresponde a la media de desviación estándar asociada a la frecuencia respectiva. Al analizar la gráfica, es posible identificar tendencias o patrones en cómo la media de desviación estándar cambia a medida que la frecuencia experimenta variaciones. Se observan cambios abruptos en los intervalos [3-4] GHz, [4-5] GHz, [7-8] GHz, [17-18] GHz y [18-19] GHz, indicando momentos en los que la media experimenta cambios significativos.

Las medias varían en un rango que abarca aproximadamente desde 3,15 hasta 7,27 dBm, señalando la presencia de variabilidad en las discrepancias entre las mediciones y las simulaciones a lo largo de diversas frecuencias. Valores más altos de desviación estándar sugieren una mayor variabilidad, en estas diferencias se identifican frecuencias específicas con medios relativamente bajos, como alrededor de 3.15 dBm, lo que indica que en esas frecuencias particulares, las mediciones y las simulaciones tienden a ser más consistentes y presentan menos variabilidad.

En contraste, existen frecuencias con desviación estándar más alta, alcanzando alrededor de 7,27 dBm. Esto sugiere que, en esas frecuencias específicas, las mediciones y las simulaciones tienden a diferir más significativamente. Al examinar las medias y la variabilidad a lo largo de las diferentes frecuencias, se puede identificar frecuencias críticas donde la precisión del modelo de simulación podría ser esencial o donde podrían existir condiciones especiales en el entorno. Es

importante tener en cuenta que la variabilidad en las diferencias puede deberse a diversos factores, como interferencias, ruido, condiciones ambientales y el tipo de antena utilizada.

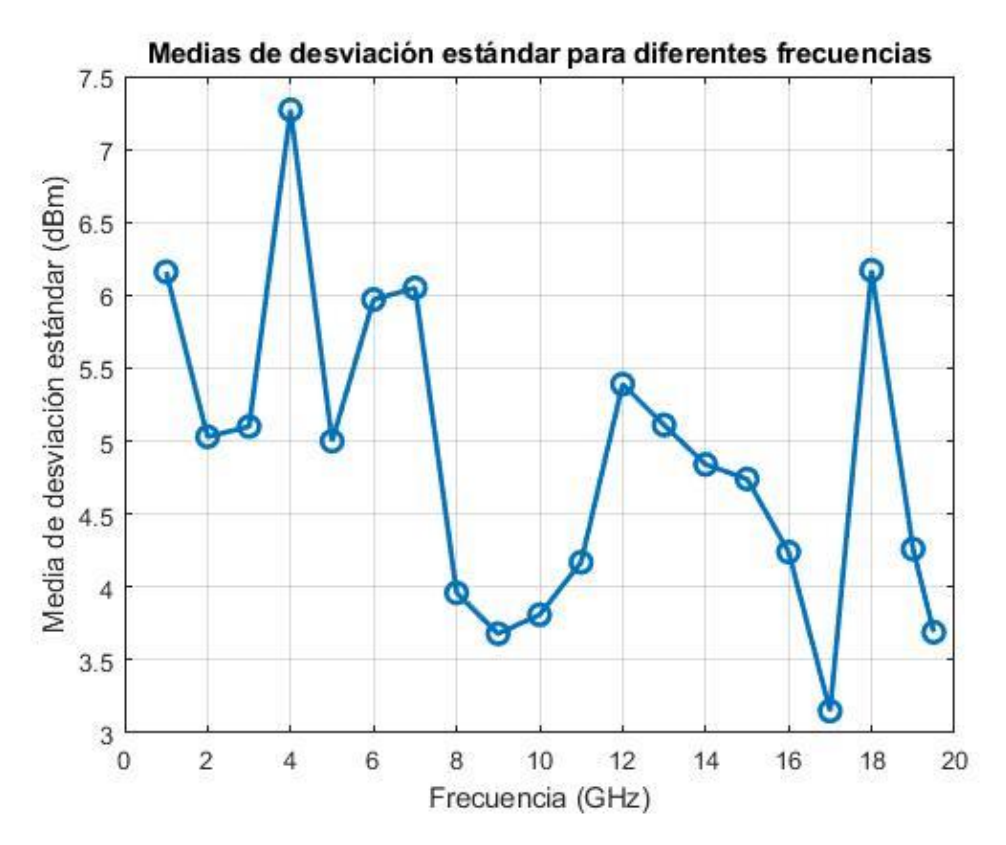

**Figura 76-4** Medias de Desviación Estándar con respecto a las Frecuencias **Realizado por:** Adamaris Imbaquingo, 2023

# **5.5 Comparación de Resultados del Simulador Parametrizable 5G-NR vs Simulador de Propagación 5G-New Radio Utilizando Ray Tracing basado en Unity**

El Simulador Parametrizable 5G-NR es una aplicación dónde se incorpora el modelo de propagación Ray-Tracing en ambientes tridimensionales, considerando aspectos como las estructuras edificadas, la topografía y los materiales presentes. El proceso de Ray-Tracing se emplea para simular la propagación de ondas y calcular el Power Delay Profile, el cual describe la variación en el tiempo de la potencia de la señal. Además, el modelo considera el desplazamiento Doppler ocasionado por el movimiento, introduciendo así un componente dinámico en la simulación. Para la comparación se utilizó solo el valor resultante de las Potencias en Recepción, se identificaron un total de 3 simulaciones para cada punto en 3 diferentes ubicaciones, con el resultante de una tabla comparativa 28-4 que indica los valores obtenidos en cada simulación.

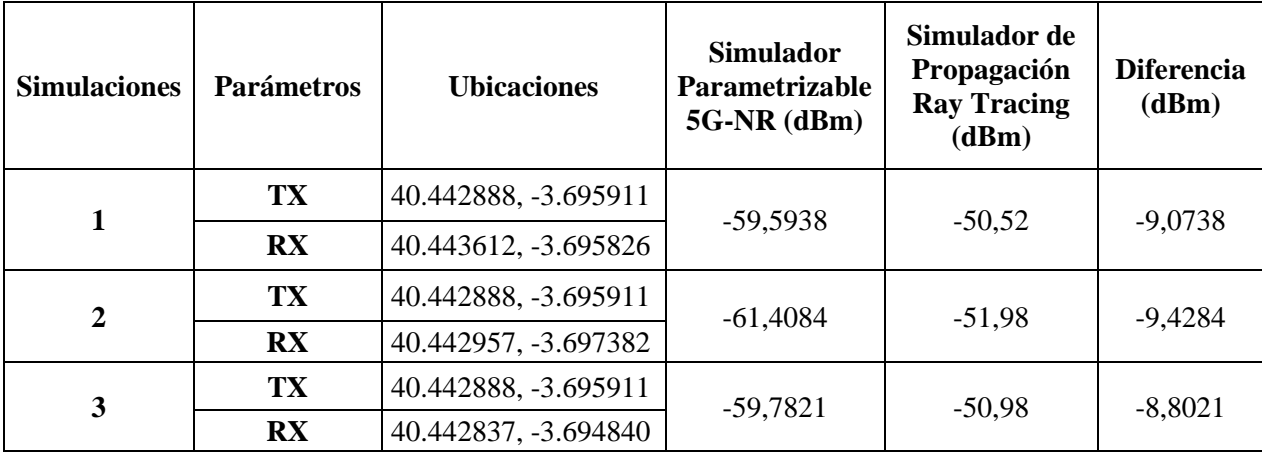

**Tabla 28-4** Tabla de comparación entre el Simulador

**Realizado por:** Adamaris Imbaquingo, 2023

Se observa una variación de aproximadamente -9 dBm en los cálculos, incluso al emplear los mismos parámetros de entrada. Esta discrepancia, aunque notable, se puede atribuir a diferencias en el escenario, como la configuración de edificaciones, la separación angular de los rayos enviados y el número de rayos que intersectan al receptor. En este contexto, se puede considerar que la disparidad es válida, especialmente dado que el simulador de propagación Ray Tracing muestra que la antena receptora capta más rayos de reflexión en cada simulación. Es relevante señalar que el tiempo de ejecución necesario para el procesamiento es de aproximadamente 15 segundos en el Simulador Parametrizable 5G-NR, mientras que el Simulador de Propagación Ray Tracing, realiza los cálculos a tiempo real, con un retardo de 3 segundos.

#### **CONCLUSIONES**

El desarrollo exitoso de un simulador de propagación 5G-New Radio para la ciudad de Riobamba se ha logrado mediante la aplicación de Ray Tracing en la plataforma Unity. Este logro ha permitido una representación detallada de las interacciones entre las señales y las diversas características del entorno urbano, como edificios, vías y obstáculos. Además, el simulador ofrece la capacidad de visualizar la propagación de las señales, lo que facilita la evaluación del impacto de los obstáculos en la cobertura y la calidad de la señal.

La variación en el tiempo de ejecución, que oscila entre 6.7 y 7.1 milisegundos, puede considerarse un tiempo eficiente, teniendo en cuenta que la aplicación se ejecuta en tiempo real. Esta rapidez es crucial, ya que la ejecución se realiza de manera continua mientras el receptor representado por un avatar se mueve a lo largo de la ciudad simulada. Este enfoque, simula con mayor precisión el movimiento de una persona en un entorno urbano.

Las diferencias entre los valores medidos y simulados revelan patrones distintos en varias frecuencias y ubicaciones. Diferencias menores (1 a 3 dBm) en 1 GHz y 14 GHz, indica una buena concordancia entre la simulación y las mediciones. Diferencias moderadas (3 a 6 dBm), en 6 GHz y 8 GHz, sugieren cierta variabilidad, pero aún dentro de un rango aceptable. Diferencias mayores (más de 5 dBm) en 7 GHz, 10 GHz y 18 GHz. En general, la diferencia promedio entre los valores medidos y simulados para todas las frecuencias evaluadas oscila alrededor de 5,19 dBm. Esta diferencia proporciona una indicación de la precisión general del simulador de propagación.

La desviación estándar varía en un rango que va desde aproximadamente 3,15 hasta 7,27 dBm. A frecuencias más bajas, como 1 GHz y 2 GHz, las diferencias promedio se sitúan en un rango relativamente bajo, fluctuando entre aproximadamente 3,5 dBm y 5,5 dBm. A medida que la frecuencia aumenta, las ondas electromagnéticas tienden a volverse más directivas y son más susceptibles a la atenuación por obstáculos, lo que explica las diferencias observadas en los valores medidos y simulados, permitiendo al simulador reflejar de manera precisa las condiciones de propagación.

La observación de una variación de aproximadamente -9 dBm en los cálculos, incluso al utilizar los mismos parámetros de entrada, sugiere una discrepancia notable en los resultados. Sin embargo, se argumenta que esta disparidad puede atribuirse a diferencias en el escenario, como

la configuración de edificaciones, la separación angular de los rayos enviados y el número de rayos que intersectan al receptor. A pesar de la discrepancia, se plantea que esta diferencia es válida, especialmente dado que el simulador de propagación Ray Tracing indica que la antena receptora captura más rayos de reflexión en cada simulación.

Se destaca que el tiempo de ejecución necesario para el procesamiento en el Simulador Parametrizable 5G-NR es de aproximadamente 15 segundos, mientras que el Simulador de Propagación Ray Tracing realiza los cálculos en tiempo real con un retardo de 3 segundos. Estos resultados subrayan la eficiencia y la capacidad en tiempo real del Simulador de Propagación Ray Tracing en comparación con el Simulador Parametrizable 5G-NR.

La relevancia de contar con un simulador propio radica en proporcionar a los estudiantes un entorno de aprendizaje práctico y enriquecedor. Dada la tendencia de los simuladores comerciales a tener costos elevados, disponer de un simulador propio brindaría a la facultad la flexibilidad de personalizar y adaptar las simulaciones según los objetivos de aprendizaje específicos, evitando depender exclusivamente de soluciones externas costosas.

### **RECOMENDACIONES**

- Se sugiere utilizar versiones anteriores a 2018 del programa, dado que la herramienta MapBox no es compatible con las versiones más recientes de Unity.
- Para lograr una mayor efectividad en la simulación y permitir comparaciones precisas, es recomendable considerar varios factores en las mediciones de potencia. Además de colocar los transmisores y receptores en iluminación con línea de vista directa, es esencial situarse en espacios donde existen fenómenos de reflexión. Estos factores contribuyen a obtener resultados más representativos y realistas en el simulador.

### **BIBLIOGRAFÍA**

ABAD, Raúl, 2021. *Despliegue de una red 5G* [online]. Retrieved from : https://oa.upm.es/69197/1/TFG\_RAUL\_ABAD\_FRAILE.pdf [accessed 13 June 2023].

AHMADI, Sassan, 2019. New Radio Access Physical Layer Aspects (Part 1). In : *5G NR*, pp. 285–409. Elsevier. DOI 10.1016/b978-0-08-102267-2.00003-8.

AKRICH, Gastón, 2020. *Ray Tracing, Realidad Virtual y su aplicación en la Arquitectura* [online]. Barcelona. Retrieved from : the contract of the contract of the contract of the contract of the contract of the contract of the contract of the contract of the contract of the contract of the contract of the contract of the contract

https://upcommons.upc.edu/bitstream/handle/2117/341552/TFG.%20G.%20Akrich%20comprimit.pdf?sequence=2&i sAllowed=y [accessed 7 May 2023].

ANAND, Thusar, 2022. Arquitectura de red 5G. .

APONTE, Guillermo et al., 2007. Medición de campos electromagnéticos en la Ciudad de Cali Colombia. *Informacion Tecnologica*. Vol. 18, no. 3, pp. 39–47. DOI 10.4067/s0718-07642007000300006.

ARANCIBIA, Rafael Boris, 2021. *SIMULACIÓN DE LA PROPAGACIÓN CON TÉCNICA DE TRAZADO DE RAYOS*  PARA 5G [online]. Trabajo Fin de Grado . Madrid : Universidad Politécnica de Madrid. Retrieved from : https://oa.upm.es/67386/ [accessed 7 May 2023].

ARCOTEL, 2017. Resolución-12-09-ARCOTEL-2017. .

BELTRAN, Yesica and PÉREZ, Manuel, 2017. Algoritmo de Ray-Tracing Para Modelar el Canal Inalámbrico en Ambientes Indoor. .

CHIMBO, Maritza, 2012. *ANÁLISIS DE LA PROPUESTA DE EVOLUCIÓN DE REDES 3G Y SU CONVERGENCIA A LA TECNOLOGÍA 4G PARA REDES DE TELEFONÍA MÓVIL.* [online]. Cuencia. Retrieved from : https://dspace.ups.edu.ec/bitstream/123456789/2072/13/UPS-CT002379.pdf [accessed 11 June 2023].

DIOS, Federico et al., 2004. *Campos electromagnéticos* [online]. Retrieved from : http://fiee.zoomblog.com

ECURED CONTRIBUTORS, 2019. Raytracing. [online]. 6 July 2019. Retrieved from : https://www.ecured.cu/index.php?title=Raytracing&oldid=3443815 [accessed 7 May 2023].

ERAZO, Héctor, 2009. *ESTUDIO Y ANÁLISIS DE LA TECNOLOGÍA DE REDES DE FRECUENCIA ÚNICA (ISOFRECUENCIA), Y SU APLICACIÓN EN LA RADIODIFUSIÓN EN LAS BANDAS DE AM Y FM PARA LA OPTIMIZACIÓN DEL ESPECTRO ELECTROMAGNÉTICO EN LA CIUDAD DE QUITO.*. .

GÁLVEZ, Raquel, 2022. Diseño de Filtros en Tecnología Gap Waveguide para Aplicaciones en la Banda de Ondas Milimétricas. .

GARCÍA, Juan Pascual., MOLINA GARCÍA-PARDO, Jose María. and LLÁCER, Leandro Juan., 2014. *Sitemas de comunicaciones móviles.* Universidad Politécnica de Cartagena. ISBN 9788494294464.

GÓMEZ, Cristina, 2021. *REDES MÓVILES 5G:EVOLUCIÓN NEW RADIO* [online]. Trabajo de Maestría . Barcelona : Universitat Oberta de Catalunya . Retrieved from :

https://openaccess.uoc.edu/bitstream/10609/126666/7/cgomezlibTFM0121memoria.pdf [accessed 8 May 2023].

HONG, Wei et al., 2021. The Role of Millimeter-Wave Technologies in 5G/6G Wireless Communications. *IEEE Journal of Microwaves*. Vol. 1, no. 1, pp. 101–122. DOI 10.1109/jmw.2020.3035541.

HUAN-TING, BY and JIANMING JIN, Professor, 2011. *ACCELERATION OF ASYMPTOTIC COMPUTATIONAL ELECTROMAGNETICS PHYSICAL OPTICS-SHOOTING AND BOUNCING RAY (PO-SBR) METHOD USING CUDA*. .

ITU, 2020. *P.525-2 - Cálculo de la atenuación en el espacio libre*. .

ITU, 2022. *5G-Quinta generación de tecnologías móviles* [online]. Retrieved from : https://www.itu.int/es/mediacentre/backgrounders/Pages/5G-fifth-generation-of-mobile-technologies.aspx [accessed 13 June 2023].

ITU-R, 2015. *Efectos de los materiales y estructuras de construcción en la propagación de las ondas radioeléctricas por encima de unos 100 MHz* [online]. Retrieved from : http://www.itu.int/publ/R-REC/es

ITU-R, 2016. *Nomenclatura de las bandas de frecuencias y de las longitudes de onda empleadas en telecomunicaciones* [online]. Retrieved from : http://www.itu.int/publ/R-REC/es

JIMÉNEZ, Daniel, 2021. *Redes móviles 5G y su impacto en Internet de las cosas*. .

KEATING, Ryan et al., 2021. *The evolution of 5G New Radio positioning technologies* [online]. Retrieved from : https://d1p0gxnqcu0lvz.cloudfront.net/documents/Nokia\_The\_Evolution\_of\_5G\_New\_Radio\_Positioning\_Technolo gies\_White\_Paper\_EN.pdf?msclkid=adfce05fd05011ecb77e721ef25d0bd [accessed 13 June 2023].

LÓPEZ, María de los Angeles, 2022. *POSITIONING SYSTEM OF HIGH-SPEED TRAINS USING 5G NETWORKS*. . LUIS, José et al., 2017. *DESIGN AND PERFORMANCE EVALUATION OF A 5G NEW RADIO BROADCAST MODE FOR SINGLE FREQUENCY NETWORKS* [online]. Retrieved from : www.etsit.upv.es

LUQUE, Jenny Mirella, 2020. *Simulación y evaluación de los modelos de pérdidas de propagación de gran escala en entornos urbano-densos para la red de comunicaciones móviles de quinta generación (5G) para las bandas de 28 y 73GHz* [online]. Profesional de Ingeniera de Telecomunicaciones . Lima : Universidad Nacional Mayor de San Marcos **Exercise 2** and the contract of the Retrieved **from :**  $\mathbb{R}$  etnieved **from :** 

https://cybertesis.unmsm.edu.pe/bitstream/handle/20.500.12672/15994/Luque\_qj.pdf?sequence=5&isAllowed=y [accessed 7 May 2023].

MAPBOX, 2023. *Maps*. .

MARTÍN BLAS, Teresa and SERRANO FERNÁNDEZ, Ana, 2021. Movimiento ondulatorio. .

MÉNDEZ, Geovanny et al., 2014. *Análisis de las herramientas Unity y Blender para el desarrollo de videojuegos con un enfoque educativo* [online]. San Carlos. Retrieved from : https://d1wqtxts1xzle7.cloudfront.net/33748007/Analisis\_de\_las\_herramientas\_Unity\_y\_Blender\_para\_el\_desarrollo \_de\_videojuegos\_con\_un\_enfoque\_educativo-libre.pdf?1400607466=&response-content-

disposition=inline%3B+filename%3DAnalisis\_de\_las\_herramientas\_Unity\_y\_Ble.pdf&Expires=1683648097&Signa ture=D3MKUNoSd4vhJ7JhsBOdm8r58QhSVVToYh-m7Qxiy43W9yz9~Rn5WEMHCQe-

glwDB4rzQA50SjZRDGZs7axd~6iq9XwNGXhFoxumiQfG4mHehunlEctuQVEj1AKkS4Wxahd1jCGBXnbZjx2tJT B4rbFZuN71BU7T4~7FR0VFXYH5Np9-

XXlFRDBDiVKeIlfVHoJsFlHS4RlrMKHi9J6hpj8R40Rp31Zxyh0IsXgVKV~B5qqY1iyQJWe3jlcl4Y7ecwKAKHM hLLsj2TIRfPoOvssIfNOJ4DOClYS87GLyRzNUVbjV1Y2gToO0CHTiAPdjezjxfVti1DNsg9bZsn5-eQ\_\_&Key-

Pair-Id=APKAJLOHF5GGSLRBV4ZA [accessed 8 May 2023].

MUÑOZ, Jesús, RECIO, Joaquin and RAMÍREZ, Luis, 2013. *Las ondas*. .

NAVARRO, Andrés, GUEVARA, Dinael and AFRICANO, María, 2012. Calibración Basada en Medidas para Modelos de Trazado de Rayos en 3D para Ambientes Exteriores Urbanos andinos. *Red de Revistas Científicas de América Latina* [online]. Vol. 10, pp. 43–63. Retrieved from : https://www.redalyc.org/pdf/4115/411534388003.pdf [accessed 7 May 2023].

PARDO, Alejandro Javier, 2003. *CAPACIDAD DE SISTEMAS CDMA CON ANTENAS INTELIGENTES* [online]. Tesis . Ensenada : Centro de Investigación Científica y de Educación Superior de Ensenada. Retrieved from : https://cicese.repositorioinstitucional.mx/jspui/bitstream/1007/2683/1/158141.pdf [accessed 7 May 2023].

RAMIREZ, Javier, 2022. *DESPLIEGUE DE UN PROTOTIPO DE RED MÓVIL 5G COMPLETO* [online]. Retrieved  $f_{RECU}$  is the second independent  $f_{RAMFICACU}$ 

RECUENZO, David, 2021. *ESTUDIO Y PLANIFICACIÓN DE RADIO DE SISTEMAS 5G MEDIANTE UN*  SIMULADOR COMERCIAL BASADO EN TRAZADO DE RAYOS [online]. Tesis de Maestrpia . Madrid : Universidad de Magnitica de Madrid.<br>https://oa.upm.es/67418/1/TESIS\_MASTER\_DAVID\_RECUENZO\_BERMEJO\_2021.pdf [accessed 8 May 2023].  $P = \frac{P}{P}$  Politécnica de Madrid. Retrieved from :  $h = \frac{1}{2}$  May 2023]. RODRÍGUEZ, Orlando et al., 2005. Telefonía móvil celular: origen, evolución, perspectivas. *Ciencias Holguín*

 $\frac{1}{100}$  (online to the second from the MODELAMIENTO DEL RANGO DE ERECUPS) ASIGNADO A RADIOFUSIÓN POR TV (512 – 698 MHz) DE LA BANDA UHF DEL ESPECTRO

ELECTROMAGNÉTICO EN LA FIEC, CAMPUS PROSPERINA. [online]. Retrieved from :<br>https://www.dspace.espol.edu.ec/bitstream/123456789/41334/1/D-84530.pdf [accessed 19 June 2023].  $\text{ExWPATN}$  Bryan David 2021. DES (RPO) :  $\text{ExP}$   $\text{DE}$  and  $\text{ExP}$  and  $\text{ExP}$ . Retrieved from :  $\text{ExP}$  and  $\text{ExP}$  and  $\text{ExP}$  and  $\text{ExP}$  and  $\text{ExP}$  and  $\text{ExP}$  and  $\text{ExP}$  and  $\text{ExP}$  and  $\text{ExP}$  and  $\$ 

para la planificación de celdas l'oda. Espos farameirizable de 5G new 1 PARA LA PLANIFICACIÓN DE CELDAS URBANAS. . Proyecto de Investigación . Riobamba : Escuela Superior<br>Politécnica de Chimborazo.

*Simulador Electromagnético Planar de ADS: Momentum*, 2010 [online]. Navarra. Retrieved from : https://dadun.unav.edu/bitstream/10171/18747/7/Practica4\_Momentum\_2010v2.pdf#:~:text=Todos%20los%20simul adores%20electromagn%C3%aA9ticos%20tienen%20una%20misma%20idea.sumatorio%20de%20productos%20con %20coeficientes%20y%20funciones%20b%C3%A1sicas. [accessed 8 May 2023].

SKVARCA. Jorge and AGUIRRE, Anibal, 2006. Normas y estándares aplicables a los campos electromagnéticos de radiofrecuencias en América Latina: guía para los limites de exposición y los protocolos de medición. Revista Panamericana de Salud Pública. Vol. 20, pp. 205-212.

VÁSQUEZ, Denis and GASPAR, Rosmell, 2017a. DISEÑO Y SIMULACIÓN DE UN MODELO DE CANAL DE *PNDAS MILIMÉTRICAS BASADO EN RAY-TRACING PARA LA TECNOLOGÍA DE QUINTA GENERACIÓN 5G EN* EL CENTRO HISTÓRICO DE LA CIUDAD DE TRUJILLO [online]. Trabajo de Tesis . Trujillo : UNIVERSIDAD PRIVADA ANTENOR ORREGO. Retreved from **:** https://repositorio.upao.edu.pe/bitstream/20.500.12759/4206/1/RE\_ING.TELEC.Y.REDES\_DANIS.V%C3%81SQU

EZ\_ROSMELL.GASPAR\_SIMULACP%C3%93N.DE.UN.MODELO\_DATOS.pdf [accessed 7 May 2023].

VÁSQUEZ, Denis and GASPAR. Rosmell. 2017b. DISEÑO Y SIMULACIÓN DE UN MODELO DE CANAL DE ONDAS MILIMÉTRICAS BASADO EN RAY-TRACING PARA LA TECNOLOGÍA DE QUINTA GENERACIÓN SG EN<br>EL CENTRO HISTÓRICO DE LA CIUDAD DE TRUJILLO.

VÁCIA AND GASPAR, O DE LA CICIDAD DE TRANSPORTANTE GASPAR, ROSALD DE L'INGLIA DE L'INGLIA DEL CANAL DE L'INGLIA *ONDAS MILIMÉTRICAS BASADO EN RAY-TRACING PARA LA TECNOLOGÍA DE QUINTA GENERACIÓN 5G EN EPRENDIZAJE DE NIÑOS CON DISLEXIA...* 

VENEGAS, Juan, 2020. *DESARROLLO DE UN VIDEO JUEGO SERIO PARA APOYAR EL TRATAMIENTO Y* 

### **ANEXOS**

## **ANEXO A:** Mediciones de Potencia

### **ANEXOS**

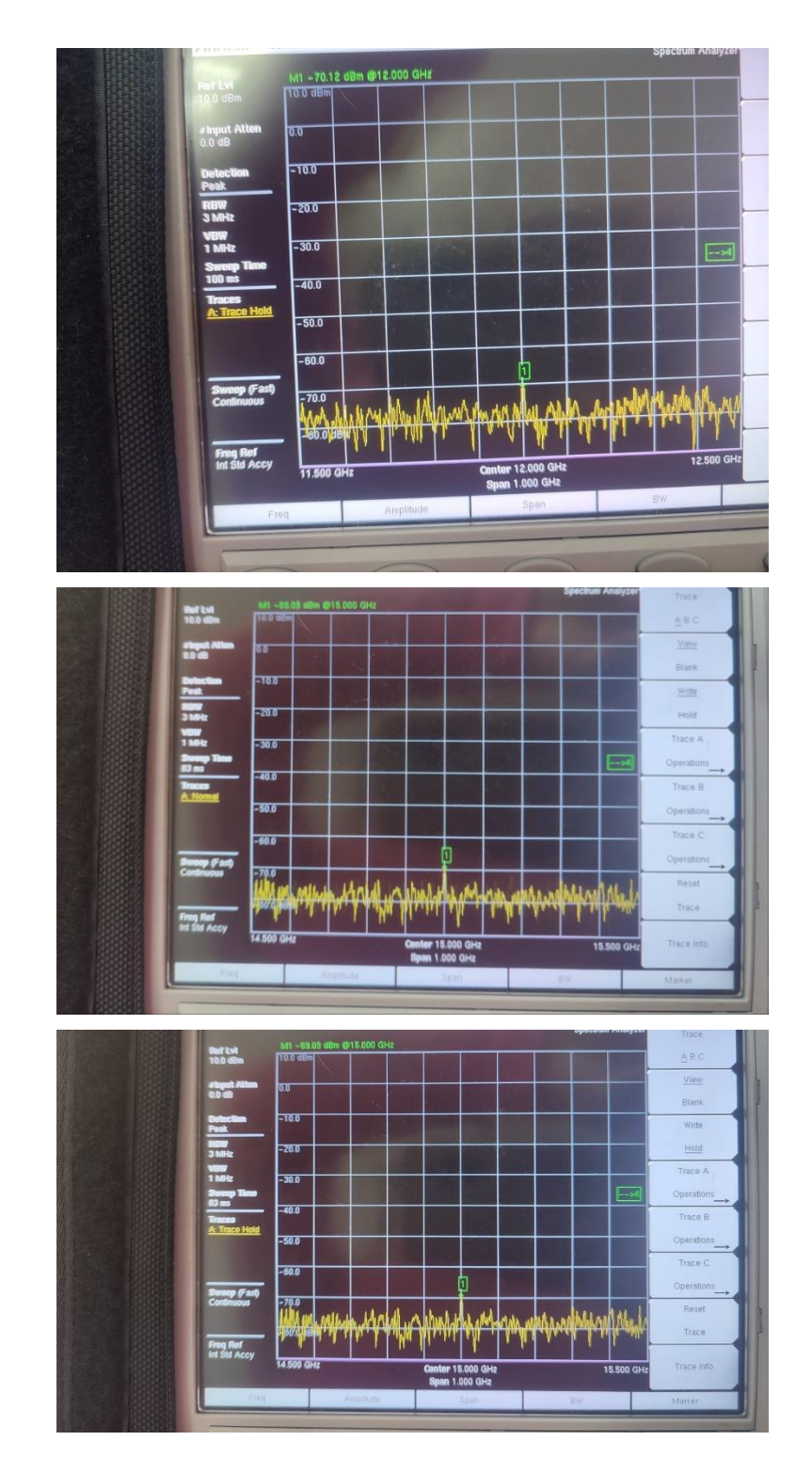

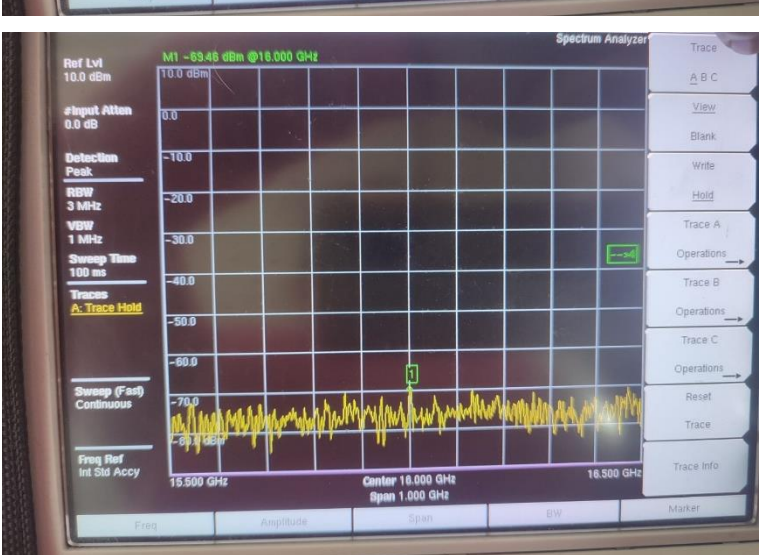

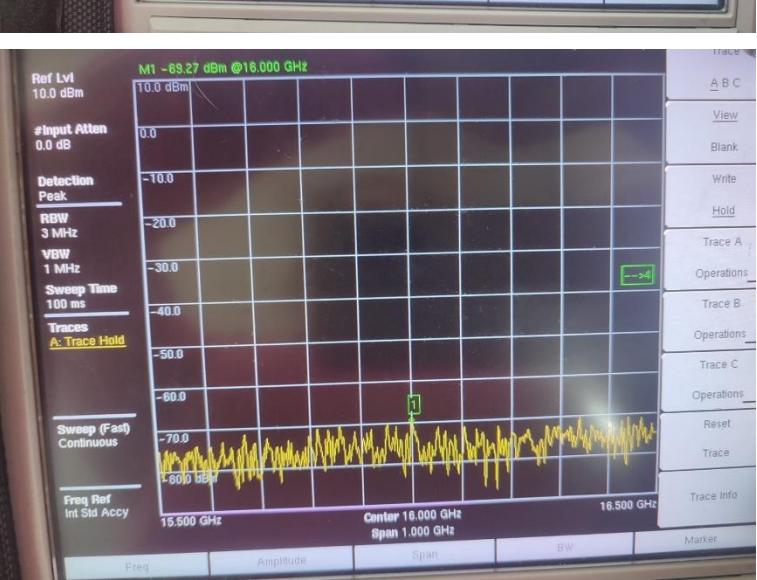

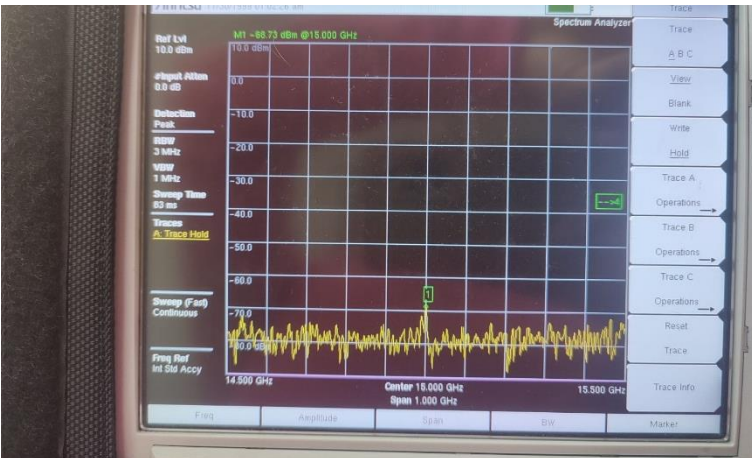

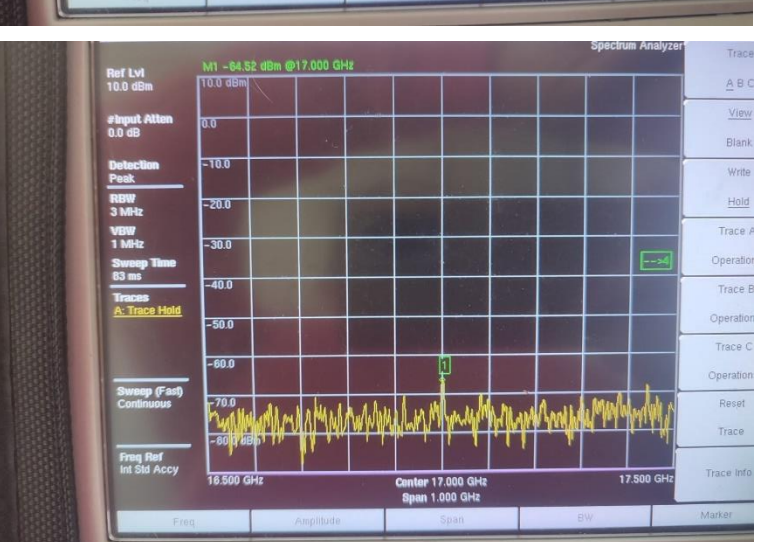

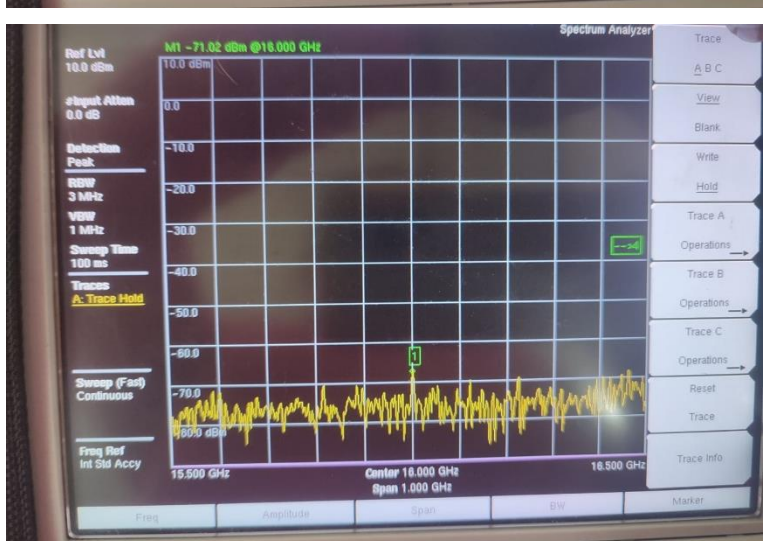

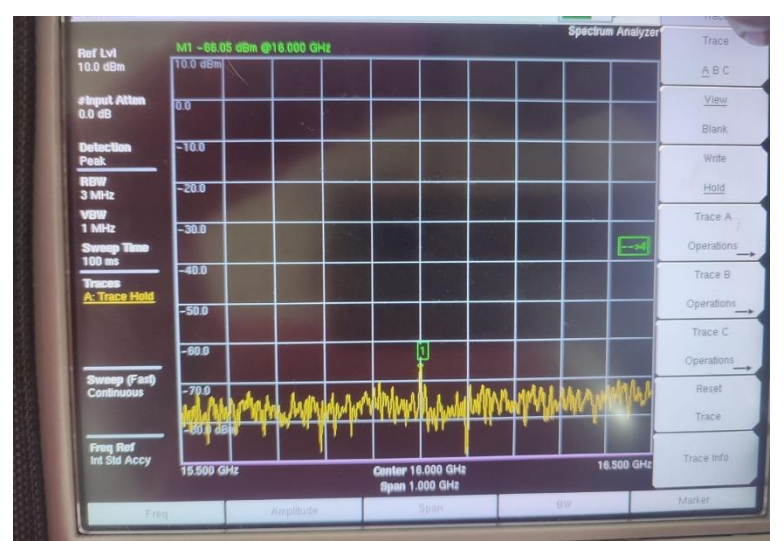

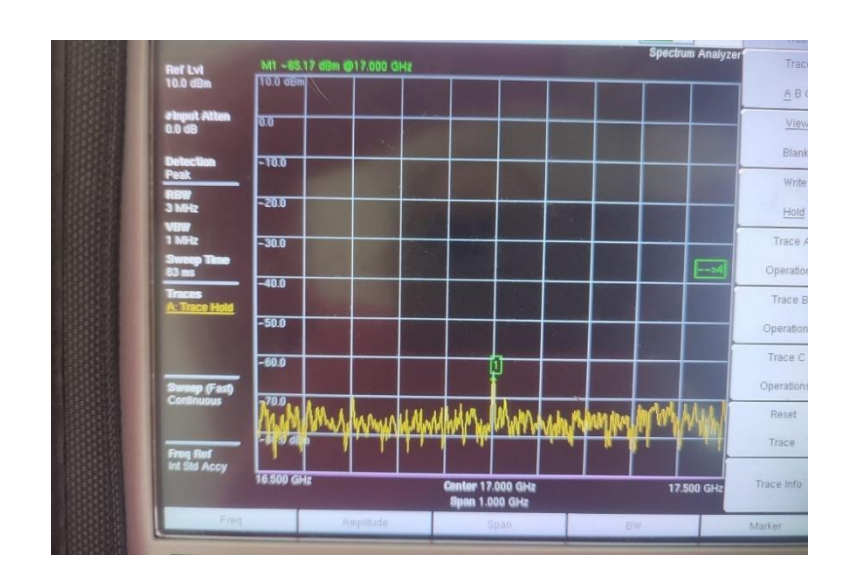

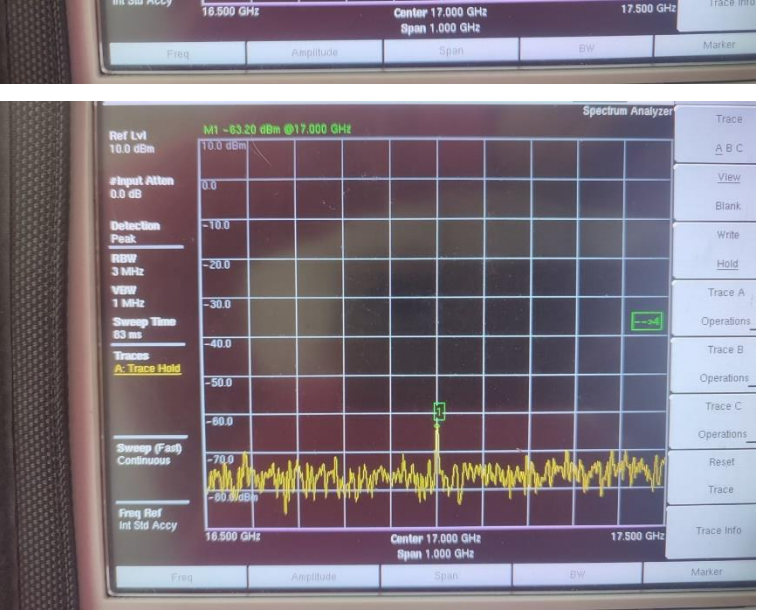

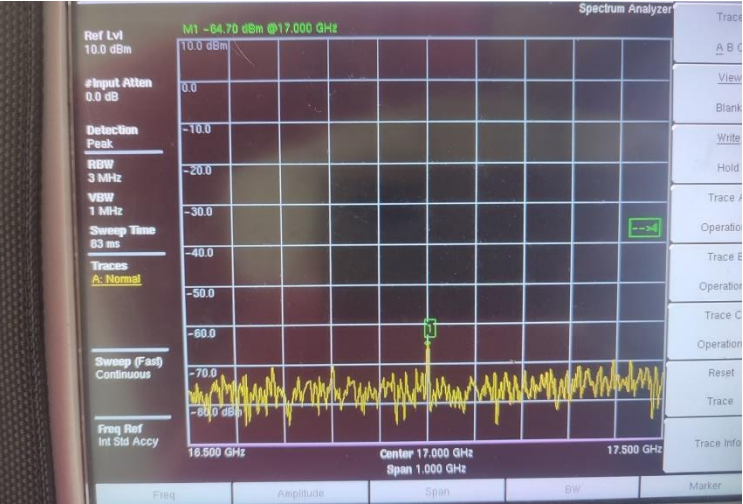

**ANEXO B** Scripts de Programación

#### **Antena Transmisora**

using System.Collections;

using System.Collections.Generic;

using TMPro;

using UnityEngine;

using UnityEngine.UI;

public class PotenciaRecepcion2 : MonoBehaviour

{

public float rayDistance = 100000000000f;

[SerializeField]

[Range(0.6f, 360f)]

public float angleSeparation = 1f;

public Transform transmisor;

public Transform receptor;

[SerializeField]

[Range(1, 10)]

public int maxReflections = 2;

private int maxR;

public float potenciaTransmision = 1f;  $\frac{1}{2}$  Valor de potencia de transmisión

public InputField potenciaInputField;

private float greenRayDistance;

private Dictionary<string, float> greenRayDistances = new Dictionary<string, float>();

public float frecuenciaTransmisionMhz = 10f; // Frecuencia de transmisión en MHz

public InputField frecuenciaInputField;

```
public double permitividad = 5.31;
```
public double permeabilidad =  $1.256637061e-6$ ;

public double gananciaTx = 0;

public InputField gananciaTxInputField;

public double ganancia $Rx = 0$ ;

public InputField gananciaRxInputField;

private double Dray;

private double Dref;

public float angleBetweenReflectionsValue;

 public float totalDistanceValue; private double permi; private double permitividadvacio=8.854187817e-12; private double permea; private double permeabilidadvacio=1; private double n1; private double  $n2 = 377$ ; private double lbref; private double Lref; private double lbf2; private double Prx2; private double coereflexion; private double D2; private double potencia; private double P; private string distancia; private double D1; private double lbf; private double Prx; private double potencia2; private double angulotx; private double coerph; private double phi; private double phi2; private double k0; private double z; private double k01; private double z1; private double lamba; private double c=3e8f; private System.Numerics.Complex Sumpim1; private System.Numerics.Complex Prx2im; private System.Numerics.Complex Prxim; private System.Numerics.Complex PrxT ; private System.Numerics.Complex PrxT2=System.Numerics.Complex.Zero;

```
 private System.Numerics.Complex Prxtotal=System.Numerics.Complex.Zero;
  private double PotenciaTotalRecepcion;
  private double AnguloPotencia;
  private double PrxMag;
  private double PrxRed;
  private System.Numerics.Complex PRXTF;
  public LineRenderer greenRayLineRenderer;
   private struct RayInfo
   {
      public Vector3 direction;
      public Vector3 origin;
      public int reflectionCount;
     public Color color;
      public string rayID;
   }
   private List<Vector3[]> greenRayPointsList = new List<Vector3[]>();
   private List<LineRenderer> reflectionLineRenderers = new List<LineRenderer>();
   private void Start()
   {
      maxReflections = PlayerPrefs.GetInt("MaxReflections", maxReflections);
     QualitySettings.vSyncCount = 0;
      Application.targetFrameRate = -1;
     InvokeRepeating("GenerarRayos", 1.0f, 10.0f);
   }
   public void SetPotenciaTransmision()
   {
     if (potenciaInputField != null)
      {
        string inputText = potenciaInputField.text.Trim(); // Eliminar espacios en blanco 
alrededor del texto
        if (!string.IsNullOrEmpty(inputText)) // Comprobar si el texto no está vacío
        {
          float inputValue;
          if (float.TryParse(inputText, out inputValue))
```

```
 {
             potenciaTransmision = inputValue;
           }
           else
           {
             Debug.LogError("Valor no válido en el InputField");
           }
         }
        else
         {
           Debug.LogWarning("El campo de entrada está vacío. No se realizó ninguna 
actualización.");
         }
      }
      else
      {
        Debug.LogError("InputField no asignado en el Inspector");
      }
   }
   public void SetFrecuenciaTransmision()
   {
      if (frecuenciaInputField != null)
      {
        string inputText = frecuenciaInputField.text.Trim(); // Eliminar espacios en blanco 
alrededor del texto
        if (!string.IsNullOrEmpty(inputText)) // Comprobar si el texto no está vacío
         {
           float inputValue;
           if (float.TryParse(inputText, out inputValue))
           {
            frecuenciaTransmissionMhz = inputValue; }
           else
           {
             Debug.LogError(" frecuencia Valor no válido en el InputField");
```

```
 }
 }
 else
 {
```
 Debug.LogWarning("El campo de entrada está vacío. No se realizó ninguna actualización.");

```
 }
      }
      else
      {
        Debug.LogError("InputField no asignado en el Inspector");
      }
   }
   public void SetGananciaTxTransmision()
   {
      if (gananciaTxInputField != null)
      {
       string inputText = gananciaTxInputField.text.Trim(); \# Eliminar espacios en blanco
alrededor del texto
        if (!string.IsNullOrEmpty(inputText)) // Comprobar si el texto no está vacío
         {
           float inputValue;
           if (float.TryParse(inputText, out inputValue))
           {
```

```
gananciaTx = inputValue;
```

```
 }
 else
```
{

Debug.LogError(" frecuencia Valor no válido en el InputField");

```
 }
```
}

else

{

```
 Debug.LogWarning("El campo de entrada está vacío. No se realizó ninguna 
actualización.");
        }
      }
      else
      {
        Debug.LogError("InputField no asignado en el Inspector");
      }
   }
   //ganancia TX input field
   public void SetGananciaRxTransmision()
   {
      if (gananciaRxInputField != null)
      {
       string inputText = gananciaRxInputField.text.Trim(); \# Eliminar espacios en blanco
alrededor del texto
        if (!string.IsNullOrEmpty(inputText)) // Comprobar si el texto no está vacío
        {
           float inputValue;
           if (float.TryParse(inputText, out inputValue))
           {
            gananciaRx = inputValue; }
           else
           {
             Debug.LogError(" frecuencia Valor no válido en el InputField");
           }
        }
        else
        {
           Debug.LogWarning("El campo de entrada está vacío. No se realizó ninguna 
actualización.");
        }
      }
```

```
 else
     {
       Debug.LogError("InputField no asignado en el Inspector");
     }
   }
   private void GenerarRayos()
   {
     GenerateAndDrawRayDirections();
   }
   private Vector3 ReflectRay(Vector3 incidentDirection, Vector3 collisionNormal)
   {
     return Vector3.Reflect(incidentDirection, collisionNormal).normalized;
   }
     private Dictionary<string, RayInfo> reflectionRays = new Dictionary<string, RayInfo>();
   public void GenerateAndDrawRayDirections()
\{ greenRayPointsList.Clear();
     ClearReflectionLineRenderers();
    for (float xAngle = 0f; xAngle < 360f; xAngle += angleSeparation)
     {
      for (float yAngle = 0f; yAngle < 360f; yAngle += angleSeparation)
        {
         float xRad = Mathf.Deg2Rad * xAngle;float yRad = Mathf.Deg2Rad * yAngle;
         Vector3 direction = new Vector3(
            Mathf.Sin(xRad) * Mathf.Cos(yRad),
            Mathf.Sin(xRad) * Mathf.Sin(yRad),
            Mathf.Cos(xRad)
          );
         Vector3 currentDirection = direction;
          Vector3 currentOrigin = transmisor.position;
          RaycastHit hit;
```

```
 if (Physics.Raycast(currentOrigin, currentDirection, out hit, rayDistance))
          {
            hitList.Add(hit);
            if (hit.transform.CompareTag("Untagged"))
 {
 }
            else if (hit.transform == receptor) //Envio de potencia de transmision
 {
              greenRayDistance = hit.distance;
             Color.green);
              Receptor receptorScript = receptor.GetComponent<Receptor>();
             if (receptorScript != null)
 {
                receptorScript.RecibirPotenciaTransmision(potenciaTransmision, 
frecuenciaTransmisionMhz, greenRayDistance, permitividad, permeabilidad,gananciaTx, 
angleBetweenReflectionsValue, totalDistanceValue, 0);
 }
             D1 = \text{greenRayDistance} * 1000f;potencia = (10f * System.Math.Log10(potencial Transmission)) + 30f;lbf = 32.45f + (20f * System.Math.Log10(frecuencia TransmissionMhz)) + (20f* System.Math.Log10(D1));
             Prx = potencia - lbf + gananciaTx + gananciaRx;lamba = c / (frecuenciaTransmisionMhz * 1000000f);
             k01 = (2f * Mathf.PI) / lambda;z1 = D1 / 1000f;
             phi2 = k01 * z1;
             Prxim = (((System.Math.Pow(10, ((Prx) - 30) / 10)))System.Numerics.Complex.Exp(System.Numerics.Complex.ImaginaryOne * (phi2) * 2));
             PrxT == Prxim:
 }
            UpdateGreenRayLineRenderer(); 
          }
        }
     }
```

```
 foreach (RaycastHit hit in hitList)
     {
       if (hit.transform.CompareTag("Untagged"))
        {
          PlayerPrefs.SetInt("MaxReflections", maxReflections);
         List<Vector3> reflectionPoints = new List<Vector3>();
          Vector3 incidentDirection = hit.point - transmisor.position;
         Vector3 reflectionOrigin = hit.point + hit.normal * 0.01f;
         RayInfo ray = new RayInfo();
          ray.direction = incidentDirection.normalized;
          ray.origin = reflectionOrigin;
          ray.reflectionCount = 1;
         maxR = maxReflections + 1;float totalDistance = 0f;
         P = 0:
         while (ray.reflectionCount \leq maxR)
          {
            RaycastHit reflectionHit;
            if (Physics.Raycast(ray.origin, ray.direction, out reflectionHit, rayDistance))
            {
               if (reflectionHit.transform.CompareTag("Untagged"))
{
                 ray.direction = ReflectRay(ray.direction, reflectionHit.normal).normalized;
                 ray.origin = reflectionHit.point + reflectionHit.normal * 0.01f;
                 ray.reflectionCount++;
                 reflectionPoints.Add(ray.origin);
 }
               //color de rayos 1
              else if (ray.reflectionCount == 2 \& reflectionHit.transform == receptor)
{
                 reflectionPoints.Insert(0, transmisor.position);
                 reflectionPoints.Add(reflectionHit.point);
                totalDistance = 0f:
                for (int i = 0; i < reflectionPoints.Count - 1; i++)
\{
```

```
 totalDistance += Vector3.Distance(reflectionPoints[i], reflectionPoints[i + 
1]);
 }
              totalDistanceValue = totalDistance;for (int i = 0; i < reflectionPoints.Count - 2; i++)
\{Vector3 direction1 = reflectionPoints[i + 1] - reflectionPoints[i];
                Vector3 direction2 = reflectionPoints[i + 2] - reflectionPoints[i + 1];
                float angleBetweenReflections = Vector3.Angle(direction1, direction2);
                 angleBetweenReflectionsValue = angleBetweenReflections;
 }
             string rayID = "Ray-" + hit.point.GetHashCode();reflectionRays[rayID] = ray; permi = permitividadvacio * permitividad;
               permea = permeabilidadvacio * permeabilidad;
               n1 = System.Math.Sqrt(permea / permi);
angular \t{array}System.Math.Asin((n1/n2)*(Mathf.Sin(angleBetweenReflectionsValue*Mathf.Deg2Rad))); 
              // Debug.Log("angulo en radianes: "+angulotx.ToString("F4"));
               //**coeficiente de reflexion
              \epsilon coereflexion =((n2*(Mathf.Sin(angleBetweenReflectionsValue*Mathf.Deg2Rad))) -
(n1*(System.Math.Sin(angulotx)))) / 
((n2*(Mathf.Sin(angleBetweenReflectionsValue*Mathf.Deg2Rad))) +
(n1*(System.Math.Sin(angulotx))));
              cנoerph = 1 + coereflexion;lberf = 20f * System.Math.Log10(coerph);Lref = Ibref: //Debug.Log("Pérdidas de reflexion: "+Lref);
              D2 = \text{totalDistance} * 1000f:
              potencia2 = (10f * System.Math.Log10(potencia Transmission)) + 30f;lbf2 = 32.45f + (20f * System.Math.Log10(frecuencia TransmissionMhz)) +(20f * System.Math.Log10(D2));Prx2 = potencia2 - lbf2 - Lref + gananciaTx + gananciaRx;
```

```
 //Debug.Log("Potencia de 1** reflexion: "+Prx2.ToString("F4"));
                 //calculo de cambio de fase
                 //Reflexion
                lamba = c / (frecuenciaTransmisionMhz * 1000000f);
                k0 = (2f^*Mathf.PI)/lamba;z = D2/1000f;
                phi = k0 * z;
                Prx2im = ( (System. Math. Pow(10, (Prx2) - 30)10)))*System.Numerics.Complex.Exp(System.Numerics.Complex.ImaginaryOne*phi);
                 PRX prxScript = receptor.GetComponent<PRX>();
                if (prxScript := null)
\left\{ \begin{array}{c} 1 & 1 \\ 1 & 1 \end{array} \right\} prxScript.RecibirPotenciaRecepcion(PrxT,Prx2im);
 }
                PrxT2 += Prx2im; //Debug.Log("Potencia Imaginaria: "+((Prx2im.Magnitude)));
                 //Debug.Log("Potencia total en magnitud: "+((PrxT2.Magnitude)));
                PrxT2 = 0:
               // Prx2im=0;
                 //Suma de potencia total
               Prxtotal = (PrxT2.Magnitude) + ((PrxT.Magnitude)/2); PRXTF += Prxtotal;
               // Debug.Log("Potencia total en magnitud: "+((PRXTF.Magnitude)));
               PrxT = 0;/PrxT2 = 0;
               Prxtotal = 0;
               PRXTF = 0;
                 DrawReflectionLine(reflectionPoints, Color.magenta);
                 break;
 }
              //2
              else if (ray.reflectionCount == 3 \& reflectionHit.transform == receptor)
{
                 reflectionPoints.Insert(0, transmisor.position);
```

```
 reflectionPoints.Add(reflectionHit.point);
                totalDistance = 0f:
                for (int i = 0; i < reflectionPoints.Count - 1; i++)
\left\{ \begin{array}{c} 1 & 1 \\ 1 & 1 \end{array} \right\} totalDistance += Vector3.Distance(reflectionPoints[i], reflectionPoints[i + 
1]);
 }
                totalDistanceValue = totalDistance:
                for (int i = 0; i < reflectionPoints.Count - 2; i++)
\left\{ \begin{array}{c} 1 & 1 \\ 1 & 1 \end{array} \right\}Vector3 direction1 = reflectionPoints[i + 1] - reflectionPoints[i];
                  Vector3 direction2 = reflectionPoints[i + 2] - reflectionPoints[i + 1];
                   float angleBetweenReflections = Vector3.Angle(direction1, direction2);
                  angleBetweenReflectionsValue = angleBetweenReflections; }
                 permi = permitividadvacio * permitividad;
                 permea = permeabilidadvacio * permeabilidad;
                 n1 = System.Math.Sqrt(permea / permi);
angular \t{array}System.Math.Asin((n1/n2)*(Mathf.Sin(angleBetweenReflectionsValue*Mathf.Deg2Rad))); 
                // Debug.Log("angulo en radianes: "+angulotx.ToString("F4"));
                 //**coeficiente de reflexion
                \epsilon coereflexion =((n2*(Mathf.Sin(angleBetweenReflectionsValue*Mathf.Deg2Rad)))(n1*(System.Math.Sin(angulotx)))) / 
((n2*(Mathf.Sin(angleBetweenReflectionsValue*Mathf.Deg2Rad))) +
(n1*(System.Math.Sin(angulotx))));
                coceph = 1 + coereflexion; lbref = 20f * System.Math.Log10(coerph);
                Lref = Ibref; //Debug.Log("Pérdidas de reflexion: "+Lref);
                D2 = \text{totalDistance} * 1000f;potencia2 = (10f * System.Math.Log10(potencial Transmission)) + 30f;lbf2 = 32.45f + (20f * System.Math.Log10(frecuencia TransmissionMhz)) +(20f * System.Math.Log10(D2));
```

```
Prx2 = potencia2 - lbf2 - Lref + gananciaTx + gananciaRx; //Debug.Log("Potencia de 1** reflexion: "+Prx2.ToString("F4"));
                //calculo de cambio de fase
                //Reflexion
               lamba = c / (frecuenciaTransmisionMhz * 1000000f);
               k0 = (2f^*Mathf.PI)/lamba;z = D2/1000f;
               phi = k0 * z;
               Prx2im = ( (System. Math. Pow(10, (Prx2) - 30)10)))*System.Numerics.Complex.Exp(System.Numerics.Complex.ImaginaryOne*phi);
                PRX prxScript = receptor.GetComponent<PRX>();
               if (prxScript := null)
\{ prxScript.RecibirPotenciaRecepcion(PrxT,Prx2im);
 }
               PrxT2 += Prx2im; //Debug.Log("Potencia Imaginaria: "+((Prx2im.Magnitude)));
                //Debug.Log("Potencia total en magnitud: "+((PrxT2.Magnitude)));
               PrxT2 = 0; // Prx2im=0;
                //Suma de potencia total
              Prxtotal = (PrxT2.Magnitude) + ((PrxT.Magnitude)/2);PRXTF += Prxtotal; // Debug.Log("Potencia total en magnitud: "+((PRXTF.Magnitude)));
              PrxT = 0;
              /PrxT2 = 0;
              Prxtotal = 0;
              PRXTF = 0:
               DrawReflectionLine2(reflectionPoints, Color.blue);
               UpdateReflectionLineRenderer();
                break;
 }
              //3
             else if (ray.reflectionCount == 4 \& reflectionHit.transform == receptor)
 {
```
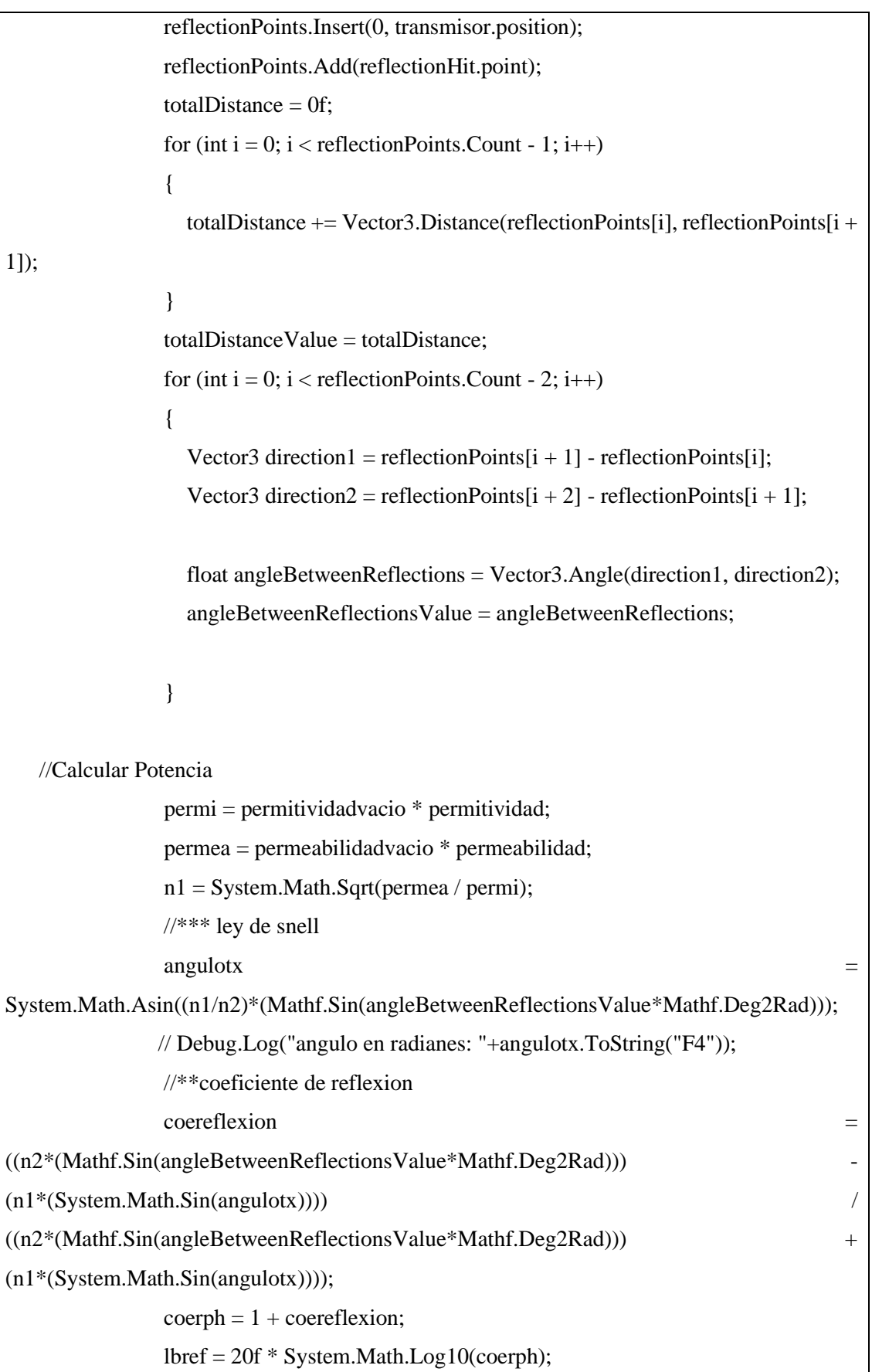

```
Lref = Ibref; //Debug.Log("Pérdidas de reflexion: "+Lref);
                D2 = totalDistance * 1000f;potencia2 = (10f * System.Math.Log10(potencia Transmission)) + 30f;lbf2 = 32.45f + (20f * System.Math.Log10(frecuencia TransmissionMhz)) +(20f * System.Math.Log10(D2));
                Prx2 = potencia2 - lbf2 - Lref + gananciaTx + gananciaRx; //Debug.Log("Potencia de 1** reflexion: "+Prx2.ToString("F4"));
                 //calculo de cambio de fase
                 //Reflexion
                lamba = c / (frecuenciaTransmisionMhz * 1000000f);
                k0 = (2f * Mathf.PI)/lambda;z = D2/1000f;
                phi = k0 * z;
                Prx2im = ( (System.Math.Pow(10, (Prx2) - 30)10)))*System.Numerics.Complex.Exp(System.Numerics.Complex.ImaginaryOne*phi);
                PRX prxScript = receptor.GetComponent<PRX>();
                if (prxScript := null)
\left\{ \begin{array}{c} 1 & 1 \\ 1 & 1 \end{array} \right\} prxScript.RecibirPotenciaRecepcion(PrxT,Prx2im);
 }
                PrxT2 += Prx2im; //Debug.Log("Potencia Imaginaria: "+((Prx2im.Magnitude)));
                 //Debug.Log("Potencia total en magnitud: "+((PrxT2.Magnitude)));
                PrxT2 = 0;
//Suma de potencia total
                Prxtotal = (PrxT2.Magnitude) + ((PrxT.Magnitude)/2); PRXTF += Prxtotal;
               // Debug.Log("Potencia total en magnitud: "+((PRXTF.Magnitude)));
                PrxT = 0:
               //PrxT2 = 0;Prxtotal = 0;
                PRXTF = 0:
 DrawReflectionLine3(reflectionPoints, Color.blue);
```

```
 UpdateReflectionLineRenderer();
                 break;
 }
               //4
              else if (ray.reflectionCount == 5 \& reflectionHit.transform == receptor)
 {
                 reflectionPoints.Insert(0, transmisor.position);
                 reflectionPoints.Add(reflectionHit.point);
                totalDistance = 0f;
                for (int i = 0; i < reflectionPoints.Count - 1; i++)
\{totalDistance += Vector3.Distance(reflectionPoints[i], reflectionPoints[i +
1]);
 }
                totalDistanceValue = totalDistance:
                 // Calculate and display angles between reflection points
                for (int i = 0; i < reflectionPoints.Count - 2; i++)
\left\{ \begin{array}{c} 1 & 1 \\ 1 & 1 \end{array} \right\}Vector3 direction1 = reflectionPoints[i + 1] - reflectionPoints[i];
                  Vector3 direction2 = reflectionPoints[i + 2] - reflectionPoints[i + 1];
                   float angleBetweenReflections = Vector3.Angle(direction1, direction2);
                   angleBetweenReflectionsValue = angleBetweenReflections;
} 
     //Calcular Potencia
                 permi = permitividadvacio * permitividad;
                 permea = permeabilidadvacio * permeabilidad;
                 n1 = System.Math.Sqrt(permea / permi);
                 //*** ley de snell
angular \t{array}System.Math.Asin((n1/n2)*(Mathf.Sin(angleBetweenReflectionsValue*Mathf.Deg2Rad))); 
                // Debug.Log("angulo en radianes: "+angulotx.ToString("F4"));
                 //**coeficiente de reflexion
```

```
\text{coereflexion} =((n2*(Mathf.Sin(angleBetweenReflectionsValue*Mathf.Deg2Rad)))(n1*(System.Math.Sin(angulotx)))) / 
((n2*(Mathf.Sin(angleBetweenReflectionsValue*Mathf.Deg2Rad))) +
(n1*(System.Math.Sin(angulotx))));
              coceph = 1 + coereflexion; lbref = 20f * System.Math.Log10(coerph);
              Lref = Ibref: //Debug.Log("Pérdidas de reflexion: "+Lref);
              D2 = \text{totalDistance} * 1000f;potencia2 = (10f * System.Math.Log10(potencial Transmission)) + 30f;lbf2 = 32.45f + (20f * System.Math.Log10(frecuencia TransmissionMhz)) +(20f * System.Math.Log10(D2));
              Prx2 = potencia2 - lbf2 - Lref + gananciaTx + gananciaRx; //Debug.Log("Potencia de 1** reflexion: "+Prx2.ToString("F4"));
               //calculo de cambio de fase
               //Reflexion
              lamba = c / (frecuenciaTransmisionMhz * 1000000f);
              k0 = (2f * Mathf.PI)/lambda;z = D2/1000f;
              phi = k0 * z;
              Prx2im = ( (System. Math. Pow(10, (Prx2) - 30)10)))*System.Numerics.Complex.Exp(System.Numerics.Complex.ImaginaryOne*phi);
               PRX prxScript = receptor.GetComponent<PRX>();
              if (prxScript := null)
\{ prxScript.RecibirPotenciaRecepcion(PrxT,Prx2im);
 }
              PrxT2 += Prx2im; //Debug.Log("Potencia Imaginaria: "+((Prx2im.Magnitude)));
               //Debug.Log("Potencia total en magnitud: "+((PrxT2.Magnitude)));
              PrxT2 = 0;
              //Suma de potencia total
              Prxtotal = (PrxT2.Magnitude) + ((PrxT.Magnitude)/2);
```

```
 PRXTF += Prxtotal;
               // Debug.Log("Potencia total en magnitud: "+((PRXTF.Magnitude)));
               PrxT = 0;/PrxT2 = 0;
               Prxtotal = 0;
               PRXTF = 0; DrawReflectionLine4(reflectionPoints, Color.blue);
                  UpdateReflectionLineRenderer();
                 break;
 }
               //5
              else if (ray.reflectionCount == 6 \& reflectionHit.transform == receptor)
{
                 reflectionPoints.Insert(0, transmisor.position);
                 reflectionPoints.Add(reflectionHit.point);
                 //****************************************************
                 // Calcula y acumula la distancia recorrida por el rayo
                totalDistance = 0f;
                for (int i = 0; i < reflectionPoints.Count - 1; i++)
 {
                   totalDistance += Vector3.Distance(reflectionPoints[i], reflectionPoints[i +
 }
                 //***********************************************************
                totalDistanceValue = totalDistance;for (int i = 0; i < reflectionPoints.Count - 2; i++)
\left\{ \begin{array}{c} 1 & 1 \\ 1 & 1 \end{array} \right\}Vector3 direction1 = reflectionPoints[i + 1] - reflectionPoints[i];
                   Vector3 direction2 = reflectionPoints[i + 2] - reflectionPoints[i + 1];
                  float angleBetweenReflections = Vector3.Angle(direction1, direction2);
                    angleBetweenReflectionsValue = angleBetweenReflections;
 }
                 permi = permitividadvacio * permitividad;
                 permea = permeabilidadvacio * permeabilidad;
```
1]);

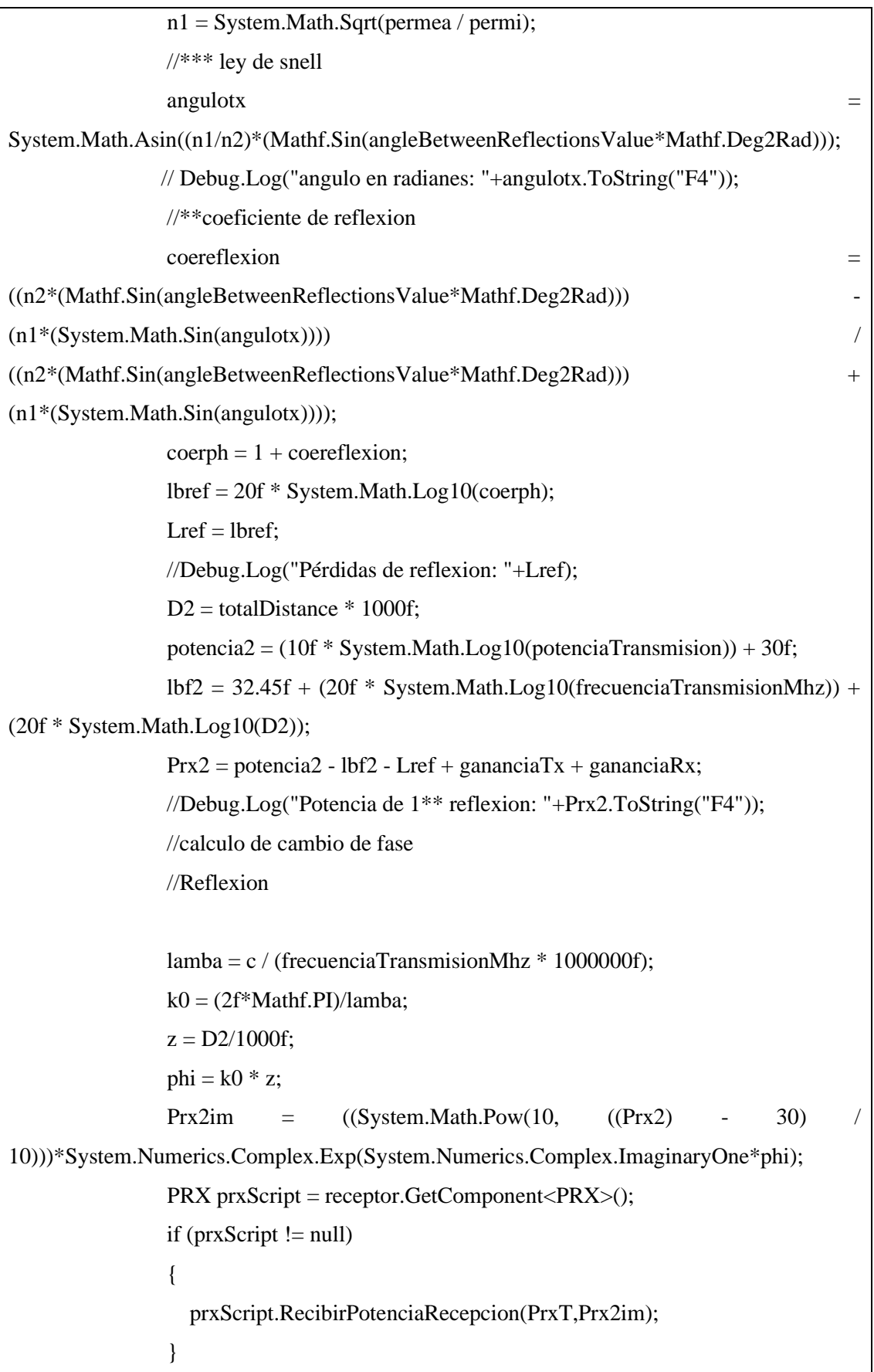
```
PrxT2 += Prx2im;PrxT2 = 0:
                Prxtotal = (PrxT2.Magnitude) + ((PrxT.Magnitude)/2);PRXTF += Prxtotal;PrxT = 0;
                Prxtotal = 0;
                PRXTF = 0; DrawReflectionLine5(reflectionPoints, Color.blue);
                   UpdateReflectionLineRenderer();
                 break;
 }
               //6
              else if (ray.reflectionCount == 7 \& reflectionHit.transform == receptor)
{
                 reflectionPoints.Insert(0, transmisor.position);
                 reflectionPoints.Add(reflectionHit.point);
                totalDistance = 0f:
                for (int i = 0; i < reflectionPoints. Count - 1; i++)
\{ totalDistance += Vector3.Distance(reflectionPoints[i], reflectionPoints[i + 
1]);
 }
                totalDistanceValue = totalDistance;for (int i = 0; i < reflectionPoints.Count - 2; i++)
\left\{ \begin{array}{c} 1 & 1 \\ 1 & 1 \end{array} \right\}Vector3 direction1 = reflectionPoints[i + 1] - reflectionPoints[i];
                   Vector3 direction2 = reflectionPoints[i + 2] - reflectionPoints[i + 1];
                   float angleBetweenReflections = Vector3.Angle(direction1, direction2);
                    angleBetweenReflectionsValue = angleBetweenReflections;
 }
                 permi = permitividadvacio * permitividad;
                 permea = permeabilidadvacio * permeabilidad;
                 n1 = System.Math.Sqrt(permea / permi);
                 //*** ley de snell
```

```
angular \t{array}System.Math.Asin((n1/n2)*(Mathf.Sin(angleBetweenReflectionsValue*Mathf.Deg2Rad))); 
               // Debug.Log("angulo en radianes: "+angulotx.ToString("F4"));
               //**coeficiente de reflexion
              \epsilon coereflexion =((n2*(Mathf.Sin(angleBetweenReflectionsValue*Mathf.Deg2Rad))) -
(n1*(System.Math.Sin(angulotx)))) / 
((n2*(Mathf.Sin(angleBetweenReflectionsValue*Mathf.Deg2Rad))) +
(n1*(System.Math.Sin(angulotx))));
              coceph = 1 + coereflexion; lbref = 20f * System.Math.Log10(coerph);
              Lref = Ibref; //Debug.Log("Pérdidas de reflexion: "+Lref);
              D2 = \text{totalDistance} * 1000f;potencia2 = (10f * System.Math.Log10(potencia Transmission)) + 30f;lbf2 = 32.45f + (20f * System.Math.Log10(frecuencia TransmissionMhz)) +(20f * System.Math.Log10(D2));Prx2 = potencia2 - lbf2 - Lref + gananciaTx + gananciaRx; //Debug.Log("Potencia de 1** reflexion: "+Prx2.ToString("F4"));
               //calculo de cambio de fase
               //Reflexion
              lamba = c / (frecuenciaTransmisionMhz * 1000000f);
              k0 = (2f * Mathf.PI)/lambda;z = D2/1000f;
              phi = k0 * z;
              Prx2im = ( (System. Math. Pow(10, (Prx2) - 30) )10)))*System.Numerics.Complex.Exp(System.Numerics.Complex.ImaginaryOne*phi);
               PRX prxScript = receptor.GetComponent<PRX>();
              if (prxScript := null)
\left\{ \begin{array}{c} 1 & 1 \\ 1 & 1 \end{array} \right\} prxScript.RecibirPotenciaRecepcion(PrxT,Prx2im);
 }
              PrxT2 += Prx2im:
               //Debug.Log("Potencia Imaginaria: "+((Prx2im.Magnitude)));
```

```
 //Debug.Log("Potencia total en magnitud: "+((PrxT2.Magnitude)));
                 PrxT2 = 0:
                 Prxtotal = (PrxT2.Magnitude) + ((PrxT.Magnitude)/2);PRXTF += Prxtotal;PrxT = 0;
                 /PrxT2 = 0;
                 Prxtotal = 0;
                 PRXTF = 0; DrawReflectionLine6(reflectionPoints, Color.blue);
                    UpdateReflectionLineRenderer();
                  break;
 }
                //7
               else if (ray.reflectionCount == 8 \& reflectionHit.transform == receptor)
{
                  reflectionPoints.Insert(0, transmisor.position);
                  reflectionPoints.Add(reflectionHit.point);
                 totalDistance = 0f:
                 for (int i = 0; i < reflectionPoints.Count - 1; i++)
\left\{ \begin{array}{c} 1 & 1 \\ 1 & 1 \end{array} \right\} totalDistance += Vector3.Distance(reflectionPoints[i], reflectionPoints[i + 
1]);
 }
                  totalDistanceValue = totalDistance;
                 for (int i = 0; i < reflectionPoints.Count - 2; i++)
\left\{ \begin{array}{c} 1 & 1 \\ 1 & 1 \end{array} \right\}Vector3 direction1 = reflectionPoints[i + 1] - reflectionPoints[i];
                    Vector3 direction2 = reflectionPoints[i + 2] - reflectionPoints[i + 1];
                    float angleBetweenReflections = Vector3.Angle(direction1, direction2);
                     angleBetweenReflectionsValue = angleBetweenReflections;
 }
                  permi = permitividadvacio * permitividad;
                  permea = permeabilidadvacio * permeabilidad;
                  n1 = System.Math.Sqrt(permea / permi);
                  //*** ley de snell
```

```
angular \t{array}System.Math.Asin((n1/n2)*(Mathf.Sin(angleBetweenReflectionsValue*Mathf.Deg2Rad))); 
               // Debug.Log("angulo en radianes: "+angulotx.ToString("F4"));
               //**coeficiente de reflexion
              \epsilon coereflexion =((n2*(Mathf.Sin(angleBetweenReflectionsValue*Mathf.Deg2Rad))) -
(n1*(System.Math.Sin(angulotx)))) / 
((n2*(Mathf.Sin(angleBetweenReflectionsValue*Mathf.Deg2Rad))) +
(n1*(System.Math.Sin(angulotx))));
              coceph = 1 + coereflexion; lbref = 20f * System.Math.Log10(coerph);
              Lref = Ibref; //Debug.Log("Pérdidas de reflexion: "+Lref);
              D2 = \text{totalDistance} * 1000f;potencia2 = (10f * System.Math.Log10(potencia Transmission)) + 30f;lbf2 = 32.45f + (20f * System.Math.Log10(frecuencia TransmissionMhz)) +(20f * System.Math.Log10(D2));Prx2 = potencia2 - lbf2 - Lref + gananciaTx + gananciaRx; //Debug.Log("Potencia de 1** reflexion: "+Prx2.ToString("F4"));
               //calculo de cambio de fase
               //Reflexion
              lamba = c / (frecuenciaTransmisionMhz * 1000000f);
              k0 = (2f * Mathf.PI)/lambda;z = D2/1000f;
              phi = k0 * z;
              Prx2im = ( (System. Math. Pow(10, (Prx2) - 30) )10)))*System.Numerics.Complex.Exp(System.Numerics.Complex.ImaginaryOne*phi);
               PRX prxScript = receptor.GetComponent<PRX>();
              if (prxScript := null)
\left\{ \begin{array}{c} 1 & 1 \\ 1 & 1 \end{array} \right\} prxScript.RecibirPotenciaRecepcion(PrxT,Prx2im);
 }
              PrxT2 += Prx2im:
               //Debug.Log("Potencia Imaginaria: "+((Prx2im.Magnitude)));
```

```
 //Debug.Log("Potencia total en magnitud: "+((PrxT2.Magnitude)));
                PrxT2 = 0:
                // Prx2im=0;
                 //Suma de potencia total
                Prxtotal = (PrxT2.Magnitude) + ((PrxT.Magnitude)/2); PRXTF += Prxtotal;
                // Debug.Log("Potencia total en magnitud: "+((PRXTF.Magnitude)));
                PrxT = 0;//PrxT2 = 0;Prxtotal = 0;
                PRXTF = 0; DrawReflectionLine7(reflectionPoints, Color.blue);
                   UpdateReflectionLineRenderer();
                 break;
 }
               //8
              else if (ray.reflectionCount == 9 \& reflectionHit.transform == receptor)
{
                 reflectionPoints.Insert(0, transmisor.position);
                 reflectionPoints.Add(reflectionHit.point);
                totalDistance = 0f:
                for (int i = 0; i < reflectionPoints.Count - 1; i++)
\left\{ \begin{array}{c} 1 & 1 \\ 1 & 1 \end{array} \right\} totalDistance += Vector3.Distance(reflectionPoints[i], reflectionPoints[i + 
1]);
 }
                 totalDistanceValue = totalDistance;
                for (int i = 0; i < reflectionPoints.Count - 2; i++)
\{Vector3 direction1 = reflectionPoints[i + 1] - reflectionPoints[i];
                   Vector3 direction2 = reflectionPoints[i + 2] - reflectionPoints[i + 1];
                    float angleBetweenReflections = Vector3.Angle(direction1, direction2);
                    angleBetweenReflectionsValue = angleBetweenReflections;
 }
                 permi = permitividadvacio * permitividad;
```
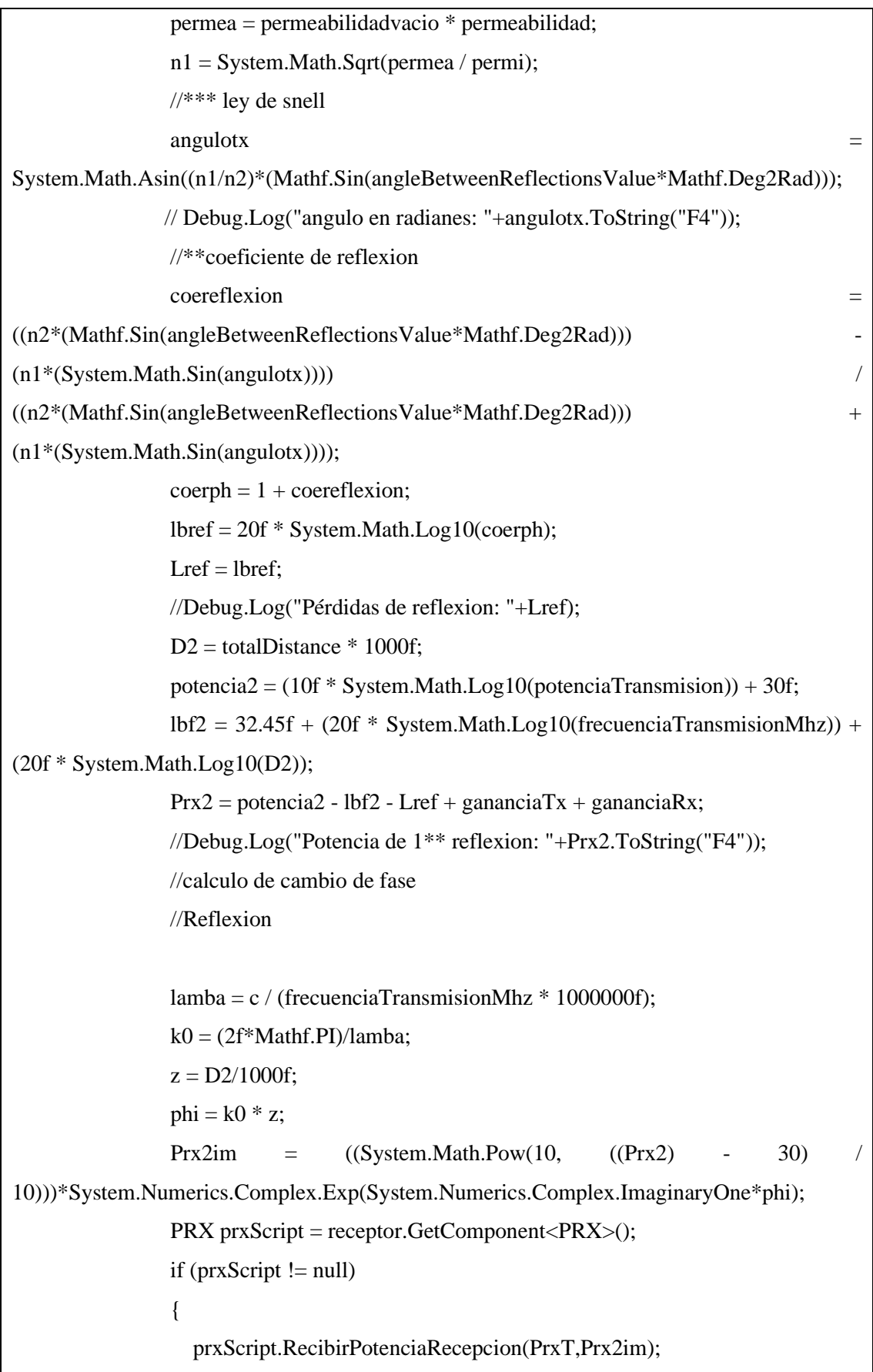

```
 }
                PrxT2 += Prx2im:
                PrxT2 = 0;Prxtotal = (PrxT2.Magnitude) + ((PrxT.Magnitude)/2);PRXTF += Prxtotal;PrxT = 0:
                //PrxT2 = 0;Prxtotal = 0;
                PRXTF = 0; DrawReflectionLine8(reflectionPoints, Color.blue);
                  UpdateReflectionLineRenderer();
                 break;
 }
               //15
              else if (ray.reflectionCount == maxR && reflectionHit.transform == receptor)
 {
                 reflectionPoints.Insert(0, transmisor.position);
                 ray.color = Color.red; //color de reflexiones
                 reflectionPoints.Add(reflectionHit.point);
                totalDistance = 0f;
                for (int i = 0; i < reflectionPoints.Count - 1; i++)
\left\{ \begin{array}{c} 1 & 1 \\ 1 & 1 \end{array} \right\} totalDistance += Vector3.Distance(reflectionPoints[i], reflectionPoints[i + 
1]);
 }
                for (int i = 0; i < reflectionPoints.Count - 2; i++)
 {
                   Vector3 direction1 = reflectionPoints[i + 1] - reflectionPoints[i];
                   Vector3 direction2 = reflectionPoints[i + 2] - reflectionPoints[i + 1];
                    float angleBetweenReflections = Vector3.Angle(direction1, direction2);
                    angleBetweenReflectionsValue = angleBetweenReflections;
 }
                 permi = permitividadvacio * permitividad;
                 permea = permeabilidadvacio * permeabilidad;
                 n1 = System.Math.Sqrt(permea / permi);
```

```
 //*** ley de snell
angular \t{array}System.Math.Asin((n1/n2)*(Mathf.Sin(angleBetweenReflectionsValue*Mathf.Deg2Rad))); 
               // Debug.Log("angulo en radianes: "+angulotx.ToString("F4"));
               //**coeficiente de reflexion
              \epsilon coereflexion =((n2*(Mathf.Sin(angleBetweenReflectionsValue*Mathf.Deg2Rad))) -
(n1*(System.Math.Sin(angulotx)))) / 
((n2*(Mathf.Sin(angleBetweenReflectionsValue*Mathf.Deg2Rad))) + 
(n1*(System.Math.Sin(angulotx))));
              coerph = 1 + coereflexion; lbref = 20f * System.Math.Log10(coerph);
              Lref = Ibref; //Debug.Log("Pérdidas de reflexion: "+Lref);
              D2 = \text{totalDistance} * 1000f:
              potencia2 = (10f * System.Math.Log10(potencia Transmission)) + 30f;lbf2 = 32.45f + (20f * System.Math.Log10(frecuencia TransmissionMhz)) +(20f * System.Math.Log10(D2)); Prx2 = potencia2 - lbf2 - Lref + gananciaTx + gananciaRx;
               //Debug.Log("Potencia de 1** reflexion: "+Prx2.ToString("F4"));
               //calculo de cambio de fase
               //Reflexion
              lamba = c / (frecuenciaTransmisionMhz * 1000000f);
              k0 = (2f^*Mathf.PI)/lamba;z = D2/1000f;
              phi = k0 * z;
              Prx2im = ( (System.Math.Pow(10, (Prx2) - 30)10)))*System.Numerics.Complex.Exp(System.Numerics.Complex.ImaginaryOne*phi);
               PRX prxScript = receptor.GetComponent<PRX>();
              if (prxScript := null)
\left\{ \begin{array}{c} 1 & 1 \\ 1 & 1 \end{array} \right\} prxScript.RecibirPotenciaRecepcion(PrxT,Prx2im);
 }
              PrxT2 += Prx2im;
```

```
PrxT2 = 0;Prxtotal = (PrxT2.Magnitude) + ((PrxT.Magnitude)/2); PRXTF += Prxtotal;
              PrxT = 0;Prxtotal = 0;
              PRXTF = 0; DrawReflectionLine15(reflectionPoints, Color.blue);
                UpdateReflectionLineRenderer();
               break;
 }
             else
{
               break;
 }
 }
           else
 {
             break;
 }
         }
       }
     }
  }
  private void DrawGreenRay(Vector3 start, Vector3 end)
  {
    Vector3[] points = new Vector3[2];
    points[0] = start;points[1] = end; greenRayPointsList.Add(points);
  }
  private void UpdateGreenRayLineRenderer()
  {
    greenRayLineRenderer.positionCount = greenRayPointsList.Count * 2;
```

```
for (int i = 0; i < greenRayPointsList.Count; i++)
     {
        greenRayLineRenderer.SetPosition(i * 2, greenRayPointsList[i][0]);
       greenRayLineRenderer.SetPosition(i * 2 + 1, greenRayPointsList[i][1]);
     }
     greenRayLineRenderer.startColor = Color.green;
     greenRayLineRenderer.endColor = Color.green;
   }
   private void DrawReflectionLine(List<Vector3> reflectionPoints, Color color)
\{ GameObject lineObject = new GameObject("UnaReflexion");
     LineRenderer lineRenderer = lineObject.AddComponent<LineRenderer>();
     // Configurar el LineRenderer
     lineRenderer.positionCount = reflectionPoints.Count;
     lineRenderer.SetPositions(reflectionPoints.ToArray());
     lineRenderer.startColor = color;
     lineRenderer.endColor = color;
     lineRenderer.startWidth = 0.02f; // Ajustar el ancho según sea necesario
    lineRenderer.endWidth = 0.02f; // Ajustar el ancho según sea necesario
     lineRenderer.material.color = Color.magenta;
     // Agregar el LineRenderer a la lista
     reflectionLineRenderers.Add(lineRenderer);
   }
   private void DrawReflectionLine2(List<Vector3> reflectionPoints, Color color)
   {
    GameObject lineObject = new GameObject("UnaReflexion");
     LineRenderer lineRenderer = lineObject.AddComponent<LineRenderer>();
     // Configurar el LineRenderer
     lineRenderer.positionCount = reflectionPoints.Count;
     lineRenderer.SetPositions(reflectionPoints.ToArray());
     lineRenderer.startColor = color;
```
lineRenderer.endColor = color;

lineRenderer.startWidth =  $0.01$ f; // Ajustar el ancho según sea necesario

```
 lineRenderer.endWidth = 0.01f; // Ajustar el ancho según sea necesario
```
lineRenderer.material.color = Color.blue;

// Agregar el LineRenderer a la lista

reflectionLineRenderers.Add(lineRenderer);

```
 }
```
private void DrawReflectionLine3(List<Vector3> reflectionPoints, Color color)

```
 {
```
GameObject lineObject = new GameObject("UnaReflexion");

LineRenderer lineRenderer = lineObject.AddComponent<LineRenderer>();

// Configurar el LineRenderer

lineRenderer.positionCount = reflectionPoints.Count;

lineRenderer.SetPositions(reflectionPoints.ToArray());

lineRenderer.startColor = color;

lineRenderer.endColor = color;

lineRenderer.startWidth = 0.01f; // Ajustar el ancho según sea necesario

lineRenderer.endWidth =  $0.01$ f; // Ajustar el ancho según sea necesario

lineRenderer.material.color = Color.yellow; //amarillo

// Agregar el LineRenderer a la lista

reflectionLineRenderers.Add(lineRenderer);

## }

private void DrawReflectionLine4(List<Vector3> reflectionPoints, Color color)

## {

GameObject lineObject = new GameObject("UnaReflexion"); LineRenderer lineRenderer = lineObject.AddComponent<LineRenderer>(); // Configurar el LineRenderer lineRenderer.positionCount = reflectionPoints.Count; lineRenderer.SetPositions(reflectionPoints.ToArray()); lineRenderer.startColor = color; lineRenderer.endColor = color; lineRenderer.startWidth = 0.01f; // Ajustar el ancho según sea necesario lineRenderer.endWidth = 0.01f; // Ajustar el ancho según sea necesario

```
 lineRenderer.material.color = Color.red; //rojo
   // Agregar el LineRenderer a la lista
   reflectionLineRenderers.Add(lineRenderer);
 }
 private void DrawReflectionLine5(List<Vector3> reflectionPoints, Color color)
 {
  GameObject lineObject = new GameObject("UnaReflexion");
   LineRenderer lineRenderer = lineObject.AddComponent<LineRenderer>();
   // Configurar el LineRenderer
   lineRenderer.positionCount = reflectionPoints.Count;
   lineRenderer.SetPositions(reflectionPoints.ToArray());
   lineRenderer.startColor = color;
   lineRenderer.endColor = color;
   lineRenderer.startWidth = 0.01f; // Ajustar el ancho según sea necesario
   lineRenderer.endWidth = 0.01f; // Ajustar el ancho según sea necesario
  lineRenderer.material.color = new Color(0.9f, 0.7f, 0.1f); //dorado
   // Agregar el LineRenderer a la lista
   reflectionLineRenderers.Add(lineRenderer);
 }
 //*********** 15 REFLEXIONES *****************************
```
private void DrawReflectionLine15(List<Vector3> reflectionPoints, Color color)

```
\{
```

```
GameObject lineObject = new GameObject("UnaReflexion");
 LineRenderer lineRenderer = lineObject.AddComponent<LineRenderer>();
 // Configurar el LineRenderer
 lineRenderer.positionCount = reflectionPoints.Count;
 lineRenderer.SetPositions(reflectionPoints.ToArray());
 lineRenderer.startColor = color;
 lineRenderer.endColor = color;
 lineRenderer.startWidth = 0.01f; // Ajustar el ancho según sea necesario
 lineRenderer.endWidth = 0.01f; // Ajustar el ancho según sea necesario
lineRenderer.material.color = new Color(0.2f, 0.5f, 0.8f); //azul claro
 // Agregar el LineRenderer a la lista
```

```
 reflectionLineRenderers.Add(lineRenderer);
   }
   private void UpdateReflectionLineRenderer()
   { 
      foreach (LineRenderer lineRenderer in reflectionLineRenderers)
      {
        lineRenderer.startColor = Color.blue; // Establecer el color de los rayos de reflexión a 
azul
        lineRenderer.endColor = Color.blue; // Establecer el color de los rayos de reflexión a 
azul
      }
   } 
   private void ClearReflectionLineRenderers()
   {
      foreach (LineRenderer lineRenderer in reflectionLineRenderers)
      {
        Destroy(lineRenderer.gameObject);
      }
      reflectionLineRenderers.Clear();
   }
   }
```
#### **Antena Receptora**

using System; using System.Collections; using System.Collections.Generic; using System.Net.Sockets; using System.Numerics; using UnityEngine; using UnityEngine.UI; public class PRX : MonoBehaviour {

```
 private Complex Prx1;
 private Complex Prx2;
 private Complex PrxT;
 private double PRxFinal;
 //*************************************
 public Text potenciaFinalText; // Referencia al objeto Text en el Inspector
 //*************************************
 public void RecibirPotenciaRecepcion(Complex Potencia1, Complex Potencia2)
 {
   Prx1 = (Potential.Magnitude)/2; //Debug.Log("Potencia Rayo directo: "+((Potencia1.Magnitude)/2));
   Prx2 = Potencia2:
    //Debug.Log("Potencia Rayo reflejado: "+(Prx1.Magnitude).ToString("e2"));
   PrxT = Potencia1/2 + Potencia2:
    PRxFinal = (Math.Log10(PrxT.Magnitude))-30;
    Debug.Log("Potencia Final "+(PRxFinal).ToString("F2"));
    //*********************************************************************
    potenciaFinalText.text = PRxFinal.ToString("F2");
    //*********************************************************************
   PrxT = 0;
   PRxFinal = 0:
 }
 }
```
## **Rotación de cámaras**

```
using UnityEngine;
public class CameraRotation : MonoBehaviour
{
   public float rotationSpeed = 3.0f;
   void Update()
   {
     // Obtener el movimiento del ratón
    float mouseX = Input.GetAxis("Mouse X");float mouse Y = Input.GetAxis("Mouse Y");
```

```
 // Rotar la cámara en función del movimiento del ratón
  Vector3 rotation = new Vector3(-mouseY, mouseX, 0) * rotationSpeed;
   transform.eulerAngles += rotation;
 }
```

```
using UnityEngine;
```
}

{

}

```
public class CameraRotation2 : MonoBehaviour
   public float rotationSpeed = 3.0f;
   public float zoomSpeed = 5.0f;
  public float minZoom = 1.0f;
  public float maxZoom = 10.0f;
   void Update()
   {
     // Obtener el movimiento del ratón
     float mouseX = Input.GetAxis("Mouse X");float mouse Y = Input.GetAxis("Mouse Y"); // Rotar la cámara en función del movimiento del ratón
     Vector3 rotation = new Vector3(-mouseY, mouseX, 0) * rotationSpeed;
      transform.eulerAngles += rotation;
     // Zoom de la cámara utilizando la rueda del ratón
      float scroll = Input.GetAxis("Mouse ScrollWheel");
      float zoomAmount = scroll * zoomSpeed;
      Vector3 currentPos = transform.position;
      currentPos.y -= zoomAmount;
     currentPos.y = Mathf.Clamp(currentPos.y, minZoom, maxZoom);
      transform.position = currentPos;
   }
```

```
using UnityEngine;
public class CameraSwitcher : MonoBehaviour
{
   public Camera thirdPersonCamera;
   public Camera firstPersonCamera;
   void Start()
   {
      // Desactiva la cámara en primera persona al inicio
      firstPersonCamera.gameObject.SetActive(false);
   }
   void Update()
   {
      if (Input.GetKeyDown(KeyCode.Tab))
      {
        ToggleCamera();
      }
   }
   void ToggleCamera()
   {
      thirdPersonCamera.gameObject.SetActive(!thirdPersonCamera.gameObject.activeSelf);
      firstPersonCamera.gameObject.SetActive(!firstPersonCamera.gameObject.activeSelf);
    }
}
```
## **Ubicación de Antena transmisora**

using UnityEngine; using UnityEngine.UI; using Mapbox.Unity.Map; public class LatLongInput : MonoBehaviour { public InputField coordinatesInput;

```
 public void OnCoordinatesInputEndEdit()
 {
   string inputText = coordinatesInput.text;
   // Aquí debes procesar y validar el texto de entrada para asegurarte de que sea válido.
   // Luego, actualiza la variable latitudeLongitude en MapLocationOptions.
   AbstractMap map = GetComponent<AbstractMap>();
  map.Options.locationOptions.latitudeLongitude = inputText;
   map.UpdateMap();
 }
```
#### **Ubicación de Antena Receptora**

}

```
using UnityEngine;
using Mapbox.Utils;
using Mapbox.Unity.Map;
using Mapbox.Unity.Utilities;
public class UbicacionRX : MonoBehaviour
{
   [SerializeField] private AbstractMap _map;
   private void Update()
   {
      // Obtén la ubicación actual del mapa.
      Vector2d currentLocation = _map.CenterLatitudeLongitude;
      // Convierte la ubicación actual a una posición en el mundo.
      Vector3 position = _map.GeoToWorldPosition(currentLocation, true);
      // Actualiza la posición del objeto para que siga la ubicación del mapa.
      transform.position = position;
   }
}
```
## **Ubicación Central del Mapa en la Interfaz Gráfica**

```
using UnityEngine;
using Mapbox.Utils;
using Mapbox.Unity.Map;
using Mapbox.Unity.Utilities;
using UnityEngine.UI;
public class Ubicacion : MonoBehaviour
{
   [SerializeField] private AbstractMap _map;
   [SerializeField] private GameObject _transmitterObject;
   [SerializeField] private string _locationString;
   private Vector2d _location;
   //******************************
   public InputField locationInputField;
   private void FixedUpdate()
   {
      _location = Conversions.StringToLatLon(_locationString);
   }
   private void Update()
   {
      UpdateObjectLocation();
   }
   // Agrega esta función para actualizar la ubicación del objeto
   private void UpdateObjectLocation()
   {
     var position = _map.GeoToWorldPosition(_location, true);
      _transmitterObject.transform.position = position;
   }
   // Agrega un método para actualizar la ubicación
   public void UpdateLocation(string newLocationString)
```

```
 {
    \_locationString = newLocationString; _location = Conversions.StringToLatLon(_locationString);
     UpdateObjectLocation();
   }
   public void OnLocationInputValueChanged()
   {
     UpdateLocation(locationInputField.text);
   }
}
```
## **Panel de Control**

```
using System.Collections;
using System.Collections.Generic;
using UnityEngine;
public class PanelControl : MonoBehaviour
{
   public GameObject panel;
   void Update()
   {
      if (Input.GetKeyDown(KeyCode.T))
      {
        // Verifica si el panel está activo y lo desactiva, o viceversa.
        panel.SetActive(!panel.activeSelf);
      }
    }
}
```
using System.Collections; using System.Collections.Generic; using UnityEngine;

public class PanelControl2 : MonoBehaviour

```
{
   public GameObject panel;
   void Update()
   {
      if (Input.GetKeyDown(KeyCode.R))
      {
        // Verifica si el panel está activo y lo desactiva, o viceversa.
        panel.SetActive(!panel.activeSelf);
      }
   }
}
```
#### **Botones para Interfaz Gráfica**

```
using UnityEngine;
using UnityEngine.SceneManagement;
public class ButtonScript : MonoBehaviour
{
   // Nombre de la escena que quieres cargar y reproducir.
   public string sceneToLoad;
   // Método para cargar y reproducir la escena cuando se hace clic en el botón.
   public void PlayScene()
   {
      SceneManager.LoadScene(sceneToLoad);
   }
}
```
#### **Slider para Reflexiones**

using System.Collections; using System.Collections.Generic; using UnityEngine; using TMPro; using UnityEngine.UI;

```
public class UIslider : MonoBehaviour
{
   public Slider reflectionSlider;
   public TextMeshProUGUI sliderText;
   public PotenciaRecepcion2 shaderPotencias;
   private void Start()
   {
     // Establecer el valor inicial del Slider según maxReflections
     reflectionSlider.value = shaderPotencias.maxReflections;
      UpdateSliderText(reflectionSlider.value);
   }
   public void UpdateMaxReflections(float value)
   {
     int newMaxReflections = Mathf.RoundToInt(value);
      shaderPotencias.maxReflections = newMaxReflections;
      UpdateSliderText(newMaxReflections);
   }
  private void UpdateSliderText(float value)
   {
     sliderText.text = value.ToString("0");
   }
}
```
**ANEXO C** Comparación de resultados entre el Simulador Parametrizable 5G-NR y el Simulador de Propagación Ray Tracing basado en Unity.

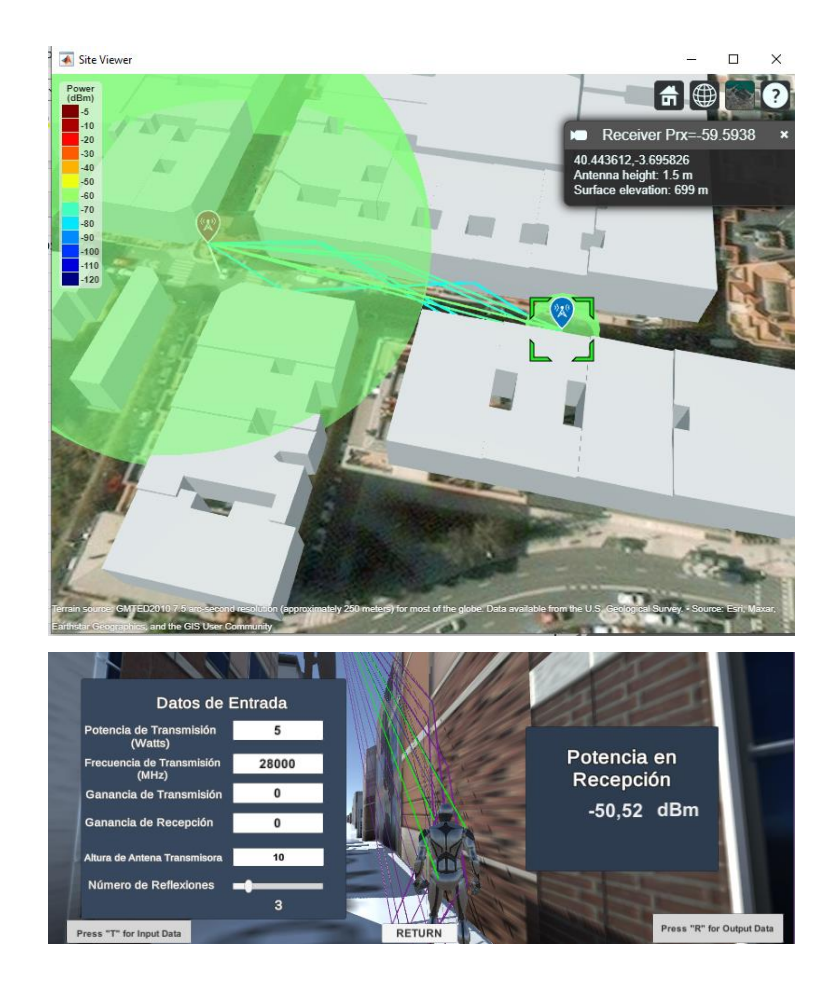

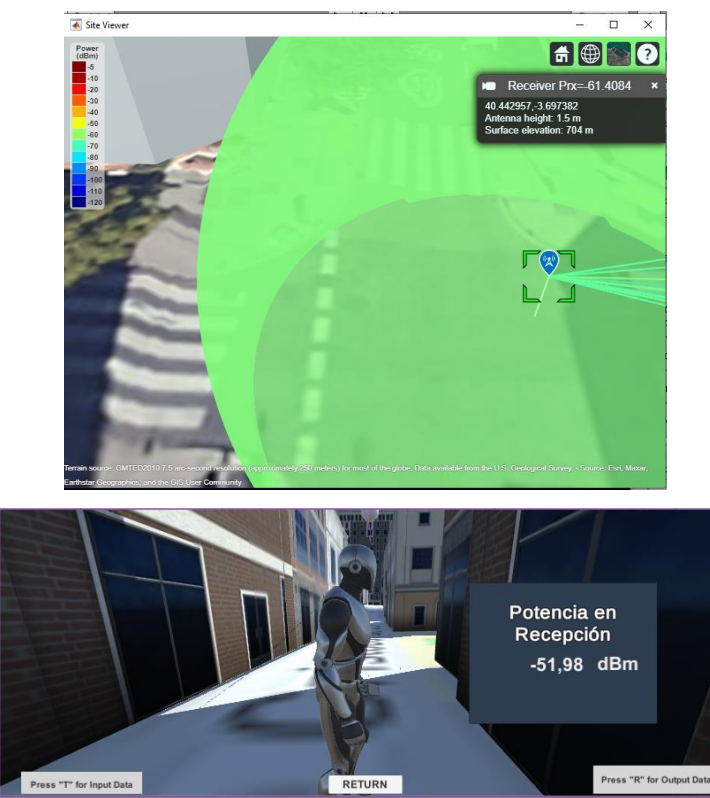

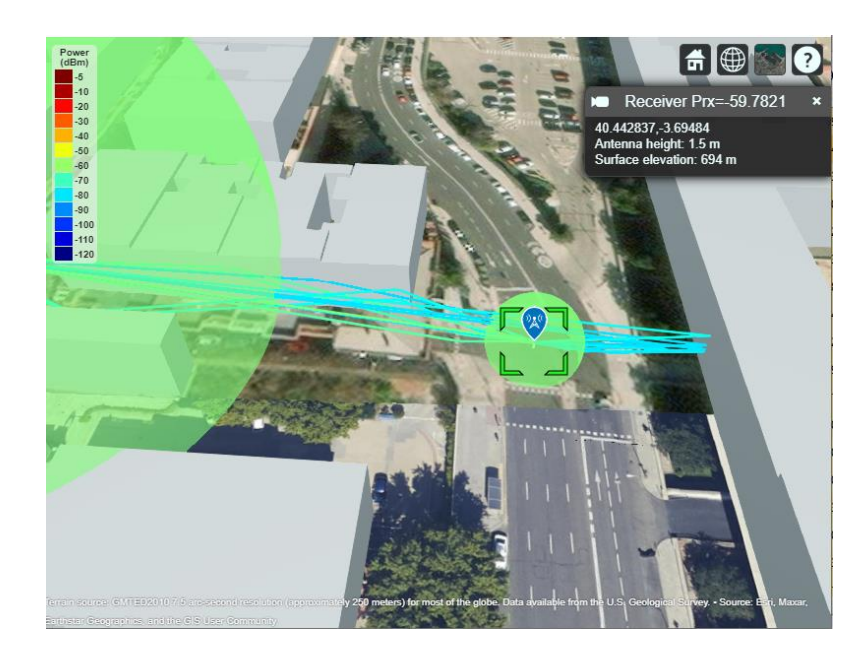

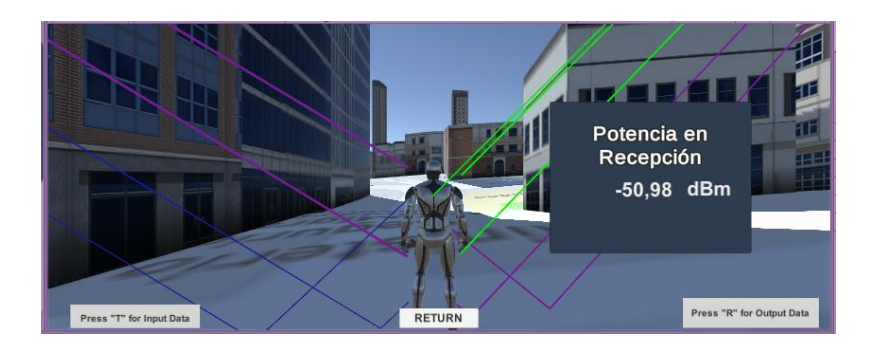

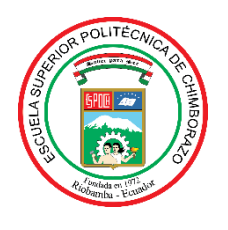

# **ESCUELA SUPERIOR POLITÉCNICA DE CHIMBORAZO**

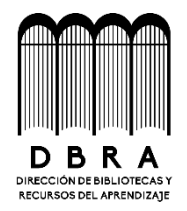

# **DIRECCIÓN DE BIBLIOTECAS Y RECURSOS DEL APRENDIZAJE**

# **UNIDAD DE PROCESOS TÉCNICOS**

REVISIÓN DE NORMAS TÉCNICAS, RESUMEN Y BIBLIOGRAFÍA

**Fecha de entrega:** 23/11/2023

**INFORMACIÓN DEL AUTOR**

**Nombres – Apellidos:** Yessenia Adamaris Imbaquingo Cangas

**INFORMACIÓN INSTITUCIONAL**

**Facultad:** Informática y Electrónica

**Carrera:** Telecomunicaciones

**Título a optar:** Ingeniera en Telecomunicaciones

**f. Analista de Biblioteca responsable:** 

Ing. Fernanda Arévalo M.

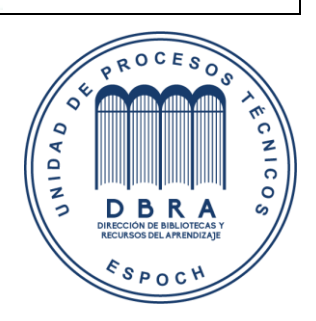

1909-DBRA-UPT-2023